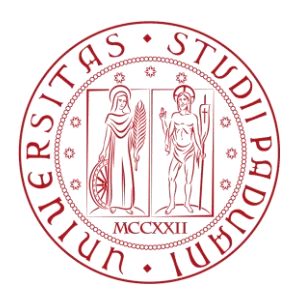

## UNIVERSITÀ DEGLI STUDI DI PADOVA **Dipartimento di Tecnica e Gestione dei Sistemi Industriali** Corso di Laurea Magistrale in Ingegneria dell'Innovazione del Prodotto

Tesi di Laurea Magistrale

Stampa 3D via Direct Ink Writing e caratterizzazione di scaffold di Ti6Al4V per applicazioni funzionali

Relatore: Prof.ssa Lisa Biasetto Correlatore: Ing. Pietro Rebesan

> Laureando: Luca Grigolato Matricola: 1129559

Anno Accademico 2017/2018

# <span id="page-4-0"></span>Indice

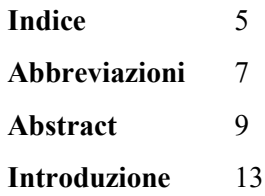

## **[Capitolo 1.](#page-14-0)**

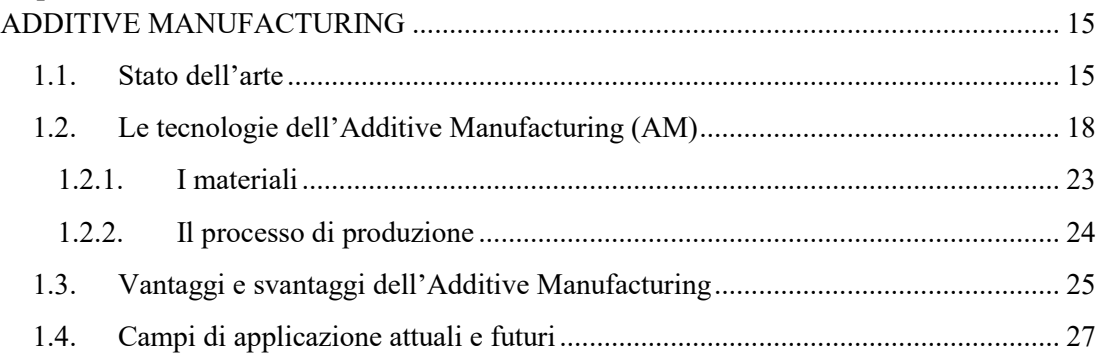

## **[Capitolo 2.](#page-28-0)**

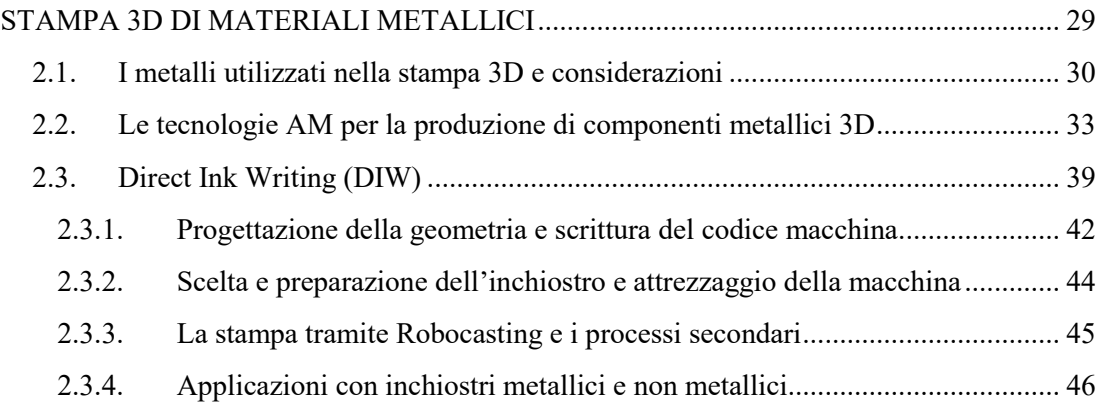

## **[Capitolo 3.](#page-52-0)**

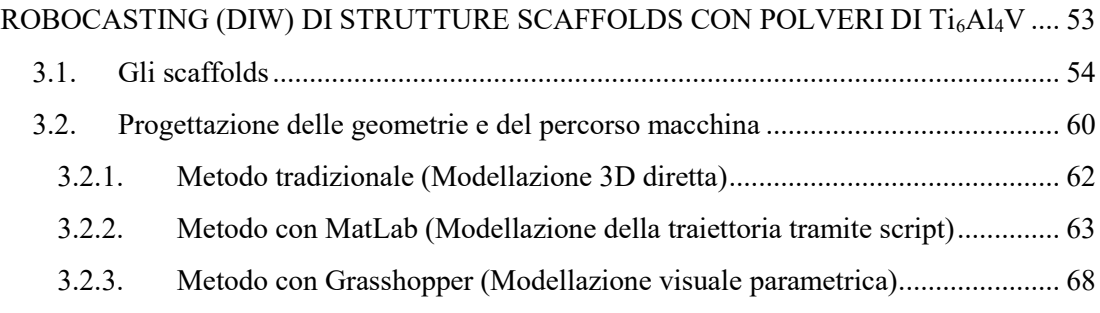

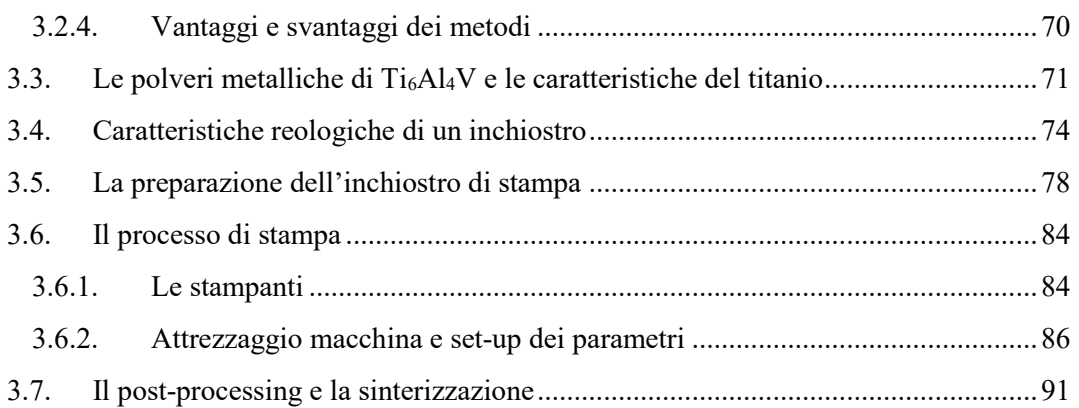

## **[Capitolo 4.](#page-98-0)**

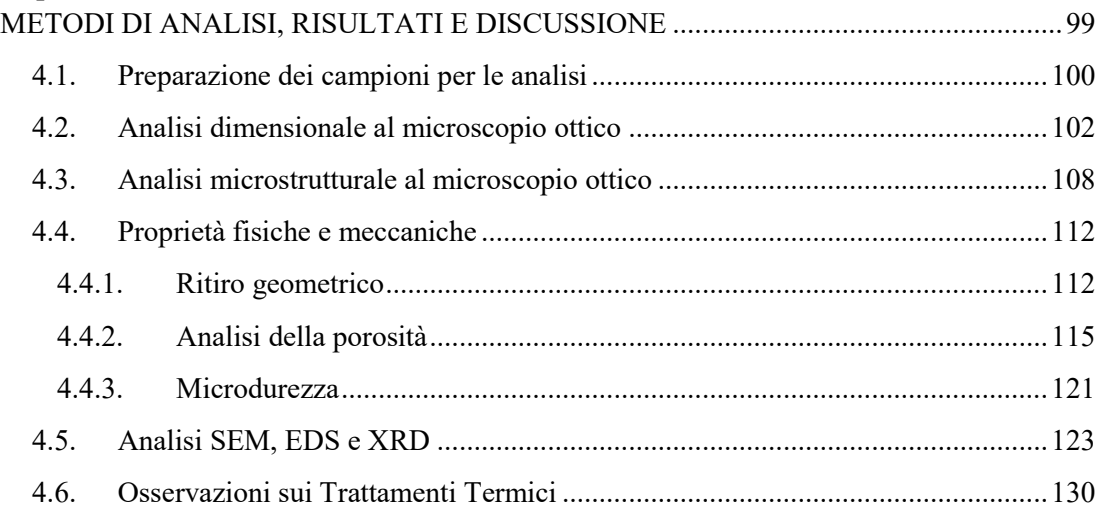

## **[Capitolo 5.](#page-136-0)**

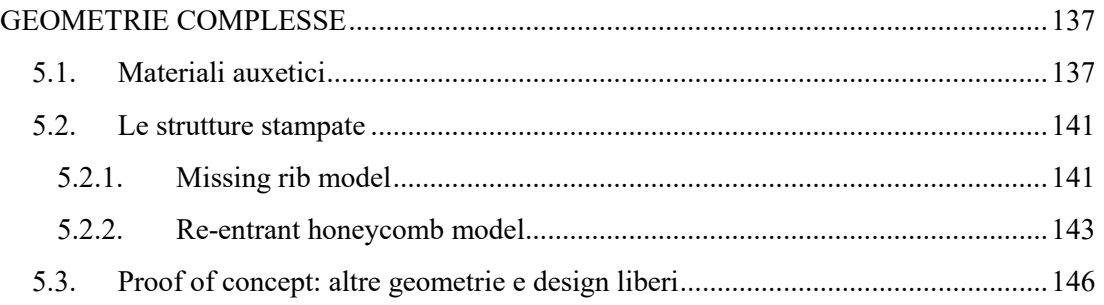

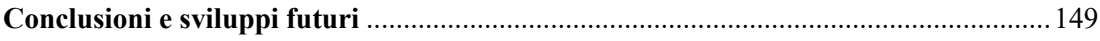

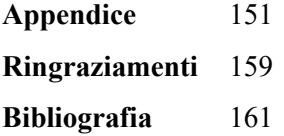

# <span id="page-6-0"></span>Abbreviazioni

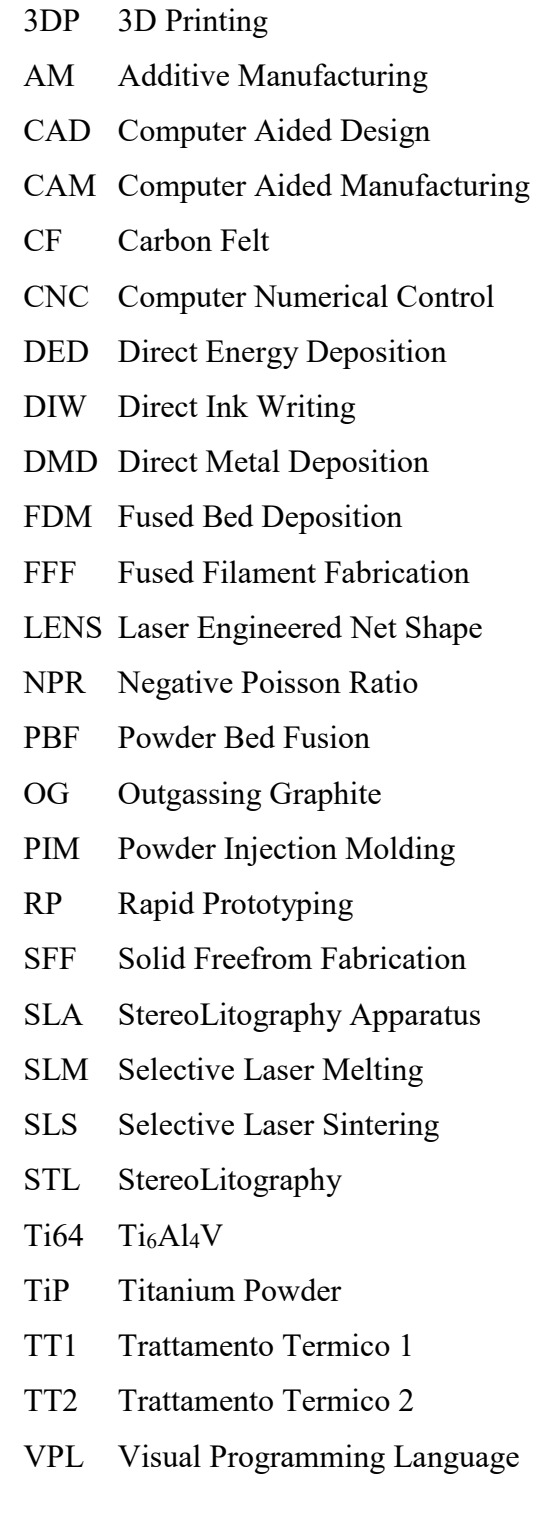

## <span id="page-8-0"></span>Abstract

Il crescente interesse rivolto verso le tecnologie di stampa 3D è destinato a rivoluzionare tutti i settori dell'industria e ad avere implicazioni sui concetti stessi di produzione e lavoro, con risvolti economici ed etici.

La possibilità di ogni individuo di poter utilizzare una macchina robotica per ottenere un oggetto reale a partire da uno virtuale con qualsivoglia materiale appare imminente. La sperimentazione che si presenta in questa Tesi ha l'obiettivo di ottimizzare il processo di stampa 3D di un inchiostro a base di polveri di lega di titanio Ti<sub>6</sub>Al<sub>4</sub>V tramite Direct Ink Writing, per la realizzazione di strutture *scaffold* con applicazioni in campo biomedico. La tecnica risulta molto economica e vantaggiosa perché consente di stampare tridimensionalmente metallo utilizzando una stampante Desktop opportunamente modificata.

A partire dallo studio sul materiale, sulle geometrie e sul processo, si sono quindi ottenuti risultati ottimi in termini di caratteristiche fisiche e meccaniche richieste per le applicazioni dei componenti stampati.

L'argomento di questa Tesi sembra davvero la corretta conclusione del percorso universitario fatto, convogliando le conoscenze maturate durante gli anni di studio e interfacciandosi pienamente con la realtà industriale e sociale attuale: un processo innovativo supportato da una ricerca sui materiali e sulla modellazione 3D di strutture ispirate dalla natura.

Parole chiave: Additive Manufacturing, Direct Ink Writing, Robocasting, scaffolds, polveri metalliche, Ti6Al4V, modellazione 3D, materiali auxetici, debinding, sinterizzazione.

E ciò che è bene, Fedro, e ciò che non è bene – dobbiamo chiedere ad altri di dirci queste cose?

> Robert M. Pirsig*, Lo Zen o l'arte della manutenzione della motocicletta*

## <span id="page-12-0"></span>Introduzione

L'idea del 'creare' è innata nella natura umana. Fin dall'antichità singoli individui e interi popoli si sono cimentati nella creazione di opere: da case a utensili per la vita quotidiana, fino a manufatti artistici. Con l'evoluzione della tecnica, le civiltà sono riuscite a compiere le medesime attività con maggiore efficienza e minore sforzo. Questo grazie all'acquisizione di conoscenze scientifiche e l'impiego di macchine meccaniche. La *mechanè,* in origine contro natura, è divenuta nel tempo un metodo per facilitare le azioni dell'uomo e per controllare l'ambiente che lo circonda. La società odierna, risultato di diverse rivoluzioni industriali, è il frutto di questo percorso secolare. Appare infatti chiaro come essa si fonda sempre di più sull'uso di macchine e dell'intelligenza artificiale. "Il logos si fa macchina" dice il filosofo Remo Bodei, spiegando il processo di avanzamento tecnologico a cui stiamo assistendo e cercando nello stesso tempo di chiarire la strada che ci attende nel futuro ormai sempre più vicino.

In questo momento storico, è l'Additive Manufacturing (AM) uno dei metodi più avanzati per produrre oggetti e concretizzare l'idea stessa di creazione. Esso sta acquisendo un ruolo sempre più di rilievo nell'industria odierna. La stampa 3D è infatti una delle pietre miliari su cui si basa la cosiddetta rivoluzione industriale 4.0. Punto fondamentale è la trasversalità che essa possiede. Si presenta come una tecnologia che può essere utilizzata nei più diversi ambiti e alla portata di tutti, dalle grandi aziende al singolo utente.

La conoscenza scientifica, che sfocia nella produzione, va dalla prototipazione rapida in ambito industriale, alla stampa di manufatti per l'industria aerospaziale, utilizzi in campo biomedico fino a creazioni artistiche. Molti sono infatti i settori della ricerca dove si è iniziato a utilizzare questa metodologia per testare nuovi materiali o nuove strutture.

L'Additive Manufacturing sta diventando non più solo un metodo per realizzare le cose ma un nuovo modo di pensarle e ripensarle; di intravedere una via alternativa ai tradizionali processi produttivi che fino alla nostra epoca ci hanno accompagnato. Si sta aprendo una vasta area inesplorata di possibilità per il futuro ed è qui che l'argomento della Tesi si sviluppa.

Si tratterà della stampa 3D in particolare l'utilizzo e le potenzialità della tecnologia Robocasting anche detta Direct Ink Writing (DIW). Attraverso l'uso di questa tecnica si è cercato di portare ai limiti le possibilità di stampaggio di inchiostri a base di polveri metalliche, in particolare in lega di titanio Ti<sub>6</sub>Al<sub>4</sub>V, per ottenere componenti metallici dopo sinterizzazione. L'attenzione è stata rivolta alla produzione di strutture periodiche tridimensionali (*scaffolds*) per l'ambito biomedico e successivamente a geometrie complesse, con maggiore interesse per quelle che vengono definite auxetiche.

Così come strutturata la Tesi vuole essere un percorso che porta dalla visione generale verso il particolare, facendo così intendere come l'argomento trattato sia innovativo e ricco di spunti.

Nel primo capitolo saranno illustrati gli aspetti generali dell'AM partendo da cenni storici ed economici per capire come si è arrivati alla situazione dello sviluppo attuale delle tecnologie di stampa 3D. Si spiegheranno poi le attuali soluzioni disponibili, i materiali che possono essere adoperati per finire con una descrizione del processo. In ultimo una comparazione tra pro e contro di questo tipo di lavorazioni, concludendo con un quadro dei settori che più sfruttano l'AM.

Nel secondo capitolo l'attenzione si volge verso le tecnologie di AM che impiegano principalmente materiali metallici. Si entrerà quindi nel dettaglio della tecnologia di Robocasting, se ne spiegherà l'utilizzo e il processo che porta alla stampa per finire con la presentazione di due studi tra i più interessanti in letteratura.

Il quarto capitolo descrive la fase sperimentale, cioè la stampa tramite Robocasting di inchiostri metallici in Ti6Al4V. Seguendo i passi del processo si va a caratterizzarli, a spiegare come si è lavorato e che parametri sono stati scelti. Particolare attenzione è stata posta alla modellazione delle geometrie 3D, alla composizione e produzione dell'inchiostro, alla fase di attrezzaggio e stampa ed infine ai trattamenti termici.

Nel quinto capitolo saranno presentati i risultati ottenuti dalle diverse analisi fatte.

Nel sesto capitolo si descriveranno le altre geometrie stampate, con maggiore risalto alle cosiddette strutture auxetiche.

# <span id="page-14-0"></span>Capitolo 1. ADDITIVE MANUFACTURING

In questo primo capitolo si vuole dare una visione generale dell'Additive Manufacturing, cercando di capire quali sono i punti di forza e anche di debolezza di questa serie di tecnologie.

#### <span id="page-14-1"></span>**1.1. Stato dell'arte**

L' Additive Manufacturing anche denominato Fabbricazione a forma libera (SFF) o ancora Prototipazione Rapida (RP) o più comunemente Stampa 3D, designa una classe di tecnologie nelle quali un pezzo è costruito direttamente a partire da un modello 3D virtuale tramite l'aggiunta di materiale per strati sovrapposti. L'AM è definito dalle norme ASTM F2792-12a (Standard terminology for Additive Manufacturing Technologies) come il "processo additivo di materiale per creare oggetti da un modello 3D, normalmente strato su strato, in opposizione ai processi sottrattivi di produzione, che sono le metodologie tradizionali" [1]. Si rende quindi possibile la realizzazione di oggetti reali a partire da oggetti virtuali.

In accordo con la filosofia dell'AM, per produrre un pezzo sono sufficienti la scelta di un software 3D, di un modello 3D e di un materiale di partenza. Di conseguenza è possibile generare parti con geometrie arbitrarie senza il bisogno di adottare il consueto processo produttivo. Generalmente i pezzi così creati sono pronti per l'utilizzo, non necessitano cioè di altre lavorazioni di finitura ma anche la fabbricazione di parti semifinite si mostra essere economicamente vantaggiosa. [2,3]

Il materiale di partenza è tipicamente utilizzato nel processo in forma di polvere, pasta, inchiostro, sospensione o solido tale per cui esso si trova in uno stato ottimizzato per la deposizione a strati sovrapposti. Durante il processo di produzione si costruisce l'oggetto desiderato e contemporaneamente esso assume le proprietà fisiche finali o almeno le proprietà meccaniche necessarie per essere poi successivamente processato e portato alla sua forma finale [2].

Tuttavia, esistono ancora diversi limiti a partire da bassa produttività, scarsa qualità e incertezza delle proprietà meccaniche dei pezzi finali. La causa principale di questi effetti indesiderati sta negli aspetti di controllo del processo poiché i fenomeni fisici associati all'AM sono complessi, tra i quali la fusione/solidificazione e la vaporizzazione, il trasferimento di calore e di massa. [3,4]

Dal momento che esiste la necessità di utilizzare numerose tipologie di materiali, di costruire geometrie dalle più semplici alle più complesse in scale diverse, si sono sviluppate e continuano a evolversi una innumerevole serie di tecnologie di AM.

Negli ultimi anni esiste una tendenza significativa verso l'AM per la produzione di componenti strutturali, principalmente in aree come quelle aerospaziali e motoristiche, che potrebbero beneficiare di significativi risparmi in termini di funzionalità. [3]

Un grande sforzo si sta facendo per rendere questi processi AM più veloci e più affidabili.

L'inizio della stampa 3D può essere fatto risalire al 1976, quando fu inventata la stampante (2D) a getto d'inchiostro. Intorno al 1984 si superò la stampa con l'inchiostro aggiungendo a quest'ultima una terza dimensione e si iniziò a stampare con i materiali. La differenza risiede nel passaggio dalla creazione di documenti a quella di oggetti. [5]

I primi sistemi di stampaggio tridimensionale furono progettati con l'obiettivo di supportare le aziende nello sviluppo di prototipi. Successivamente furono ideate molte tecnologie per la stampa 3D e una grande varietà di applicazioni in diversi settori. Gli sviluppi di queste tecnologie sono cosi sintetizzabili [5]:

- **Fine anni Sessanta**: Gli americani A. Herbert. e C. Full e il Giapponese Kodama lavorano in modo indipendente per sviluppare un sistema di solidificazione selettiva di un fotopolimero per costruire un oggetto tridimensionale per strati successivi.
- **1984**: Charles Hull brevetta un sistema che battezza "Stereolitografia".
- **1986**: C. Hull e R. Fried fondano la 3D Systems®, azienda destinata alla produzione e alla commercializzazione delle macchine per la stereolitografia.
- **1987**: La 3D Systems presenta la prima macchina (SLA I) e viene avviato il B test con alcune aziende interessate alla sperimentazione della stereolitografia.
- **1991-93**: Vengono commercializzate le prime macchine Stratasys con tecnologie alternative alla stereolitografia per la costruzione di prototipi.
- **1999**: Il primo organo stampato in laboratorio viene impiantato negli esseri umani. La tecnologia è sviluppata dagli scienziati presso l'Istituto Wake Forest di Medicina Rigenerativa.
- **Inizio 2000**: Sviluppo di prime stampanti di dimensioni ridotte (desktop), adatte per la casa.
- **2005**: L'Open Source collabora con la stampa 3D. Il dottor Adrian Bowyer presso l'Università di Bath fonda RepRap, un'iniziativa open source per costruire una stampante 3D in grado di stampare la maggior parte dei suoi componenti.
- **2008**: Prima stampante auto replicante.
- **2009**: MakerBot Industries, una società di hardware open-source per stampanti 3D, comincia a vendere i kit fai da te che consentono agli acquirenti di costruire le proprie stampanti.
- **2014**: La NASA porta nello spazio una stampante 3D per realizzare il primo oggetto stampato in 3D fuori dalla Terra.

Dal punto di vista economico queste tecnologie sono nate e vengono sviluppate con l'idea della produzione completa di parti, senza la necessità di macchinari dedicati per le lavorazioni particolari. In questo modo, si ha in una diminuzione del Time to Market di nuovi prodotti, accorciandosi notevolmente il tempo di progettazione, test e implementazione. Mentre nel periodo iniziale di sviluppo queste tecnologie erano destinate alla creazione di prototipi ora ci si sta focalizzando sulle possibilità di produzione di parti finite complesse con materiali aventi particolari proprietà fisiche e meccaniche che con altre tecnologie non sono realizzabili. [2,6,9]

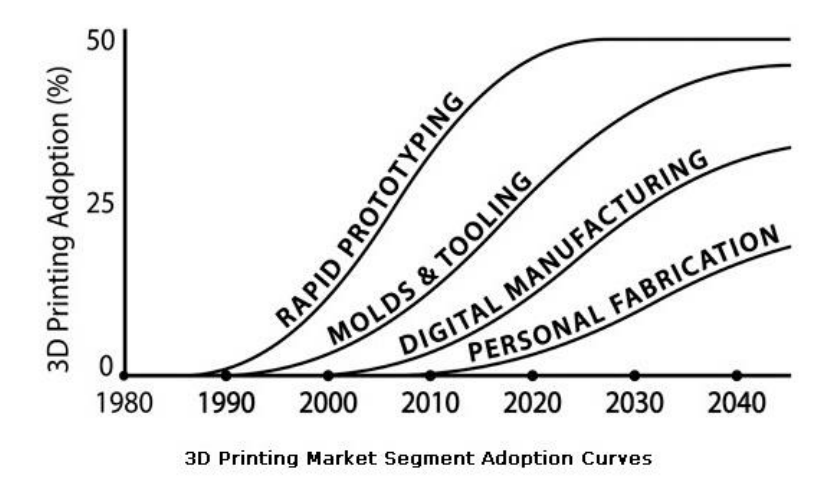

*Figura 1.1. Il grafico e mostra la tendenza all'adozione della stampa 3D nel tempo in differenti segmenti di mercato [3]*

Osservando anche la variazione di terminologia prima RP ora AM, si capisce in che direzione queste tecnologie stiano andando; non più attenzione solo alla rapidità del processo produttivo che permetteva la realizzazione di solo prototipi con scarsa qualità ma verso le proprietà finali del manufatto. Con un lead time minimo e modifiche del progetto veloci, l'AM sta stimolando l'intera industria e non solo. [3] I limiti per le applicazioni di queste tecnologie sembrano finire dove finisce l'immaginazione. [9] Inoltre, anche grazie alla scadenza di alcuni brevetti chiave, è crollato il costo delle stampanti, con una conseguente diffusione in crescita esponenziale: indicativamente si è passati da costi di oltre 100.000 euro fino a meno di 1000 euro per le stampanti desktop. Il mercato dell'AM nel 2012, tra prodotti e servizi, è valso 2,2 miliardi di dollari, con un tasso di crescita del 28,6%. Per quanto riguarda le stampanti "personal" a basso costo (sotto i 5000 euro), la crescita è stata del 346% dal 2008 al 2011, del 46,3% nel 2012. [10]

## <span id="page-17-0"></span>**1.2. Le tecnologie dell'Additive Manufacturing (AM)**

Un gran numero di processi di produzione additiva è ora a disposizione. Essi differiscono nel modo in cui gli strati vengono depositati, nel principio di consolidamento del pezzo e nei materiali che possono essere usati. Alcuni metodi fondono o ammorbidiscono i materiali per produrre gli strati, es. Selective Laser Melting (SLM), Selective Laser Sintering (SLS) e Fused Deposition Modeling (FDM®), mentre altri utilizzano processi di reticolazione per materiali liquidi, ad es. Stereolitografia (SLA®).

Ogni metodo ha i suoi vantaggi e svantaggi, però le principali considerazioni che vanno fatte per la scelta di una macchina sono generalmente [3,6,9]:

- il costo della parte da produrre (velocità di stampa);
- il costo dell'intero processo;
- il costo e la gamma di materiali processabili.

Adesso, esiste una significativa tendenza dell'AM per la stampa e riprogettazione di parti strutturali fabbricate con metodi tradizionali, sfruttando la libertà e la versatilità data da tali tecnologie.

Volendo fare una rapida classificazione delle tipologie di stampanti in commercio, seguendo le normative ASTM 2792, si dividono in 7 categorie. [1]

#### • **Processi basati su polimerizzazione**

Nella polimerizzazione laser, il materiale è di solito una resina fotosensibile, che viene sottoposta a reticolazione (*curing*) o a solidificazione solo nei punti richiesti con esposizione a radiazioni UV, fornita da un laser a bassa potenza. La tecnologia principale che applica questo metodo è la Stereolitografia ( $SLA^{\circledR}$ ). [\(Figura 1.2\(](#page-21-0)a))

#### • **Processi basati su fusione a letto di polvere**

I metodi di fusione a letto di polvere (PBF), schematizzate in [Figura 1.2.](#page-21-0)(b), usano un raggio laser o elettronico per fondere e unire insieme il materiale in polvere. Tutti questi processi comportano la deposizione del materiale in polvere sugli strati precedenti, dove poi avverrà la fusione.

Le tecnologie più conosciute che utilizzano la fusione laser sono la Selective Laser Sintering (SLS) che lavora per sinterizzazione e la Selective Laser Melting (SLM) che invece porta a fusione il materiale. Possono lavorare con polimeri e metalli.

I processi a fascio di elettroni sono identici ai processi basati su fusione laser ma invece di un raggio laser, viene usato un fascio di elettroni come fonte di energia per fondere o sinterizzare il materiale, che in questo caso è materiale metallico. La tecnologia più conosciuta è sicuramente l'Electron Beam Melting (EBM) il quale è un processo relativamente nuovo. L'elevato costo della macchina, nonostante un'efficienza energetica molto superiore rispetto ai processi laser, fa sì che sia meno popolare delle corrispondenti tecnologie a laser.

#### • **Processi basati su estrusione**

I processi di estrusione del materiale possono essere termici e non termici. Quelli termici utilizzano quindi un riscaldamento dell'ugello di estrusione al fine di ammorbidire o fondere il materiale, di solito plastica, fornita sotto forma di filo. Dopo essere stato fuso, il materiale passa attraverso un ugello di estrusione che deposita il materiale, che poi si raffredda per solidificarsi e formare la geometria del pezzo finale. La tecnologia più conosciuta è sicuramente la Fused Deposition Modelling (FDM®) ed è anche la più diffusa per i costi non elevati delle macchine [\(Figura 1.2\(](#page-21-0)c)).

Esiste anche un processo che non utilizza il riscaldamento dell'ugello e sarà oggetto di questa Tesi, il Robocasting o Direct Ink Writing (DIW).

#### • **Processi basati su getto di materiale**

I processi a getto di materiale utilizzano ugelli per "spruzzare" in modo controllato materiale fuso il quale solidifica nell'oggetto finale tramite reticolazione con esposizione a radiazioni UV. Il principio di funzionamento del processo è molto simile ai processi di fusione del laser. I materiali utilizzabili sono i polimeri e le plastiche. La tecnologia più conosciuta è la Drop On Demand (DOD) [\(Figura 1.2\(](#page-21-0)d)).

#### • **Processi basati su getto di legante**

I processi basati su getto di legante, o *binder*, utilizzano due materiali: un materiale a base di polvere e un legante. Il legante funge da adesivo tra gli strati di polvere, è solitamente in forma liquida mentre il materiale di costruzione in polvere.

Le caratteristiche dei pezzi così stampati non sono sempre adatte per le parti strutturali e, nonostante la velocità di stampa, sono necessari degli ulteriori processi per portare il pezzo alla sua forma finale. I materiali utilizzabili sono i polimeri, i metalli e i ceramici. La tecnologia più conosciuta è la Three Dimensional Printing (P-3DP) [\(Figura 1.2\(](#page-21-0)e)).

#### • **Processi basati su laminazione**

Il principio operativo [\(Figura 1.2\(](#page-21-0)f)) comporta l'uso di un cutter, di solito laser, che taglia un film sottile di carta o plastica o metallo nei contorni desiderati. Il film viene quindi premuto verso il basso da un compattatore riscaldato, attivando così un adesivo termoindurente presente sulla faccia rivolta verso il basso del film, per essere legato al *layer* precedente. La tecnologia più conosciuta è sicuramente la Laminated Object Manufactured (LOM).

#### • **Processi a deposizione di energia diretta**

Sono processi molto complessi comunemente usati per riparare o aggiungere materiale a componenti esistenti. Una tipica macchina a deposizione di energia diretta (DED) è costituita da un ugello montato su un braccio multiasse, che deposita il materiale fuso sulla superficie specificata, dove solidifica [\(Figura 1.2\(](#page-21-0)g)). Il processo è simile in linea di principio all'estrusione, ma l'ugello può muoversi in più direzioni e non è fissato su un asse specifico. Il materiale viene fuso in deposizione con un raggio laser o elettronico come in un processo di saldatura. Il processo può essere utilizzato con polimeri, ceramiche ma in genere viene utilizzato con metalli, sotto forma di polvere o filo. La tecnologia più conosciuta è la Direct Metal Deposition (DMD) insieme alla più recente Laser Engineered Net Shape (LENS).

Si può fare una differente classificazione dividendo le tecnologie di AM in 2 categorie:

- dirette:
- indirette.

Dirette significa che il materiale è direttamente depositato solo nella posizione determinata creando la forma dell'oggetto finale. Indirette si riferisce invece a quelle tecnologie dove prima uno strato di materiale è depositato e successivamente la sezione del pezzo da creare viene consolidata in questo strato. Alla fine del processo, il materiale in eccesso è rimosso. [2]

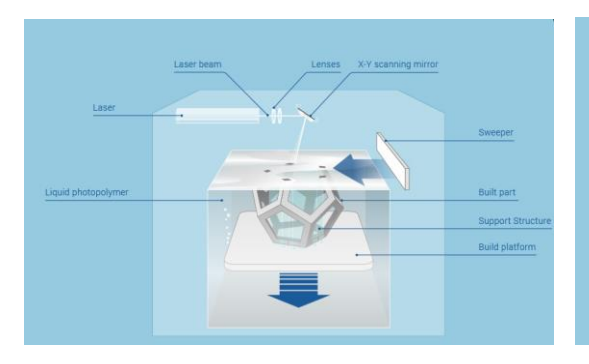

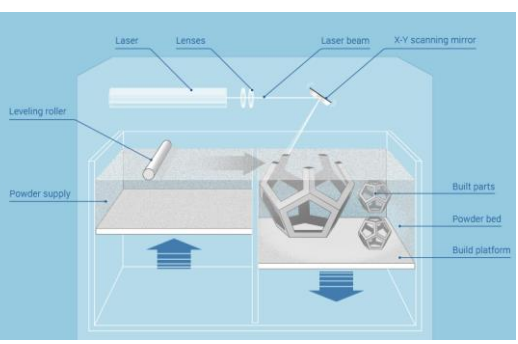

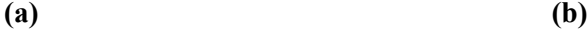

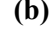

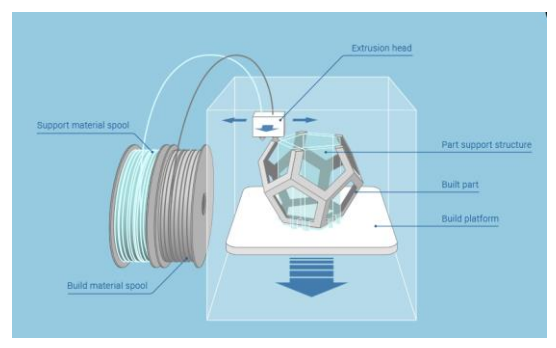

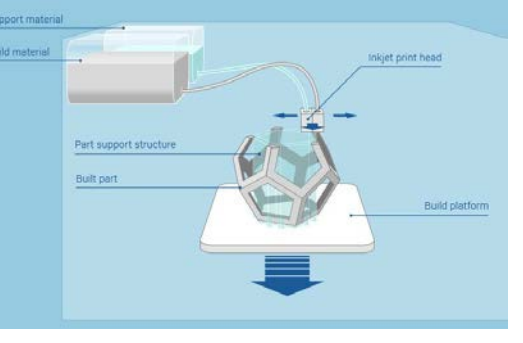

**(c) (d)**

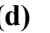

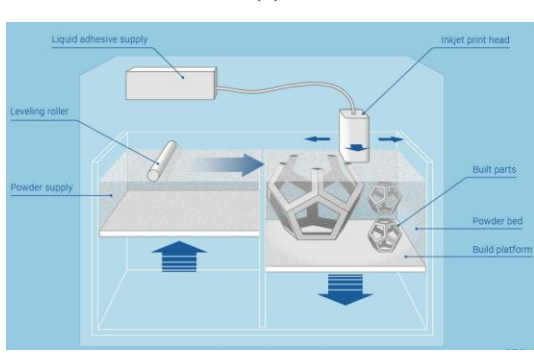

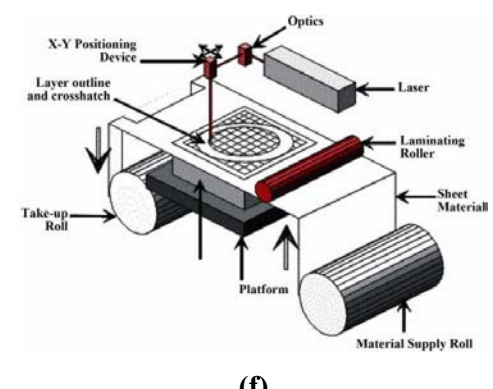

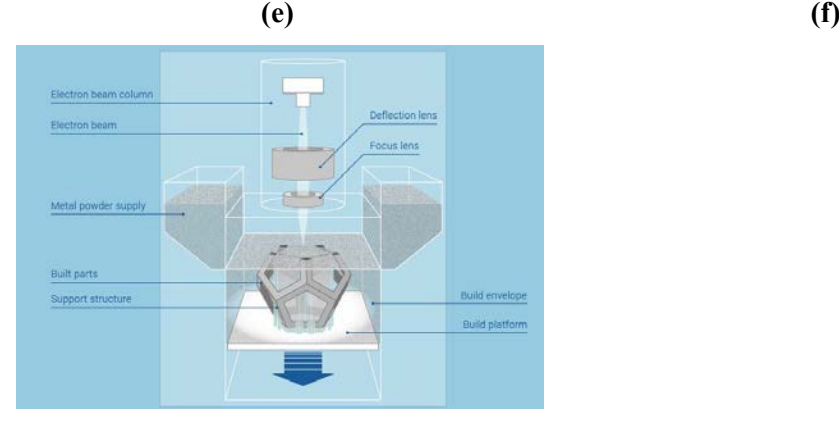

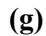

<span id="page-21-0"></span>*Figura 1.2. Le figure mostrano schematicamente i vari processi descritti. Nella figura (a) il processo della stereolitografia; la figura (b) quello per fusione a letto di polvere; nella figura (c) quello per estrusione di filamento; in figura (d) si mostra il processo di getto di materiale; nella figura (e) quello a getto di legante; la figura (f) mostra il processo per laminazione; in figura (g) il processo di DED [7]*

### <span id="page-22-0"></span>1.2.1. *I materiali*

I materiali utilizzabili per la stampa 3D sono in continuo aumento grazie al crescente interesse verso queste tecnologie. Si possono però identificare i materiali più comunemente usati: polimeri termoplastici come ABS, PLA e PVA e metalli come acciaio e titanio. Mentre i materiali non comuni sono: i materiali ceramici e vetri, i materiali biologici. [9]

È noto che i materiali non sono processabili con tutte le tecnologie descritte nel paragrafo precedente; ognuno possiede le proprie caratteristiche fisiche e dovrà essere utilizzato con la tecnica di AM opportuna. Le tecnologie specifiche sono collegate a determinati tipi, forme e stati dei materiali. Stampanti che producono un componente in lega di titanio per applicazioni mediche possono non essere idonee a produrre una lega di alluminio e non essere in grado di fabbricare parti in plastica.

Come mostra la [Figura 1.3](#page-23-1) si possono suddividere questi materiali in base allo stato o forma nella quale sono forniti alla macchina per essere processati. Si hanno quindi materiali che vengono utilizzati come polveri, solitamente i metalli, in forma di sospensione, come le resine fotosensibili, oppure in forma solida, come ad esempio i polimeri termoplastici o ancora in forma di pasta (polvere + legante) come ad esempio i materiali ceramici. [2,9]

L'AM di parti con materiali complessi e gradienti di proprietà richiede quindi una conoscenza approfondita dei materiali che devono essere trasformati nell'oggetto finale. Per ogni singolo materiale, le considerazioni su di esso sono di fondamentale importanza. [2,3,4,9]

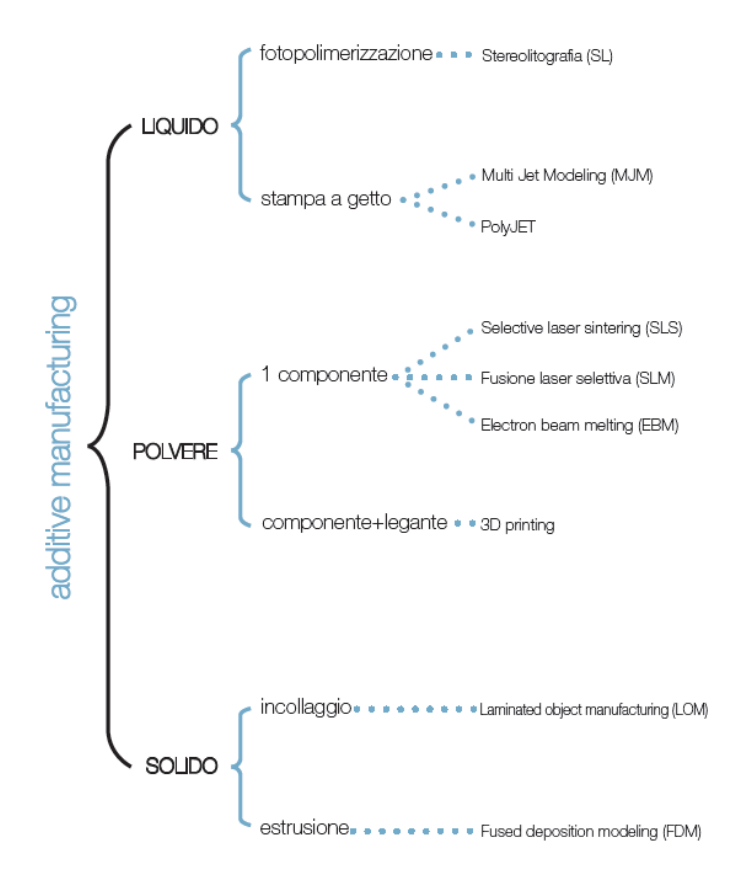

<span id="page-23-1"></span>*Figura 1.3. Forma nella quale vengono utilizzati i materiali per la stampa 3D in base alle tecnologie [5]*

## <span id="page-23-0"></span>1.2.2. *Il processo di produzione*

In generale il processo di produzione di un pezzo finito mette in collegamento tra loro quelle che sono: una interfaccia software (modello 3D), un hardware (stampante) e dei materiali le quali concorrono tutte all'ottenimento di un pezzo finale, si passa cioè dal virtuale al reale.

Il processo può essere sintetizzato in quattro passaggi fondamentali, ognuno dei quali sarà ampliato successivamente per la tecnologia specifica che riguarda questa Tesi, cioè il Robocasting.

In breve  $[3,7]$ :

- Creazione o acquisizione di un modello CAD di partenza esemplificativo del pezzo finale, esportazione in formato STL e preparazione alla stampa tramite software di *slicing*;
- Seguente o contemporanea scelta del materiale di stampa, che implica anche il più delle volte la scelta della tecnologia di AM con cui sarà prodotto il pezzo;
- Scelta della tecnologia di stampaggio, settaggio dei parametri ottimali e stampa;
- Prodotto finale, con o senza processi di consolidamento se necessari, es. sinterizzazione.

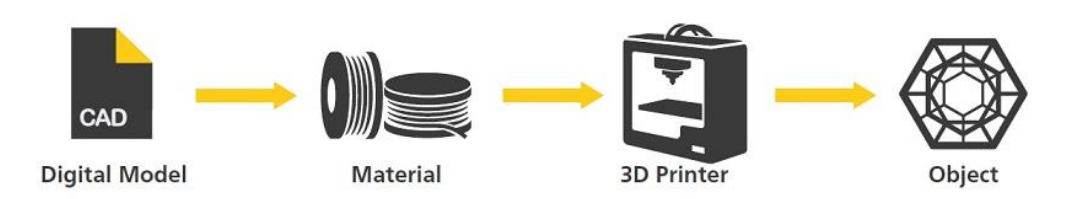

*Figura 1.4. Passaggi fondamentali di un generico processo di AM*

Nonostante si sia scelta una sequenza per descrivere meglio il processo, ogni step è strettamente collegato con tutti gli altri e ogni scelta deve essere attentamente valutata in riferimento a tutte le altre. Notevole importanza assume la parte di modellazione virtuale per il controllo finale della qualità del pezzo. [3]

## <span id="page-24-0"></span>**1.3. Vantaggi e svantaggi dell'Additive Manufacturing**

Le tecnologie di AM presentano numerosi punti di forza, proprio per questo si stima che nei prossimi decenni si sconvolgerà la stessa idea di produzione e la tradizionale industria manifatturiera. [9]

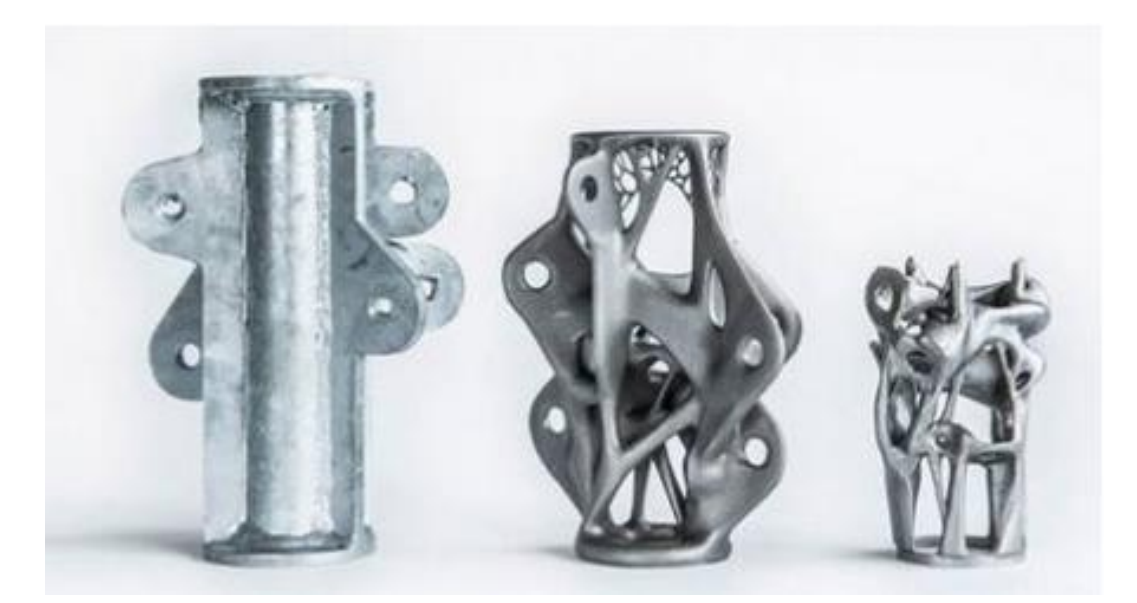

*Figura 1.5. Giunto metallico sottoposto a redesign. A sinistra prodotto con metodi tradizionali, al centro stampato in 3D con minore utilizzo di materiale, a destra ulteriore implementazione con scalatura*

In particolare, i principali vantaggi possono essere riassunti [3,6,9]:

- Totale libertà per le forme riproducibili su diverse scale, poiché la produzione non ha più i vincoli dei tradizionali metodi. Questo permette anche un completo redesign di pezzi attualmente in commercio, per renderli più performanti in termini di peso (vedi Figura 1.5.).
- Riduzione sensibile del *Time to Market*, dal momento che esiste la possibilità di produrre piccoli lotti da immettere subito nel mercato per testarne l'efficacia e l'appetibilità.
- Flessibilità nella produzione, poiché si lavora solo sul modello virtuale ma il macchinario rimane lo stesso, quindi nessun attrezzaggio particolare necessario.
- Riduzione dei costi di produzione, sia grazie alla cancellazione delle linee produttive sia per l'eliminazione quasi totale degli scarti.
- Eliminazione dei costi di trasporto del prodotto finito, dal momento che in un futuro nemmeno tanto prossimo, ogni prodotto non sarà inviato come pezzo fisico ma come modello 3D virtuale e il cliente potrà stampare da solo il pezzo.

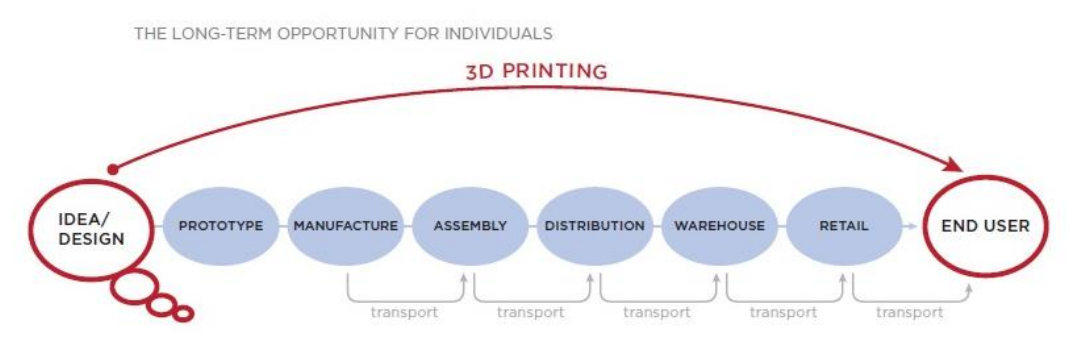

*Figura 1.6. Catena di produzione tradizionale (blu) vs. Stampa 3D (rosso) [7]*

Di contro è opportuno sottolineare come esistano ancora dei limiti, legati soprattutto alla complessità dei fenomeni fisici che avvengono durante il processo.

Possiamo riassumerle in:

- Bassa produttività, poiché generalmente la stampa è un processo molto lungo e dispendioso in termini di tempo.
- Scarsa qualità, intesa e come finitura superficiale e come qualità complessiva del pezzo.

• Incertezza e variabilità nelle proprietà meccaniche, legate oltre che alla qualità della stampa, ai processi di consolidamento del pezzo, ad esempio sinterizzazione.

## <span id="page-26-0"></span>**1.4. Campi di applicazione attuali e futuri**

Gli ambiti più diversi stanno accogliendo e sperimentando l'AM. Attualmente l'utilizzo principale della fabbricazione additiva riguarda il settore industriale per la produzione di prototipi e oggetti finiti. [6]

Queste tecnologie sono molto utilizzate per la produzione di componentistica in ambito aerospaziale e motoristico, oltre che in campo medico, e vi è un crescente interesse per la produzione edilizia e la produzione di oggetti di design. [6,7] Un altro impiego non meno importante è l'utilizzo di queste tecnologie per l'educazione. [9,10]

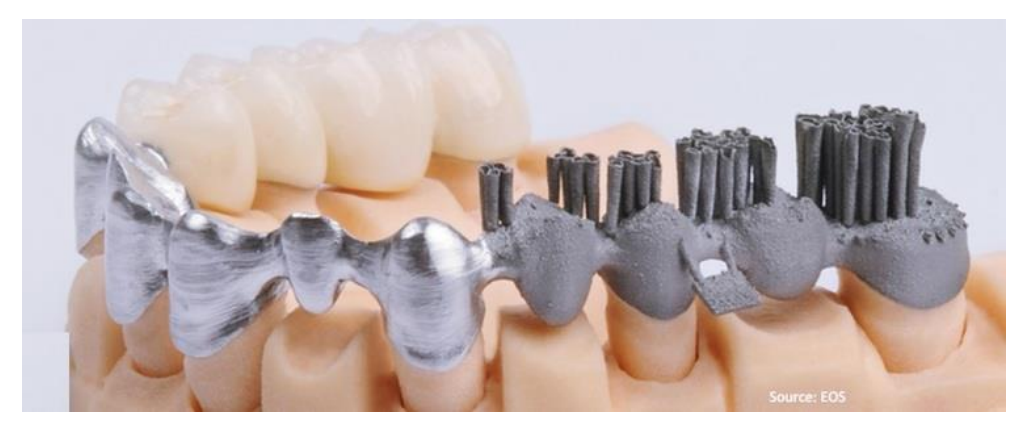

*Figura 1.7. Impianto stampato in 3D tramite SLS.*

Il settore medicale/odontoiatrico è quello che è e si prospetta il più promettente in termini di utilizzo e benefici che può portare, grazie all'elevata personalizzazione relativa ai bisogni del paziente che si può raggiungere, con costi in continua diminuzione. In aumento sono anche gli studi che si focalizzano sulla stampa di tessuti umani o addirittura di organi completi. [8,9]

Volgendo lo sguardo verso il futuro, la fabbricazione additiva potrebbe portare a soluzioni per aiutare i paesi del terzo mondo: si sta sviluppando infatti la stampa di cibo, finanziata dalla NASA (con l'obiettivo di adottarla nelle missioni spaziali), e potrebbe essere la soluzione per la fame nel mondo. [9]

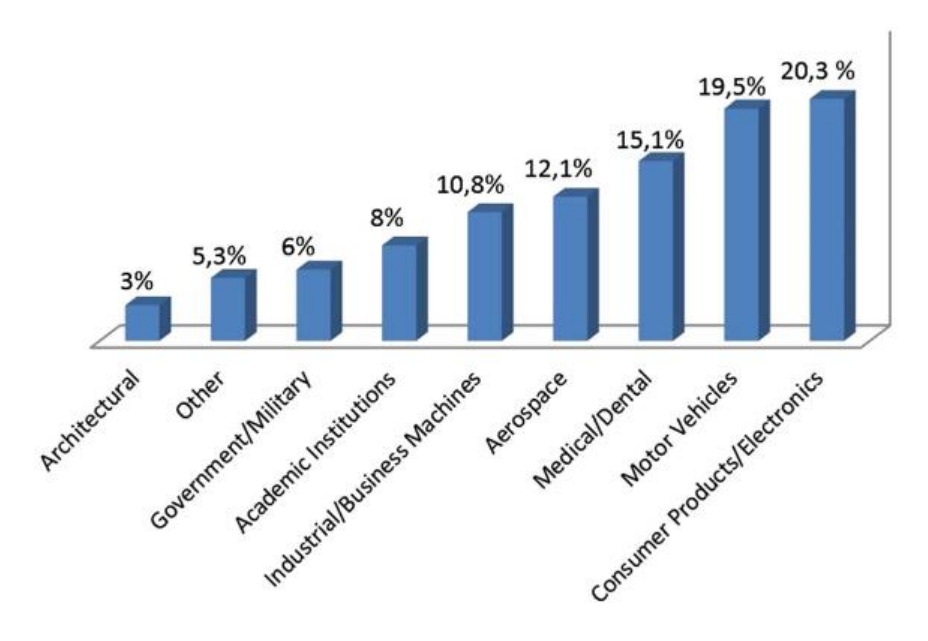

*Figura 1.8. Utilizzo attuale delle tecnologie AM nei diversi settori industriali [10]*

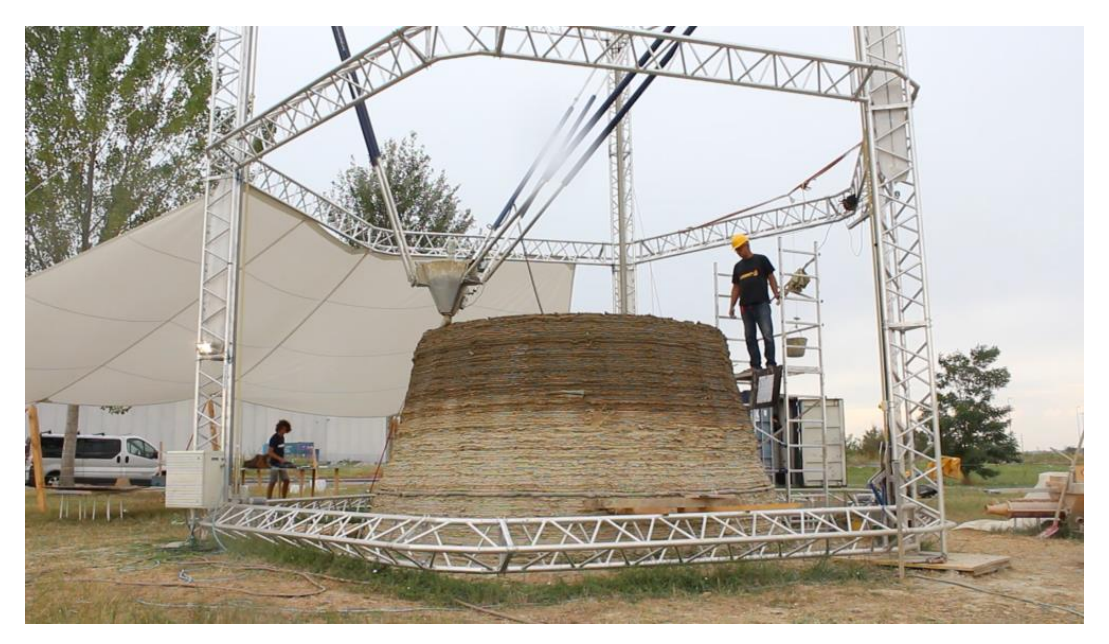

*Figura 1.9. Produzione di una casa stampata in 3D tramite estrusione di materiale (Wasproject)*

Lo sviluppo nel settore dell'architettura e dell'edilizia, con stampanti che potranno stampare case, o moduli da assemblare, che sfruttano i materiali presenti sul posto, eliminando costi di trasporto, costi di manodopera e soprattutto una drastica diminuzione dei tempi di costruzione, possono servire per la costruzione di unità abitative a basso costo o di emergenza anche in situazioni post calamità naturali. [9]

# <span id="page-28-0"></span>Capitolo 2. STAMPA 3D DI MATERIALI METALLICI

Sempre maggiore interesse è rivolto verso la stampa 3D di materiali metallici. Questa crescita è testimoniata anche nell'annuale rapporto Wohlers sulle tecnologie AM, nella si osserva come il mercato sia trainato dalla stampa del metallo. Secondo il nuovo rapporto, nel 2017 sono stati venduti 1.768 sistemi AM per la produzione di manufatti metallici, rispetto ai 983 del 2016, con un incremento di quasi l'80%. Questo aumento delle installazioni di sistemi di AM accompagna il miglioramento del monitoraggio dei processi e delle misure di garanzia della qualità. Inoltre, si è reso noto come anche le aziende che producono e vendono questi macchinari siano in aumentano con 135 aziende in tutto il mondo sistemi AM industriali nel 2017, rispetto a 97 aziende nel 2016. [10]

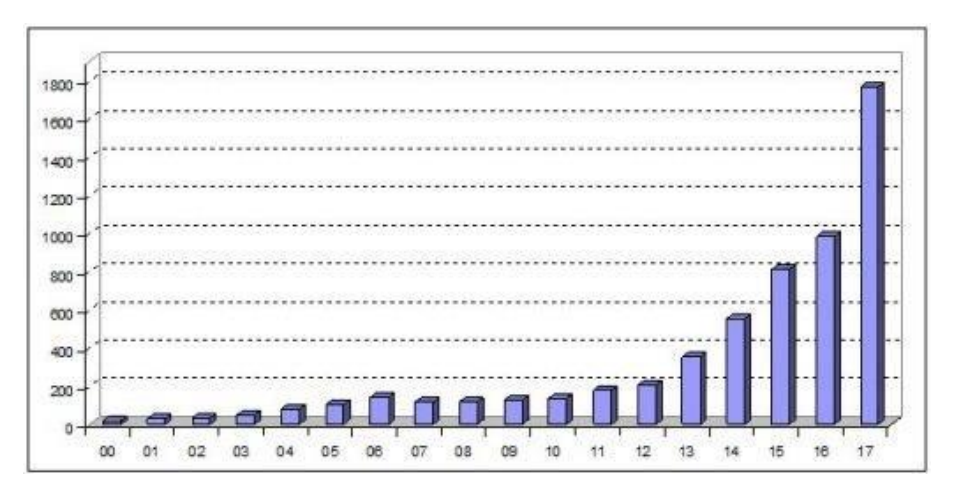

*Figura 2.1. Grafico che esprime la crescita esponenziale delle vendite di tecnologie di AM per la stampa di materiali metallici negli anni [10]*

I progressi della ricerca in materiali metallici per l'Additive Manufacturing stanno aumentando la gamma di materiali utilizzabili. In particolare, sono in corso studi avanzati per l'implementazione leghe magnetiche, metalli amorfi e leghe ad alta resistenza.

La produzione additiva di metalli facilita la fabbricazione di componenti complessi realizzati con materiali costosi, come il titanio e le sue leghe, che sono importanti per l'industria aerospaziale e biomedica.

Nuovi metodi, leghe e applicazioni sono annunciati sempre con più frequenza con significativi miglioramenti qualitativi e tempi di produzione ridotti. In particolare, la ricerca e gli investimenti da parte di governi, università e società private mirano ad aumentare la velocità e la precisione dell'AM, tenendo d'occhio la riduzione dei prezzi. Vi si intravede il potenziale per la produzione di massa di prodotti di alta qualità se combinati con processi di produzione convenzionali.

#### <span id="page-29-0"></span>**2.1. I metalli utilizzati nella stampa 3D e considerazioni**

La varietà di materiali disponibili per i sistemi AM con metalli è in continua crescita. I materiali comunemente utilizzati sono acciai inossidabili, alluminio, nichel, cobalto-cromo, il titanio e le sue leghe e i [metalli pr](#page-30-0)eziosi (Tabella 2.1.). In particolare, il titanio e le sue leghe come la Ti6Al4V sono stati studiati e sono attualmente utilizzati per applicazioni in campo aerospaziale e soprattutto biomedico per le loro proprietà di biocompatibilità. Gli acciai quali acciai inossidabili austenitici, acciai maraging, acciai inossidabili temprabili per precipitazione e acciai per utensili sono comunemente usati in AM. Queste leghe possono essere utilizzate per applicazioni generali, ma anche per applicazioni in cui si necessiti elevata resistenza e durezza. Solo poche leghe di alluminio sono attualmente impiegabili in AM. Le superleghe a base di nichel sono state sviluppate per applicazioni ad alta temperatura, mentre le leghe Co-Cr sono stati studiate per applicazioni biomediche e dentistiche. In questa Tesi sarà prestata maggiore attenzione ai metalli biocompatibili stampabili con tecniche 3D, in particolare la lega di titanio Ti6Al4V sarà il materiale in studio, per il suo vasto utilizzo in campo biomedico. L'interesse verso questo materiale è dovuto all'elevato costo di produzione con le tecniche tradizionali, alle possibilità di modellazione offerte dalla stampa 3D e oltre che a essere legato alle elevate caratteristiche meccaniche e fisiche che questo metallo possiede. [9]

|                            | <b>Material</b>     | <b>DIN</b>   |  |  |
|----------------------------|---------------------|--------------|--|--|
| Aluminium                  | AlSi10Mg            | 3.2381       |  |  |
| Alloys                     | AISi7Mg             | 3.2371       |  |  |
|                            | AISi12              | 3.3581       |  |  |
| Cobalt                     | ASTM F75            | 24723        |  |  |
| Based<br>Alloys            | CoCrWC              |              |  |  |
| Tool<br><b>Steels</b>      | AISI 420            | 1.2083       |  |  |
|                            | Marage 300          | 1.2709       |  |  |
|                            | H <sub>13</sub>     | 1 2 3 4 4    |  |  |
|                            | AISI D <sub>2</sub> | 1.2379       |  |  |
|                            | AISI A2             | 1.2363       |  |  |
|                            | AISI S7             | 1 2357       |  |  |
| Nickel<br>Based<br>Alloys  | Inconel 718         | 2.4668       |  |  |
|                            | Inconel 625         | 24856        |  |  |
|                            | Inconel 713         | 2.4670       |  |  |
|                            | Inconel 738         |              |  |  |
|                            | Hastellov X         | 2.4665       |  |  |
| Stainless<br><b>Steels</b> | SS 304              | 1.4301       |  |  |
|                            | SS 316 L            | 1 4 4 0 4    |  |  |
|                            | SS 410              | 1.4006       |  |  |
|                            | SS 440              | 1.4110       |  |  |
|                            | 15-5 PH             | 1.4540       |  |  |
|                            | 17-4 PH             | 1.4542       |  |  |
| Titanium<br>Alloys         | Titanium<br>Grade 2 | 3.7035       |  |  |
|                            | Ti6AI4V             | 3.7165       |  |  |
|                            | Ti6AI4V ELI         | 3.7165 ELI   |  |  |
|                            | TiAI6Nb7            |              |  |  |
| Precious<br>Metal          | Jewellery<br>Gold   | 18 Carat     |  |  |
| Alloys                     | Silver              | 930 Sterling |  |  |
| Copper<br>Alloys           | CC 480 K            | 2.1050       |  |  |

<span id="page-30-0"></span>*Tabella 2.1. Principali metalli utilizzati nelle tecnologie di AM [12]*

*Tabella 2.2. Utilizzo dei materiali metallici nei diversi settori industriali [3]*

| Alloys $\Rightarrow$<br>Applications $\mathcal{J}$ | Aluminum |   |   |   |   | Maraging steel Stainless steel Titanium Cobalt chrome Nickel super alloys | Precious metals |
|----------------------------------------------------|----------|---|---|---|---|---------------------------------------------------------------------------|-----------------|
| Aerospace                                          | x        |   | x | X | X | x                                                                         |                 |
| Medical                                            |          |   | x | X | X |                                                                           | x               |
| Energy, oil and gas                                |          |   | х |   |   |                                                                           |                 |
| Automotive                                         | x        |   | x | x |   |                                                                           |                 |
| Marine                                             |          |   | x | x |   | x                                                                         |                 |
| Machinability and weldability                      | X        |   | x | x |   | A                                                                         |                 |
| Corrosion resistance                               |          |   | x | X | X | x                                                                         |                 |
| High temperature                                   |          |   | x | x |   | x                                                                         |                 |
| Tools and molds                                    |          | x | x |   |   |                                                                           |                 |
| Consumer products                                  | х        |   | х |   |   |                                                                           | x               |

In generale, le parti metalliche dense realizzate con AM presentano qualità comparabili alle parti fabbricate in modo convenzionale. Per ottenere questo risultato, è necessario controllare la porosità e la microstruttura. Queste caratteristiche sono funzione innanzitutto della qualità del materiale di partenza, nella maggior parte dei casi per i metalli in polvere, così forma, distribuzione dimensionale, morfologia superficiale e composizione diventano i fattori fondamentali. La porosità è il difetto principale, che si manifesta con l'insorgenza di cricche e quindi minore resistenza a fatica. [9]

I componenti metallici prodotti con le tecniche di AM presentano microstrutture più fini rispetto alle parti prodotte in modo convenzionale e, di conseguenza, aumentano la resa e le resistenze finali. Tuttavia, la loro microstruttura è normalmente anisotropa e determinata dalla direzione di stampa. [9]

La rugosità superficiale è un altro aspetto importante per il comportamento meccanico alla frattura e la resistenza a fatica. L'aumento della rugosità superficiale causa concentrazioni di stress e cedimenti precoci sotto carico, un esempio sono i difetti di adesione completa degli strati durante la stampa. Si possono utilizzare trattamenti poststampa che possono ridurre la porosità residua, modificare la microstruttura e migliorare la finitura superficiale. La pressatura isostatica a caldo (HIP), che prevede l'applicazione di un'alta pressione isostatica insieme a temperature elevate sul componente mediante trattamenti termici, può eliminare le porosità residue, aumentare la duttilità a scapito della resistenza e migliorare la resistenza a fatica. Mente la pallinatura e la lucidatura possono migliorare la finitura superficiale. [3,9]

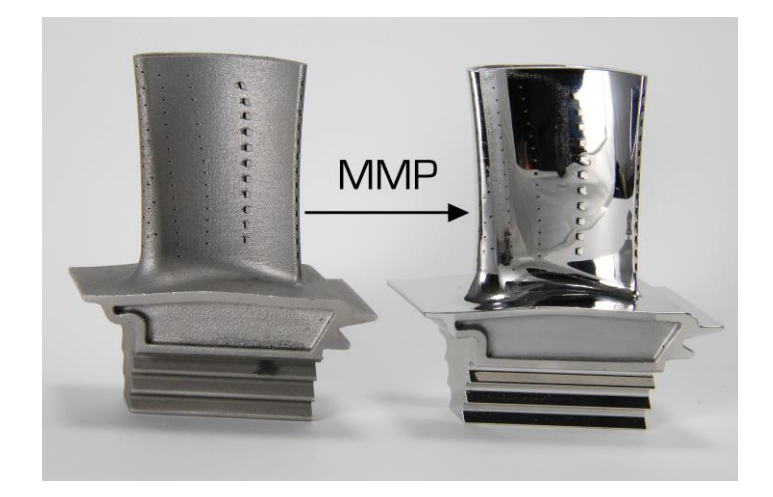

*Figura 2.2. Pala di turbina stampata in 3D con tecnica SLS. A sinistra dopo la stampa, a destra dopo i trattamenti di finitura superficiale, in particolare micro polishing*

### <span id="page-32-0"></span>**2.2. Le tecnologie AM per la produzione di componenti metallici 3D**

Come già accennato, dalla moltitudine di processi di AM, quelli che sono utilizzati con materiali metallici sono principalmente di due categorie:

- a fusione a letto di polvere, Powder Bed Fusion (PBF);
- a deposizione di energia diretta, Direct Energy Deposition (DED).

Entrambe queste tecnologie possono essere classificate ulteriormente basandoci sul tipo di fonte di energia usata, laser o fascio elettronico.

Nelle PBF based technologies l'energia termica fonde le regioni del letto di polvere. La Selective Laser Sintering/Melting (SLS®, SLM), il LaserCUSING e l'Electron-Beam Melting (EBM) sono i processi più rappresentativi di questa prima categoria di tecnologie.

Nelle DED based technologies l'energia termica è usata per fondere materiali, sotto forma di polvere o di filo, nel momento in cui sono depositati. Il Laser Engineered Net Shaping (LENS), il Direct Metal Deposition (DMD), il Direct Manufacturing (DM) e la Shaped Metal Deposition or Wire and Arc Additive Manufacturing (WAAM) sono invece le più conosciuti per questa categoria.

Le tecniche basate su PBF si mostrano più adatte per oggetti più complessi e di piccole dimensioni, con passaggi anche non supportati, mentre le tecnologie DED sono più adatto per la costruzione di parti relativamente più grandi ad una velocità di elaborazione elevata, ma con una superficie di finitura più grossolana.

• Powder Bed Fusion (PBF)

La tecnologia Powder Bed Fusion è una procedura additiva che utilizza polveri come materiale di partenza. Le polveri in ogni strato sono fuse insieme con un raggio laser o fascio elettronico.

Il letto di polvere è in atmosfera inerte, di argon per materiali reattivi e di azoto per materiali non reattivi, o sotto parziale vuoto per fornire protezione al materiale fuso. La fonte di energia (laser o fascio elettronico) scorre su ogni strato di polvere per fondere selettivamente il materiale seguendo la sezione fornita dal modello digitale [\(Figura 2.3.](#page-33-0)). Quando si è formato uno strato, il pistone della camera di costruzione si abbassa e il pistone della camera di alimentazione della polvere si alza dello spessore dello strato. Un meccanismo a rullo deposita la polvere sulla camera di costruzione

che è nuovamente investita dalla fonte di energia. Questo ciclo è ripetuto strato dopo strato finché non si è formato il pezzo completo. Il risultato sarà un blocco di polveri e il pezzo non sarà visibile fino a quando non si sarà rimosso l'eccesso di polvere. [11]

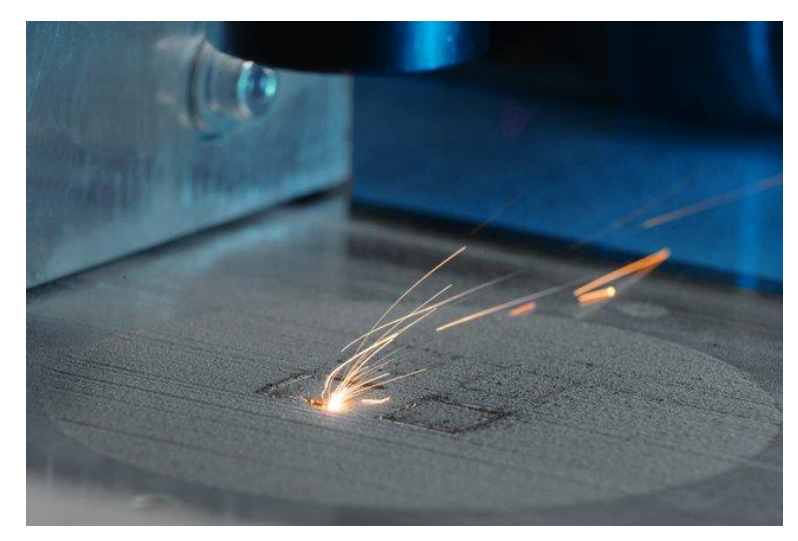

*Figura 2.3. Processo di stampa PBF. Particolare della fusione del letto di polvere metallico*

<span id="page-33-0"></span>Questi processi richiedono intrinsecamente un supporto (dello stesso materiale del pezzo) per evitare il collasso di materiale fuso in caso di superfici sporgenti, dissipare calore e prevenire distorsioni. I supporti possono essere creati e modificati in quanto parte necessaria durante il processo e devono essere rimossi meccanicamente nella fase di post-processo. Dopo la rimozione del supporto, il pezzo può subire dei trattamenti come pallinatura, lucidatura o trattamento termico a seconda della necessità. La potenza del laser e la velocità di scansione sono i principali parametri che influenzano la qualità del pezzo finale. Alcuni componenti critici possono aver bisogno anche di una pressatura isostatica a caldo per assicurare una certa densità. Il Selective Laser Sintering (SLS), il Selective Laser Melting (SLM) e il laser CUSING usano il laser come fonte di energia mentre l'Electron Beam Melting (EBM) utilizza un fascio elettronico.

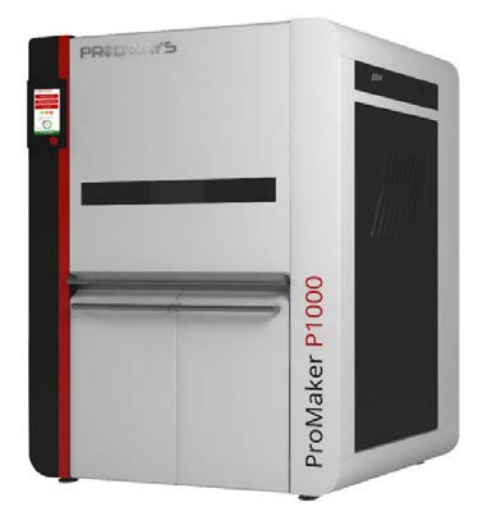

*Figura 2.4. Esempio di stampante industriale SLS (ProMaker P1000. Prodways®)*

#### • Direct Energy Deposition (DED)

La tecnologia Direct Energy Deposition è una procedura additiva che utilizza principalmente polveri metalliche, secondariamente filo metallico, applicati in strati per riparare componenti metallici esistenti o per crearne di nuovi. Il processo utilizza laser, fascio elettronico o plasma per creare un bagno di fusione superficiale sul materiale di base. Il processo avviene in atmosfera protetta, comunemente in Argon.

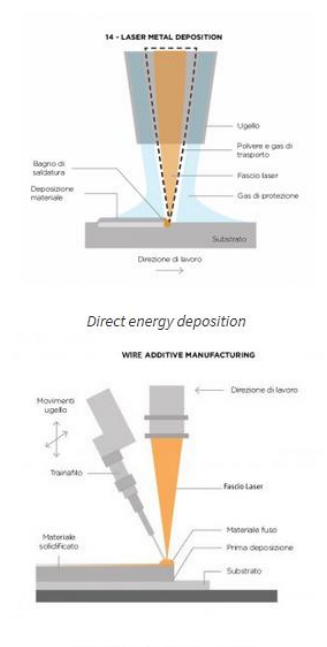

Wire additive manufacturing

<span id="page-34-0"></span>*Figura 2.5. Processi di deposizione del materiale e fusione delle tecnologie DED. Nell'immagine superiore il materiale viene fornito sotto forma di polvere, in quella sottostante viene fornito sotto forma di filamento*

La polvere metallica o il filo, il gas di protezione e il laser vengono simultaneamente erogati attraverso un ugello [\(Figura 2.5.](#page-34-0)). La polvere viene trasportata verso e attraverso l'ugello usando un gas inerte che permette al materiale di essere soffiato nel percorso del fascio. Il materiale viene depositato selettivamente, solo dove è necessario. L'energia fonde parzialmente le particelle di metallo, che si sciolgono completamente a contatto con il bagno di fusione creando così un legame metallurgico tra la polvere e il substrato. Il processo prevede lo spostamento del substrato o della fonte di energia per permettere al bagno di fusione di solidificarsi e di produrre così una piccola zona rialzata di metallo solido (traccia). Le tracce risultanti, depositate strato dopo strato, generano prodotti in metallo per diverse applicazioni completamente personalizzabili. I tassi di accumulo e quindi le velocità di elaborazione sono elevati, insieme si traducono in tempi di produzione più rapidi e costi più bassi. Tuttavia, ha una precisione inferiore, una qualità superficiale inferiore e può produrre parti meno complesse rispetto a SLS o SLM. Pertanto, la DED viene comunemente utilizzata per componenti di grandi dimensioni con bassa complessità e per la riparazione di componenti più grandi. [13]

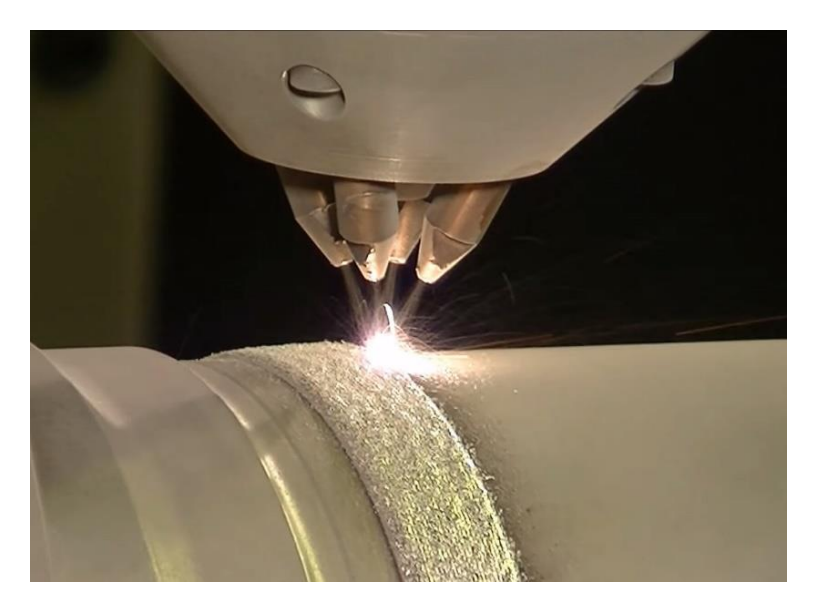

*Figura 2.6. Processo di stampa DED. Particolare della deposizione del materiale e della testina di stampa con 4 ugelli*

Il Laser Engineered Net Shaping (LENS), il Direct Metal Deposition (DMD), il Direct Manufacturing (DM) usano la polvere come materiale di partenza mentre la Shaped
Metal Deposition or Wire and Arc Additive Manufacturing (WAAM) utilizza un filo metallico.

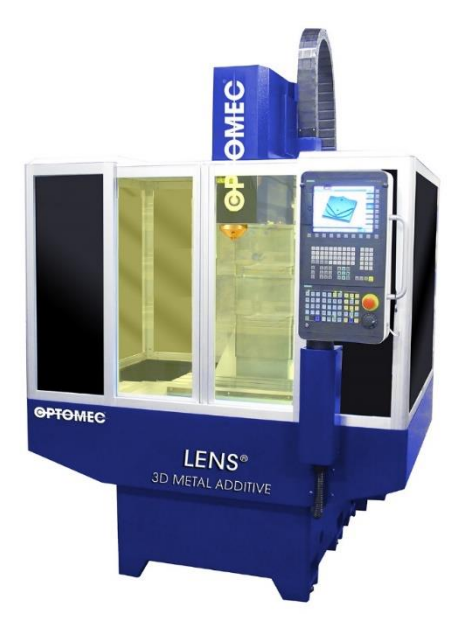

*Figura 2.7. Esempio di stampante industriale DED-LENS (Optomec®)*

A queste tecnologie che lavorano con polveri metalliche si aggiunge anche quella di stampa tridimensionale (P-3DP) accennata in precedenza e la stampa XJet che necessitano anche di un materiale che faccia da legante, in genere di natura polimerica. Inoltre, è recente l'utilizzo della tecnica a fusione di filamento metallico (FDMet).

• Stampa tridimensionale a polveri (P-3DP)

Questo processo si differenzia da quello con materiali polimerici perché, utilizzando polveri metalliche, si deposita un legante polimerico sullo strato di polvere. Il pezzo che si ottiene è molto poroso e presenta ridotte proprietà meccaniche. Subisce una sequenza di sinterizzazione-infiltrazione in grado di innalzarne la densità. Per prima cosa si fornisce al pezzo sufficiente calore per vaporizzare il legante e in contemporanea realizzare una debole sinterizzazione delle particelle metalliche. Poi si fa filtrare all'interno della struttura porosa creata un cosiddetto "materiale per infiltrazione", di solito rame o bronzo che conferiscono buone proprietà di trasmissione del calore e resistenza all'usura.

• XJet

La tecnologia brevettata XJet sfrutta nano-particelle metalliche solide all'interno di una sospensione liquida. Distribuiti sotto forma di cartucce sigillate, questi materiali,

vengono caricati facilmente a mano nel sistema XJet, eliminando la necessità di manipolare polveri metalliche con tutti i rischi che ne concorrono. In questo sistema, molto simile a quello delle stampanti a getto d'inchiostro, delle testine di stampa depositano strati ultra-sottili del contenuto delle cartucce sul vassoio di costruzione. Questa piattaforma poi si abbassa consentendo la deposizione strato per strato. La camera di processo viene mantenuta a temperatura elevata per fare in modo che il liquido vaporizzi e che le nano-particelle aderiscano istantaneamente alla struttura. Al termine il pezzo realizzato deve subire un processo di sinterizzazione.

• Fused Deposition of Metal (FDMet)

Questa tecnica sfrutta le potenzialità dell'estrusione. Basato sulle normali tecnologie FDM® che utilizzano materiali termoplastici viene anche chiamata Shaping, Debinding and Sintering (SDS). Il materiale viene infatti fornito sotto forma di filamento plastico caricato per oltre il 50% con polveri metalliche il quale, grazie alla presenza di guide, passa attraverso un ugello riscaldato che porta a fusione la parte polimerica. La deposizione è effettuata tramite l'utilizzo di un robot cartesiano. Una volta stampato il componente deve essere sottoposto a un trattamento di *debinding* e successiva sinterizzazione per ottenere metallo puro.

## **2.3. Direct Ink Writing (DIW)**

Una tecnologia di Additive Manufacturing che sta assumendo sempre maggiore rilevanza è il Direct Ink Writing (DIW) ed è annoverabile tra le tecnologie di stampa dirette che, nate per la stampa di materiali ceramici, possono utilizzare anche materiali metallici. Essa ha come punto di forza il costo relativamente non elevato della macchina, la quale normalmente è una comune stampante ad FDM adattata con opportune e semplici modifiche.

La tecnica di Direct Ink Writing in origine sviluppata e brevettata con il nome di Robocasting da Cesarano ai Sandia National Laboratories negli USA nel 1996 nasce come metodo per la stampa di strutture geometricamente complesse con inchiostri ceramici, detti *ink*. [15,16] Per inchiostro si intende una sospensione altamente caricata che possiede determinate caratteristiche reologiche e di viscosità. Inoltre, si parla di inchiostro poiché non si fa altro che depositarlo per piani (2D), ricordando quindi il processo di scrittura. [2,12,14]

Questa tecnologia utilizza un processo di estrusione attraverso un ugello (*nozzle*) che in genere varia da 0,1 a 2 mm, dal quale il materiale fuoriesce sotto forma di filamento continuo che viene deposto a strati sovrapposti (*layers*) tramite il controllo di un sistema robot, seguendo un percorso (*toolpath*) generato a partire da un modello 3D opportunamente progettato [\(Figura 2.8.](#page-38-0)). [2]

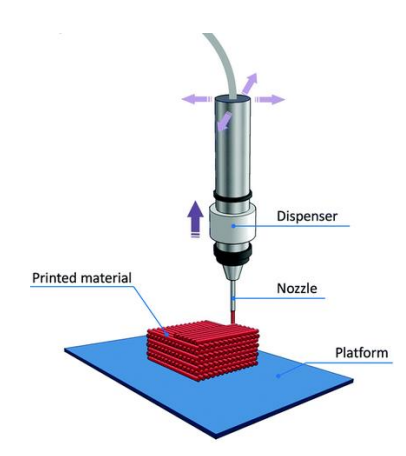

<span id="page-38-0"></span>*Figura 2.8. Funzionamento del processo di stampa tramite Robocasting*

Questa tecnica è differente dalle altre in quanto non richiede reazioni di polimerizzazione o solidificazione per mantenere la sua forma dopo l'estrusione. Per mantenere l'integrità strutturale durante la costruzione di un componente, il Robocasting fa affidamento sulle proprietà reologiche dell'inchiostro depositato e sull'essiccazione parziale dei singoli strati.

Il processo di stampa con questa tecnica non è di per sé concettualmente complesso, ma trasformare questo concetto in realtà per la produzione di un oggetto richiede un controllo sinergico di:

- % di parte solida nell'*ink*;
- viscosità e proprietà reologiche dell'*ink*;
- velocità di erogazione dell'*ink* attraverso l'ugello di estrusione;
- cinetica di essiccamento dell'*ink*;
- codice del computer per le istruzioni macchina ottimali.

Si osserva come un inchiostro ottimizzato sia il migliore modo per portare al massimo le possibilità di questa tecnologia.

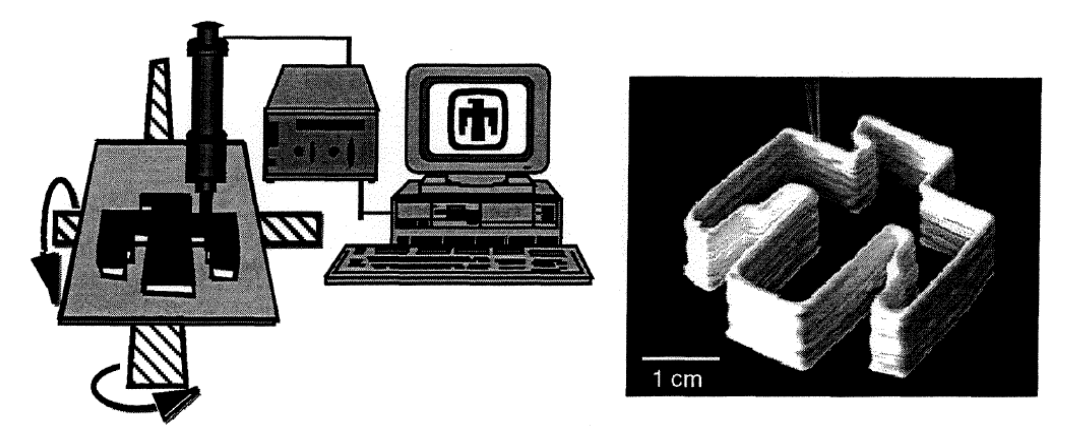

*Figura 2.9. Schema del processo di stampa tramite Robocasting come riportato nell'articolo di presentazione di questa tecnica (J. Cesarano, 1998) Nella parte sinistra si mostra il controllo tramite PC della macchina utilizzata per la stampa; nella parte destra uno dei primi oggetti stampati con questa tecnica [16]*

In generale il processo completo di produzione di un pezzo, come già accennato nel primo capitolo, presenta diversi passaggi comuni a tutte le tecnologie di stampa 3D, che qui è bene descrivere brevemente poiché saranno tutti presi in considerazione per il miglioramento della particolare tecnica del DIW, in questo lavoro di Tesi.

È da considerare che ogni passaggio, anche se successivo all'altro, è in realtà in stretta relazione con tutti gli altri, poiché nel complesso concorrono tutti alla realizzazione dell'oggetto finale. I vari step sono [3]:

- Concettualizzazione e CAD
- Conversione in formato STL
- Trasferimento e manipolazione di file STL
- Scelta del materiale
- Impostazione della macchina
- Stampa
- Rimozione e pulizia dei pezzi
- Processi secondari
- Pezzo finito e applicazione

Si vanno ora a specificare i seguenti passaggi per capire il significato di ogni attività, evidenziando le particolarità della tecnologia del Robocasting.

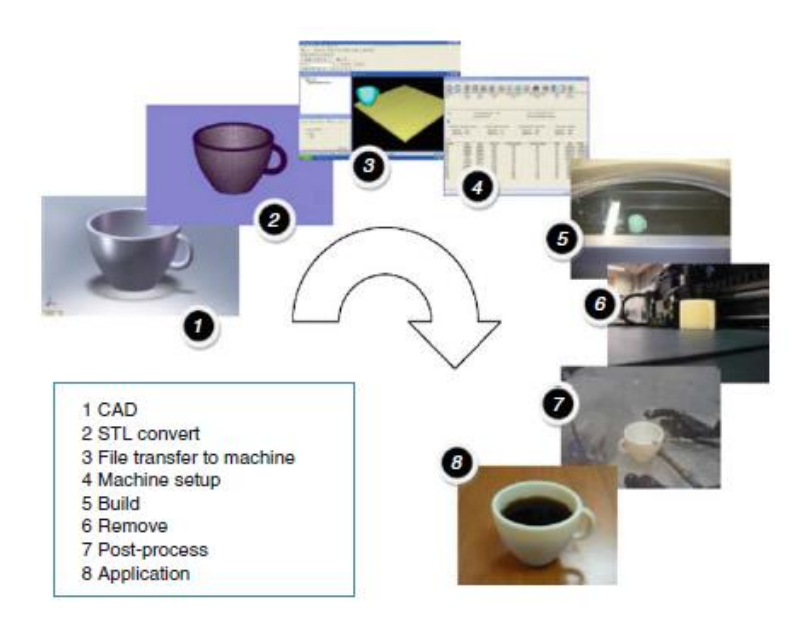

*Figura 2.10. Rappresentazione per step del processo completo di stampa. [3]*

## 2.3.1. *Progettazione della geometria e scrittura del codice macchina*

Il primo passo in ogni processo di sviluppo è di avere un'idea di come apparirà il prodotto, come funzionerà e se potrà essere effettivamente stampabile. Se si lavora con la stampa 3D deve essere utilizzato un modello 3D. Questo è anche il principio comune alle lavorazioni CNC.

Tutto inizia con la creazione di un progetto virtuale dell'oggetto che si desidera produrre. Nella computer grafica, la modellazione 3D (o modellazione tridimensionale) è il processo di sviluppo di una rappresentazione matematica di qualsiasi superficie tridimensionale di un oggetto (inanimato o vivente) tramite software specializzato. Il prodotto si chiama modello 3D. È possibile ottenere il file 3D modellandolo o eseguendo una scansione 3D mediante una semplice fotocamera digitale e un software di fotogrammetria. Quando si possiede questo modello, il passo successivo è prepararlo per renderlo stampabile.

Nella progettazione avanzata esistono in realtà due approcci distinti per la definizione della geometria 3D. L'approccio parametrico viene in genere utilizzato da ingegneri e architetti poiché il file contiene dimensioni e relazioni tra queste dimensioni e può includere una cronologia di progettazione. L'approccio esplicito viene generalmente utilizzato da artisti e designer industriali perché può essere più flessibile. La modellazione esplicita consente di apportare modifiche istantanee e non sono necessariamente correlate a nessun altro punto definito della geometria.

Inoltre, le dimensioni e le restrizioni geometriche devono essere considerate, come il materiale che si vuole usare o il processo secondario che è necessario applicare all'oggetto, per determinare se un modello è adatto per un determinato processo di stampa, in questo caso per il Robocasting.

Una volta creato il modello 3D si deve salvare in formato STL per poterlo utilizzare negli step successivi. STL (STereoLitography) è un formato di file nativo del software CAD in stereolitografia creato da 3D Systems®. STL ha diversi altri acronimi come "Standard Triangle Language" e "Standard Tessellation Language". Questo formato di file è supportato da molti altri pacchetti software; è ampiamente utilizzato per la prototipazione rapida, la stampa 3D e la produzione assistita da computer. I file STL descrivono solo la geometria della superficie di un oggetto tridimensionale senza alcuna rappresentazione di colore, trama o altri attributi comuni del modello CAD. Funziona rimuovendo tutti i dati di costruzione, la cronologia di modellazione, ecc. e approssimando le superfici del modello con una serie di forme triangolari. La dimensione minima di questi triangoli può essere impostata nella maggior parte dei software CAD e l'obiettivo è quello di garantire che i modelli creati non mostrino triangoli troppo grandi sulla superficie. La dimensione di questi triangoli viene infatti calcolata in termini di distanza minima tra il piano rappresentato dal triangolo e la superficie che si suppone rappresenti. In altre parole, una regola empirica di base è assicurarsi che l'offset minimo del triangolo sia inferiore alla risoluzione della macchina. La maggior parte delle applicazioni CAD produce errori nei file STL di output. Un passo nella generazione STL noto come "riparazione" risolve tali problemi nel modello originale. Generalmente gli STL che sono stati prodotti da un modello ottenuto con la scansione 3D spesso hanno più di questi errori.

Dopo l'esportazione del modello CAD in formato STL non è ancora possibile iniziare il processo di stampa 3D, è necessario infatti un ultimo passaggio nel quale si passa da una geometria a un file di istruzioni per la macchina, generalmente in G-code. Questo il più delle volte è il passo più complesso da eseguire, soprattutto con il Robocasting, poiché si richiede una simultanea conoscenza delle proprietà del materiale che si andrà a stampare, della macchina che si utilizza e della geometria che si è modellato.

Una volta completato, il file STL deve essere elaborato da un software chiamato comunemente "*slicer*" (affettatore), che divide il modello in una serie di sezioni o strati sottili sovrapposti e inserendo i parametri opportuni, esso produce un file G-code contenente le istruzioni personalizzate. Il percorso macchina generato andrà a influire sulla qualità della stampa e sulla buona riuscita del pezzo, quindi è di fondamentale importanza impostare nella maniera corretta tutti i parametri di *slicing* e stampa, specifici per ogni tecnologia.

Questo file g-code può quindi essere stampato attraverso input da computer o se la macchina ne è dotata caricando nella sua memoria fisica il file che poi si andrà a ripescare per far partire la stampa.

#### 2.3.2. *Scelta e preparazione dell'inchiostro e attrezzaggio della macchina*

Altro punto fondamentale è la scelta del materiale da stampare, vale a dire in che forma si presenta (liquido, polvere, solido) e quali proprietà deve possedere. In particolare, nel Robocasting i materiali di partenza sono polveri che miscelate con un legante polimerico (*binder*) creano una sospensione altamente caricata, cioè quello che si è chiamato *ink*, con determinate proprietà reologiche e di viscosità. La scelta del legante è la parte più complessa perché è per mezzo di questa decisione che l'inchiostro presenterà le proprietà richieste.

Conoscendo queste proprietà si può decidere se il materiale possa essere stampato oppure no, e che libertà si ha nella generazione dei modelli 3D stampabili.

Tutte le macchine di AM possiedono alcuni parametri di configurazione specifici. Alcune macchine sono progettate solo per lavorare con uno o più materiali diversi e senza alcuna variazione nello spessore dello strato o altri parametri di costruzione. Altre macchine sono progettate per funzionare con una varietà di materiali e possono anche avere alcuni parametri che richiedono l'ottimizzazione per adattarsi al tipo di pezzo che deve essere stampato, o consentire che le parti siano costruite più rapidamente ma con una risoluzione minore. Tali macchine possono avere numerose opzioni di configurazione disponibili. Normalmente, una procedura di configurazione errata porterà alla creazione di un pezzo. la cui qualità finale potrebbe, tuttavia, essere inaccettabile.

Nel caso specifico del Robocasting i parametri fondamentali impostati durante il processo di stampa sono: la velocità movimento dell'ugello e nel nostro caso la pressione con cui si estrude il materiale, dal momento che si lavora con pistone pneumatico. Questi soli due parametri, associati ad una geometria 3D ottimizzata, permettono il totale controllo del processo di stampa.

## 2.3.3. *La stampa tramite Robocasting e i processi secondari*

Una volta caricato il materiale e settati i parametri ottimali non resta che procedere con la stampa, facendo leggere alla macchina il file generato dal programma di *slicing*. In generale il processo può essere molto breve, alcuni minuti, o lungo, diverse ore. Il tempo dipende principalmente dal tipo di tecnologia utilizzata e dalla grandezza dell'oggetto. È opportuno osservare come sia necessario che tutti i parametri precedenti siano impostati correttamente affinché la stampa vada a buon fine, soprattutto se la stampa è molto lunga e non è in alcun modo possibile intervenire per modificare i parametri durante il processo. Con la tecnica del Robocasting, con gli accorgimenti utilizzati, è possibile intervenire durante la stampa modificando le impostazioni dei parametri.

A stampa conclusa si possono estrarre i pezzi rimuovendoli dalla piattaforma di stampa. Questi possono essere finiti e pronti all'uso o, come nella maggior parte dei casi, richiedere ulteriori processi per raggiungere la loro forma finale.

Anche se idealmente il processo di stampa 3D nasce per creare oggetti finiti in un solo passaggio, questo il più delle volte non accade e sono necessarie ulteriori lavorazioni per completare l'oggetto. Questa fase del processo è specifica per l'applicazione che avrà il pezzo finale. Alcune applicazioni possono richiedere solo un minimo di postelaborazione, altre invece possono richiedere una gestione molto accurata per mantenere una buona precisione e finitura. Diversi processi hanno risultati diversi in termini di accuratezza e proprietà dei materiali. Alcuni processi producono componenti relativamente fragili che possono richiedere l'uso di infiltrazioni e/o rivestimenti superficiali per rafforzare l'oggetto stampato. Alcune delle attività possono trarre vantaggio dall'uso di utensili elettrici e attrezzature aggiuntive, come vasche per lucidatura o forni di essiccazione e cottura, o ancora sinterizzazione.

Questi processi associati alla stampa daranno al pezzo le proprietà meccaniche e fisiche finali.

Così avviene anche nel caso del Robocasting che utilizzi polveri metalliche nel quale attraverso il necessario processo di sinterizzazione si riesce a controllare la microstruttura e la porosità.

Dopo questi processi secondari, gli oggetti sono pronti per l'uso.

## 2.3.4. *Applicazioni con inchiostri metallici e non metallici*

La tecnica del Robocasting è una delle tecnologie più usate per la creazione di strutture porose. Utilizzata principalmente con materiali ceramici essa permette di creare strutture complesse per studi e applicazioni in campo biomedicale.

Molti sono già gli studi sviluppati con inchiostri ceramici, qui si riportano solo alcuni esempi significativi. Uno dei materiali più utilizzati è l'idrossiapatite,  $Ca<sub>5</sub>(PO<sub>4</sub>)<sub>3</sub>(OH)$ , il quale è il principale costituente minerale del tessuto osseo. Miranda et al. hanno riportato la produzione di *scaffold* di idrossiapatite. Fu et al. hanno prodotto bio-vetro particolarmente resistente. Stuecker et al. riportano la produzione di strutture utilizzando un inchiostro di mullite. Smay et al. hanno prodotto reticoli periodici in Piombo-Zirconato di Titanio (PZT) ed hanno dimostrato il possibile uso di composti ternari. You et al. riportano l'utilizzo di inchiostri in grafene. [9]

È solo di recente invece che alcuni ricercatori hanno provato a realizzare inchiostri con polveri metalliche per Robocasting, innanzitutto per trovare un'alternativa alle normali tecniche utilizzate per la stampa 3D di metalli e valutare se si ottengono risultati migliori rimediando ai difetti di questa categoria di processi ovvero:

- l'elevato costo delle apparecchiature;
- le basse velocità di stampa, gli elevati gradienti termici generati durante la fabbricazione (che possono manifestarsi attraverso microstrutture indesiderate e tensioni residue);
- l'eccessiva ossidazione o contaminazione delle polveri prima o dopo la sinterizzazione;
- la scarsa finitura superficiale;
- l'imbarcamento dei pezzi.

Le prime soluzioni applicate sono l'utilizzo di inchiostri a base di polveri di ossido metallico che grazie alla temperatura e ad un'atmosfera riducente si trasformano nel metallo puro. Questa soluzione non è applicabile a tutti i metalli, inclusi quelli che non possono essere effettivamente ridotti perché il loro ossido è in una forma altamente stabile come avviene negli ossidi di alluminio, magnesio, tantalio, titanio e altri ancora. Uno studio molto importante è stato presentato da Ahn et al. [17] e riguarda in particolare la realizzazione di strutture in titanio tramite Robocasting. In questo si descrive l'utilizzo di un inchiostro contente polveri di  $TiH<sub>2</sub>$  e un copolimero triblocco a base di acrilato e un sistema solvente a volatilità graduata composto da 2 butossietanolo e dibutilftalato per la realizzazione di fogli (2D) con trame differenti. Fogli che successivamente tramite umidificazione con solventi possono essere piegati e manipolati nello stesso modo con cui si creano gli origami per ottenere così oggetti tridimensionali. La scelta del Ti $H_2$  si spiega poiché questo composto può essere trasformato in Ti o TiO<sup>2</sup> o altro attraverso riduzione, semplicemente controllando l'atmosfera di sinterizzazione. Sebbene il processo sia riuscito, si è osservato come risultasse difficile stampare oggetti a molti strati e di grandi proporzioni, così come parti non supportate dal momento che cedono sotto il proprio stesso peso.

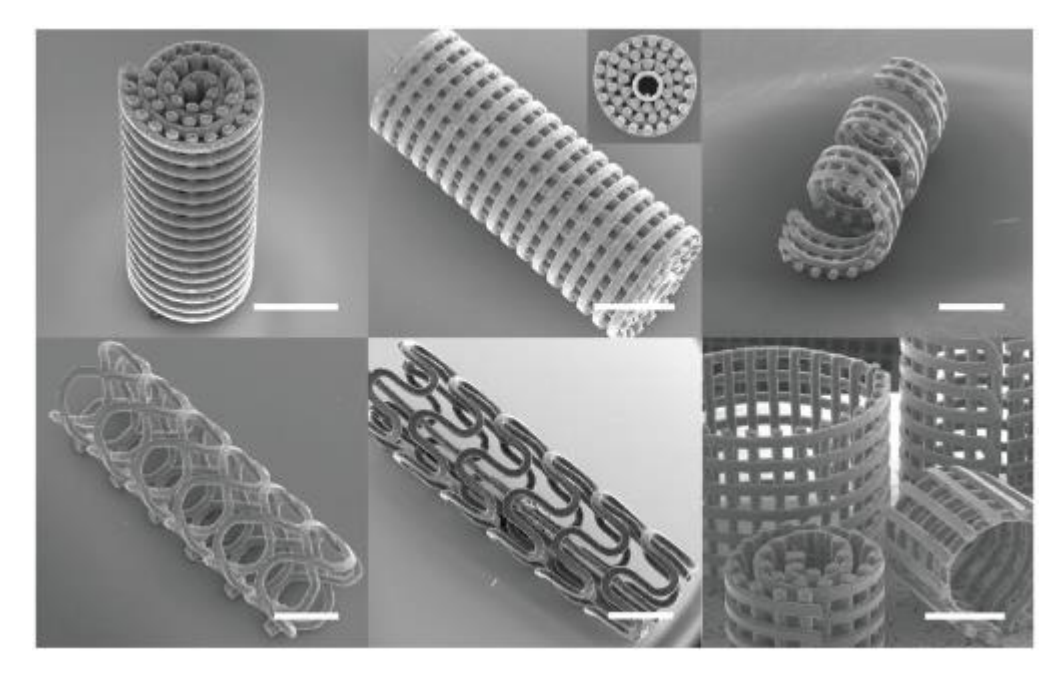

*Figura 2.11. Esempi di strutture stampate da Ahn e al.[17]*

L'esempio più significativo è rappresentato dallo studio fatto da Jakus et al. su una serie di inchiostri di ossidi metallici stampati in forme complesse con la tecnica del Robocasting [18]. Esso è il punto di partenza principale per entrare in maniera approfondita nell'argomento di questa Tesi.

Gli inchiostri che sono formulati in questo articolo contengono 3 componenti principali, polveri, un *binder* e un solvente volatile:

1. polveri metalliche;

2. acido polilattico-co-glicolico (PLGA), un elastomero derivato da acido lattico e glicolico sintetizzati biologicamente;

3. una miscela di 3 solventi, cioè diclorometano (DCM), dibutilftalato (DBP) e 2 butossietanolo (2-Bu).

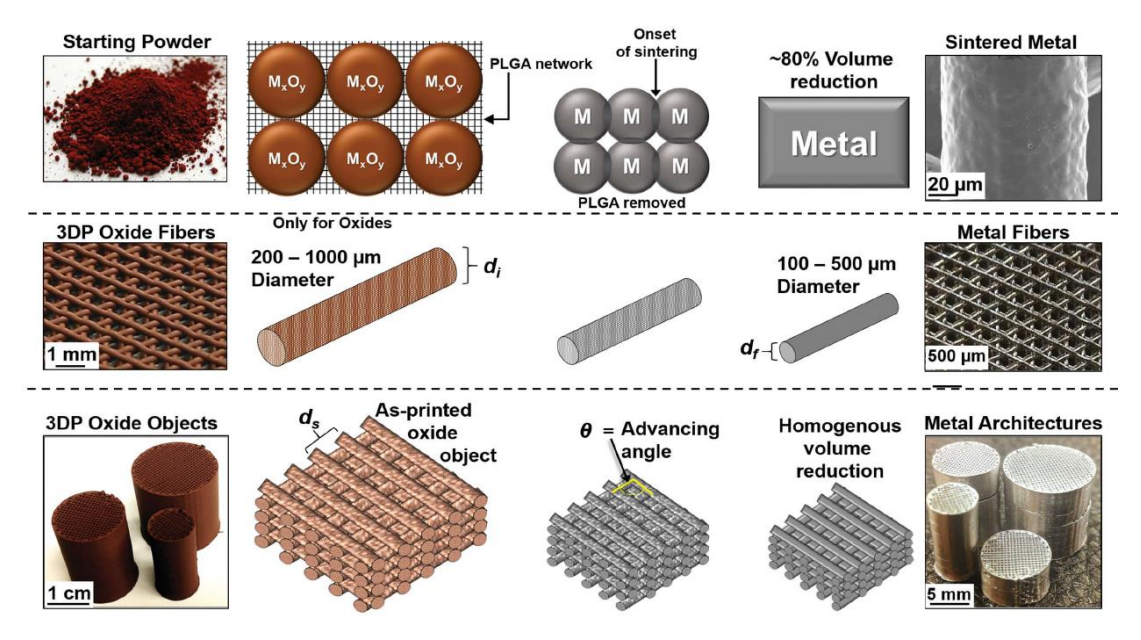

*Figura 2.12. Processo e materiali utilizzati nello studio [18]*

Gli inchiostri formati consistono in una elevata frazione in volume di polveri sospese in un solvente contenente l'elastomero disciolto, il PLGA, ampiamente impiegato nella comunità biomedica come elastomero biodegradabile e biocompatibile, non era mai stato utilizzato come legante per queste tipologie di polveri. Gli inchiostri possono essere stampati tramite DIW immediatamente o essere stoccati in contenitori di vetro sigillati per essere adoperati in seguito. Si possono produrre inchiostri anche mescolando ossidi diversi e indipendentemente dalla loro composizione si è osservato che tutti mostrano lo stesso comportamento reologico facendo sì che possano essere estrusi con ugelli di anche 0,2 mm senza intasarli. All'estrusione dell'inchiostro il DCM evapora rapidamente diventando una struttura simil-solida. I due solventi rimanenti, il DBP e il 2-Bu, rimangono presenti in sufficiente quantità da permettere ai filamenti a contatto di unirsi, consentendo a strutture estese di essere costruite in breve tempo e maneggiate immediatamente.

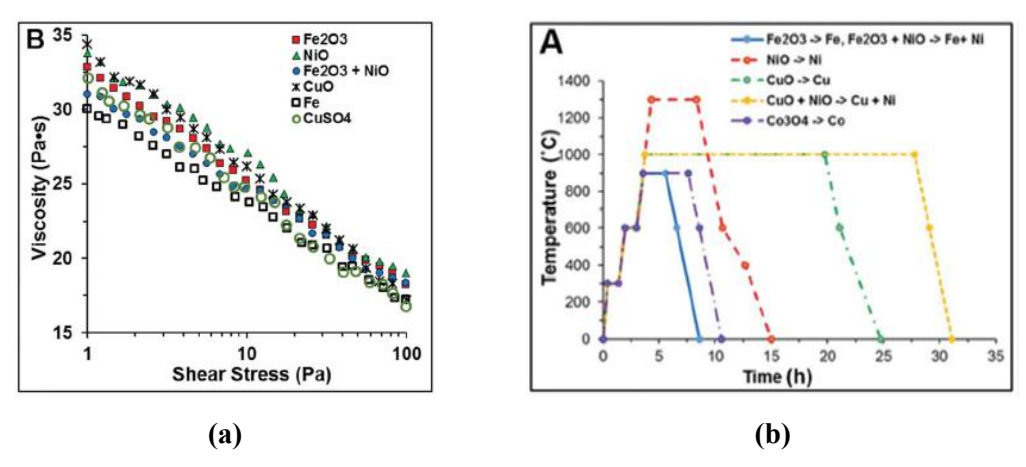

*Figura 2.13. (a) Viscosità e (b) Trattamenti termici utilizzati per i materiali stampati [18]*

<span id="page-48-0"></span>Analogamente alla consistenza reologica tra inchiostri di polveri diverse, le proprietà meccaniche degli ossidi stampati per DIW sono simili e sembrano indipendenti dalla natura dell'ossido. La densità relativa delle strutture metalliche finali, che dipende principalmente dalla spaziatura tra i filamenti definita dall'utilizzatore della stampante, varia tra 0,1-0,7 mm (con il 30%-90% di porosità), mostrando che possono essere scelte per le strutture una vasta gamma di porosità relative tramite modifiche al progetto digitale. Gli scarti o gli oggetti che non sono stati stampati correttamente possono essere essiccati e ridisciolti nell'appropriato volume di solventi, ritrasformandoli in materiale stampabile. Sebbene la sintesi dell'inchiostro e i parametri di stampa siano indipendenti dalla polvere, la riduzione termochimica e la sinterizzazione non lo sono. A causa delle differenze nella temperatura di fusione, nei coefficienti di auto diffusione, nella termodinamica e cinetica di riduzione e nelle variazioni volumetriche, il trattamento termico deve essere valutato specificatamente per ogni singolo materiale [\(Figura 2.13\(](#page-48-0)b))

Dopo la sinterizzazione gli oggetti sono completamente metallici conservano la loro forma originale, ma subiscono una perdita in massa e volume dipendente dalla composizione dell'*ink* e dal grado di sinterizzazione. La massa si è riduce del 30%- 40% e corrisponde all'eliminazione del PLGA in frazione volumetrica del 30% e alla perdita dell'ossigeno durante la riduzione. La riduzione lineare e volumetrica varia

rispettivamente da 40%-45% a 57%-80%. Queste elevate riduzioni del volume derivano da un incremento della densità specifica (di circa il 30%) a causa della riduzione da ossido a metallo e dell'eliminazione degli spazi interparticellari tramite sinterizzazione. È interessante constatare che, nonostante le estreme variazioni del volume, non sono evidenti nella struttura metallica finale né distorsioni né cricche. Le forme si sono mantenute esattamente quelle di partenza senza alterare superfici, vuoti, pieghe o finitura superficiale, e questo dimostra che il ritiro è avvenuto allo stesso modo in tutte le direzioni, probabilmente grazie all'omogeneità del materiale. Con tutta probabilità sono presenti residui di matrice carboniosa derivanti dalla decomposizione dell'elastomero durante la fase di *debinding*.

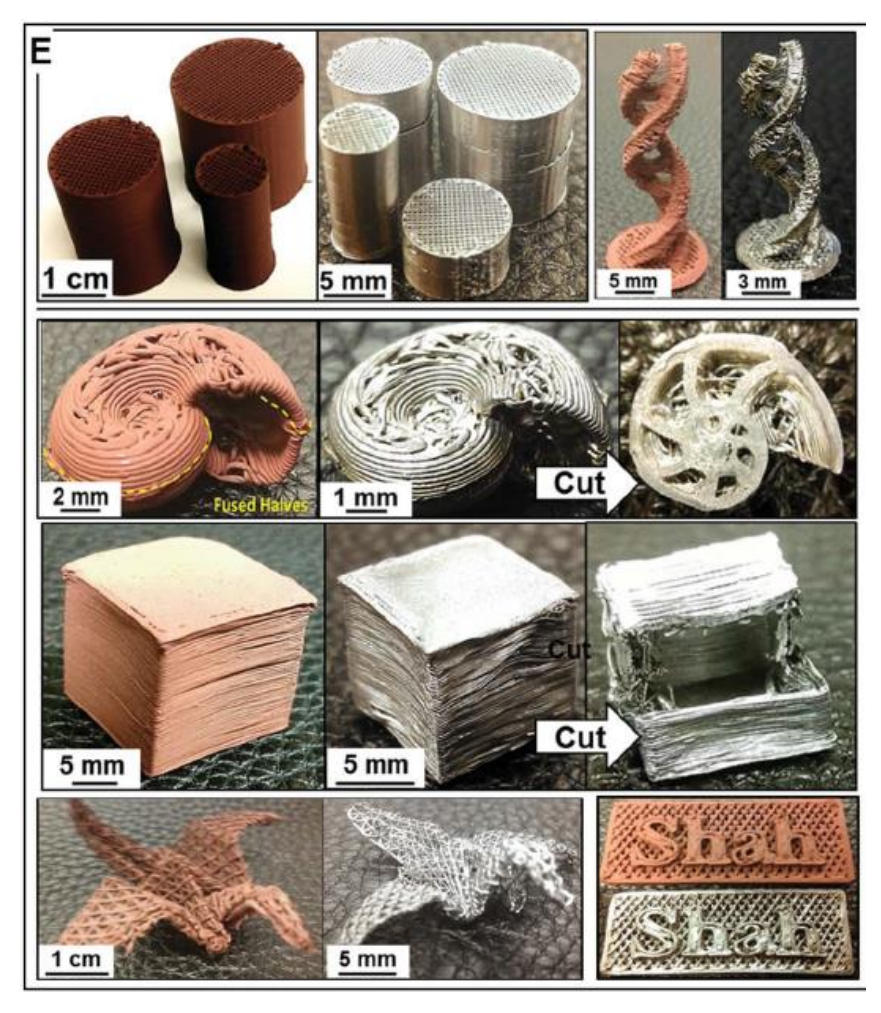

*Figura 2.14. Geometrie stampate con la tecnica del DIW pre e post sinterizzazione [18]*

Oltre ai visibili cambiamenti in aspetto e dimensioni dopo la trasformazione in metallo, i campioni mostrano anche proprietà meccaniche caratteristiche dei metalli, diverse da quelle pre-sinterizzazione. Le proprietà meccaniche a trazione e compressione dei provini metallici sono principalmente dettate dalla loro densità relativa postsinterizzazione. Queste sperimentazioni hanno dimostrato che la tecnica è valida ed ha il potenziale per soppiantare in futuro almeno per alcune applicazioni le comuni tecnologie di AM che utilizzano le polveri metalliche. La flessibilità di ogni singolo materiale consentita da questo metodo, combinata con la potenziale capacità di fabbricare geometrie multi-metallo o altri multi-materiali, apre la porta per esplorare un'ampia varietà di applicazioni e dispositivi strutturali, energetici e biomedici che altrimenti non sarebbero tecnicamente accessibile con i metodi di produzione esistenti.

# Capitolo 3. ROBOCASTING (DIW) DI STRUTTURE SCAFFOLDS CON POLVERI DI Ti<sub>6</sub>Al<sub>4</sub>V

Il percorso fatto attraverso i capitoli precedenti consente di inquadrare in che ambito si colloca lo studio che si presenta in questa Tesi. Nella moltitudine di tecnologie di Additive Manufacturing l'interesse si è rivolto specificatamente verso quei processi che permettono la stampa di materiali metallici, come visto in enorme crescita. Tutto ciò per arrivare a considerare la tecnologia di Direct Ink Writing (DIW) anche chiamata 'Robocasting', quasi per nulla utilizzata per la stampa di oggetti metallici. È in questo contesto che il lavoro di sperimentazione prende le mosse per implementare questo tipo di applicazione innovativa.

Qui si andranno a caratterizzare le fasi del processo, descritte nel capitolo 2, cosi come svolte durante il lavoro di Tesi.

La prima sezione è dedicata alla presentazione delle geometrie stampate poi vengono affrontate le possibilità e le problematiche legate alla fase di modellazione 3D e *slicing* (CAD-CAM/software), con la presentazione dei metodi utilizzati; la seconda parte è dedicata alla descrizione dell'inchiostro, la sua preparazione (materiale) e la sua ottimizzazione, per poi concludere con la stampa 3D (hardware) e il successivo trattamento di sinterizzazione.

È importante sottolineare ancora una volta che, nonostante sia conveniente la descrizione in ordine logico del processo come una serie di fasi consequenziali, esso è in realtà un'operazione sinergica di più fattori che concorrono alla riuscita ottimale del pezzo finale [\(Figura 3.1.](#page-53-0)).

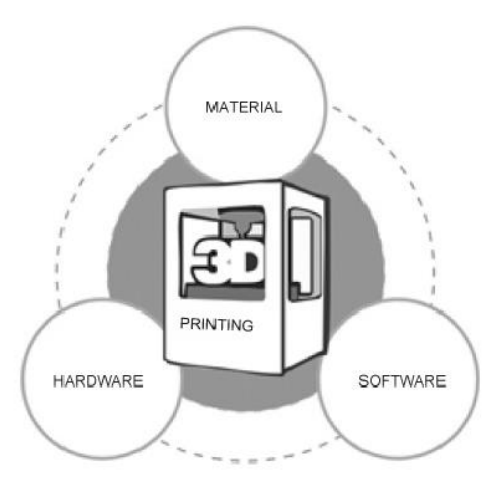

*Figura 3.1. Schema concettuale del processo*

<span id="page-53-0"></span>Sono state sviluppate e stampate due gruppi di geometrie:

- strutture *scaffold*
- strutture complesse, con particolare interesse per quelle auxetiche.

Verranno qui di seguito descritte le strutture *scaffold* cercando di far capire perché si sono scelte e per quale motivo risultano interessanti; nel capitolo 5 le altre.

## **3.1. Gli scaffolds**

Gli *scaffolds* fanno parte dei cosiddetti materiali cellulari. Il termine inglese viene utilizzato in campo biomedico ed è traducibile con la parola 'impalcatura', infatti sono delle particolari strutture porose tridimensionali che hanno come scopo fondamentale la proliferazione e il sostegno dell'architettura cellulare, cercando di replicare i tessuti umani. [19]

Sviluppate nel campo dell'ingegneria tissutale risultano essere il migliore modo per studiare la rigenerazione cellulare sui più diversi tipi di materiali biocompatibili. Esse devono possedere peculiari proprietà morfologiche e funzionali che favoriscono l'adesione cellulare, differenziazione e proliferazione, e desiderabile integrità meccanica atta a mantenere la struttura del tessuto preesistente, la non citotossicità e l'osteoconduttività. [19]

Dal punto di vista puramente meccanico il loro scopo è quello di creare strutture rigide, resistenti e portanti che usano il minor materiale possibile o, dove ciò sia necessario, per essere leggeri il più possibile per la crescita delle cellule. È necessario pensare a queste strutture non solo come un insieme parti connesse insieme, ma come un materiale a sé stante, con un proprio insieme di proprietà, che consente un confronto diretto con materiali monolitici. Sebbene le caratteristiche desiderate per uno *scaffold* varino leggermente con il tessuto umano che viene ricreato, ci sono proprietà generali che sono desiderabili.

Il controllo della porosità (i.e. densità) e delle proprietà meccaniche, fisiche e chimiche sono i parametri fondamentali. La stampa 3D permette di progettare e modificare questi parametri. Un metodo comune per la produzione avviene tramite produzione di schiume (polimeriche, metalliche e ceramiche).

Queste strutture porose prodotte in materiale metallico ed in particolare con Ti<sub>6</sub>Al<sub>4</sub>V sono molto promettenti sia per le proprietà meccaniche sia per la rigenerazione del tessuto osseo, anche se quelle prodotte in materiale riassorbibile (idrossiapatite) da parte del corpo possiedono maggiore interesse. [9]

Alcune di queste strutture sono ispirate direttamente dalla natura (biomimesi). Lo sviluppo di *scaffolds* bio-ispirati può facilitare la naturale riparazione di tessuti danneggiati o malati, aiuto nel trattamento di difetti ossei causati dalla perdita di tessuto osseo a causa di malattie o lesioni e dove i convenzionali trattamenti sono inadeguati. Tuttavia, lo sviluppo di queste strutture altamente porose è spesso critico e per questo motivo oggetto di molti studi in ambito scientifico. [19]

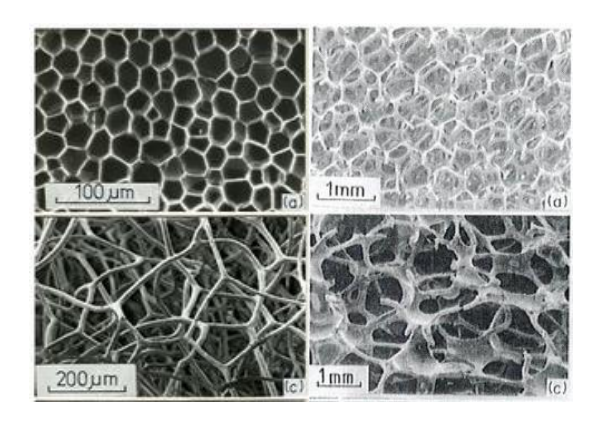

**(a)**

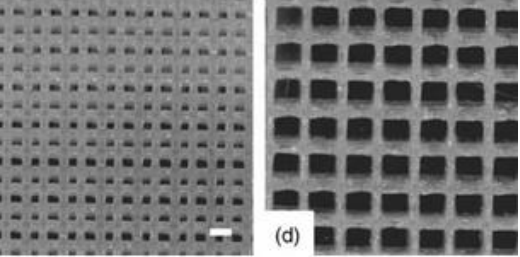

**(b)**

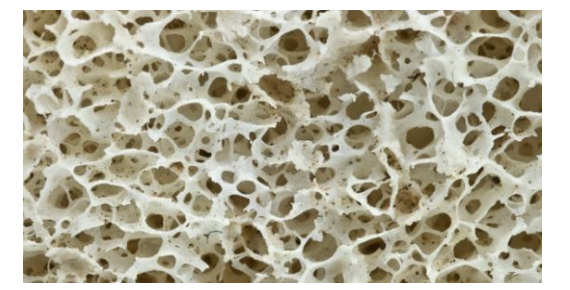

**(c)**

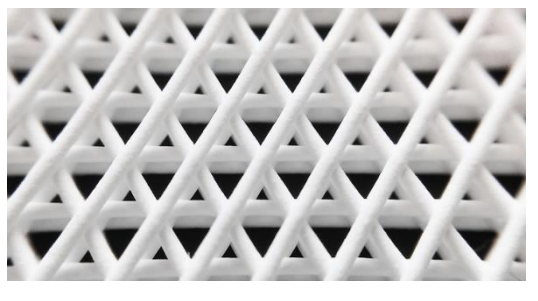

**(d)**

*Figura 3.2. Nelle figure riportate diversi tipologie di strutture porose e scaffold. (a) nelle due immagini di sinistra strutture porose naturali, a destra invece due strutture porose fabbricate dall'uomo[19]; (b) strutture scaffold reticolari stampate (da T.M Chu) ; (c) tipica struttura porosa ottenuta per schiumaggio; (d) struttura scaffold porosa fabbricata tramite FDM*

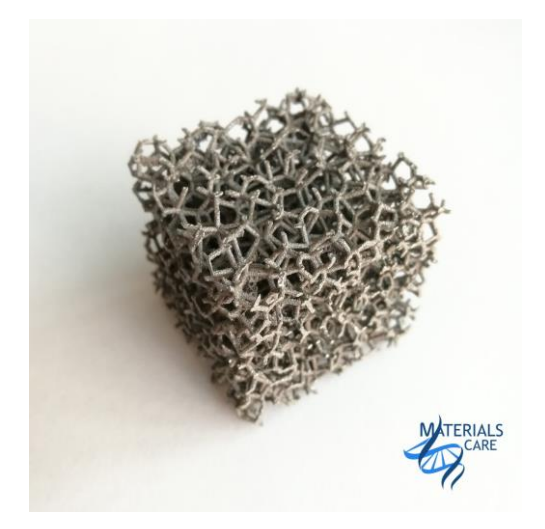

*Figura 3.3. Struttura Scaffold metallica ottenuta tramite SLS*

La nostra attenzione si è focalizzata sul tipo di struttura più semplice, vale a dire con *layers* successivi ortogonali l'uno rispetto all'altro sul piano orizzontale (0°-90°), formando così una struttura periodica.

Per avere un confronto con le proprietà di strutture con porosità diverse, sono state realizzate tre diverse geometrie per tre differenti diametri dell'ugello di estrusione, rispettivamente:

- $\bullet$  diametro 410 µm;
- diametro 250 μm;
- diametro 200 μm;

con i quali è possibile estrudere filamenti con diametri nei range di 400, 250 e 200 μm. I parametri di progetto fondamentali sono i due seguenti:

- $\bullet$   $\Phi_f$ : il diametro del filamento dato dall'ugello di estrusione;
- df : la distanza tra i filamenti successivi, sullo stesso *layer*;

Questi sono stati impostati rispettivamente in rapporto 1:2, 1:1 e 2:1.

Le geometrie *scaffold* stampate risultano quindi di 9 tipologie differenti (Tabella 3.2. e Figura 3.5.).

La dimensione dello *scaffold* campione è di 1x1x0.5 cm.

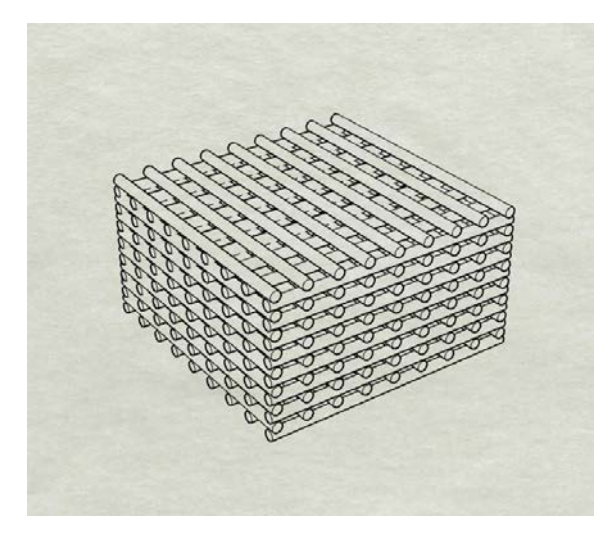

*Figura 3.4. Rappresentazione esempio dell'aspetto di uno scaffold campione*

Altri parametri di cui bisogna tenere conto sono l'altezza tra *layers* successivi, che deve essere minore del diametro del filamento di circa un 20% per favorire l'aderenza tra gli strati e le dimensioni volumetriche dello *scaffold*.

È bene osservare che minore è il diametro del filamento maggiore sarà il numero di strati richiesti per raggiungere l'altezza campione.

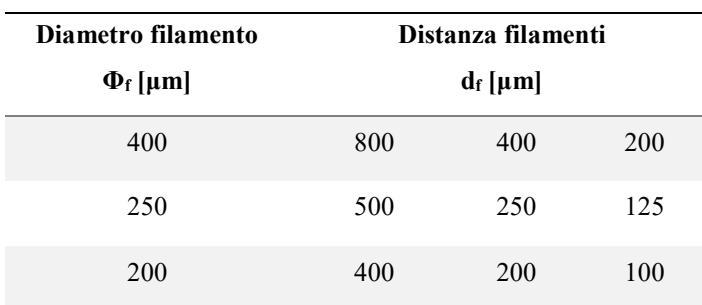

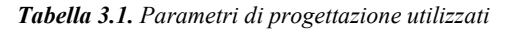

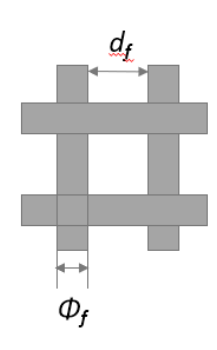

| <b>Tipologie Scaffolds</b> | $\boldsymbol{\varPhi}_{\!f}$ | $d_f$   | Numero di filamenti/<br>Complessità | Porosità<br>da progetto |
|----------------------------|------------------------------|---------|-------------------------------------|-------------------------|
|                            | $\mu$ m                      | $\mu$ m |                                     | $\frac{0}{0}$           |
| $Ti64 - 400-200$           | 400                          | 200     | 272                                 | 40.07                   |
| $Ti64 - 400-400$           | 400                          | 400     | 208                                 | 53.92                   |
| $Ti64 - 400 - 800$         | 400                          | 800     | 144                                 | 67.93                   |
| $Ti64 - 250 - 125$         | 250                          | 125     | 702                                 | 39.27                   |
| $Ti64 - 250 - 250$         | 250                          | 250     | 546                                 | 53.55                   |
| $Ti64 - 250-500$           | 250                          | 500     | 364                                 | 68.18                   |
| $Ti64 - 200-100$           | 200                          | 100     | 990                                 | 41.69                   |
| $Ti64 - 200 - 200$         | 200                          | 200     | 750                                 | 55.67                   |
| $Ti64 - 200-400$           | 200                          | 400     | 510                                 | 69.75                   |

*Tabella 3.2. Tipologie di scaffold progettati e stampati: parametri, numero di filamenti, porosità da design*

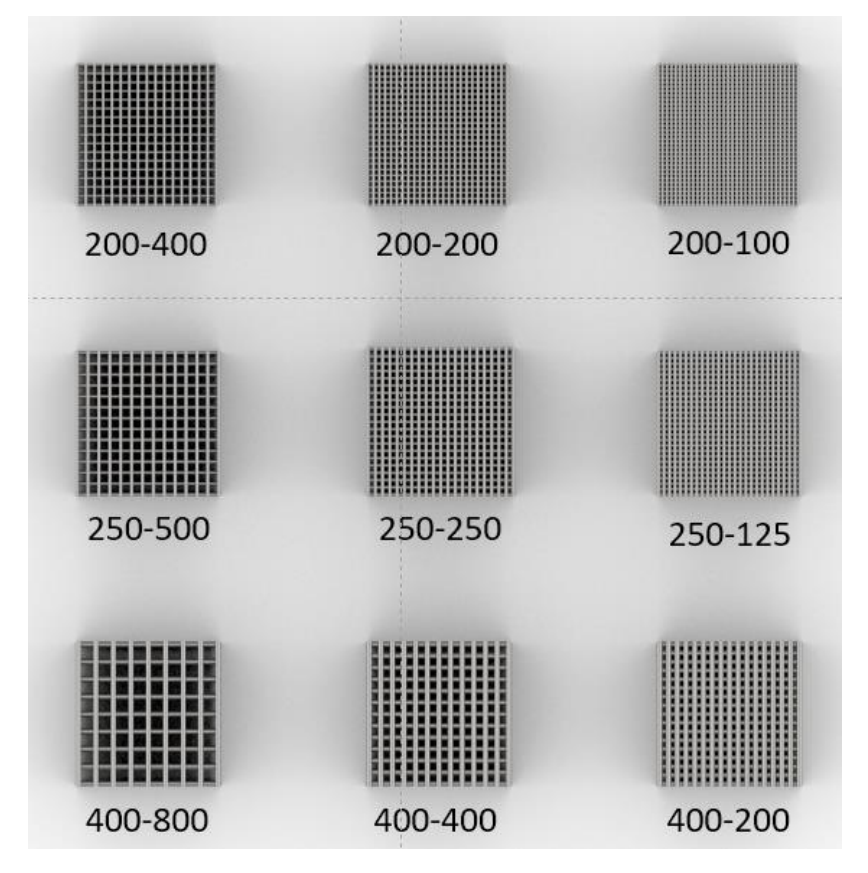

*Figura 3.5. Modelli 3D delle 9 tipologie di scaffold*

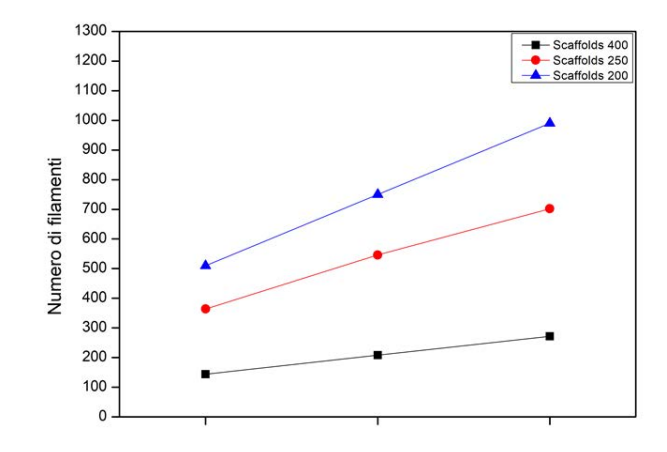

*Figura 3.6. Complessità delle geometrie scaffolds stampate espressa come funzione del numero di filamenti (Tabella 3.2.) presente, il che comporta un controllo maggiore durante la fase di stampa*

È opportuno notare come mostrato in Figura 3.5. e Figura 3.6. la crescente complessità delle geometrie *scaffold* valutata in termini di numero di filamenti necessari per la costruzione che si traduce in maggior controllo e attenzione durante la fase delicata di deposizione. Quindi per esempio lo *scaffold* 200-100 risulta enormemente più complicato da stampare e lungo rispetto a uno 400-800.

Ora che si conosce cosa si vuole produrre, si può entrare nel dettaglio dei metodi di progettazione.

## **3.2. Progettazione delle geometrie e del percorso macchina**

La progettazione di geometrie 3D e la creazione del percorso macchina, come già anticipato, sono due dei punti focali per la buona riuscita dell'oggetto finale. La conoscenza e lo studio di questa fase precedente alla stampa vera e propria permette la realizzazione di pezzi che rispecchiano appieno le caratteristiche di forma sviluppate in maniera virtuale.

La cosa più importante da ricordare durante la modellazione per la stampa 3D è il fatto che il design digitale diventerà un oggetto reale. Nell'ambiente del design digitale, non ci sono leggi della fisica da rispettare, come la gravità. Qualsiasi cosa può essere "disegnata" in 3D, ma non tutto può essere stampato.

Ricordando quanto detto nei capitoli precedenti, in maniera generale possiamo considerare il processo di modellazione 3D come costituito da due fasi fondamentali:

- la parte CAD di modellazione della geometria;
- la parte di *slicing* (CAM) che porta alla definizione del percorso macchina/robot.

Normalmente il file di output, quindi il risultato che si ottiene da questa parte software del processo e che verrà elaborato durante la stampa, è un file g-code.

G-code è il nome comunemente usato per il linguaggio di programmazione più utilizzato per il controllo numerico (CNC). Viene impiegato principalmente nella produzione assistita da computer per il controllo di macchine utensili automatizzate. All'interno di un file g-code sono presenti una serie ordinata di istruzioni che il controller della macchina legge, indicando ai motori dove muoversi, quanto velocemente muoversi e quale percorso seguire.

Diversi metodi per la modellazione 3D e per la conseguente generazione del g-code sono stati sviluppati durante il lavoro di Tesi, nati da esigenze specifiche sia delle geometrie da stampare sia per la migliore comprensione e visualizzazione dei modelli. In particolare, si sono seguite tre strade:

- **1.** il metodo tradizionale o esplicito, come descritto nei paragrafi precedenti, quindi modellazione 3D, esportazione del file STL e generazione del file g-code attraverso software di *slicing*.
- **2.** un metodo che attraverso l'implementazione di uno script in MatLab® ha permesso la generazione diretta del percorso macchina di una serie di geometrie base, avendo in output il file g-code.
- **3.** un metodo che sfrutta la programmazione visuale parametrica per generare istantaneamente una serie di modelli 3D e generazione simultanea del g-code.

La prima soluzione è di tipo normale, quindi come si opera comunemente mentre le altre due sono da considerarsi come approcci basati su algoritmi parametrici.

Il primo metodo si è dimostrato la via più breve per la modellazione delle geometrie più complesse e particolari. Il secondo metodo è stato quello più utilizzato, perché attraverso veloci modifiche del codice ha permesso lo sviluppo di numerose geometrie in maniera parametrica. Il terzo metodo è nato invece dalla necessità di rendere visualizzabile e maggiormente efficiente quello che era stato precedentemente sviluppato in solo linguaggio MatLab, sempre come algoritmi generativi. Grazie all'utilizzo di Grasshopper®, uno dei più popolari e avanzati software per la programmazione visuale, molto impiegato per alla sua versatilità in vari ambiti scientifici e non, è stato possibile introdursi nel campo del generative design.

È di fondamentale importanza riconoscere che i software più diffusi per la creazione del percorso macchina e del file g-code (Slic3r, Simplify3D, Cura, RepetierHost e altri) sono pensati e sviluppati per l'utilizzo con tecnologie di stampa 3D di tipo FDM le quali adoperano prevalentemente materiale plastico e inoltre, il metodo di estrusione del filamento permette la deposizione in maniera discontinua, cosa che non è possibile con la stampa 3D di inchiostro metallico con la tecnica descritta in questa Tesi, il Robocasting. Infatti, con la possibilità di fermare il flusso di materiale in estrusione, il percorso macchina può seguire anche traiettorie molto incoerenti e a salti. Mentre se si lavora con un filamento continuo è opportuno progettare correttamente sia la geometria sia la traiettoria. Il più delle volte infatti se si genera un file g-code con un software di *slicing* è necessario andare a correggere i comandi, riordinandoli o aggiungendone di nuovi. Con queste problematiche in mente sono perciò state sviluppate le geometrie stampate.

## 3.2.1. *Metodo tradizionale (Modellazione 3D diretta)*

Il primo metodo consiste nella modellazione della singola geometria da stampare. Data la ripetitività della struttura degli *scaffolds* è stato anche il metodo meno usato per essi poiché più dispendioso in termini di tempo. Risulta invece il miglior metodo per la realizzazione di geometrie complesse e uniche.

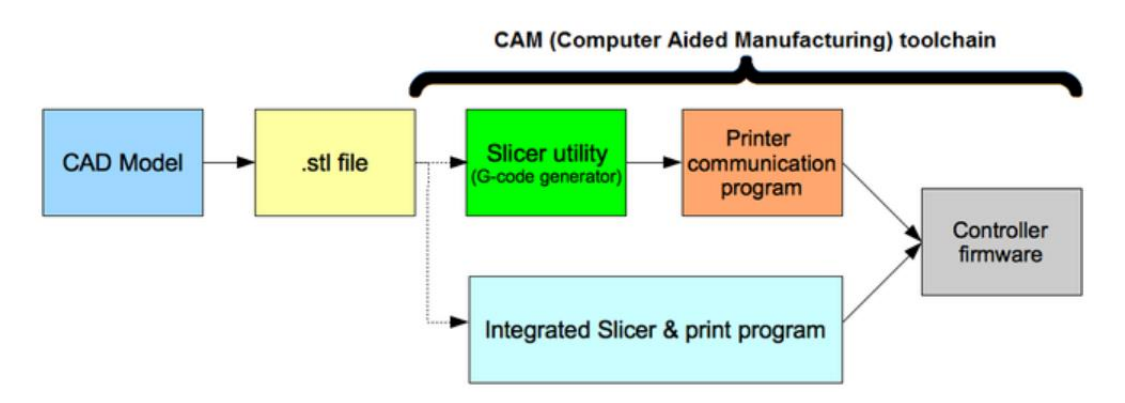

*Figura 3.7. Schema di flusso della progettazione classica per componenti da stampare in 3D.*

Si utilizza un software di modellazione 3D, quale può essere SolidWorks®, AutoCAD®, Pro/ENGINEER® o Rhinocheros®, per creare l'oggetto impostando i parametri geometrici descritti. Una volta fatto ciò si esporta in formato STL. Si utilizza quindi un software di *slicing*, ad esempio Slic3r, per elaborare e creare il file g-code [20,21,22].

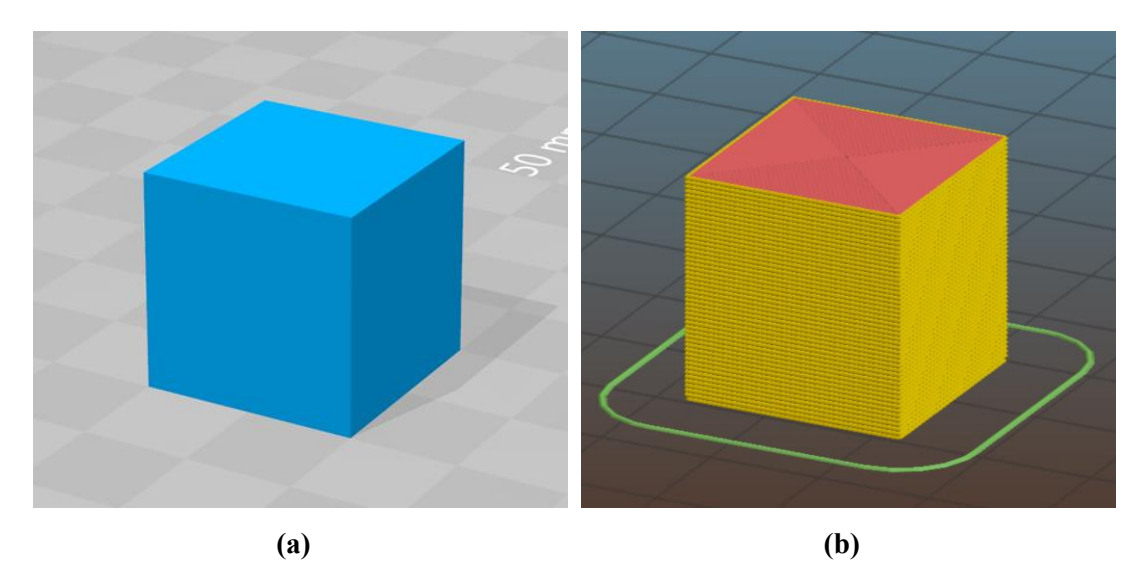

*Figura 3.8. Fasi successive del processo di modellazione (a) Modello 3D (b) Modello dopo slicing*

All'interno di questo software si vanno ad impostare le altezze di *slicing*, che nel nostro caso corrispondono alle altezze tra *layers* successivi stabilite in fase di modellazione. Eliminando tutti i parametri riferiti alla stampa FDM, quali possono essere riscaldamento della superficie di stampa o creazioni di percorsi preparatori alla deposizione si va a generare il file g-code. Questo file dovrà essere controllato e sarà necessario modificare le velocità di movimento poiché troppo elevate essendo questi programmi tarati per la stampa di polimeri termoplastici, estrudibili a velocità maggiori dell'inchiostro con polveri metalliche sviluppato.

3.2.2. *Metodo con MatLab (Modellazione della traiettoria tramite script)* Questo secondo metodo è stato quello che ha permesso una rapida progettazione ed evoluzione della struttura dello *scaffold*, per migliorare le problematiche legate alla deposizione dell'*ink* durante la stampa. Infatti, intervenendo direttamente sulla traiettoria è stato possibile attuare alcuni accorgimenti che hanno perfezionato il risultato finale.

Lo sviluppo di questo script ha portato alla creazione di due programmi differenti: uno che è in grado di stampare geometrie singole con maggiore libertà di modifiche sulla traiettoria e un secondo che permette la generazione di 'matrici' di *scaffold* (1,4,9 ecc).

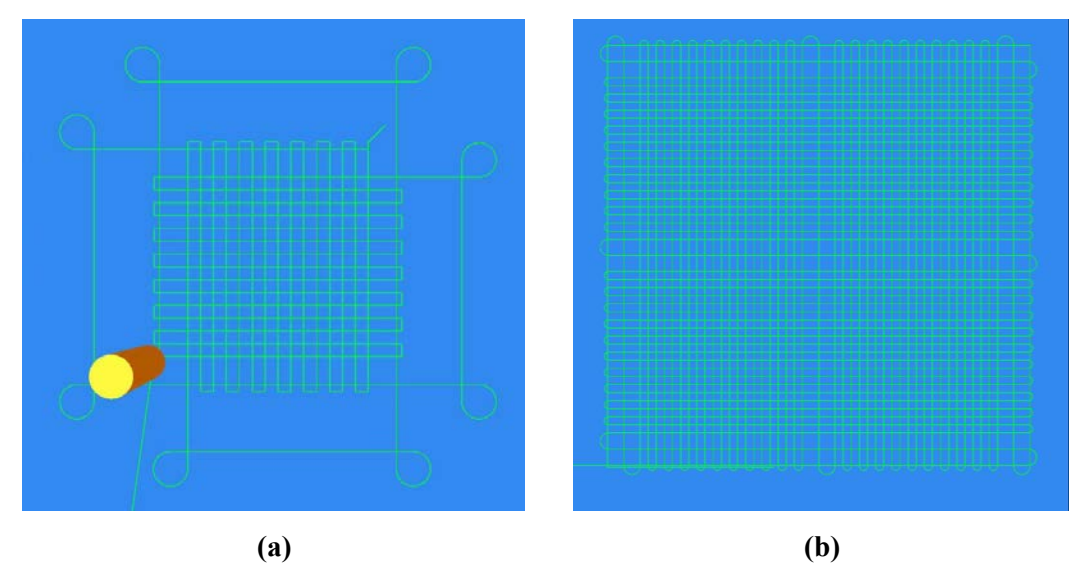

*Figura 3.9. Traiettorie dei due script creati. (a) Scaffold singolo (b) Scaffold matrice 2x2*

L'idea di generare uno script tramite MatLab nasce dall'esigenza di voler creare in breve tempo qualsiasi tipo di *scaffold* si voglia senza passare per il modello 3D. Dal momento che la struttura di questi *scaffolds* è molto semplice e soprattutto periodica, per questo vengono anche chiamate strutture gerarchiche, si è pensato di scrivere un programma che by-passasse la modellazione 3D per generare direttamente il file g-code.

Le prime prove sono state fatte con file g-code scritti completamente a mano. Successivamente per introdurre alcuni parametri variabili è stato necessario scrivere il g-code attraverso Microsoft Excel. Questo ha permesso di rendere ancora più veloce il processo di generazione del g-code. L'ultimo passaggio è stato l'implementazione di uno script in MatLab®, che permettesse l'inserimento di un numero considerevole di parametri variabili e l'auto generazione del file g-code pronto per essere utilizzato per la stampa senza ulteriori modifiche, quindi adatto per la stampa Robocasting.

Lo script, data la struttura periodica di queste geometrie, presenta una reiterazione di un 'blocco' base (linea-curva-linea-curva) nello stesso *layer* e una ripetizione di tale *layer* un numero n di volte tante quante desiderate dall'utente; ciò si traduce in due cicli for annidati sia per i *layers* con i filamenti orientati in direzione X sia per i *layers* con i filamenti orientati in direzione Y, considerando Z la direzione di costruzione.

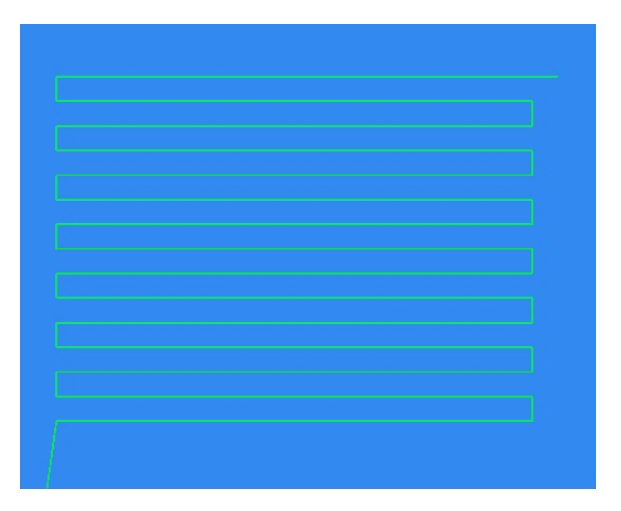

*Figura 3.10. Traiettoria di un singolo layer*

Lo script quando eseguito si interfaccia con l'utente che tramite linea di comando può inserire i parametri richiesti. Al completamento di questa operazione se tutto è andato a buon fine il file g-code sarà generato e salvato sul desktop.

```
> scaffoldsimple
diametro filamento in [mm] 0.25
distanza tra i filamenti in [mm]
                                 0.25
numero ripetizione blocco, definisce grandezza scaffold 12
vuoi l'altezza scaffold in mm o numero di layers? scrivi l per mm o 2 per layers
                                                                                  \overline{2}quanti layers? metti multiplo di 2
                                   24
l'altezza finale del tuo scaffold sara' circa 4.980 mm
per finire, di quanto vuoi che le curve sporgano? (0=a filo) [mm] 2
L = 12OK il procedimento e' andato a buon fine, il file .gcode e' stato creato
>>
```
*Figura 3.11. Interfaccia per l'immissione dei parametri necessari a creare lo scaffold*

Una volta ottenuto il file g-code, se si vuole effettuare un controllo, è necessario utilizzare un software visualizzatore di g-code (nel nostro caso CAMotics) per mostrare il percorso macchina.

La traiettoria di stampa dello *scaffold* singolo si è evoluta durante la fase di sperimentazione per far fronte a problematiche dovute alla deposizione dell'*ink*. La prima prova è stata la struttura più semplice possibile, con i filamenti che non sporgevano lateralmente oltre la proiezione dell'area superiore della geometria (Figura

3.12A). La seconda prova invece prevedeva una certa sporgenza impostabile dei filamenti (Figura 3.12B). Entrambe queste soluzioni sono risultate stampabili, ma soffrivano di una comune debolezza, cioè il collasso dovuto all'accumulo eccessivo di materiale negli angoli opposti. Questo è stato risolto facendo in modo che la traiettoria di deposizione alla conclusione di ogni strato non iniziasse il *layer* successivo immediatamente in quel punto ma si spostasse, passando a una certa distanza dalla struttura, per iniziare solo dopo un intero giro attorno ad esso. Inoltre, è stato necessario inserire ulteriori linee di codice in modo tale da generare una sorta di 'contorno' al vero e proprio *scaffold* campione in modo tale che il filamento da depositare non si trascinasse dietro i filamenti sottostanti in direzione opposta e si depositasse in maniera rettilinea. La terza prova è il risultato di quanto detto (Figura 3.12C).

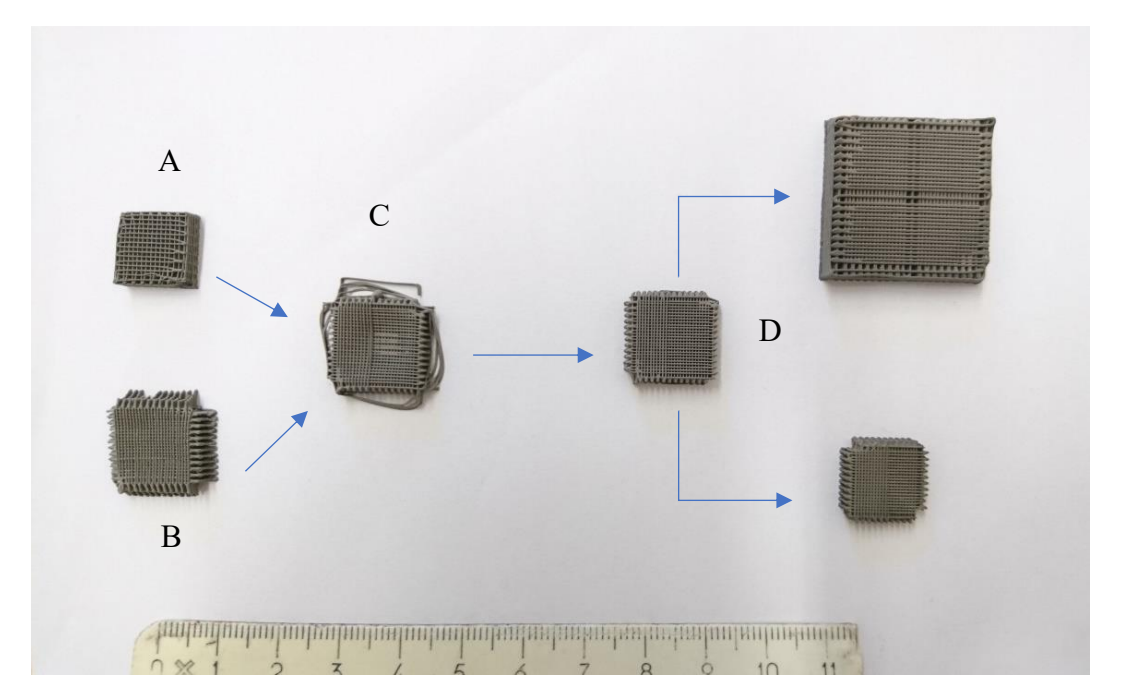

*Figura 3.12. Scaffolds stampati di prova green. Evoluzione della geometria e della traiettoria dello scaffold, per andare incontro ai problemi durante la stampa. Nella parte destra le due soluzioni finali.*

La quarta e ultima prova, soluzione finale per lo *scaffold* singolo, presenta invece una minima modifica per quanto riguarda la traiettoria del 'contorno'. Dal momento che, durante la deposizione di questo, i filamenti dei *layers* più alti non avendo supporto sottostante tendevano ad essere depositati in prossimità dello *scaffold*, si sono aggiunte delle asole agli angoli per far passare in maniera obbligata il filamento in quei punti (Figura 3.13). Questi contorni prima della sinterizzazione vengono tolti perché non necessari (Figura 3.12D).

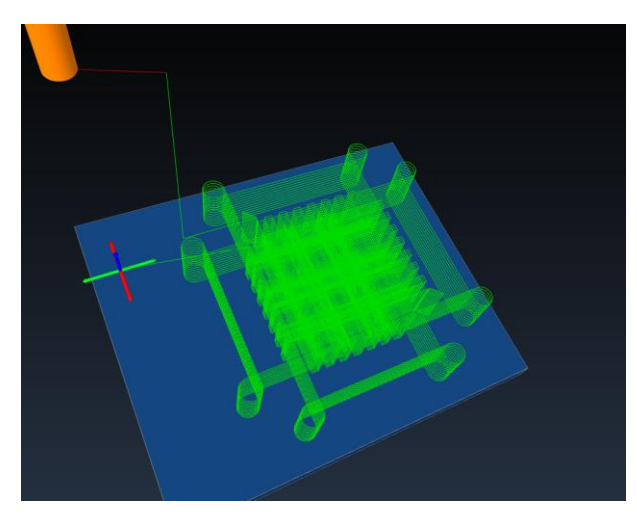

*Figura 3.13. Traiettoria finale dello scaffold campione*

In ultimo è stato implementato un secondo script per la generazione di 'matrici' di *scaffold* (Figura 3.14). Una soluzione molto elegante ma molto difficile da controllare durante la deposizione poiché basta un solo errore nella stampa per portare alla non riuscita ottimale della stampa. Con questo script è inoltre possibile stampare singoli camponi ma con eccessivo utilizzo di materiale.

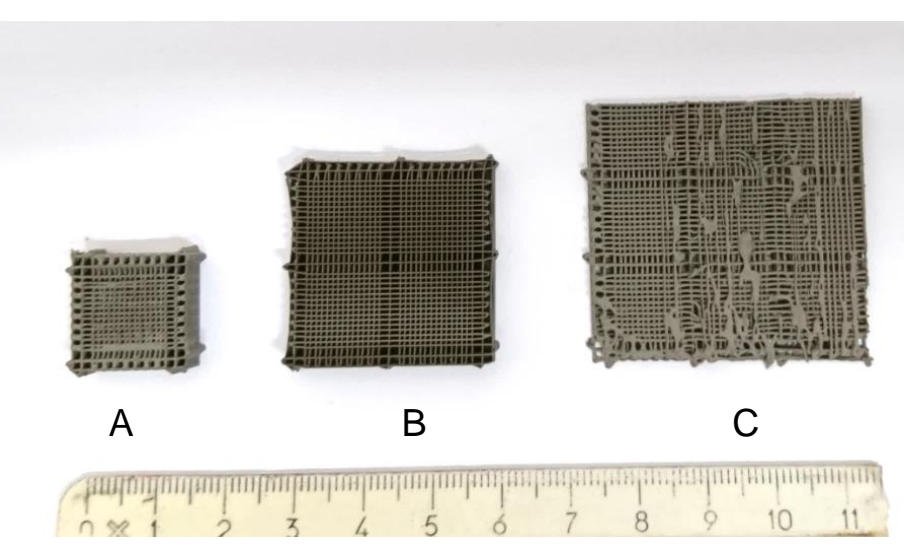

*Figura 3.14. Esempi di scaffold stampati a metrice. A) scaffold singolo; B) matrice 2x2; C) matrice 3x3.*

# 3.2.3. *Metodo con Grasshopper (Modellazione visuale parametrica)*

L'ultimo dei tre metodi è sicuramente il più interessante. Nasce dall'esigenza di rendere visualizzabile e più accessibile il processo di programmazione, sia di avere riscontro diretto sulle modifiche che si effettuano.

Questo è stato reso possibile tramite l'utilizzo di Grasshopper® (McNeel & Associates), un software di programmazione visuale (VPL) molto flessibile che conosce una diffusione soprattutto tra i architetti e designers. Questo programma è eseguibile solo come plug-in all'interno del software di modellazione Rhinoceros®. Infatti, quando si sviluppa per esempio uno script in Grasshopper con funzioni di modellazione solida, il risultato che si ottiene è visualizzabile istantaneamente nello spazio di lavoro di Rhino. I programmi vengono creati trascinando all'interno di uno spazio di lavoro (*canvas*) componenti (*components*) contenenti funzioni. Le uscite (*output*) di questi componenti sono quindi collegate agli ingressi (input) dei componenti successivi. Quello che si ottiene è un diagramma a nodi fatto di componenti opportunamente connesse. [23,24]

Grasshopper è usato principalmente per costruire algoritmi generativi, come per l'arte generativa. I programmi possono contenere anche altri tipi di algoritmi tra cui quelli numerici, testuali, audio-visivi e applicazioni tattili. Esistono usi avanzati di questo programma che includono la modellazione parametrica per l'ingegneria strutturale, la modellazione parametrica per l'architettura e la fabbricazione, l'analisi delle prestazioni di illuminazione per l'architettura eco-compatibile e il consumo energetico e altro ancora. Sono numerosi i *plugins* che aumentano le capacità di Grasshopper e i possibili utilizzi. [24]

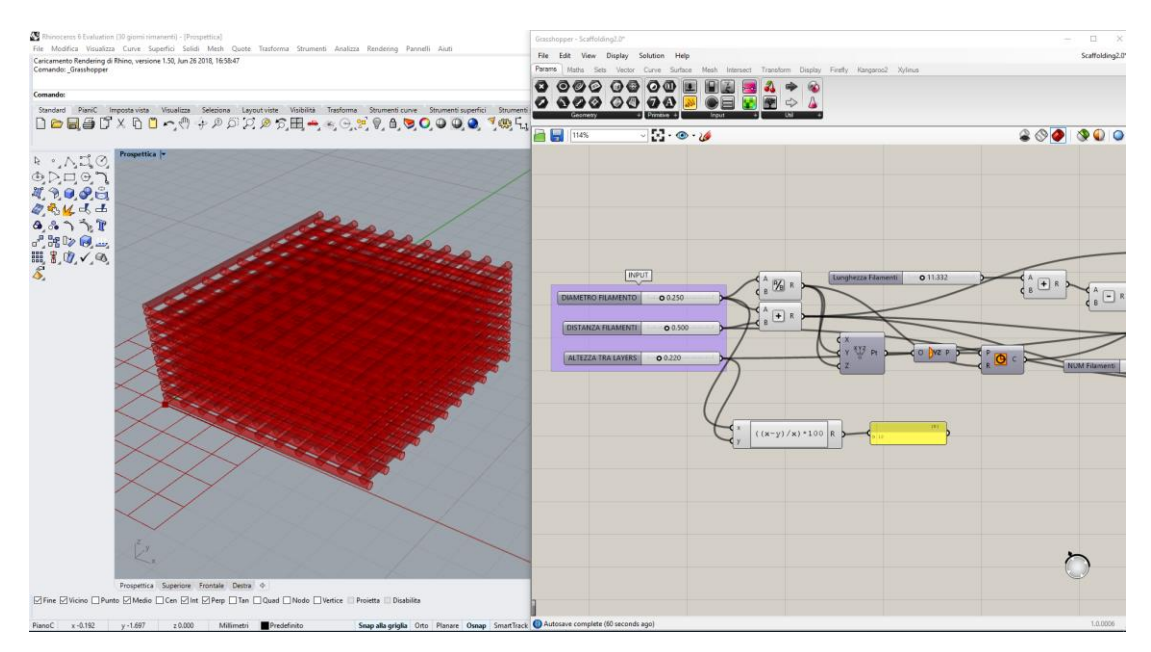

*Figura 3.15. Esempio di funzionamento della programmazione visuale con Grasshopper. A sinistra lo spazio di lavoro di Rhino, a destra lo spazio di lavoro di Grasshopper*

Lo script/algoritmo generativo iniziale si basava sulla logica implementata precedentemente in MatLab, ma successivamente è stata modificata.

Partendo dalla definizione di un cilindrico (diametro, lunghezza), esemplificativo di un filamento, esso viene ripetuto n volte con spaziatura definita sullo stesso piano e poi il *layer* così creato ripetuto m volte alternativamente a 0°-90° per costruire in altezza lo *scaffold*. Altre funzioni sono state successivamente aggiunte come la possibilità di modificare gli angoli relativi tra gli strati e di creare *scaffolds* con area di base poligonale. Questo permette una implementazione notevole per la progettazione di strutture più complesse.

L'utente può interagire tramite dei cursori (*slider*) all'interno dello spazio di lavoro di Grasshopper per modificare parametricamente tutte le dimensioni della struttura.

Una volta ottenuto lo *scaffold* desiderato si trasforma in modello 3D in Rhinoceros tramite il comando '*Bake*', il che lo rende utilizzabile per la successiva parte di *slicing*. È possibile inoltre aggiungere allo script, comandi che creino direttamente il file gcode. Questo è molto utile poiché permette attraverso l'uso di un solo programma la

definizione della geometria, la sua visualizzazione e la scrittura del file con il percorso macchina. Questo script è tuttora in fase di sviluppo date le enormi possibilità che Grasshopper offre e che vengono all'occorrenza aggiunte.

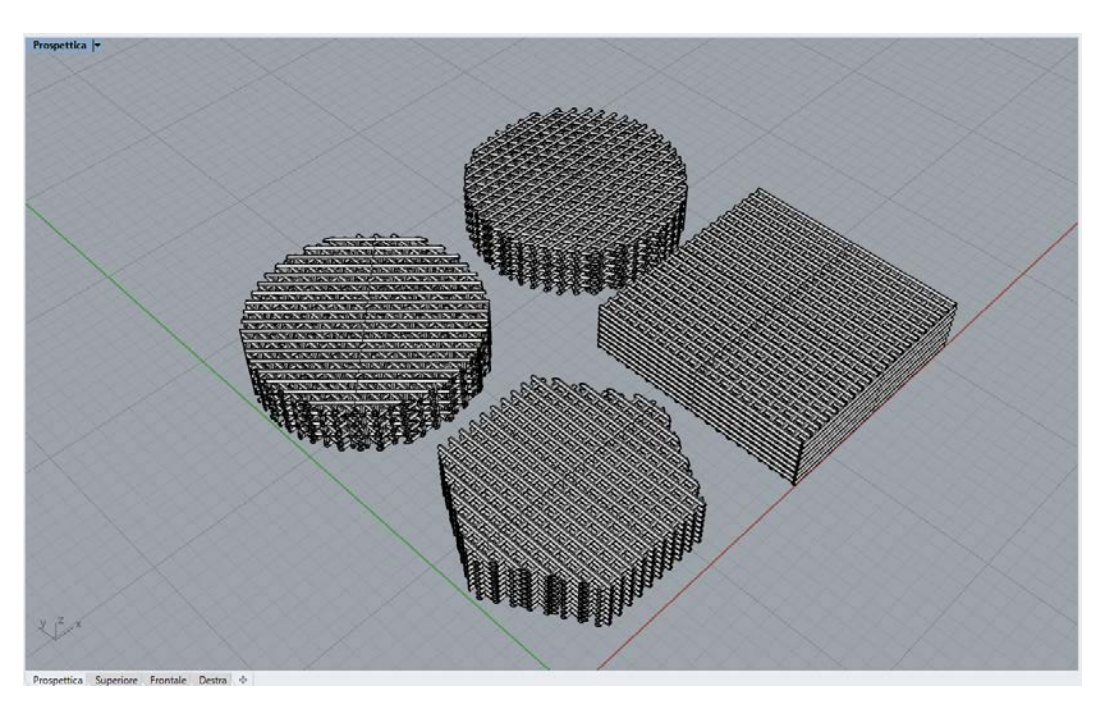

*Figura 3.16. Esempi di alcune tipologie di scaffold che è possibile ottenere con lo script*

# 3.2.4. *Vantaggi e svantaggi dei metodi*

I tre metodi presentano punti di forza e di debolezza e sono applicabili in funzione del grado di complessità e di controllo che si vuole avere sulle geometrie da modellare e stampare. Il primo metodo risulta efficace quando si debba creare una geometria unica nel suo genere, il secondo ha come punto di forza il controllo diretto della traiettoria e la rapidità di modifica quando si lavora con strutture periodiche, mentre il terzo la facilità e velocità di visualizzazione del processo di modellazione e creazione g-code, permettendo di fare tutto in un unico programma.

Di contro il primo metodo risulta dispendioso quando si debba creare una famiglia di geometrie, il secondo invece quando sia necessario lavorare con geometrie complesse, poiché sarebbe necessario ogni volta creare uno script mirato a risolvere un particolare modello 3D. Il terzo come punto debole ha certamente il fatto di dover astrarre il processo di modellazione e lavorare con funzioni differenti dai comuni linguaggi a riga di comando.

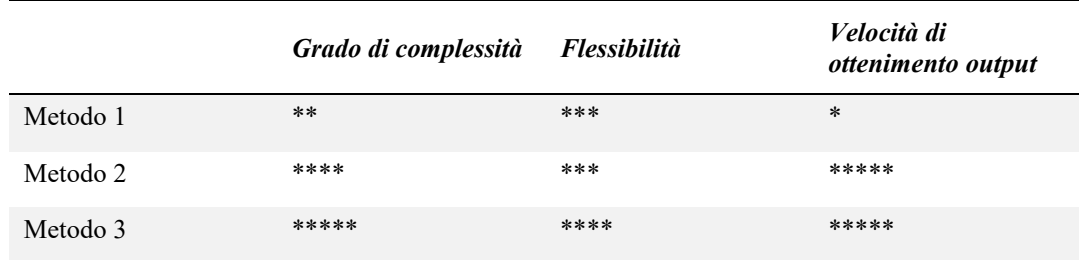

Il metodo 2 è quello che più degli altri è stato preferito per la modellazione degli *scaffolds* e scrittura del g-code.

## **3.3. Le polveri metalliche di Ti6Al4V e le caratteristiche del titanio**

Costituente principale del nostro inchiostro sono le polveri della lega di titanio Ti6Al4V. Comuni a titanio e alle sue leghe sono le notevoli proprietà fisiche, meccaniche e di biocompatibilità per le quali sono abitualmente utilizzati in campo aerospaziale, motoristico e biomedico, grazie ad un rapporto prestazioni/peso particolarmente favorevole rispetto ad altri materiali di comune impiego strutturale e la notevole resistenza alla corrosione. È particolarmente interessante la resistenza specifica a temperature elevate. Tuttavia, la temperatura massima di applicazione è limitata dal comportamento all'ossidazione. [25]

La lega  $Ti<sub>6</sub>A1<sub>4</sub>V$  è la più usata tra quelle di titanio, arrivando a coprire circa il 50% dell'intera produzione di questo metallo. Gli alti costi di questo materiale associati ad altrettanti elevati costi per il processo con sistemi tradizionali, ne fanno un materiale di nicchia, solo per applicazioni dove sono fortemente necessarie le sue proprietà.

È opportuno osservare come il titanio in questa forma sia principalmente utilizzato nei processi di Powder Injection Molding (PIM), cosa che accomuna la stampa 3D e in particolare il Robocasting, soprattutto per quanto riguarda la scelta delle polveri e il finale trattamento termico con sinterizzazione.

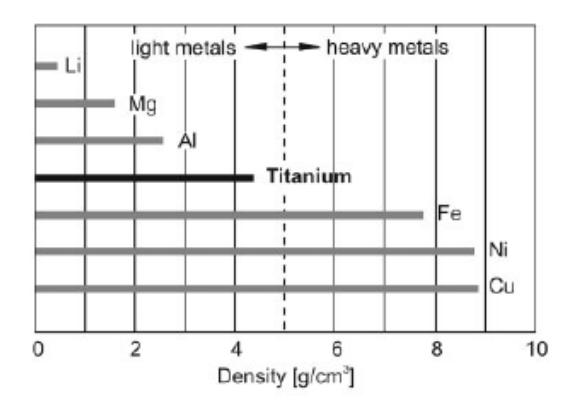

*Figura 3.17. Confronto delle densità di diversi metalli*

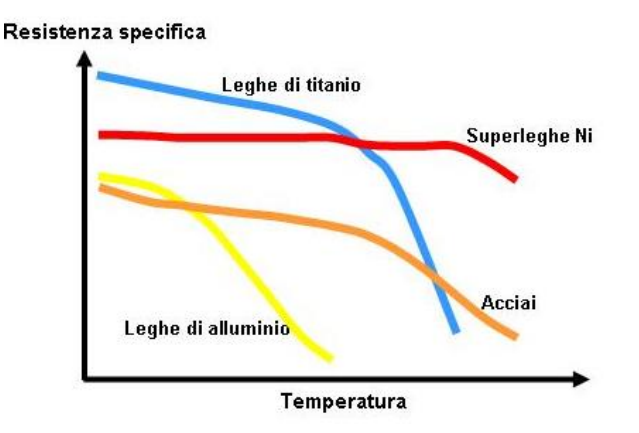

*Figura 3.18. Resistenza specifica rispetto la temperatura di alcuni metalli*

Il titanio è un elemento allotropico: a temperatura ambiente ha struttura cristallina esagonale compatta (EC), chiamata α; a circa 882 °C, la fase α si trasforma in una struttura cubica a corpo centrato (CCC), chiamata β, che è stabile fino al punto di fusione, che varia tra 1650 °C e 1700 °C.

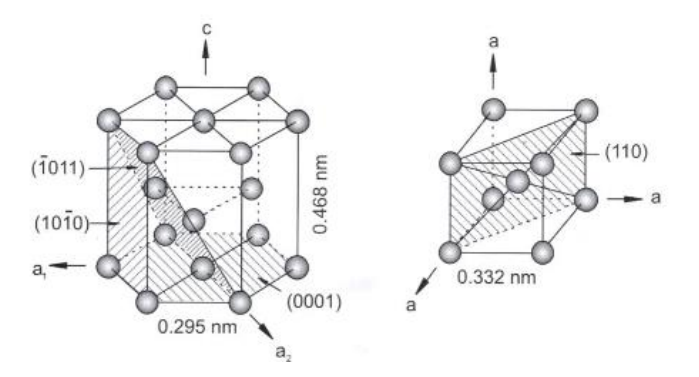

*Figura 3.19. Reticoli cristallini del titanio beta e alfa*
In generale la fase α promuove la resistenza al creep, aumentando la resistenza a deformazione ad alte temperature e creando problemi per la lavorazione; la struttura esagonale presenta limitate capacità di deformazione e bassa duttilità. È accompagnata da buona saldabilità. La fase β riduce la resistenza a deformazione ad alte temperature, ma tutte le proprietà meccaniche di una lega che contiene β dipendono fortemente dal trattamento termico.

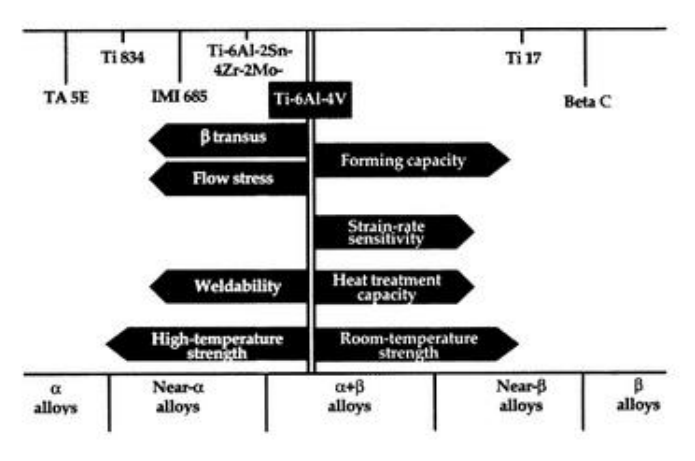

*Figura 3.20. Proprietà della lega Ti6Al4V*

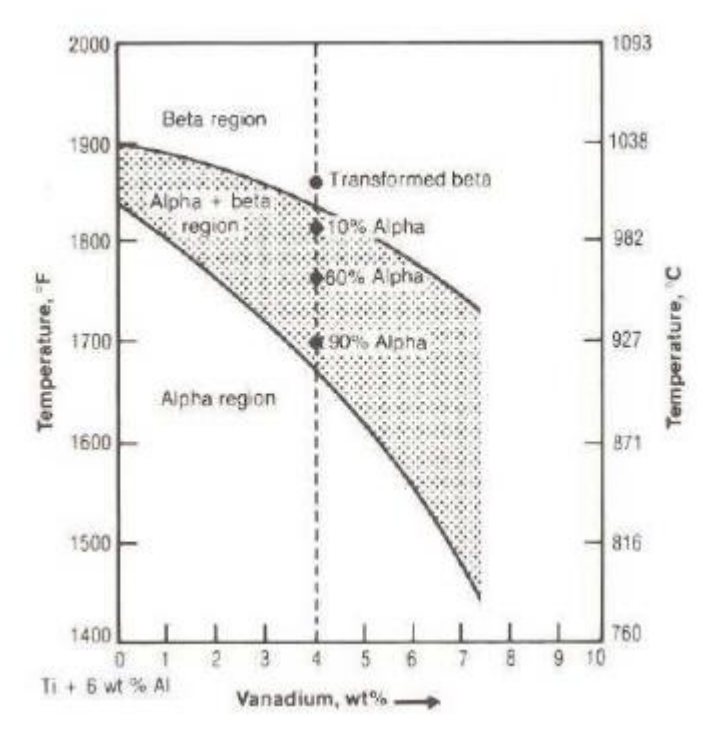

*Figura 3.21. Diagramma di fase della lega Ti6Al4V*

Il Ti6Al4V appartiene alla famiglia delle cosiddette leghe di titanio α-β, dove l'alluminio presente in percentuale del 6% è l'elemento α stabilizzante e mentre il vanadio, presente in percentuale del 4% è l'elemento β stabilizzante. La temperatura di β-transus si aggira intorno ai 1000 °C. L'alluminio conferisce alla lega delle eccellenti proprietà ad alta temperatura, il vanadio ha la funzione primaria di stabilizzare la fase β rendendo possibile il miglioramento delle caratteristiche meccaniche con il trattamento termico. [25]

*Tabella 3.4. Proprietà biologiche e meccaniche del titanio e di altri metalli biocompatibili [25]*

| Material                       | Density<br>(a/cm <sup>3</sup> ) | Compressive<br>strength (MPa)                    | Tensile strength Young's<br>(MPa)       | modulus (GPa)                              | Toughness<br>$(MPa m^{1/2})$ |
|--------------------------------|---------------------------------|--------------------------------------------------|-----------------------------------------|--------------------------------------------|------------------------------|
| Titanium<br>(CPTi)             | $4.4 - 4.5$                     | 590-1117                                         | 240-550                                 | 100-110                                    | 55-115                       |
| <b>Ti64</b>                    |                                 |                                                  | 895-930                                 | 112                                        |                              |
| Co-Cr alloys                   | $8.3 - 9.2$                     | 450-1896                                         |                                         | 200-253                                    | 100                          |
| <b>Stainless</b><br>steel 316L | $79 - 81$                       | 170-310                                          |                                         | 189-205                                    | 50-200                       |
| Cancellous<br>bone             |                                 | $1.5 - 9.3$                                      | $1.6 - 2.42$                            | $0.1 - 0.4$                                |                              |
| Cortical<br>bone               |                                 | 205-219<br>Longitudinal<br>131-153<br>Transverse | 172<br>Longitudinal<br>52<br>Transverse | 18.2<br>Longitudinal<br>11.7<br>Transverse |                              |

#### **3.4. Caratteristiche reologiche di un inchiostro**

Come già precedentemente anticipato e forse intuibile l'inchiostro è sicuramente il punto focale di tutto il procedimento del Robocasting, poiché l'ottimizzazione delle proprietà di un inchiostro permette sia la possibilità di stampare forme complesse con più facilità sia determinare una parte delle caratteristiche fisiche finali del pezzo.

La viscosità dell'inchiostro e la dipendenza reologica della viscosità dalla velocità di taglio devono essere adattate durante la lavorazione per ottenere le prestazioni ottimali. La tecnica del Robocasting nasce per l'utilizzo di inchiostri ceramici i quali sono impasti ceramici molto caricati le cui principali caratteristiche consistono in [15,16]:

- **50-65 vol.% di polveri ceramiche;**
- **< 1 vol.% di additivi organici;**
- **35-50 vol.% di un solvente volatile (tipicamente acqua).**

Dal momento che l'evaporazione del legante non è problematica, si può realizzare un pezzo, asciugarlo e sinterizzarlo in meno di 24 ore.

In generale, un impasto per il Robocasting deve soddisfare due condizioni:

- deve essere sufficientemente pseudoplastico da scorrere attraverso un piccolo foro ad una modesta velocità di taglio (*shear rate*). Deve quindi diminuire la sua viscosità quando vi si applica uno sforzo tagliante;
- deve tornare ad avere una viscosità elevata dopo un certo lasso di tempo (*recovery time*) nel momento in cui il carico a cui è sottoposto cessa di essere applicato.

Quello che viene chiamato il tempo di recupero è il tempo che il fluido impiega a passare da comportamento pseudo-plastico di Bingham sotto deformazione a dilatante una volta deposto, cioè a ritornare a una viscosità elevata in modo da poter autosostenersi.

Nei grafici in Figura 3.22 sono mostrati i tipici andamenti di un fluido con queste caratteristiche, in questo caso di un inchiostro con polveri metalliche. In quello di sinistra la variazione della viscosità all'aumentare della velocità di taglio, mentre a destra il ritorno ad un valore di viscosità elevato dopo 30 s.

Maggiore il tempo di recupero più difficile sarà il mantenimento della struttura come progettata.

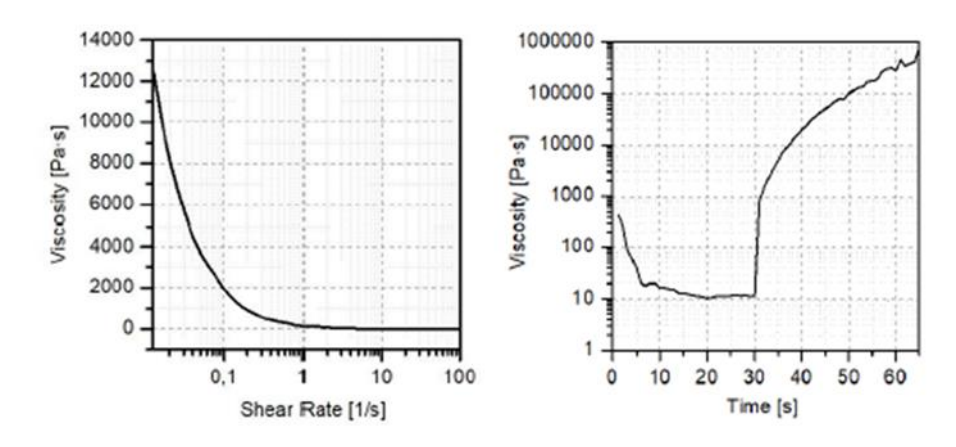

*Figura 3.22. Grafici che mostrano la proprietà di pseudo-plasticità (destra) e tempo di recupero (destra) ricercate per un inchiostro.*

Probabilmente l'aspetto più singolare e interessante di questa tecnologia risiede nel processo con cui l'impasto pseudoplastico fluido si trasforma in una massa simil-solida dopo la deposizione. Al contrario del gel casting e di altre tecniche di fabbricazione di materiali informi, il DIW non richiede reazioni di polimerizzazione organica o solidificazione di un polimero fuso. Invece, per mantenere l'integrità durante la produzione di un pezzo, il Robocasting si affida alla reologia dell'impasto depositato e sulla parziale asciugatura dei singoli strati.

I tipici impasti di polveri ceramiche hanno una dimensione media delle particelle nell'ordine delle decine di micron e sono in genere tutte della stessa grandezza. Le polveri ceramiche con queste caratteristiche, che sono essiccate da un impasto che è stato deposto, generalmente si aggregano in una struttura che si aggira a circa il 65% della densità teorica. Per il Robocasting, il comportamento degli impasti fluidi con una frazione volumetrica della parte solida inferiore alla densità di aggregazione è di cruciale importanza.

La [Figura 3.23\(](#page-76-0)a) mostra le curve di flusso per i possibili comportamenti di un fluido, con lo sforzo di taglio τ (Pa) in ordinata e la velocità di taglio dγ/dt (1 / s) in ascissa. Il comportamento pseudo-plastico e dilatante sono quelli che si cercano di ottenere da un inchiostro.

Il [Figura 3.23\(](#page-76-0)b) mostra schematicamente il comportamento di un impasto di polveri di allumina durante la deposizione. A basse frazioni volumetriche della parte solida, gli impasti deposti hanno una viscosità molto bassa e mostrano un comportamento newtoniano. Attorno al 40% di frazione volumetrica allo stato solido, il filamento deposto inizia a mostrare un comportamento pseudoplastico anche se la viscosità è ancora relativamente bassa. Quando la frazione solida in volume si avvicina al 60%, le interazioni e le collisioni inter-particellari diventano dominanti; la viscosità inizia a crescere apprezzabilmente e il comportamento reologico diventa estremamente pseudoplastico. Ad approssimativamente il 63% in frazione volumetrica allo stato solido, la mobilità delle particelle diventa limitata e l'impasto si trasforma in una massa dilatante. Pertanto, è desiderabile stampare con inchiostri che hanno una frazione solida molto vicina alla densità teorica, cioè prossima al valore di transizione a dilatante, cosicché alla minima asciugatura per l'esposizione all'aria un filamento deposto diventa strutturalmente solido e gli strati successivi possono essere deposti senza problemi.

La [Figura 3.23\(](#page-76-0)c) rappresenta schematicamente come la transizione da pseudoplastico a dilatante debba seguire l'ordine di deposizione del filamento per garantire l'integrità strutturale delle parti già deposte. Di conseguenza, la cinetica di

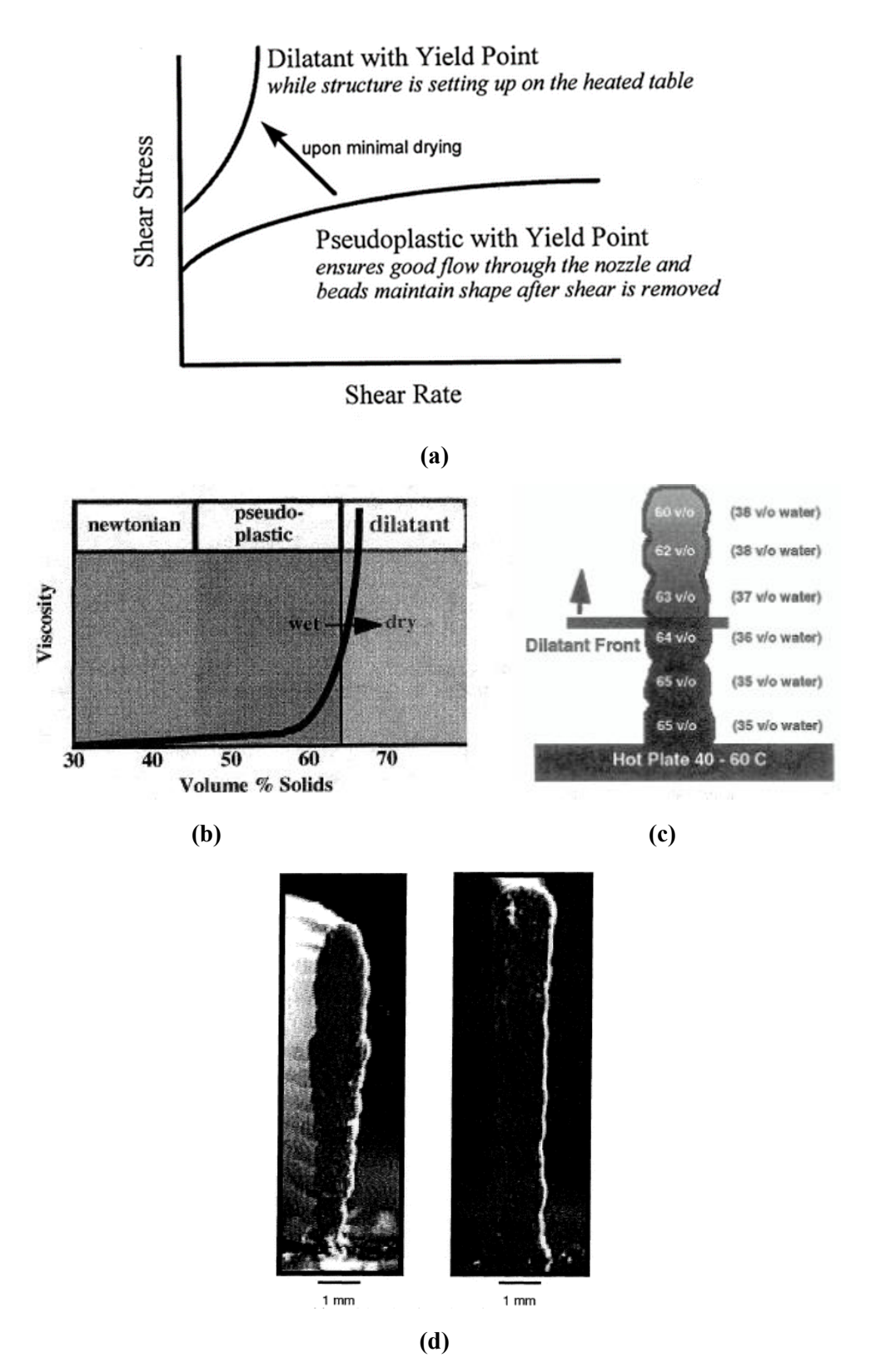

<span id="page-76-0"></span>*Figura 3.23. Principali proprietà di un inchiostro per il Robocasting. (a) curve di flusso di un tipico ink per Robocasting. (b) (c) mostrano il comportamento dell'inchiostro durante la deposizione in funzione della frazione volumetrica di parte solida. (d) immagini di inchiostro deposto: nella foto di sinistra un risultato non ottimale; nella foto di destra un risultato ottimale denotabile dalla omogeneità della parete costruita [15,16]*

asciugatura dei filamenti deposti determina i parametri di costruzione ottimali. Solitamente, i pezzi sono stampati su una piattaforma riscaldata ad una temperatura tra i 40 e i 60°C per assistere al passaggio da pseudoplastico a dilatante. Negli oggetti spessi è necessario aggiungere un ulteriore fonte di calore sopra alla piattaforma di costruzione.

Dalla [Figura 3.23\(](#page-76-0)d) è evidente che se la velocità di asciugatura è troppo bassa, la transizione da pseudoplastico a dilatante avviene con un certo ritardo e si accumula peso da molti strati, superando la tensione di snervamento degli strati a comportamento ancora pseudoplastico. Questa condizione può creare cedimenti e la creazione di pareti non uniformi. Al contrario, se la velocità di asciugatura è troppo elevata, possono manifestarsi deformazioni, cricche e non perfetto legame tra gli strati.

Questo comportamento è tipico di un gel reversibile e può essere ottenuto in diversi modi, compresa la flocculazione di una sospensione di ceramica per formare un gel (ad esempio, mediante una variazione del pH, la forza ionica del solvente, l'aggiunta di polielettroliti) o la formulazione di un inchiostro ceramico contenente un legante (*binder*) polimerico e plastificante. Un'altra possibilità è l'uso di additivi gelificanti, il che permette l'utilizzo di una quantità minima di additivi organici.

Risulta che una volta chiarita e compresa questa problematica, l'applicazione è una questione di sperimentazione per qual si voglia particolare tipo di polvere.

#### **3.5. La preparazione dell'inchiostro di stampa**

Riprendendo dal paragrafo precedente, un'inchiostro non è altro che una sospensione altamente caricata, in questo particolare lavoro, di polveri di Ti<sub>6</sub>Al<sub>4</sub>V. L'inchiostro nel caso in studio è formato da tre componenti base:

- le polveri metalliche;
- un solvente:
- uno o più leganti (*binder*).

Per ottenere l'inchiostro adatto per il Robocasting è necessario preparare una soluzione formata da solvente e leganti e successivamente aggiungere le polveri metalliche ad essa disperdendole.

Si sono utilizzate polveri di Ti6Al4V (Grado 5 ASTM) prelegato atomizzato tramite Argon (dimensione  $d_{50}=10 \mu m$ , forma sferica, purezza ~99.7%, TLS Technik GmbH & Co. Spezialpulver KG, Bitterfeld, Germany), la cui composizione chimica data dal produttore è visibile nella tabella sottostante.

**Elemento Al V Fe Si O C N H** wt% wt% wt% wt% wt% wt% wt% wt% **Ti 5 max.** 5,5-6,5 3,4-4,5 0,25 n.a. 0,13 0,08 0,05 0,012 **Ti 5 typical** 5,9 3,9 0,19 n.a. 0,12 0,01 0,01 0,004

*Tabella 3.5. Composizione chimica delle polveri di Ti6Al4V utilizzate*

Come solvente si è adoperata l'acqua distillata. Esso ha la funzione di rendere fluido l'*ink* e fare da mezzo disperdente per le polveri e il *binder*. Inoltre, durante la fase di deposizione evaporerà in parte facendo aumentare la viscosità, come richiesto dalla tecnologia del DIW.

Il *binder* o legante è forse la parte fondamentale dell'inchiostro. Esso conferisce il comportamento pseudo plastico affinché la stampa abbia un buon risultato. La scelta dei leganti polimerici ha lo scopo di ottimizzare il processo. Si sono utilizzati quindi un tipo di PEG e due tipi di PVA:

• glicole polietilenico (PEG), comunemente molto utilizzato in campo farmaceutico, con un peso molecolare medio di 950-1050 g/mol (Sigma-Aldrich, St. Louis, MO, USA) è un polimero lineare ottenuto per polimerizzazione dell'ossido di etilene, considerato sicuro e privo di effetti tossici e molto solubile in acqua, ha la funzione di viscosizzante. Temperatura di fusione 70 °C. [HOCH2CH2OH]

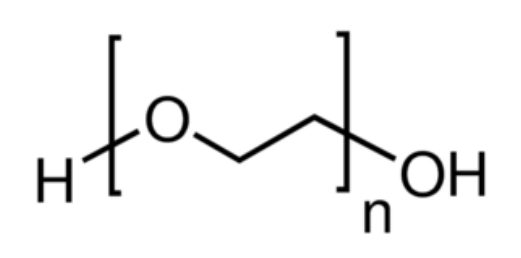

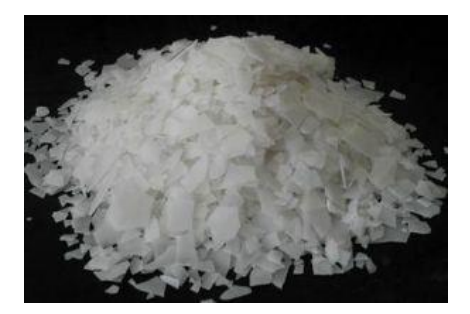

*Figura 3.24. Formula bruta e stato del PEG a temperatura ambiente*

- alcool polivinilico (PVA) idrolizzato all'80% con un peso molecolare medio di 9.000-10.000 g/mol (Sigma-Aldrich, St. Louis, MO, USA) che è un polimero ottenuto dalla saponificazione parziale del polivinil-acetato (PVAc) ed è comunemente utilizzato in stampa 3D per la sua idrosolubilità. Temperatura di fusione 210°C.
- alcool polivinilico (PVA) idrolizzato all'87-89%. Temperatura di fusione 210°C.  $[$ (CH<sub>2</sub>CHOH<sup>-</sup>)<sub>n</sub> $]$

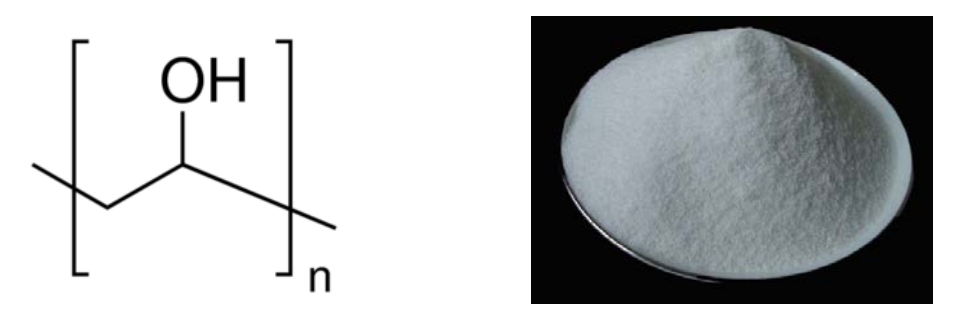

*Figura 3.25. Formula bruta e stato del PVA a temperatura ambiente*

Il procedimento di produzione dell'inchiostro inizia con la preparazione della soluzione. In un recipiente si pone l'acqua distillata (solvente) che viene riscaldata fino ad 80 °C, alla quale, una volta raggiunta tale temperatura, si addizionano PVA e PEG (leganti). La soluzione viene omogeneizzata mediante agitazione magnetica per 60 minuti, per garantire una completa dissoluzione dei reagenti. Successivamente è lasciata raffreddare fino a temperatura ambiente continuando ad agitare.

| <b>Composizione</b> | H <sub>2</sub> O | <b>PEG</b> | $PVA$ (idrol.87-89%) $PVA$ (idrol.80%) |       |
|---------------------|------------------|------------|----------------------------------------|-------|
|                     | peso%            | peso%      | peso%                                  | peso% |
| <b>SOLUZIONE</b>    | 68.4             | 10.5       | 5.3                                    | 15.8  |

*Tabella 3.6. Composizione chimica della soluzione*

La soluzione così ottenuta è inodore e incolore, è conservabile a temperatura ambiente e non degrada col tempo. Si può utilizzare nel momento in cui sia necessario preparare l'inchiostro. Infatti, come è stato fatto, una volta trovata la composizione ottimale, è possibile preparare una quantità di soluzione tale per cui sia sempre pronta all'uso e

basti solo aggiungere tramite miscelazione le polveri metalliche quando si vuole andare a stampare. In questo consiste la fase finale di produzione.

Sono stati sperimentati due differenti metodi di miscelazione dell'inchiostro:

- Con mulino a sfere planetario (BM).
- Con mixer (MX).

Con il primo metodo la miscelazione è effettuata in due step.

La prima parte del processo, una volta pesate le quantità di polveri e soluzione necessari, consiste nell'aggiunta graduale e amalgama manuale preliminare delle polveri nella soluzione per migliorare la dispersione di partenza e iniziare la miscelazione con un mulino a sfere con i due costituenti dell'inchiostro già abbastanza legati. Questa operazione viene eseguita direttamente all'interno di una giara di carburo di tungsteno che si utilizzerà successivamente nel mulino.

Il secondo step infatti consiste nella miscelazione tramite un mulino a sfere planetario (Pulverisette 6, Fritsch, Germania), vedi Figura 3.26(a), per 1 ora circa alla velocità di 250 rpm, con cicli di 5 min di lavoro e 5 min di pausa per non scaldare eccessivamente l'*ink*, nella giara di carburo di tungsteno con sfere di carburo di tungsteno (diametro ~ 1 cm).

È bene osservare che il tempo totale e il numero di cicli può essere modificato in base alla quantità di inchiostro che si sta preparando.

In questo modo, è stato possibile ottenere una miscela omogenea priva di aggregati e con un buon comportamento di pseudoplasticità.

Il secondo metodo è stato utilizzato soprattutto nella parte finale della ricerca per cercare di ottimizzare e velocizzare la produzione dell'inchiostro. Si è usato un nuovo mixer planetario centrifugo (Thinky Mixer ARE-250 CE, Thinky Corporation, Giappone), vedi Figura 3.26(b) che permette la miscelazione e il *defoaming* all'interno della stessa macchina ottenendo un *ink* non solo privo agglomerati, ma anche con una minima presenza di bolle d'aria all'interno. Con questo tipo di tecnologia è stato possibile realizzare un passo importante per la preparazione dell'inchiostro, ottenendo gli stessi risultati di stampa in tempi molto minori.

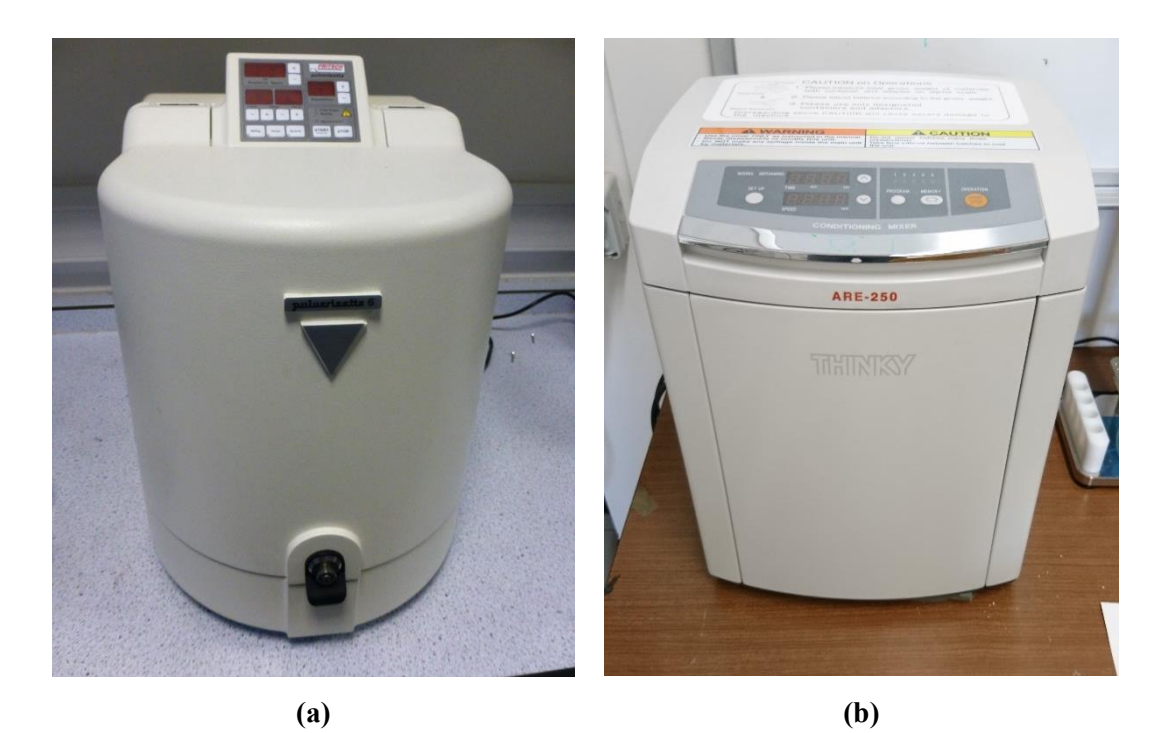

*Figura 3.26. Macchine utilizzate per la miscelazione dell'ink. (a) mulino a sfere planetario (BM); (b) Mixer centrifugo (MX)*

Utilizzando questo macchinario non sono più necessari due passaggi ma semplicemente uno unico. Una volta pesati i costituenti per il nostro inchiostro, vengono posti all'interno di un contenitore in plastica fornito dall'azienda produttrice del mixer e quindi inserito il tutto all'interno della macchina per far partire il processo di miscelazione. La durata totale della miscelazione e del defoaming è all'incirca di una decina di minuti, lavorando a una velocità di 2000 rpm per la fase di mixing e a 1300 rpm per la fase di defoaming. Questa seconda fase deve essere controllata poiché una velocità o un tempo di lavorazione troppo elevati possono causare sia un surriscaldamento che una separazione di fase, portando quindi a disomogeneità nel comportamento dell'inchiostro durante la fase di stampa.

Dal momento che la formulazione dell'inchiostro di partenza era già molto buona, le modifiche sono state minime, ma volte alla ottimizzazione per consentire la stampa di strutture molto complesse e con diametri dell'ugello di estrusione anche fino a 150 μm. La modifica principale è stata fatta passando da un solo tipo di PVA all'utilizzo di due tipi di PVA diversamente idrolizzati. Questa modifica ha avuto ottimi risultati per quanto la viscosità e le proprietà reologiche.

Nella Tabella 3.7. sono ripotate quindi le rispettive composizioni dell'*ink*, in termini di peso percentuale. Si osserva che la quantità di polvere necessaria ad ottenere lo stesso risultato nel caso dell'utilizzo del mixer è maggiore, dal momento che l'evaporazione del solvente durante il processo di miscelazione è minore.

| <b>Metodo Preparazione Ink</b> | Ti64 polveri |         | <b>Soluzione</b> |         |
|--------------------------------|--------------|---------|------------------|---------|
|                                | peso%        | $vol\%$ | peso%            | $vol\%$ |
| <b>MULINI A SFERE (BM)</b>     | 84.6         | 58      | 15.4             | 42      |
| <b>MIXER</b> (MX)              | 86           | 61      | 14               | 39      |

*Tabella 3.7. Composizioni dell'ink per le due tecniche di miscelazione*

Queste composizioni hanno permesso una stampa con ugelli da 0.4, 0.25, 0.2 mm. Gli *scaffolds* che saranno analizzati sono stati stampati con inchiostro preparato tramite mulini a sfere (BM)

Una volta completato la fase di miscelazione, per entrambi i metodi, è opportuno estrarre dal recipiente e caricare il prima possibile l'inchiostro in un contenitore per la sua conservazione. Nel nostro caso si utilizza una siringa monouso in polipropilene da 30cc (Nordson EFD, Sistema Optimum, Westlake, Ohio, USA), che funge sia da contenitore per lo stoccaggio sia da serbatoio per il seguente processo di stampa. Il procedimento di caricamento dell'inchiostro viene fatto manualmente cercando di eliminare tutte le bolle di aria che si creano durante lo spostamento dal contenitore usato per la miscelazione alla siringa.

È noto che questo passaggio è uno dei punti deboli di tutto il processo poiché la presenza di bolle di aria intrappolate creerà discontinuità e rottura nel filamento durante la stampa. Il sistema ideale consisterebbe nel fare avvenire tutte le fasi di produzione dell'*ink*, (preparazione, miscelazione e stoccaggio per la stampa) all'interno del medesimo supporto, in modo tale da non avere travasi, sia per velocizzare ancora di più il processo di preparazione sia per eliminare completamente

quelli che sono gli intrappolamenti di aria che, bene o male, si presentano sempre durante questi spostamenti.

#### **3.6. Il processo di stampa**

Una volta progettato lo *scaffold* e preparato l'inchiostro metallico si è pronti per iniziare il processo di stampa 3D tramite Robocasting.

#### 3.6.1. *Le stampanti*

Come in precedenza anticipato le stampanti per Robocasting possono essere normali stampanti Desktop che lavorano con tecnologia FDM® (o FFF): sono infatti nella maggior parte dei casi robot cartesiani o robot delta. Questo tipo di stampanti sono quelle che sul mercato si trovano a minor prezzo, andando mediamente dai 5000  $\epsilon$  fino a 200 € in funzione della grandezza del volume di stampa, della componentistica con le quali sono equipaggiate e quindi della loro precisione. Senza tenere conto dei tanti che si autocostruiscono tali tipi di macchine. [26]

Le apparecchiature che abbiamo utilizzato in laboratorio per realizzare tutte le geometrie sono due stampanti 3D dell'azienda italiana Wasproject (Massa Lombarda, IT), entrambe sviluppate per la tecnologia di stampa 3D FDM.

La PowerWASP EVO è una stampante cartesiana la quale possiede un piano di stampa in alluminio alveolare mobile in direzione X-Y e un asse mobile in direzione Z. Il volume di stampa è 260 x 195 x 210 mm. La precisione lungo il piano XY è di 12 μm, la precisione lungo l'asse Z è di 4 μm. La risoluzione *layer* è di 50 μm. È equipaggiata con motori stepper Nema 17 e il telaio è in legno multistrato. Il prezzo di questa stampante nella configurazione descritta si aggira sui 2.000 €.

La seconda è una DeltaWASP 2040 Turbo dal prezzo di circa 2.800 €. Delta sta a indicare la configurazione di tipo delta del robot, mentre 2040 si riferisce alle dimensioni massime di stampa: 200 mm di diametro x 400 mm di altezza essendo il volume di stampa cilindrico. Il piano di stampa è in vetro, mentre il telaio è in alluminio. La precisione nel piano XY è di 12 μm, la precisione lungo l'asse Z è di 4 μm. La risoluzione *layer* è di 50 μm. È equipaggiata con motori stepper Nema 17. Il piano di stampa è fisso e regolabile manualmente, ciò rappresenta un grande vantaggio riducendo sensibilmente la necessità di effettuare le tarature di planarità. La testa di stampa invece si muove sui tre assi (X, Y, Z) grazie a tre bracci snodati, che scorrono su guide verticali.

Entrambe le stampanti sono equipaggiate con scheda microcontroller Arduino MEGA 2560, con firmware Marlin, open source e presente nella maggior parte delle stampanti Desktop 3D. Interfacce permesse USB e SD card. Inoltre, uno schermo e un pulsante consentono la navigazione tra le varie funzioni della stampante.

È stato possibile controllare il processo di stampa o tramite software PronterFace collegando il PC alle stampanti o, dal momento che le stampanti dispongono di un sistema di lettura di schede SD, stampare senza l'ausilio di un computer collegato ad esse, inserendo una scheda SD col file g-code e avviando la stampa dalla macchina.

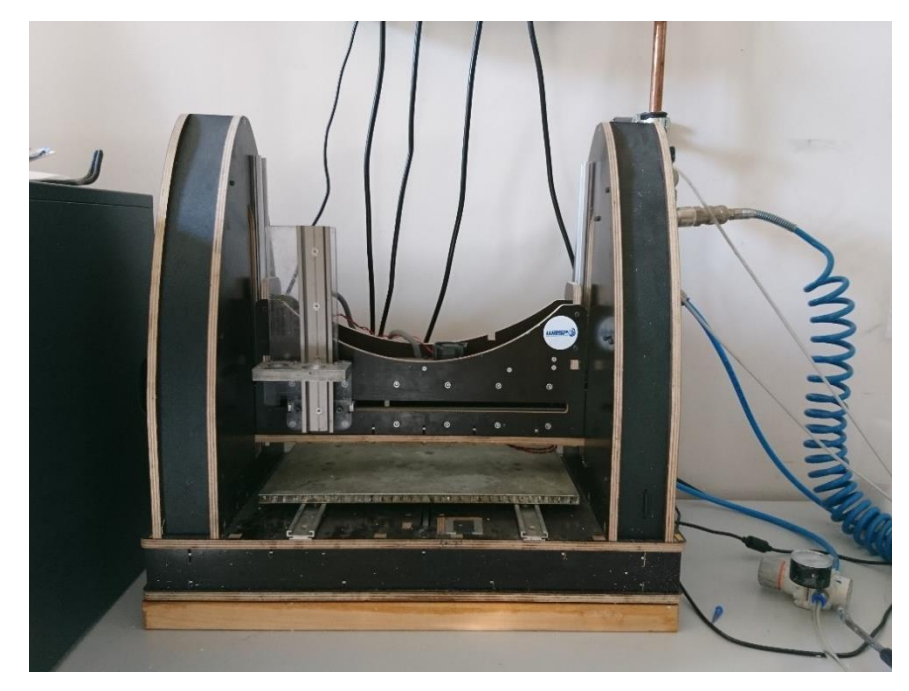

*Figura 3.27. Stampante PowerWASP EVO*

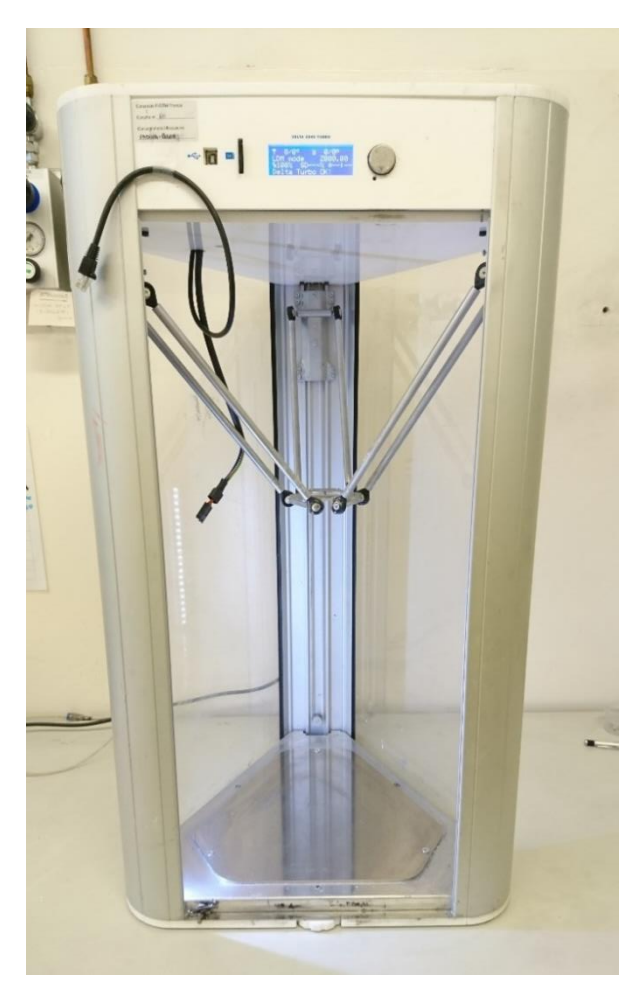

*Figura 3.28. Stampante DeltaWASP 2040 Turbo*

## 3.6.2. *Attrezzaggio macchina e set-up dei parametri*

Una volta finita la parte di miscelazione l'inchiostro viene posto in siringhe-serbatoio in polipropilene da 30cc (Nordson EFD, Sistema Optimum, Westlake, Ohio, USA) e si aggiunge un pistone in polietilene a doppio effetto (Nordson EFD, Sistema Optimum, Westlake, Ohio, USA) per la successiva fase di stampa. Se si desidera conservare l'inchiostro a riposo si utilizzano due cappucci, uno per la parte superiore, cappuccio terminale (Nordson EFD, Sistema Optimum, Westlake, Ohio, USA) e uno per la parte inferiore, cappuccio ago (Nordson EFD, Sistema Optimum, Westlake, Ohio, USA) per sigillare il serbatoio (Figura 3.30).

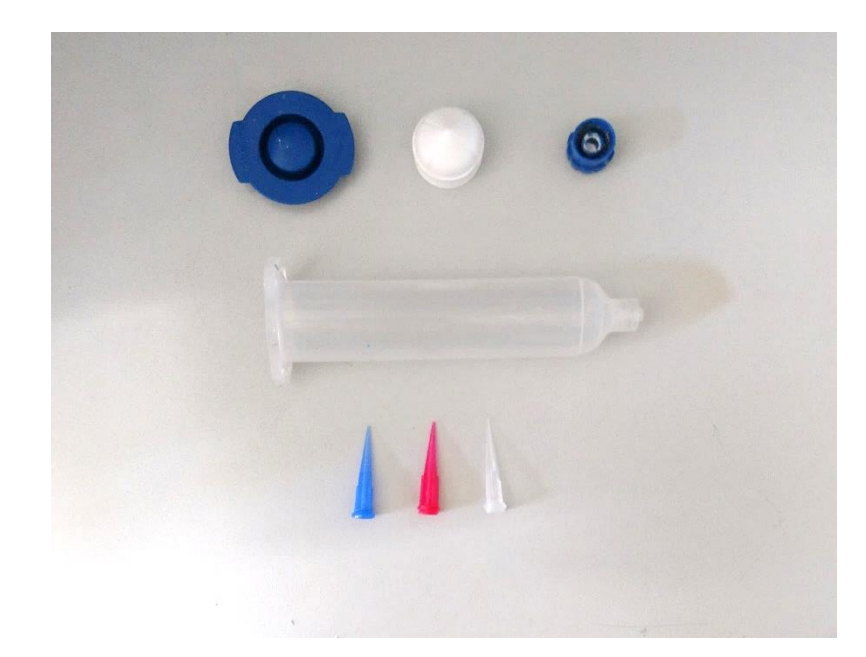

*Figura 3.29. Attrezzature per la stampa. In alto da sinistra: cappuccio parte superiore, pistone, cappuccio ago parte inferiore. Al centro siringa serbatoio da 30cc. In basso i 3 tipi di nozzle utilizzati (410, 250, 200 μm)*

Si nota che l'inchiostro può essere conservato a temperatura di circa 4°C in frigorifero per una settimana senza perdere le sue proprietà.

Nel momento in cui va a stampare si tolgono i cappucci e la siringa viene collegata nella parte superiore a un sistema ad aria compressa attraverso un adattatore con O-Ring Buna con tubo per aria compressa flessibile in poliuretano (Nordson EFD, Sistema Optimum, Westlake, Ohio, USA) (Figura 3.29, 3.30). La pressione è controllata tramite una valvola a monte della siringa (Figura 3.31).

Si monta quindi l'ugello conico in polietilene (ago rastremato Smoothflow, Nordson EFD, Sistema Optimum, Westlake, Ohio, USA) del diametro necessario alla stampa (Figura 3.29).

I diametri degli ugelli utilizzati sono rispettivamente: 0.41 mm (colore blu), 0.25 mm (colore rosso), 0.20 mm (trasparente).

Il sistema di estrusione utilizzato è ad aria compressa, con controllo della pressione manuale attraverso una valvola. Questo collegamento diretto permette di variare il flusso dell'*ink* in estrusione agendo sulla pressione in entrata. Risulta perciò un metodo molto rapido e semplice da implementare.

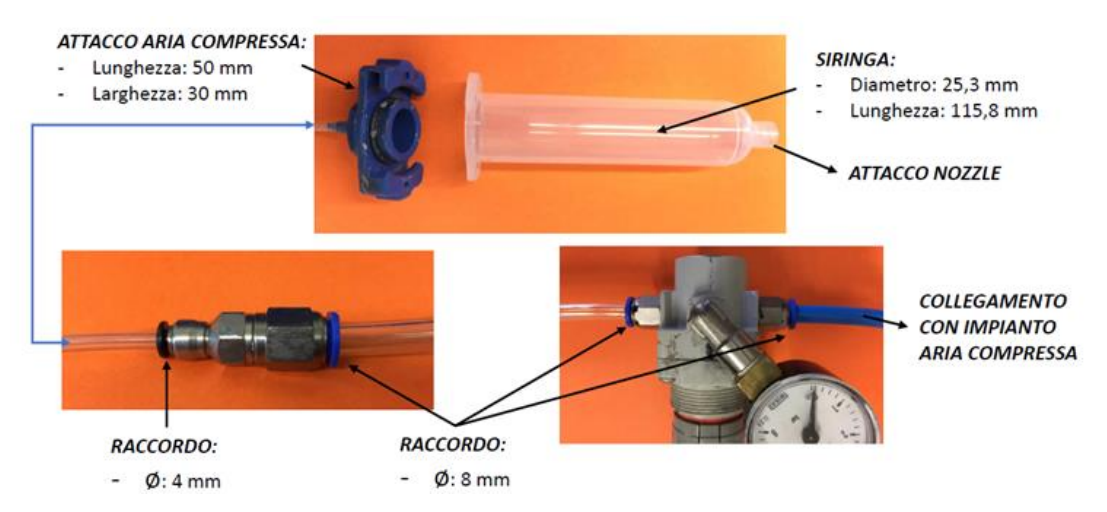

*Figura 3.30. Parti di collegamento e di controllo del sistema di estrusione ad aria compressa*

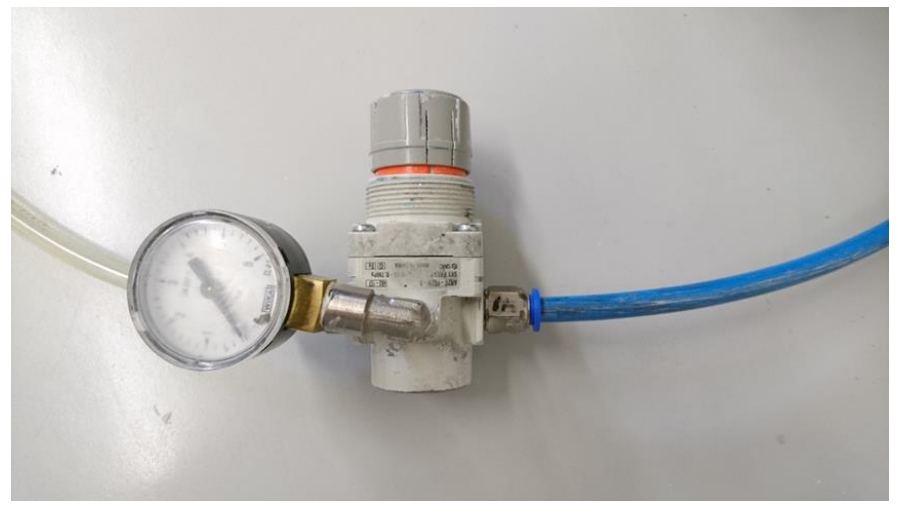

*Figura 3.31. Valvola di controllo della pressione utilizzata durante la stampa*

Una volta preparata la siringa per l'estrusione si va a fissarla sulla testa mobile della stampante e si è quindi pronti per iniziare il processo. Fatto ciò è buona regola settare lo zero pezzo prima di iniziare la stampa. Il procedimento per le due stampanti è il medesimo.

La stampa viene effettuata in aria, a condizioni di umidità e temperatura ambiente (range testato 18-30 °C) su un substrato di Teflon bagnato con una sottilissima patina di olio di girasole, questo per facilitare il distacco dei pezzi stampati senza che rimangano attaccati o si rompano. La stampa in aria è permessa dalle notevoli caratteristiche possedute dall'inchiostro prodotto, il quale non necessita di particolari atmosfere protettive o di essere stampato all'interno di bagni di olio per fini di supporto ed evaporazione del solvente.

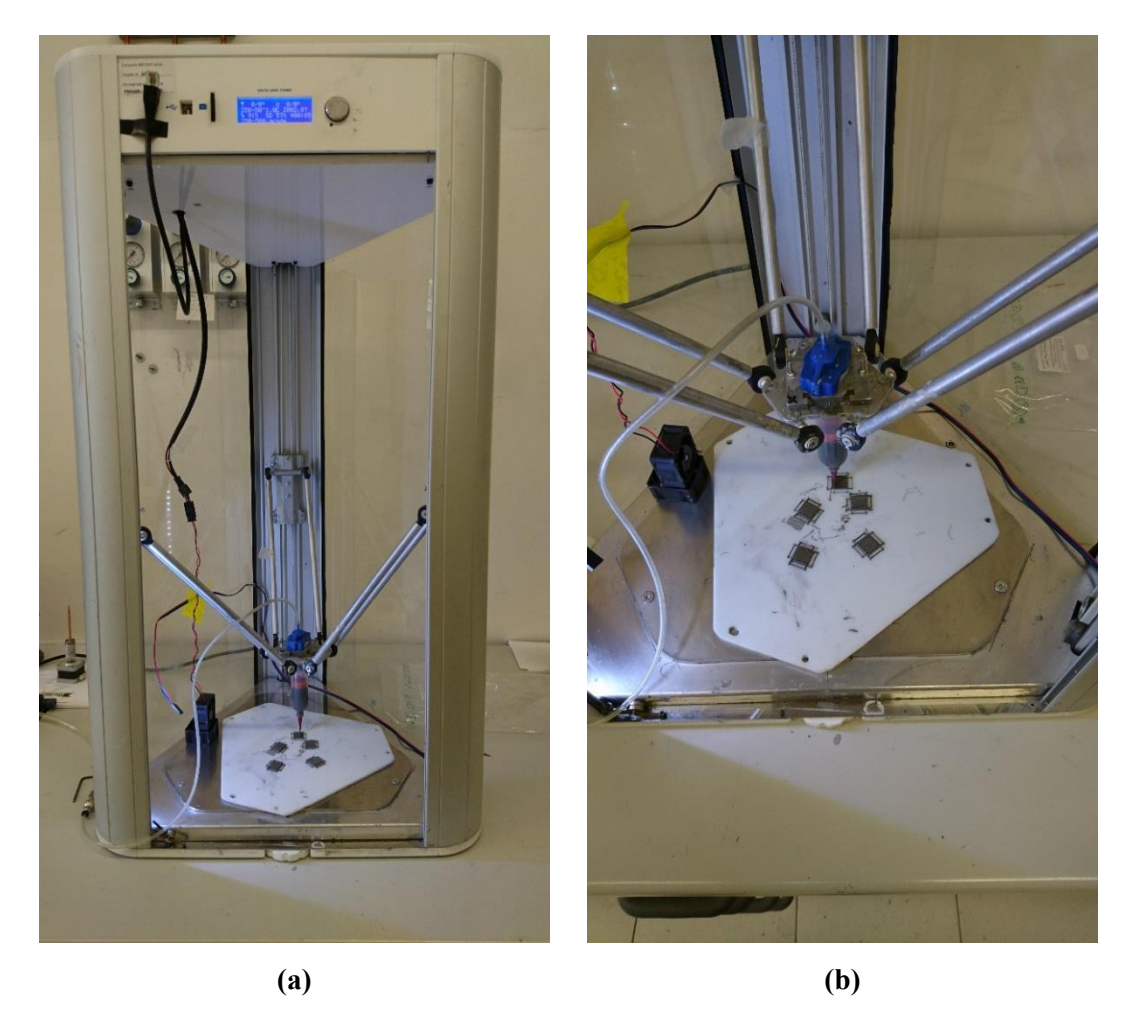

*Figura 3.32. Processo di stampa. (a) Macchina attrezzata e in fase di stampa. (b) Particolare del processo, si nota il collegamento diretto tramite cappuccio specifico al sistema di aria compressa*

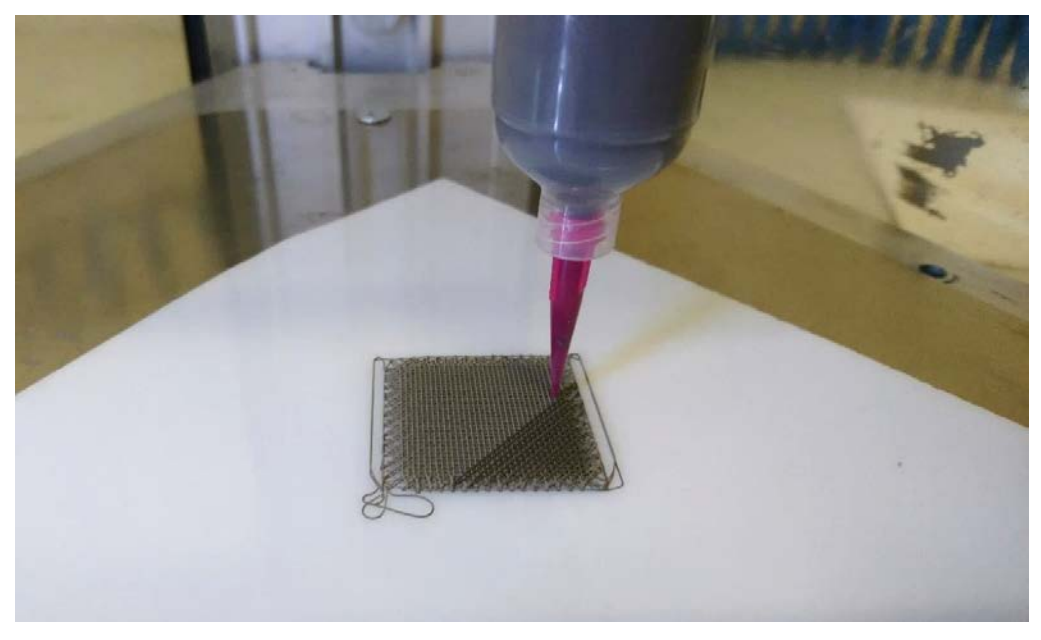

*Figura 3.33. Particolare del processo di deposizione*

Nelle Figure 3.32(a),(b) si può osservare la stampante Delta 2040 attrezzata e in fase di stampa. In Figura 3.32(a) la stampante nel suo complessivo mentre, in Figura 3.32(b) si notano in particolare la siringa montata a cui è collegato il sistema di aria compressa tramite l'adattatore blu, il supporto di teflon bianco e alcune geometrie stampate

I parametri fondamentali da controllare durante la stampa sono principalmente due:

- la pressione;
- la velocità di deposizione.

Questi possono essere modificati manualmente durante il processo, per far sì che la deposizione del filamento di inchiostro avvenga nel migliore dei modi e come descritto nei capitoli precedenti.

I parametri ottimali che si sono ottenuti per la stampa sono riportati in tabella.

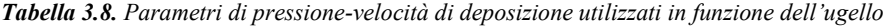

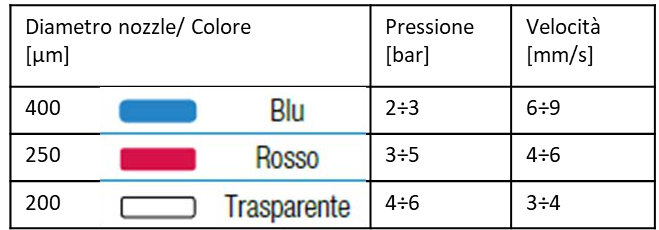

Le cose da evitare sono:

- la sovra estrusione che genera accumulo di materiale e collassamento della struttura oltre alla possibile ostruzione dell'ugello;
- la sotto estrusione che dà luogo a deposizione non continua del filamento e a possibili trascinamenti della parte già depositata.

Come regola generale è bene che il filamento si deposito formando un angolo di circa 90° rispetto alla verticale. È importante quindi che tra foro di estrusione e punto di deposizione vi sia una certa luce per poter formare questo angolo, cioè che l'ugello non schiacci il filamento che sta depositando o non sia troppo distante dallo strato in cui deve depositare il materiale.

#### **3.7. Il post-processing e la sinterizzazione**

Una volta completati gli *scaffolds*, o qualsiasi oggetto con questo metodo e materiali, devono essere lasciati almeno 24 ore sul substrato per permettere la totale evaporazione del solvente e il loro consolidamento, per poter essere quindi staccati dal piano di stampa e maneggiati senza particolari problemi. In questo stato gli oggetti vengono definiti '*green*' cioè verdi o freschi e risultano solidi ma abbastanza fragili, è possibile infatti romperli o spezzarli con la minima forza. Necessitano quindi di un trattamento che li trasformi da aggregazione di polveri ad oggetti completamente metallici.

Il trattamento termico a cui sono sottoposti i campioni e tutti gli oggetti creati durante il lavoro di Tesi, come avviene anche nel caso della PIM, consiste in due fasi le quali sono fatte avvenire all'interno dello stesso forno:

- la prima fase detta di *debinding* in cui vengono eliminati termicamente i leganti polimerici;
- la fase di sinterizzazione che segue, nella quale avviene la trasformazione in materiale completamente metallico.

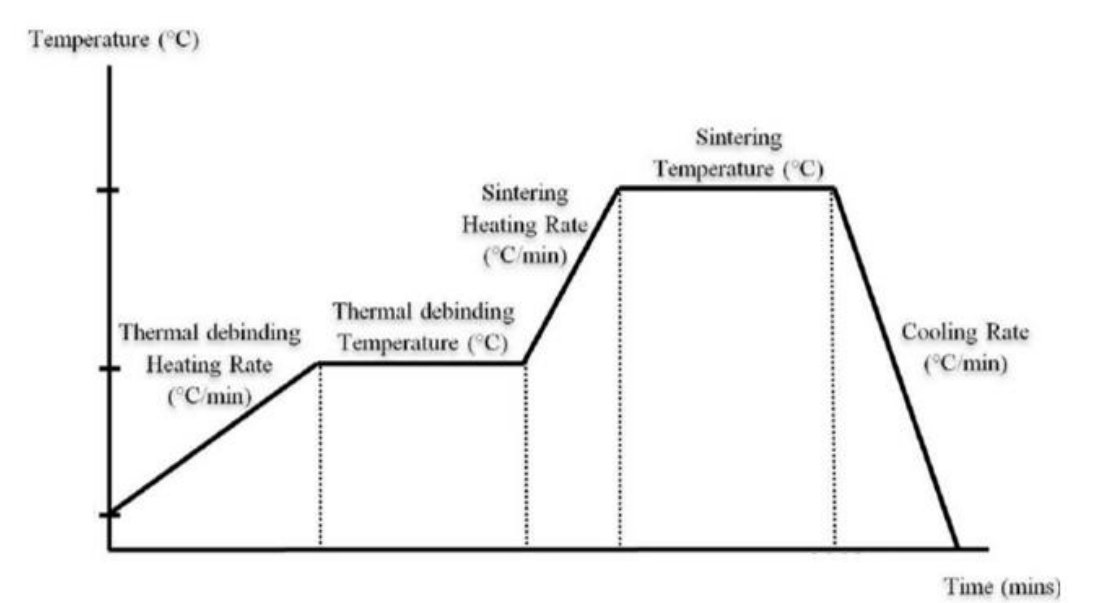

*Figura 3.34. Profilo di un trattamento termico generico per materiali stampati con polveri metalliche*

Il *debinding* termico è il metodo più utilizzato per rimuovere i leganti dai componenti verdi. La semplicità del metodo, i dispositivi utilizzati e la sua applicabilità per la produzione di massa da combinare con l'operazione di sinterizzazione ha fatto del *debinding* termico il metodo più avanzato per la rimozione dei *binder* in campo industriale. Anche se l'attrezzatura utilizzata e il metodo è abbastanza semplice, il processo è molto complesso in quanto si verificano processi chimici e fisici. I meccanismi chimici si verificano a causa della degradazione termica del polimero in specie volatili per pirolisi. I meccanismi fisici implicano la diffusione delle specie volatili verso la superficie del compatto, così come i cambiamenti nel distribuzione del polimero all'interno del corpo verde. Come ulteriore complicazione, il riscaldamento del componente dipende dal trasferimento di calore e dalle entalpie di reazione associate a eventi di pirolisi, che portano effetti che si accoppiano agli aspetti chimicofisici. [27]

In genere la temperatura alla quale vengono fatti degradare i leganti si aggira tra i 400°C e i 500°C. Questa temperatura dovrebbe essere la più bassa possibile per non incorrere in problemi di contaminazione della lega da parte di ossigeno e carbonio. Viceversa la sinterizzazione deve iniziare prima che i leganti siano completamente eliminati, per avere una stabilità meccanica. Nel caso del titanio le polveri iniziano a legarsi alla temperatura di 600 °C. [27]

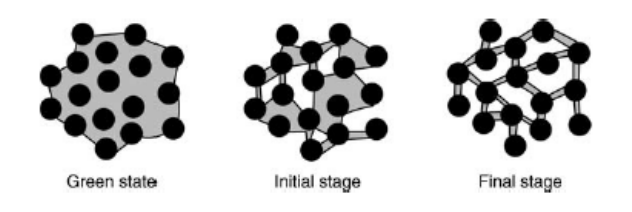

*Figura 3.35. Modifiche microstrutturali durante la fase di debinding. In nero le polveri, in grigio chiaro il legante*

Una problematica comunemente riscontrata e attribuibile alla fase di *debinding* consiste nel fatto che possano rimanere residui di carboniosi nel componente. Questo è stato dimostrato avere un impatto sulle proprietà magnetiche, elettriche e meccaniche andando a modificare la microstruttura delle parti sinterizzate. [27]

Il contenuto di carbonio dipende principalmente dai seguenti parametri:

- comportamento di degradazione del polimero;
- atmosfera di *debinding* termica;

Polimeri a basso peso molecolare degradano per evaporazione senza alcuna contaminazione. Il residuo di carbonio aumenta linearmente con aumento del peso molecolare dei leganti. [27]

Per ottenere degli *scaffolds* completamente metallici si fa quindi un processo di sinterizzazione, comunemente usato in metallurgia delle polveri. Dopo questo trattamento, se tutte le fasi precedenti sono ottimizzate, i pezzi otterranno le caratteristiche fisiche e meccaniche della lega di  $Ti<sub>6</sub>Al<sub>4</sub>V$ , che costituisce il risultato finale che si vuole ottenere. Partendo da polveri ottenere un componente compatto della composizione del materiale di partenza.

La sinterizzazione è un processo critico, poiché ne derivano la microstruttura e le conseguenti proprietà meccaniche. Inoltre, si deve porre molta attenzione ai problemi di contaminazione ad alta temperatura nel caso del titanio e delle sue leghe. Per questo è necessario studiare con attenzione i parametri del trattamento. In generale i giusti parametri di sinterizzazione sono un compromesso tra una bassa porosità residua e dimensione del grano. Le temperature di sinterizzazione mantenute per lunghi tempi portano a maggiore densità, risultando in maggiore resistenza e duttilità. [25,27]

Tipicamente il titanio e le sue leghe come Ti6Al4V sono sinterizzati a temperature superiori al beta-transus nella zona di sola fase beta, che favorisce la crescita del grano. Le tipiche temperature di sinterizzazione si aggirano intorno ai 1300°C con un tempo di mantenimento di 2 ore. La sinterizzazione può avvenire in ambiente con gas inerte o in alto vuoto ( $\leq 10^{-5}$  mbar). [27]

Attenzione deve essere posta anche alle condizioni nelle quali avvengono i trattamenti termici, cioè i supporti utilizzati per contenere i campione, poiché il titanio reagisce con quasi tutti gli elementi. La scelta di queste condizioni può anch'essa influenzare l'eliminazione dei leganti portando a modifiche:

- della qualità superficiale dei pezzi,
- della microstruttura;
- della porosità chiusa.

I più utilizzati sono supporti in Y2O3, ZrO<sup>2</sup> o ceramici simili come l'allumina.

Tenendo conto di quanto sopra detto, si sono andati a sviluppare i trattamenti termici e le condizioni nelle quali essi avvengono.

I processi si sono svolti in alto vuoto generato con pompa molecolare in un forno tubolare Lindberg/Blue M (Lindberg/MPH, Riverside, MI, USA). Questo è stato collegato a un sistema di condensazione per eliminare i gas derivanti dalla decomposizione dei leganti, altamente sporcanti, in modo tale da non andare a inficiare il funzionamento della pompa.

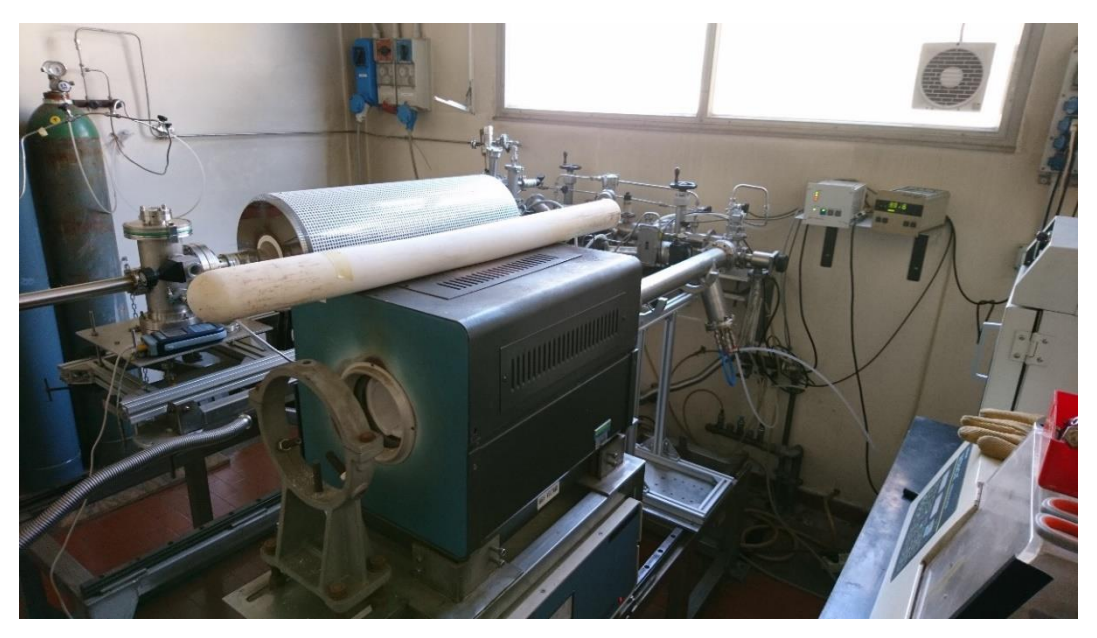

*Figura 3.36. Forno tubolare utilizzato per i trattamenti termici.*

I trattamenti termici implementati sono stati due. Il primo come trattamento di partenza, il secondo come ottimizzazione, per migliorarne la fase di *debinding* e quindi la porosità.

| <b>Trattamento</b><br>termico 1 (TT1) | <b>Atmosfera</b>                                                                                 | Velocità di<br>riscaldamento | <b>Temperatura</b> | Tempo di<br>$m$ antenimento | Velocità di<br>raffreddamento |
|---------------------------------------|--------------------------------------------------------------------------------------------------|------------------------------|--------------------|-----------------------------|-------------------------------|
|                                       |                                                                                                  | $\overline{C/min}$           | $\overline{C}$     | $\overline{\text{h}}$       | $\mathrm{C/min}$              |
| Debinding<br>termico                  | Alto Vuoto<br>$10^{-5}$ -10 <sup>-6</sup> mbar                                                   | $\,1$                        | 600                | $\overline{2}$              |                               |
| Sinterizzazione                       | Alto vuoto<br>$10^{-5}$ -10 <sup>-6</sup> mbar                                                   | $\overline{2}$               | 1400               | $\sqrt{2}$                  | $\sqrt{5}$                    |
| Temperature (°C)                      | $1500 -$<br>1000<br>$500 -$<br>0<br>20<br>25<br>5<br>10<br>15<br>30<br>35<br>$\circ$<br>Time (h) |                              |                    |                             |                               |

*Tabella 3.9. Parametri del trattamento termico 1.*

*Figura 3.37. Profilo del TT1*

Il trattamento termico 1 presenta una temperatura di *debinding* impostata a 600°C per un mantenimento di 2 ore. Successivamente tramite una rampa di riscaldamento a 2°C/min si arriva alla temperatura di sinterizzazione di 1400°C. Il raffreddamento avviene in fornace con una velocità di 5°C/min.

Il trattamento termico 2 invece presenta una prima rampa di riscaldamento più lenta (0.6°C/min) e una temperatura di *debinding* più elevata per migliorare l'eliminazione dei residui carboniosi del legante e ridurre la porosità. Non si è modificata la temperatura di sinterizzazione dal momento che non influisce in maniera significativa sulla porosità da sinterizzazione ma favorisce solo l'ossidazione del metallo.

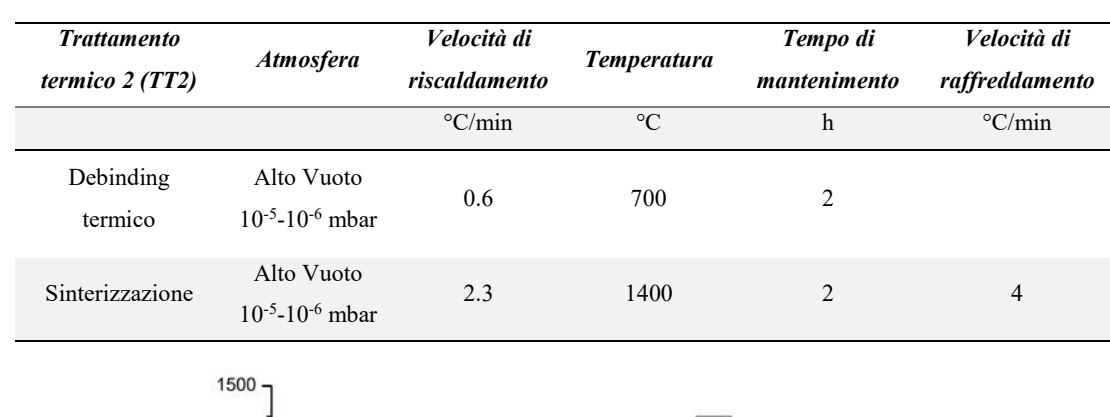

*Tabella 3.10. Parametri del trattamento termico 2*

Temperature (°C) 1000 500  $\mathfrak{c}$  $\frac{1}{5}$  $10^{-1}$  $15$  $\overline{20}$  $\frac{1}{25}$  $\frac{1}{30}$  $rac{1}{35}$  $\mathcal{C}$ Time (h)

*Figura 3.38. Profilo del TT2*

Sono stati utilizzati come supporti dei crogioli rettangolari in allumina  $(Al_2O_3)$ all'interno dei quali sono stati posizionati gli *scaffolds* in tre diverse condizioni:

- immersi alla base in polveri metalliche di Ti6Al4V, che chiameremo TiP (*Titanium powder*);
- posti su un listello di grafite compatta e il crogiolo coperto con un medesimo listello in grafite, che chiameremo OG (*Outgassing graphite*);
- avvolti in panni di feltro di grafite, che chiameremo CF (*Carbon felt*).

Queste scelte sono state fatte per eliminare problematiche che si sono presentate, quali la presenza di porosità e per migliorare il trattamento. L'immersione in polveri metalliche è stata scelta per proteggere gli *scaffolds* in sinterizzazione da reazioni con altri possibili elementi in atmosfera e ridurre i gradienti termici. La soluzione con i listelli di grafite invece per ridurre gli effetti di imbarcamento e l'incollaggio tra gli *scaffolds*. Il terzo per diminuire ed eliminare gli effetti contaminazione e aumentare il numero di campioni in sinterizzazione.

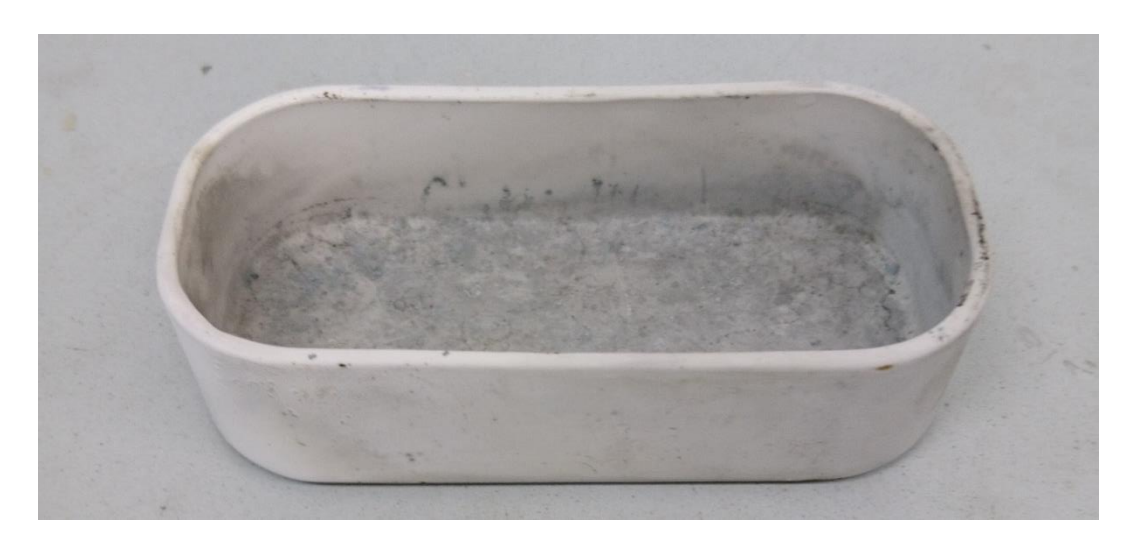

**(a)**

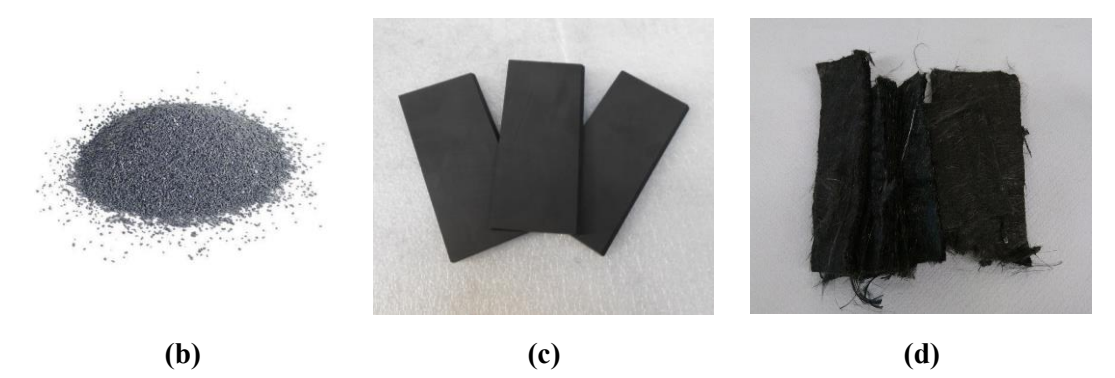

*Figura 3.39. Supporti utilizzati per il trattamento termico. (a) crogiolo in allumina (b) polveri di titanio (c) listelli di grafite (d) feltro di grafite*

*Tabella 3.11. Riassunto dei trattamenti termici effettuati con relative condizioni per le tipologie di scaffold. Scaffold 400: 400-800; 400-400; 400-200. Scaffold 250: 250-500; 250-250;250-125. Scaffold 200: 200-400;200- 200;200-100*

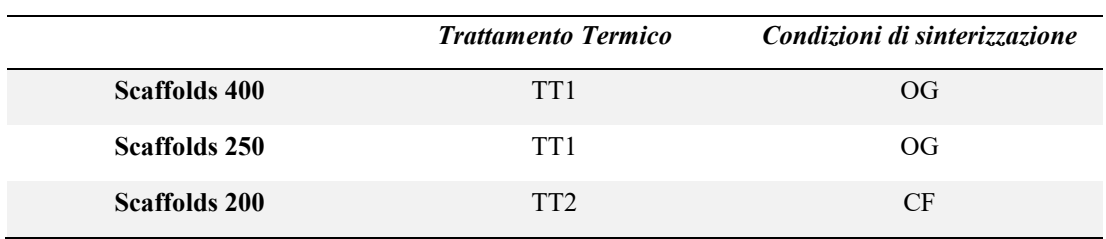

L'immersione in polveri di titanio non è stata utilizzata durante i trattamenti eseguiti sugli *scaffolds* analizzati, ma come prova preliminare, seppure presentasse i migliori risultati di finitura superficiale.

La grafite è definita degasante poiché non è stata portata a completo degasaggio, condizione ottenibile solo al raggiungimento dei 2000°C. Se questo trattamento non avviene essa continua in condizioni di vuoto e elevata temperatura a espellere gli elementi che essa accumula durante lo stato a temperatura ambiente in aria, i quali sono principalmente O, N, e H. [27]

## Capitolo 4. METODI DI ANALISI, RISULTATI E DISCUSSIONE

Sono state realizzate nove tipologie di *scaffold* differenti in Ti<sub>6</sub>Al<sub>4</sub>V con la tecnica del Robocasting. Di questi si è andati ad analizzare i risultati ottenuti per quanto riguarda la geometria, le proprietà meccaniche e fisiche con interesse particolare per la porosità e la microstruttura dei campioni il cui inchiostro è stato preparato con BM.

Occorre definire il significato di alcuni termini che verranno usati nel seguito per descrivere i risultati. Il lessico deriva dalle normali parole inglesi usate in ambito di stampa 3D di materiali porosi.

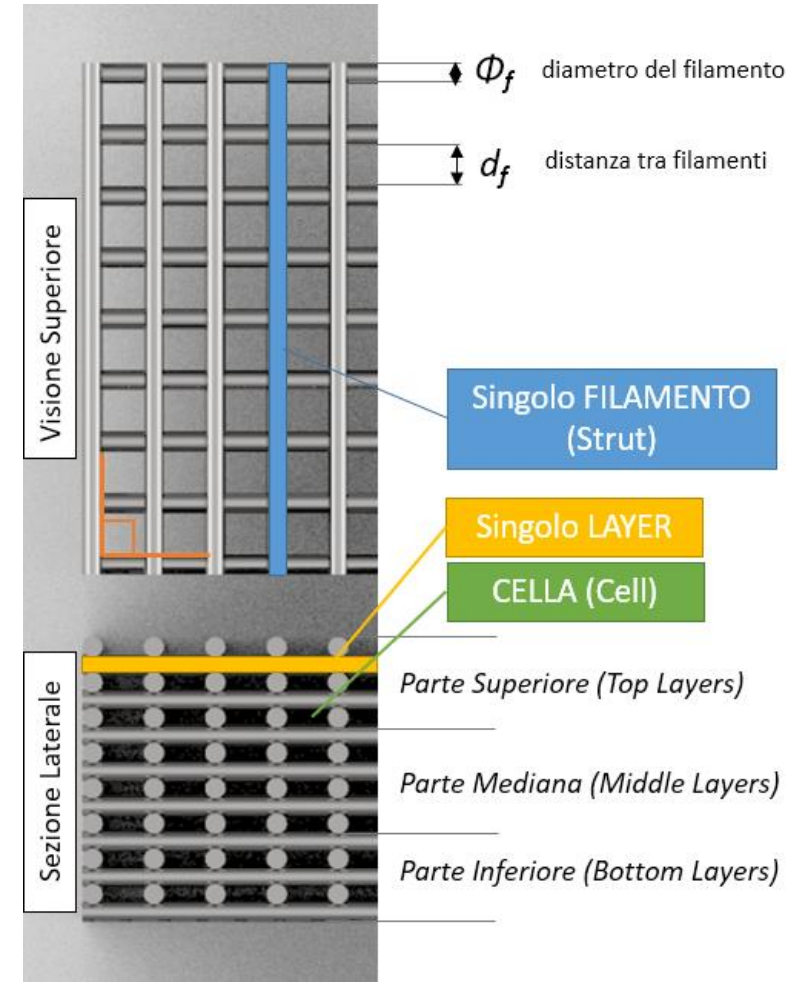

*Figura 4.1. Definizioni fondamentali per la struttura scaffold*

#### **4.1. Preparazione dei campioni per le analisi**

Dopo aver ottenuto l'inchiostro con buone proprietà reologiche utilizzando i mulini a sfere (BM), l'estrusione dell'inchiostro attraverso i tre tipi di ugelli (0.41, 0.25, 0.2 mm) ha mostrato ottimi risultati, consentendo la fabbricazione di tutti i campioni. Le geometrie stampate in 3D sono state ottenute seguendo le caratteristiche progettate. Gli *scaffolds* risultano ben definiti e con una buona adesione tra gli strati (vedi ad esempio [Figura](#page-99-0) 4.2).

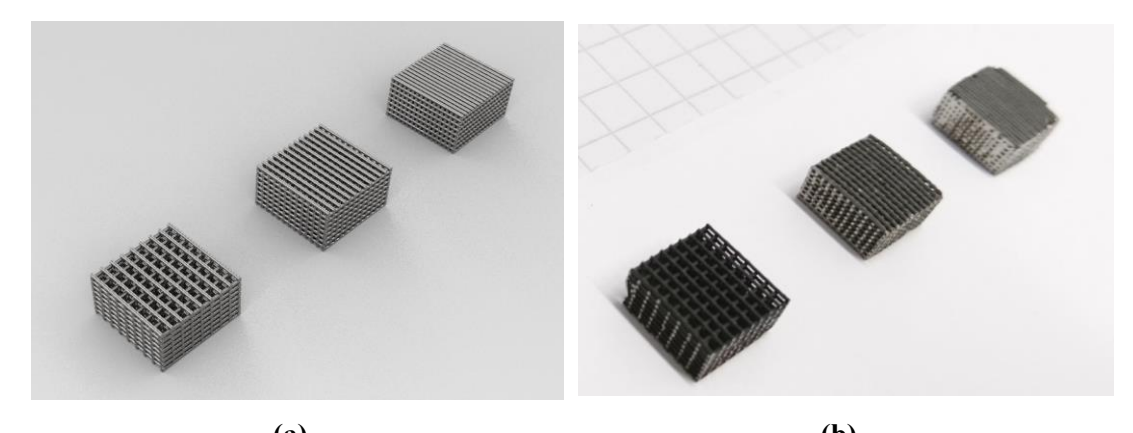

**(a) (b)** *Figura 4.2. Confronto tra modello 3D (a) e campioni stampati sinterizzati (b), (scaffold 400-800. 400-400, 400- 200)*

<span id="page-99-0"></span>Una volta sinterizzati gli *scaffolds* vengono preparati per le analisi. Dopo la fase di stampa presentano infatti una parte esterna di contorno, come descritta nel paragrafo 3.2.2, creata per migliorare la deposizione e ridurre l'imbarcamento. Questa deve essere eliminata per estrarre quello che è il vero e proprio campione, delle dimensioni rispettivamente di 1x1x0.5 cm. (Figura 4.3)

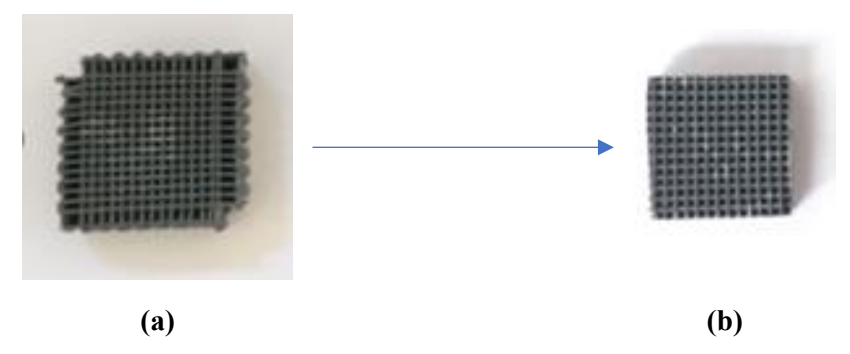

*Figura 4.3. (a) Scaffold dopo sinterizzazione (b) scaffold campione estratto dalla forma originale*

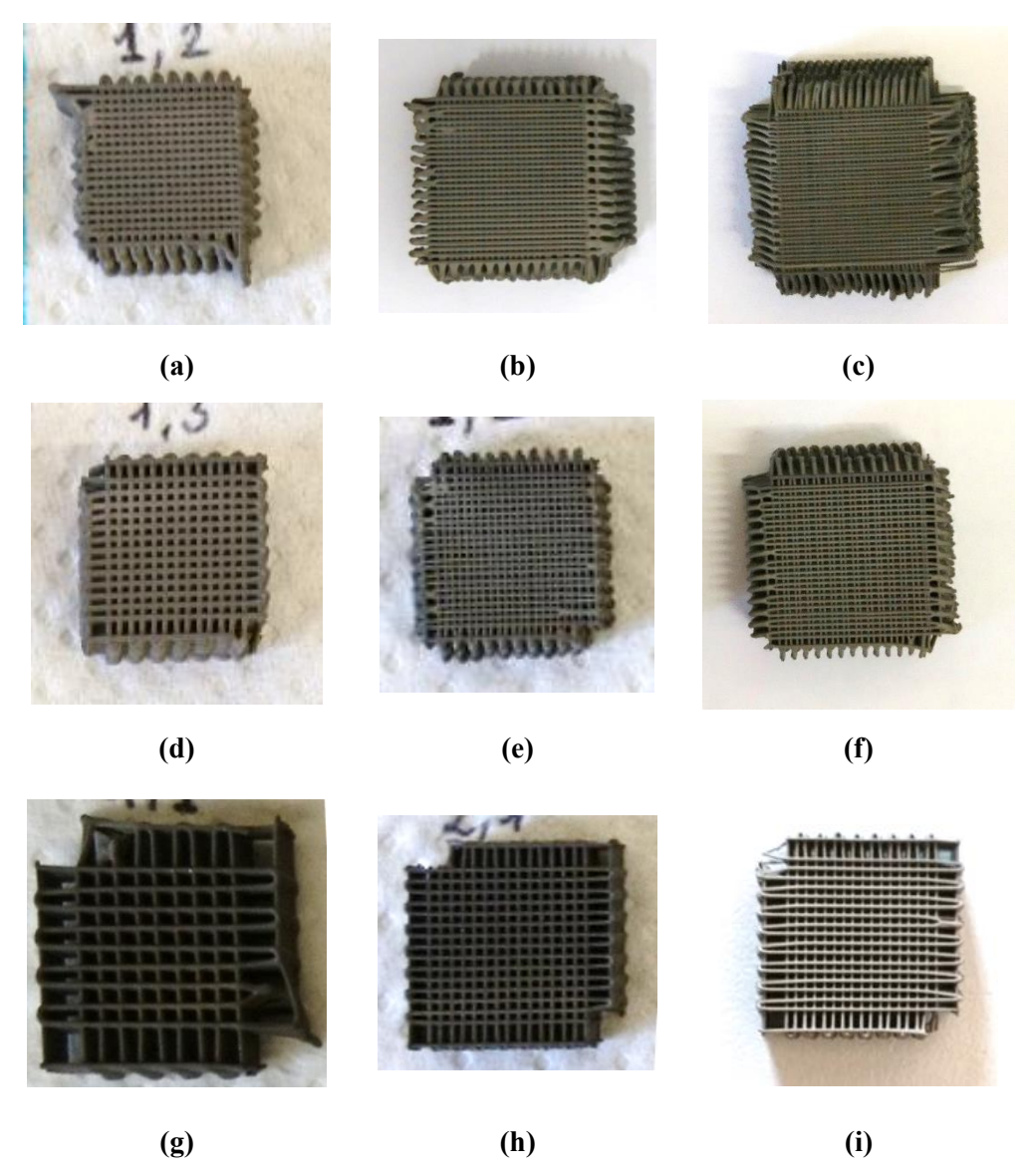

*Figura 4.4. Le nove tipologie di scaffold stampate green. Nella prima colonna filamento 400: (a) 400-200, (d) 400-400, (g) 400-800; nella seconda colonna filamento 250: (b) 250-125, (e) 250-250, (h) 250-500; nella terza colonna filamento 200: (c) 200-100, (f) 200-200, (i) 200-400*

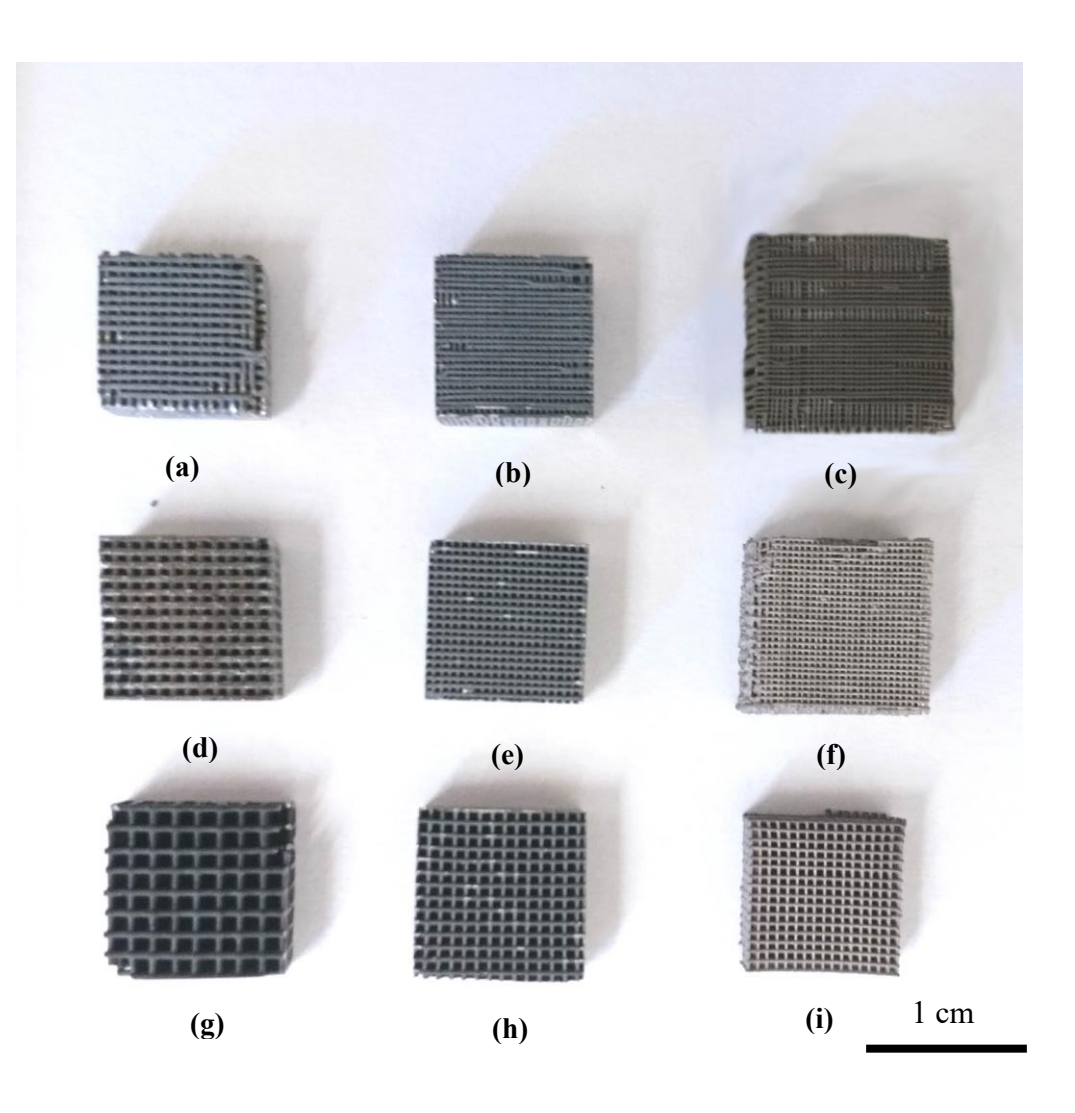

<span id="page-101-0"></span>*Figura 4.5. Le 9 tipologie di scaffold campioni dopo sinterizzazione e preparati per le analisi. Nella prima colonna filamento 400: (a) 400-200, (d) 400-400, (g) 400-800; nella seconda colonna filamento 250: (b) 250- 125, (e) 250-250, (h) 250-500; nella terza colonna filamento 200: (c) 200-100, (f) 200-200, (i) 200-400*

Come si osserva dalla [Figura 4.5,](#page-101-0) gli *scaffolds* sono stati tutti stampati, sinterizzati e preparati correttamente. Si possono apprezzare le differenze di diametro del filamento e di distanza tra i filamenti. I diversi colori delle superfici sono dovuti alle condizioni in cui sono avvenuti i trattamenti termici.

### **4.2. Analisi dimensionale al microscopio ottico**

Le immagini sono state acquisite usando uno Stereo microscopio (AxioCam ERc 5s Microscope Camera, Carl Zeiss Microscopy, Thornwood, New York, US). Le Figure 4.6, 4.7, 4.8 mostrano le immagini della sezione orizzontale dei campioni stampati, prima e dopo la sinterizzazione, fabbricate usando l'inchiostro e i parametri geometrici riportati nella Tabella 3.1.

SCAFFOLDS  $400$  (d<sub>f</sub>=0.4 mm)

# **GREEN METALLICI THE REAL PROPERTY AND INTERNATIONAL CONTRACTOR THE REAL PROPERTY AND INTERNATIONAL PROPERTY AND IN TEATIN** ▓▓▓▓▓▓▓▓▓▓▓▓▓▓▓▓▓ 38 199 **(a) (b) (c) (d) (e) (f)**

*Figura 4.6. Vista superiore degli scaffolds con diametro di filamento 400. (a),(b) 400-200; (c),(d) 400-400; (e),(f) 400-800*

103

 $1<sub>mm</sub>$ 

Quello che si osserva è che la forma del filamento risulta essere ben conservata. La geometria risulta regolare, secondo quanto progettato. Si nota però la presenza di porosità sul filamento degli scaffolds 400-200 dovuta al processo di preparazione dell'*ink*, sia prima che dopo la sinterizzazione.

SCAFFOLDS  $250$  (d<sub>f</sub>=0.25 mm)

#### **GREEN METALLICI**

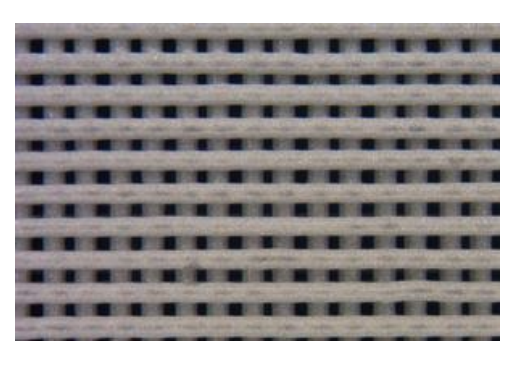

**(a) (b)**

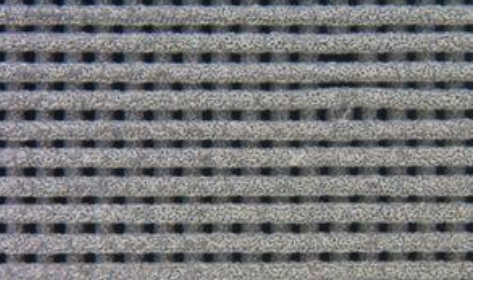

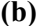

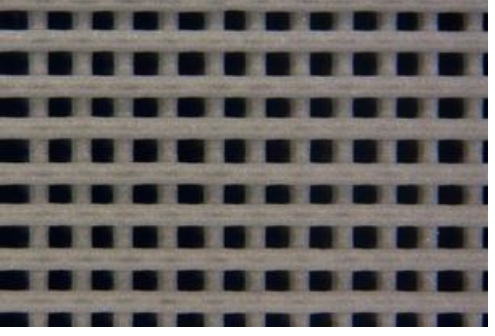

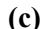

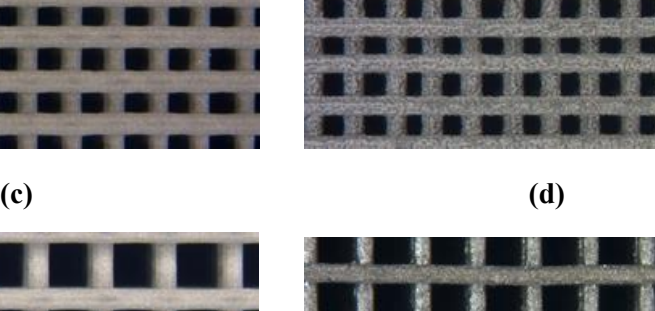

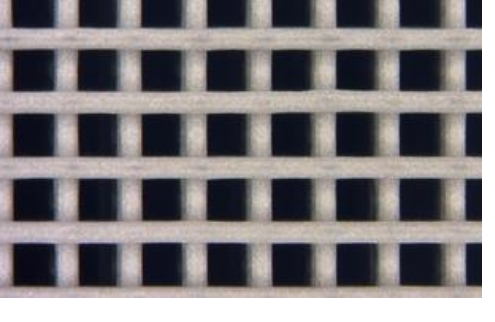

**(e) (f)**

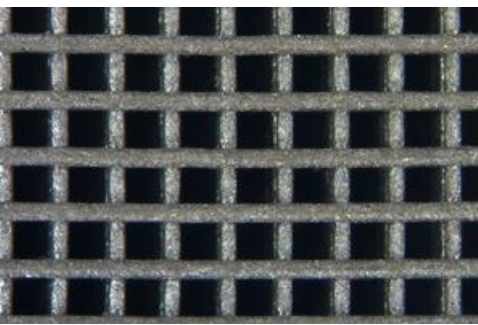

1 mm

*Figura 4.7. Vista superiore degli scaffolds con diametro di filamento 250. (a),(b) 250-125; (c),(d) 250-250; (e),(f) 250-500*

Stesse considerazioni valgono per gli *scaffolds* 250, i quali, è bene sottolineare, sono risultati i più facili da stampare, come si vede dalla regolarità della geometria e dalla uniformità del filamento. Non si osservano particolari presenze di porosità sui filamenti. Gli *scaffolds* con diametro di filamento 200 sono stati quelli sicuramente

SCAFFOLDS 200  $(d_f=0.2$  mm)

**GREEN METALLICI**

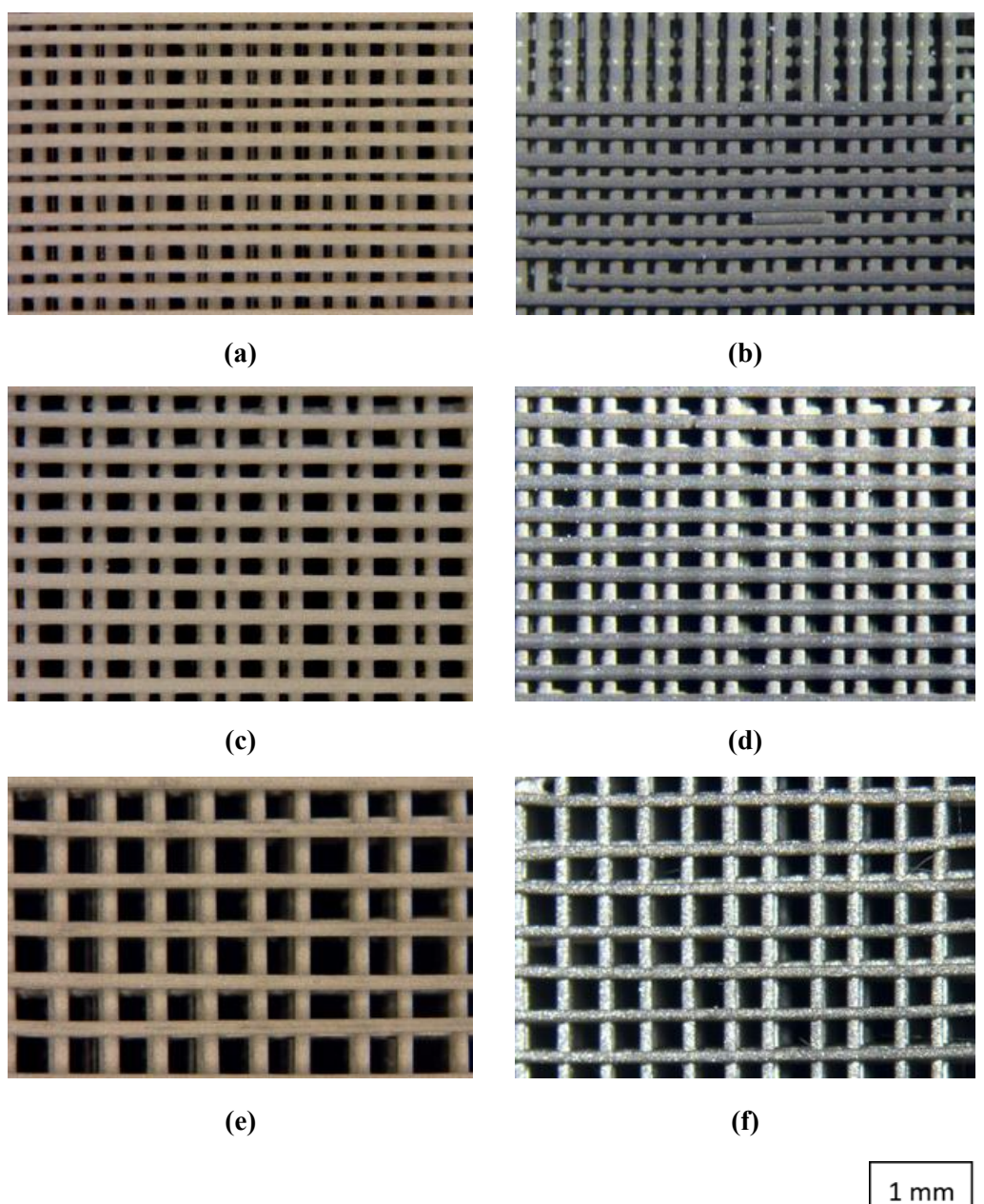

<span id="page-104-0"></span>*Figura 4.8. Vista superiore degli scaffolds con diametro di filamento 200. (a),(b) 200-100; (c),(d) 200-200; (e),(f) 200-400*

più complessi da stampare con buona qualità, non tanto per la difficoltà di estrusione del materiale ma per il controllo necessario durante la fase di deposizione.

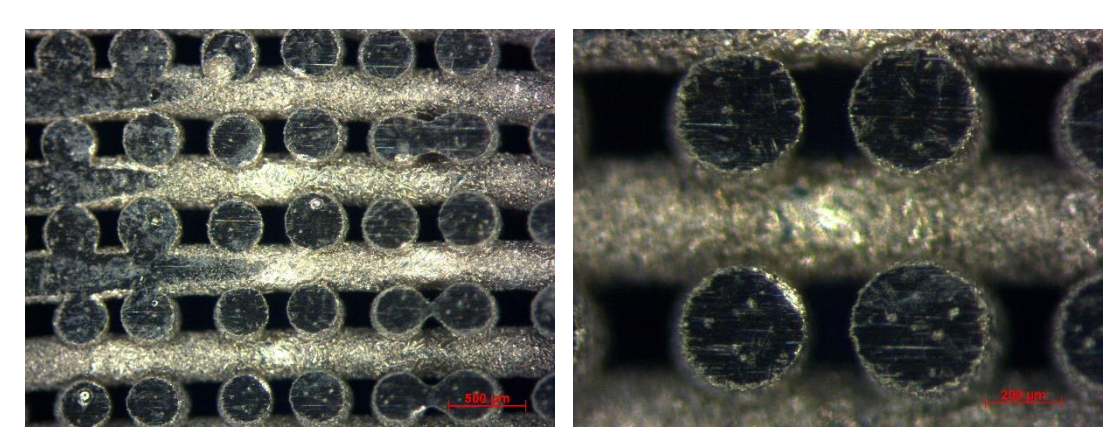

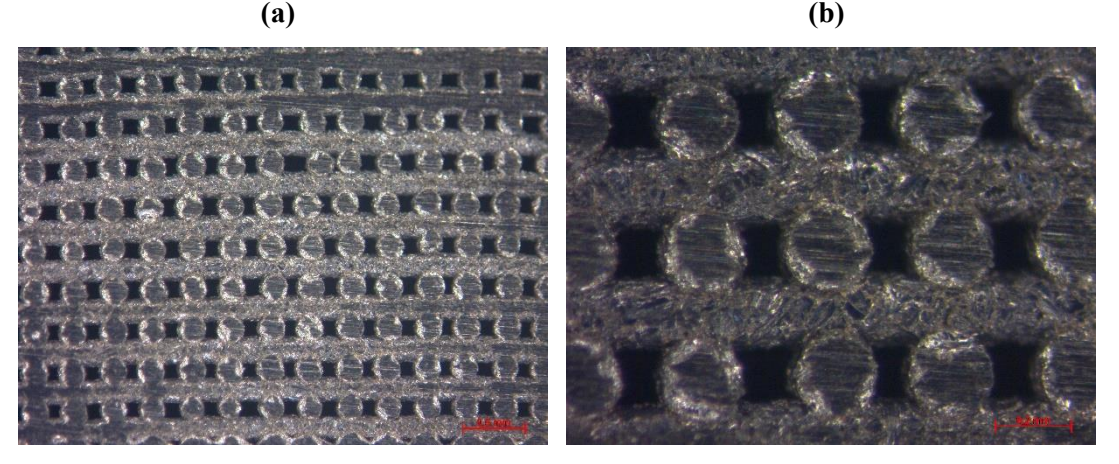

**(c) (d)**

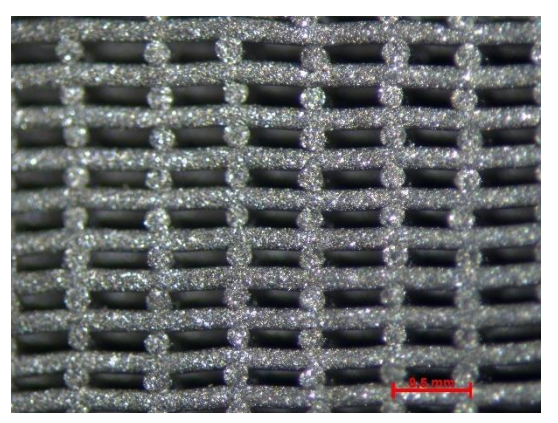

**(e)**

<span id="page-105-0"></span>*Figura 4.9. Vista laterale di alcuni scaffolds sinterizzati a diversi ingrandimenti. (a),(b) 400-200; (c),(d) 250- 125; (d) 200-400*

Si osserva come alcuni di essi presentano porosità chiuse interne al filamento, dovute maggiormente ad intrappolamenti di aria. (Figura 4.9 (a))

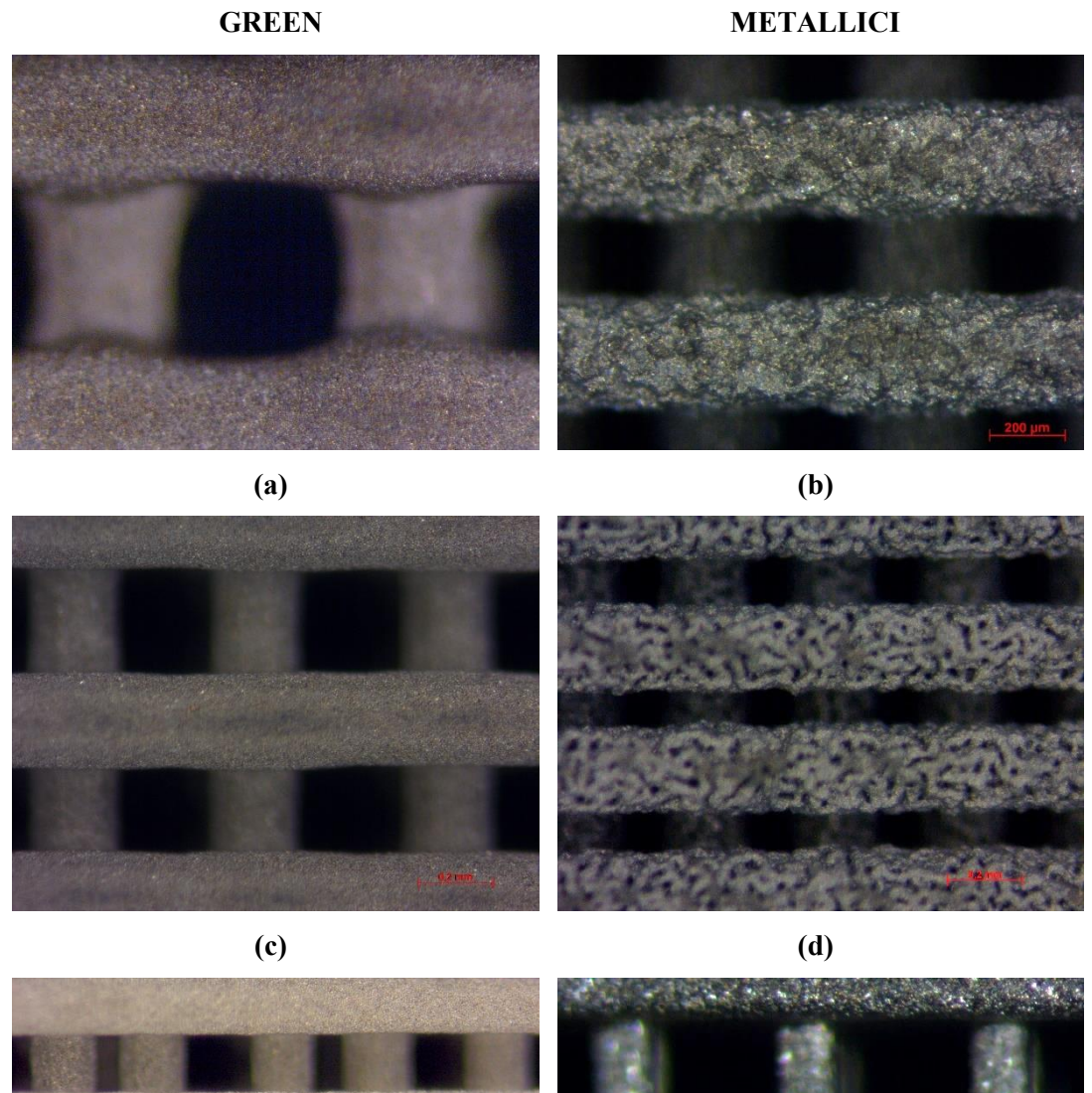

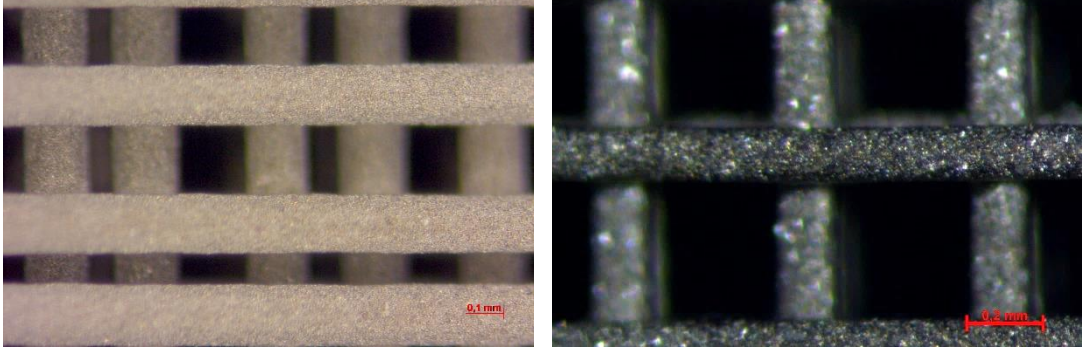

**(e) (f)**

<span id="page-106-0"></span>*Figura 4.10. Particolari dei filamenti di alcuni scaffolds green e sinterizzati. (a),(b) filamento 400; (c),(d) filamento 250; (e),(f) filamento 200.*

Dalle sezioni laterali in [Figura 4.9](#page-105-0) si riescono ad apprezzare i *layers* non collassati e il fatto che i filamenti siano di metallo pieno, segnale di una sinterizzazione perfettamente riuscita.

Nelle immagini in [Figura 4.10](#page-106-0) si apprezzano le differenze tra i filamenti green, nei quali si possono notare le polveri metalliche dell'inchiostro, e quelli sinterizzati nei quali la superficie diventa di metallo lucente.

Unica nota, osservabile nelle immagini (a),(b) e (c),(d) in [Figura 4.8,](#page-104-0) la non costante spaziatura tra i filamenti dovuta a limiti meccanici e software della stampate. La regolarità delle strutture dopo la stampa e il mantenimento della forma cilindrica dei filamenti forniscono una prova dell'elevata qualità dell'inchiostro ottenuto per il processo di Robocasting.

#### **4.3. Analisi microstrutturale al microscopio ottico**

La microstruttura è stata analizzata sulle nove tipologie di *scaffold* dopo attacco chimico (H2O2-HF-HNO3/15 s). La struttura attesa è globulare equiassica, situazione tipica di un lento raffreddamento in fornace, con possibile presenza di carburi precipitati, formati dai residui carboniosi del legante polimerico.

Sono state ottenute due differenti tipi di microstrutture:

- equiassica;
- mista con presenza di struttura Widmanstätten/lamellare, indesiderata.

Nelle immagini sono riportati i due esempi di microstruttura ottenuti entrambe con lo stesso TT1 e condizioni OG.

La [Figura 4.11\(](#page-108-0)a) si riferisce a uno *scaffold* 400-200 nel quale si osservano chiaramente i grani equiassici nei quali vi è la presenza di carburi di titanio precipitati (colore viola). È possibile distinguere i grani ricristallizzati di α primario e fase β trasformata intergranulare [\(Figura 4.12\)](#page-109-0).
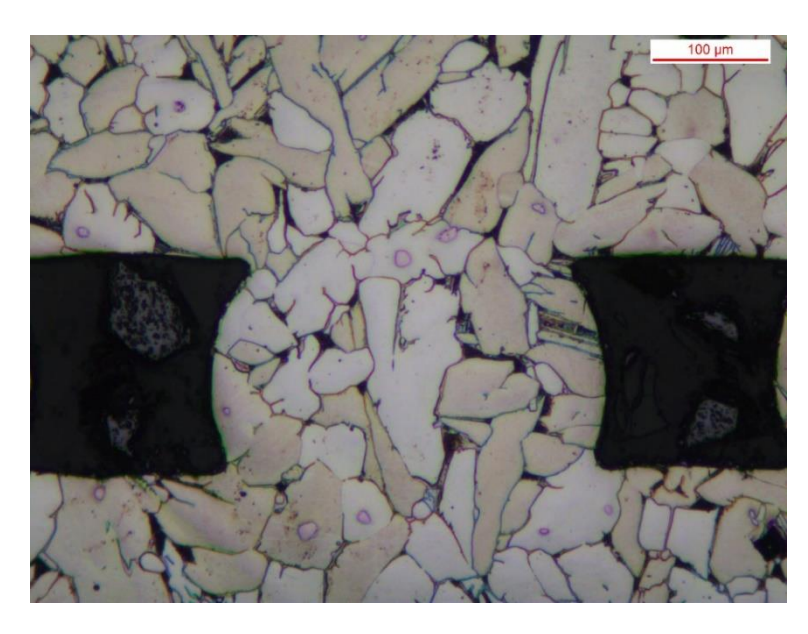

**(a)**

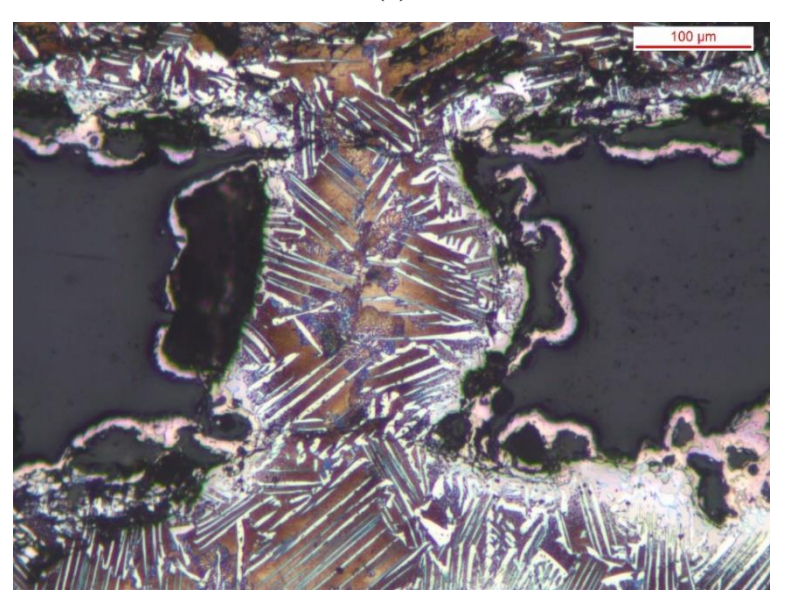

**(b)**

<span id="page-108-0"></span>*Figura 4.11. Tipologie delle microstrutture ottenute. (a) scaffold 400-200, struttura alfa+beta residua bordo grano (b) scaffold 400-400, struttura mista con Widmanstatten*

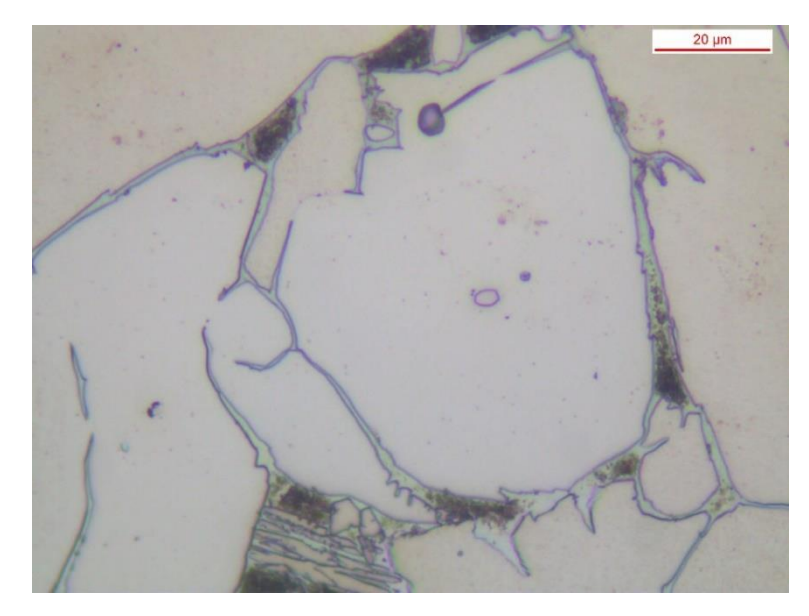

*Figura 4.12. Particolare di un grano equiassico (fase a) nel quale si distingue un carburo precipitato a centro grano (colore viola) e fase beta a bordo grano*

Nella [Figura 4.11\(](#page-108-0)b), rappresentativa di uno *scaffold* 400-400, si mostra invece come si sia ottenuta una struttura mista. Si riconoscono colonie di lamelle con la medesima orientazione preferenziale rispetto ai piani cristallini del reticolo, comunemente definita struttura di Widmanstatten, oltre a zone simil-eutettico.

Si osservano le differenze di frastagliatura sulla superficie del filamento, in [Figura](#page-108-0)  [4.11\(](#page-108-0)a) assenti, mentre in [Figura 4.11\(](#page-108-0)b) presenti come risultano di ossidazione e carburazione ad alta temperatura.

Questa microstruttura equiassica mostrata in [Figura 4.13\(](#page-110-0)a) è stata ottenuta con il trattamento termico 1(TT1) e con supporti i listelli in grafite degasante (OG) ma ripuliti con ciclo ad alta temperatura.

La stessa microstruttura si è ottenuta con il trattamento termico 2 (TT2) e con i feltri di grafite (CF) mostrata in [Figura 4.13](#page-110-0) (b).

Nonostante i listelli in grafite ci abbiano permesso di ottenere una microstruttura ottima, il controllo della sinterizzazione con questi risultava molto complesso, per questo si è passati all'utilizzo di altri supporti e ad un trattamento diverso, ottenendo lo stesso risultato.

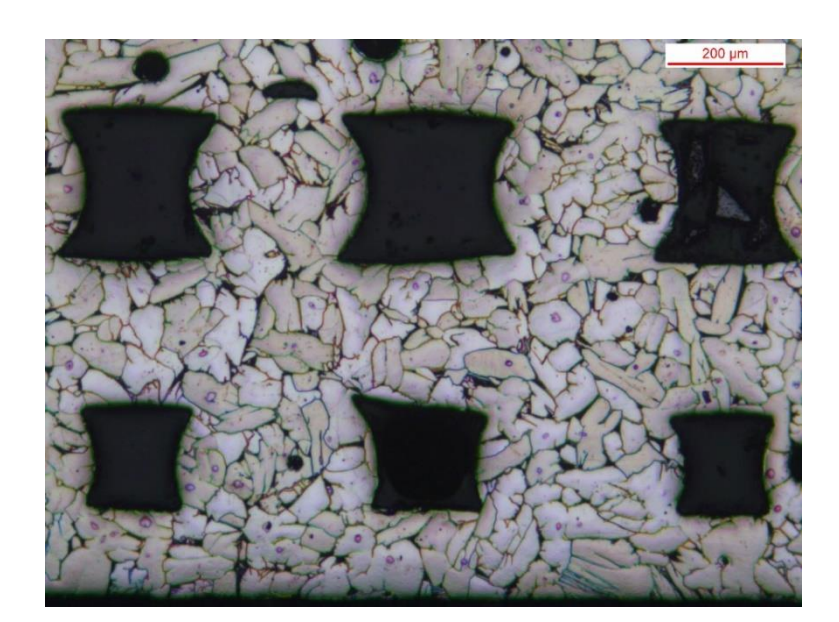

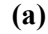

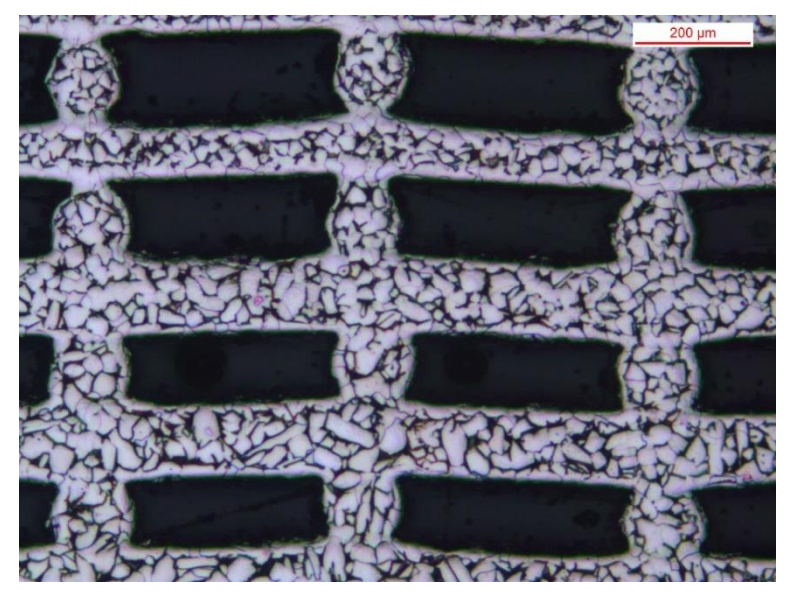

**(b)**

<span id="page-110-0"></span>*Figura 4.13. Microstruttura per due diversi tipi di scaffold e trattamento termico. (a) Scaffold 400-200 TT1 OG; (b) Scaffold 200-400 TT2 CF*

La microstruttura mista ottenuta non è stata compresa totalmente in quanto non è possibile conoscere esattamente il comportamento della grafite degasante all'interno del forno e l'interazione degli elementi liberati da essa in quantità incognite.

Sarebbe necessario un ulteriore studio per capire come elementi come H, O, N e C possono influenzare la fase di *debinding* e sinterizzazione nel titanio e come questo influisce sulla microstruttura.

Sono state stimate le dimensioni medie del grano tramite analisi di immagine (software Leica LAS) con metodo dei 3 cerchi secondo normativa ASTM E112.

Le misurazioni sono state effettuate solo sui campioni con filamento da 0,4 mm (*Scaffold* 400-200, 400-400, 400-800).

|                                | 400-200               | 400-400               | 400-800               | <b>ASTM E112</b>                               |
|--------------------------------|-----------------------|-----------------------|-----------------------|------------------------------------------------|
| Parte<br>superiore<br>scaffold | $56.9/5-6$            | 63/5                  | 41.8/6                | diam.circ.equiv.<br>medio $[µm]$<br>$/$ classe |
|                                | $2991.89 \pm 2553.97$ | $3590.97 \pm 2744.80$ | $1482.09 \pm 870.72$  | area media<br>$\lceil \mu m \rceil$            |
| Parte<br>inferiore<br>scaffold | 43.1/6                | $55.9/5-6$            | $52.2/5 - 6$          | diam.circ.equiv.<br>medio $[µm]$<br>/classe    |
|                                | $1754.82 \pm 1517.75$ | $2966.71 \pm 2833.24$ | $2441.64 \pm 2069.98$ | area media<br>$\mu$ m                          |

*Tabella 4.1. Stima della dimensione media del grano tramite normativa ASTM E112*

Quello che si osserva è che la dimensione del grano varia sia tra gli *scaffolds* sia all'interno della struttura dello stesso campione, tra la parte superiore e inferiore. La classe a cui essi appartengo è la 5 e la 6, il che ci permette di dire che la dimensione del grano può essere considerata costante.

### **4.4. Proprietà fisiche e meccaniche**

#### 4.4.1. *Ritiro geometrico*

Vengono misurate le dimensioni geometriche e il peso degli *scaffolds* green e successivamente dopo la sinterizzazione avvenuta con:

- trattamento termico TT1 per gli *scaffolds* con filamento 400 e 250;
- trattamento termico TT2 per gli *scaffolds* con filamento 200.

In tutti i campioni trattati si osserva un ritiro volumetrico dopo la sinterizzazione, dovuto all'eliminazione del polimero e alla compattazione delle polveri.

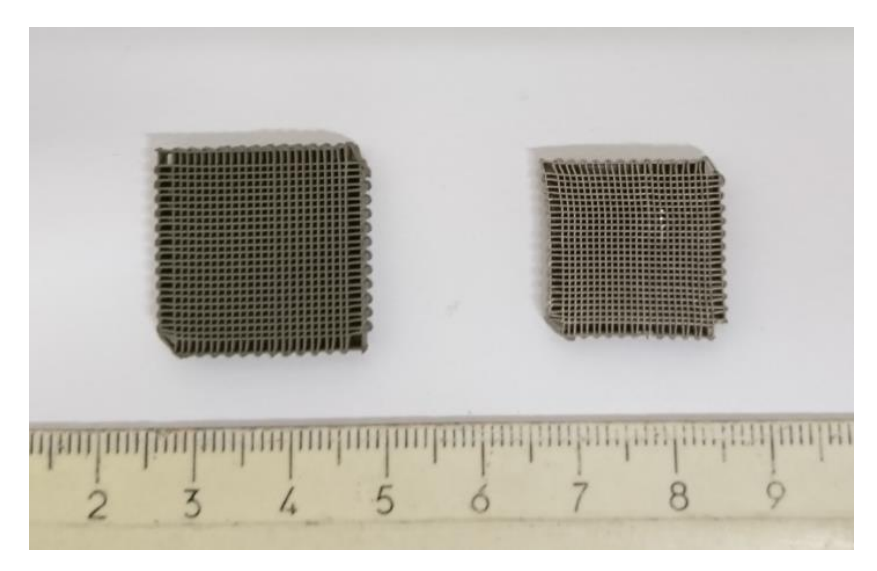

*Figura 4.14. Struttura scaffold pre e post sinterizzazione*

Dai dati raccolti, riportati in Tabella 4.2, possiamo osservare come i ritiri volumetrici vadano dal 17% per gli *scaffolds* 200-200 fino a valori intorno al 35% per i 400-200. È bene osservare inoltre che i ritiri nelle tre dimensioni misurate non siano isotropi per tutti gli *scaffolds*. I ritiri ottenuti con il trattamento TT2 risultano leggermente più elevati a parità di condizioni.

| <b>Scaffolds</b> | <b>Ritiro in X</b> | <b>Ritiro in Y</b> | <b>Ritiro in Z</b> | <b>Ritiro</b><br>Volumetrico | Perdita in<br>massa |
|------------------|--------------------|--------------------|--------------------|------------------------------|---------------------|
|                  | $\frac{0}{0}$      | $\frac{0}{0}$      | $\frac{0}{0}$      | $\frac{0}{0}$                | $\frac{0}{0}$       |
| 400-200          | $14.3 \pm 0.9$     | $13.3 \pm 1.1$     | $11.5 \pm 0.9$     | $34.3 \pm 1.5$               | $0.9 \pm 0.3$       |
| 400-400          | $11.2 \pm 1.1$     | $10.6 \pm 0.9$     | $9.7 \pm 1.5$      | $28.3 \pm 1.5$               | $-3.4 \pm 6.8$      |
| 400-800          | $6.8 \pm 2.1$      | $6.0 \pm 1.2$      | $9.7 \pm 2.4$      | $20.8 \pm 4$                 | $-2.3 \pm 1.7$      |
| 250-125          | $12.3 \pm 0.8$     | $12.1 \pm 0.1$     | $9.4 \pm 0.2$      | $30.2 \pm 0.8$               | $-3.3 \pm 0.7$      |
| 250-250          | $11.2 \pm 1.1$     | $11.6 \pm 1.1$     | $9.5 \pm 2.7$      | $28.9 \pm 3.0$               | $4.0 \pm 4.0$       |
| 250-500          | $9.9 \pm 0.6$      | $11.4 \pm 1.2$     | $6.4 \pm 1.2$      | $25.2 \pm 1.8$               | $-7.1 \pm 0.3$      |
| 200-100          | $9.1 \pm 0.0$      | $8.8 \pm 0.0$      | $6.0 \pm 0.0$      | $22.1 \pm 0.0$               | $2.1 \pm 0.0$       |
| 200-200          | $5.3 \pm 0.0$      | $5.6 \pm 0.0$      | $7.2 \pm 0.0$      | $17.0 \pm 0.0$               | $2.9 \pm 0.0$       |
| 200-400          | $11.8 \pm 0.3$     | $12.3 \pm 0.4$     | $10.1 \pm 1.1$     | $30.5 \pm 0.3$               | $1.4 \pm 0.0$       |

*Tabella 4.2. Tabella riassuntiva.*

Il grafico in [Figura 4.15](#page-113-0) mostra i ritiri volumetrici di tutti gli *scaffolds* raggruppati per medesimo rapporto dimensione del filamento/distanza filamenti. Si osserva come i campioni 200-100 e 200-200 abbiano ritiri minori pur avendo subito il TT2 poiché il trattamento termico non è avvenuto nel migliore dei modi e la fase di sinterizzazione non ha avuto luogo totalmente, quindi vi è maggiore porosità residua. Il ritiro è più uniforme per i campioni con filamento 250.

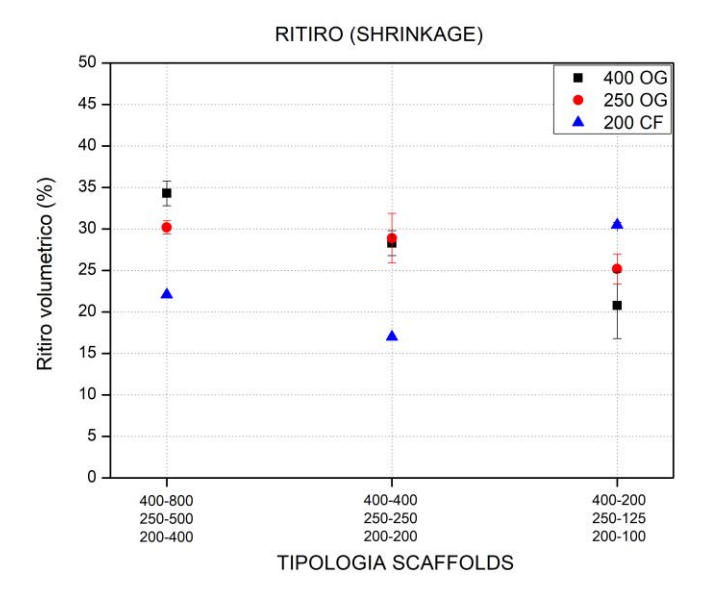

<span id="page-113-0"></span>*Figura 4.15. Ritiri volumetrici per le varie tipologie di scaffolds raggruppati a parità del rapporto diametro filamento/distanza filamenti*

Per quanto riguarda la massa, dopo la sinterizzazione ci si aspetta una riduzione di tale grandezza. Questo a seguito della decomposizione dei *binder*. Quello che si osserva è invece un aumento della massa per gli *scaffolds* con filamento 400 e 250 mentre per quelli con filamento 200 ciò non avviene. Questo è spiegabile col fatto che sono state cambiate le condizioni di sinterizzazione, da listelli di grafite (OG) a feltro di grafite (CF). Dal momento che i listelli degasano, liberano elementi che vanno a interagire con gli *scaffolds* in titanio modificando si suppone la microstruttura e depositando residui carboniosi sulla superficie dei filamenti.

## 4.4.2. *Analisi della porosità*

La porosità è la grandezza basilare per caratterizzare i materiali cellulari.

In particolare, si è distinto tra porosità aperta (macro-porosità), teoricamente corrispondente agli spazi definiti dalle celle e porosità chiusa (micro-porosità), quella interna al materiale.

In prima analisi si è andati a verificare la dimensione delle celle media stimata, misurata su una sezione trasversale degli *scaffolds* tramite software di analisi di immagine (Leica LAS) visualizzata nel grafico in Figura 4.16. Ciò permette di verificare come la dimensione diminuisca al variare del parametro di distanza dei filamenti. La geometria 400-800 è quella che presenta celle più grandi, pari a  $0.27 \pm 1$ 0.06 mm<sup>2</sup> e che presentano uno spettro di valori più variabili, caratteristica derivante direttamente dai parametri utilizzati per lo *scaffold* come definiti nel capitolo precedente e dal processo di deposizione. Gli altri tipi risultano con dimensioni di celle più costanti, ancora una volta a dimostrazione della regolarità e del non collassamento della struttura stampata. È opportuno osservare nelle immagini riportate da esempio [Figura 4.17](#page-115-0) (a),(b), rispettivamente *scaffold* 400-200 e 250-500, come le celle alla base risultino deformate (colore rosso in (a)) o non complete (b), questo soprattutto per errori di deposizione dell'*ink* durante il *layer* di base. Tutti gli errori dimensionali sono dovuti alla sola parte del processo di stampa.

Grandezza fondamentale per il calcolo delle porosità è la densità.

La densità di bulk è stata determinata geometricamente attraverso misure dirette con calibro digitale e pesatura; la densità apparente e reale sono state misurate con il picnometro ad elio (Micromeritics AccuPyc 1330, Norcross, GA).

La porosità aperta è stata poi valutata con due diverse metodologie:

- tramite calcolo dalla misura della densità apparente e bulk;
- tramite analisi di immagine (Leica LAS).

La porosità chiusa è invece stata calcolata a partire dalla misura della densità reale apparente. Inoltre, si è analizzata la dimensione e la distribuzione della porosità chiusa tramite analisi di immagine (Leica LAS).

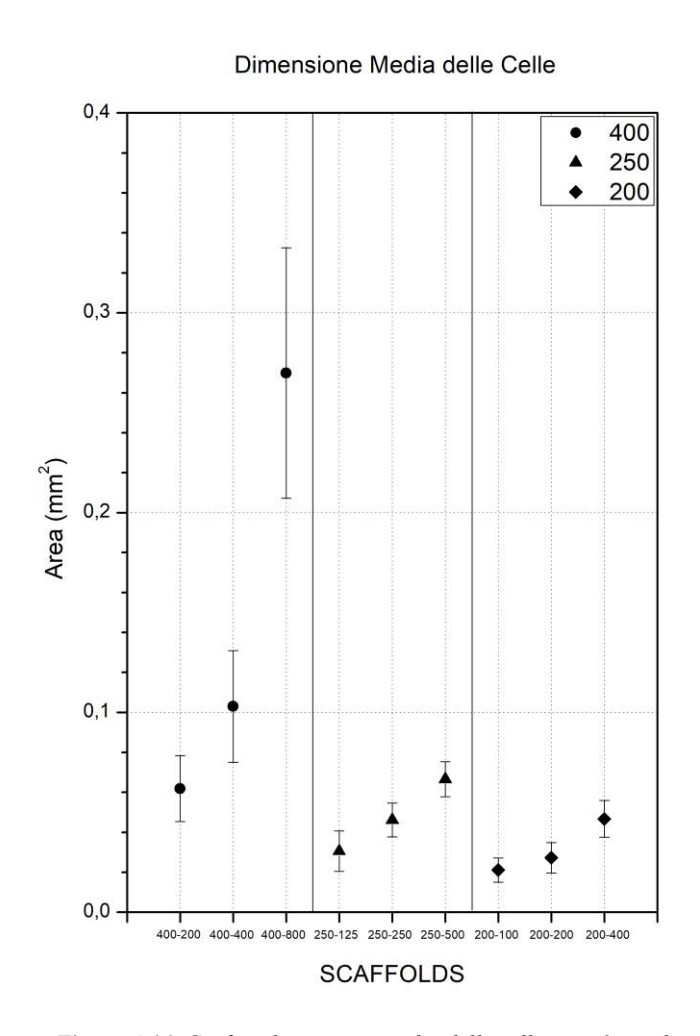

*Tabella 4.3. Valori della dimensione media delle celle per i 9 tipi di scaffold*

| <b>Scaffolds</b> | Area Media      |  |  |  |
|------------------|-----------------|--|--|--|
|                  | mm <sup>2</sup> |  |  |  |
| 400-200          | $0.06 \pm 0.02$ |  |  |  |
| 400-400          | $0.10 \pm 0.03$ |  |  |  |
| 400-800          | $0.27 \pm 0.06$ |  |  |  |
| 250-125          | $0.03 \pm 0.01$ |  |  |  |
| 250-250          | $0.05 \pm 0.01$ |  |  |  |
| 250-500          | $0.07 \pm 0.01$ |  |  |  |
| 200-100          | $0.02 \pm 0.01$ |  |  |  |
| 200-200          | $0.03 \pm 0.01$ |  |  |  |
| 200-400          | $0.05 \pm 0.01$ |  |  |  |
|                  | (a)             |  |  |  |
|                  |                 |  |  |  |
| (b)              |                 |  |  |  |

*Figura 4.16. Grafico dimensione media delle celle per i 9 tipi di scaffold*

<span id="page-115-0"></span>*Figura 4.17. Esempi di analisi di immagine. (a) sezione scaffold 400- 200; (b) sezione scaffold 250-500. I diversi colori indicano dimensione delle celle differente*

| <b>Scaffolds</b> | Average         | <b>Bulk</b>           | Apparent              | <b>True</b>           | Open                           | <b>Total</b>                   |
|------------------|-----------------|-----------------------|-----------------------|-----------------------|--------------------------------|--------------------------------|
| <b>Ti64</b>      | volume          | density               | density               | density               | porosity                       | porosity                       |
|                  | $\text{(cm}^3)$ | $(g \text{ cm}^{-3})$ | $(g \text{ cm}^{-3})$ | $(g \text{ cm}^{-3})$ | $\left(\mathrm{vol}\% \right)$ | $\left(\mathrm{vol}\% \right)$ |
| 400-200          | $0.33 \pm 0.07$ | $2.45 \pm 0.15$       | $4.37 \pm 0.01$       | $4.43 \pm 0.01$       | $43.33 \pm 2.88$               | $44.08 \pm 2.92$               |
| 400-400          | $0.34 \pm 0.01$ | $1.88 \pm 0.14$       | $4.50 \pm 0.01$       | $4.51 \pm 0.01$       | $58.71 \pm 3.05$               | $58.84 \pm 3.05$               |
| 400-800          | $0.39 \pm 0.02$ | $1.14 \pm 0.14$       | $4.42 \pm 0.01$       | $4.59 \pm 0.01$       | $74.27 \pm 3.15$               | $75.24 \pm 3.03$               |
| 250-125          | $0.35 \pm 0.04$ | $2.56 \pm 0.12$       | $4.27 \pm 0.01$       | $4.52 \pm 0.01$       | $40.09 \pm 2.69$               | $43.34 \pm 2.54$               |
| 250-250          | $0.32 \pm 0.03$ | $2.02 \pm 0.23$       | $4.27 \pm 0.01$       | $4.52 \pm 0.01$       | $52.85 \pm 5.37$               | $55.41 \pm 5.07$               |
| 250-500          | $0.36 \pm 0.01$ | $1.27 \pm 0.17$       | $4.27 \pm 0.01$       | $4.52 \pm 0.01$       | $70.23 \pm 3.98$               | $71.85 \pm 3.76$               |
| 200-100          | $0.35 \pm 0.04$ | $2.56 \pm 0.12$       | $4.17 \pm 0.01$       | $4.88 \pm 0.01$       | $63.31 \pm 0.0^*$              | $68.65 \pm 0.0^*$              |
| 200-200          | $0.32 \pm 0.03$ | $2.02 \pm 0.23$       | $4.17 \pm 0.01$       | $4.88 \pm 0.01$       | $66.40 \pm 0.0*$               | $71.29 \pm 0.0^*$              |
| 200-400          | $0.36 \pm 0.01$ | $1.27 \pm 0.17$       | $4.34 \pm 0.01$       | $4.45 \pm 0.01$       | $73.86 \pm 1.41$               | $74.51 \pm 1.45$               |

*Tabella 4.4. Principali proprietà fisiche, di densità e porosità. Densità bulk calcolata per via geometrica. Densità apparente e reale misurata tramite picnometria, Porosità calcolata a partire da questi valori*

Porosità Aperta

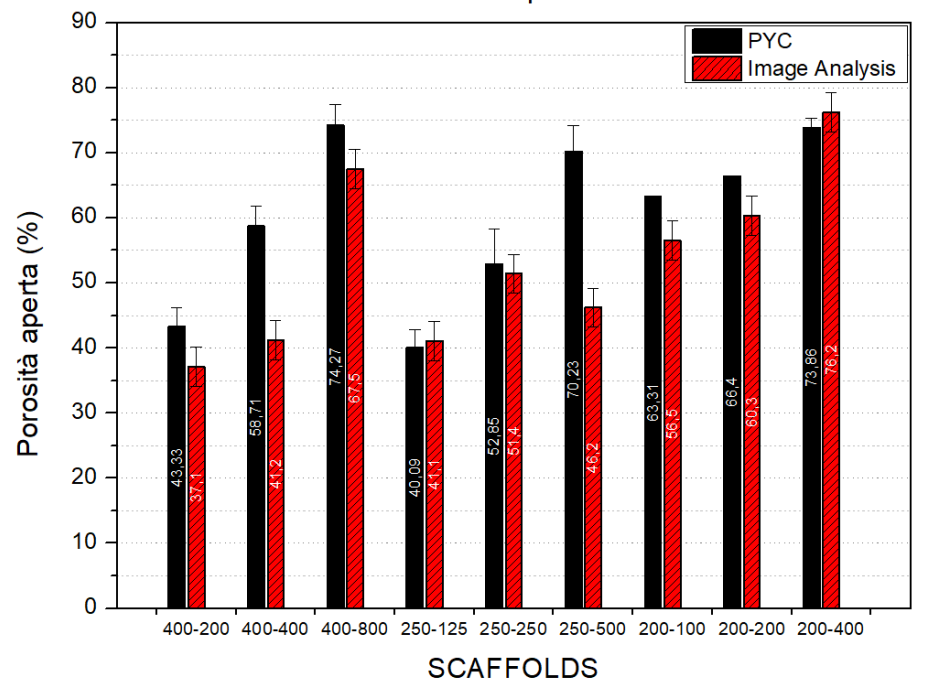

*Figura 4.18. Confronto tra le due tecniche utilizzate per il calcolo della porosità aperta nelle 9 tipologie di scaffold. In nero tramite picnometria, in rosso tramite analisi di immagine*

La porosità chiusa è da considerarsi un difetto in quanto diminuisce le proprietà meccaniche. Le porosità chiuse possono generate attraverso:

- prima del trattamento termico a seguito di intrappolamenti di aria durante il processo di preparazione dell'*ink*;
- durante la fase di *debinding*, dovuto a coalescenza di fase gassosa generata dai leganti.
- durante la fase di sinterizzazione, in funzione della compattazione delle polveri.

I pori contenuti all'interno dei filamenti sono zone preferenziali per la nascita di cricche.

Dai dati riportati in**.** Tabella 4.4 e dal grafico in Figura 4.18 si nota come la porosità aperta sia compresa tra valori dal 40% per gli *scaffolds* più densi e raggiunga valori del 75% per campioni come il 200-400. Le due tecniche riportano risultati molto simili, anche se tramite analisi di immagine si è stimata una porosità più bassa, nella maggior parte dei casi.

Notiamo come la porosità chiusa calcolata tramite picnometria sia di circa del 3-4% anche se con elevata deviazione. Sicuramente il dato migliore è riportato per lo *scaffold* 200-400, il che porta a dedurre che sia privo o quasi di difetti.

Dalle analisi di immagine effettuate su tutte le sezioni possiamo osservare una distribuzione delle porosità chiuse, le quali tendono ad aumentare in numero andando verso i livelli superiori. In particolare, per gli *scaffolds* 400-200, la cui distribuzione è mostrata nei grafici in Figura 4.19, si osserva che oltre a crescere, passando da 43 conteggi a 91 per la parte alta, si modifica la dimensione delle porosità chiuse. Si presentano porosità di dimensioni minori (< 0, 05 mm, diametro sferico equivalente) nella parte bassa dello per poi aumentare nella parte alta. Ciò porta alla deduzione che le porosità di maggiori dimensioni siano dovute alla preparazione dell'inchiostro e siano quindi presenti già prima della sinterizzazione e eliminabili, mentre quelle di dimensioni minori derivino dalla fase di *debinding* e sinterizzazione.

Stessa cosa è stata osservata per gli *scaffolds* con filamento 250, cioè più porosità residua nelle zone superiori con la presenza di pori di dimensioni maggiori.

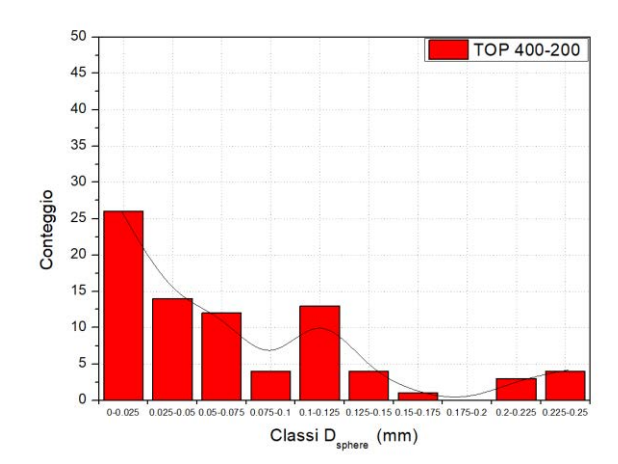

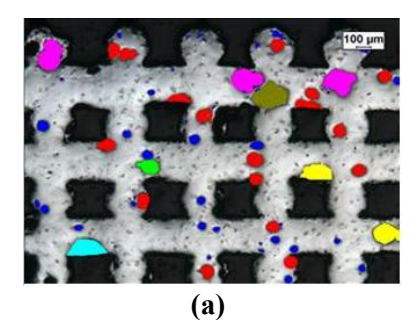

50 Middle 400-200 45 40 35 30 Conteggio<br>25<br>20<br>20 15  $10$  $\sqrt{5}$  $\circ$ 0.125-0.15 0.15 0.175 0.175-0.2 0.2-0.225 0.225-0.25

 $0.0.025$ 

0.025-0.05 0.05-0.075

 $75 - 0$  $0.1 - 0.125$ Classi D<sub>sphere</sub> (mm)

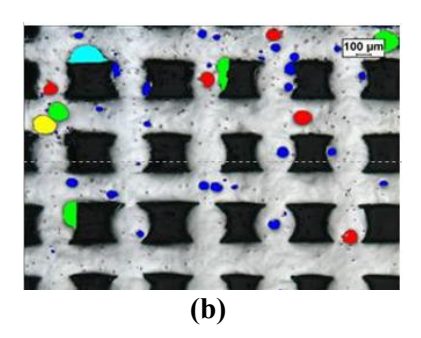

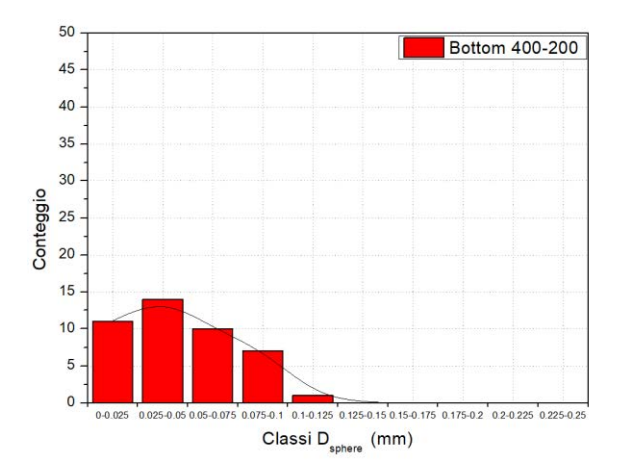

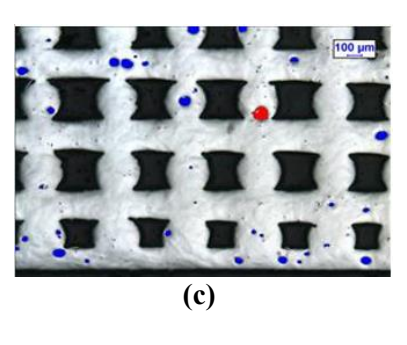

*Figura 4.19. Sulla parte sinistra analisi della distribuzione della porosità dello scaffold 400-200 preso come esempio significativo. Nella parte destra le immagini dopo le analisi con evidenziate le porosità nelle tre diverse zone nello scaffold 400-200. (a) parte superiore, (b) parte mediana, (c) parte inferiore. Colori differenti indicano grandezze dei pori diverse*

I grafici degli *scaffolds* 200 non sono riportati in quanto dei campioni osservati i 200- 200 e i 200-100 presentano solo porosità da sinterizzazione poiché non hanno subito un trattamento di sinterizzazione completo. Per i 200-400 dall'analisi di immagine della sezione non è stato possibile individuare percentuali misurabili di porosità, interpretabile come una buona riuscita del trattamento termico effettuato (TT2). (vedi Figura 4.20)

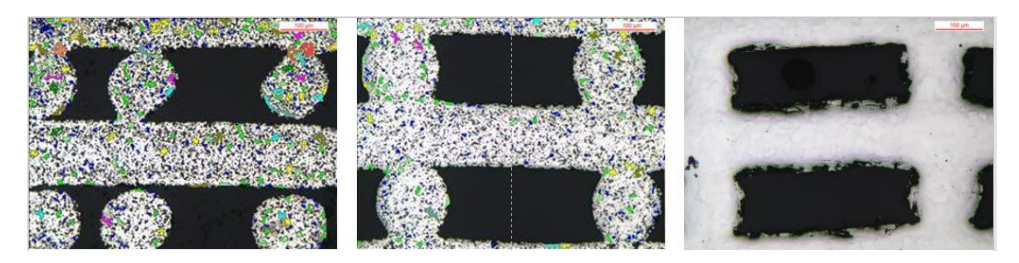

*Figura 4.20. Immagini con evidenziate le porosità per i tre diversi tipi di scaffold 200: da sinistra 200-100, 200- 200, 200-400*

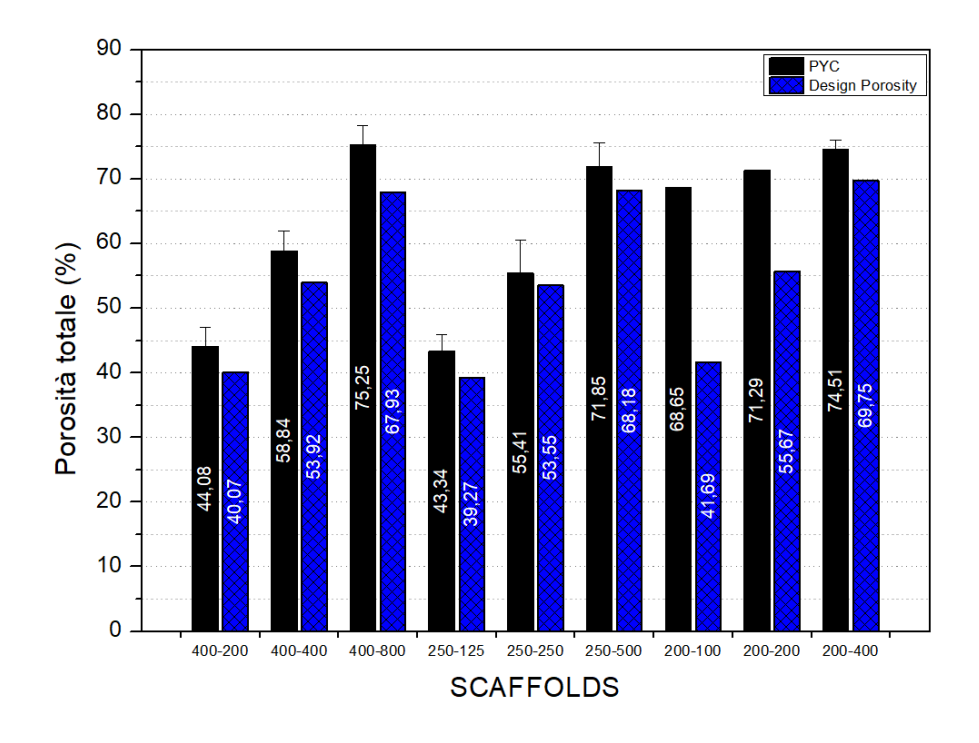

*Figura 4.21. Confronto tra la porosità totale ottenuta tramite picnometria (colore nero) e porosità da progetto (colore blu)*

Per quanto riguarda la porosità totale possiamo osservare nel grafico in Figura 4.21. come i risultati ottenuti sia soddisfacenti, in quanto non si discostano di molto dalla porosità da progetto, ciò significa che la porosità chiusa ottenuta è nei limiti di tolleranza per le applicazioni biomedicali, che sono dell'ordine del 3-4% e presenta valori confrontabili con le comuni tecniche di PIM. La porosità totale così ottenuta ricade nella tipica porosità delle ossa corticali (40%- 70%).

Gli unici *scaffolds* che presentano una porosità totale molto più elevata sono i 200-200 e 200-100 per i quali il trattamento di sinterizzazione non è avvenuto nel migliore dei modi; si è ottenuta quindi più porosità aperta e chiusa per entrambi.

### 4.4.3. *Microdurezza*

La microdurezza è stata misurata tramite prova Vickers (HV0.2) sui campioni scelti e inglobati di *scaffold*, uno per ogni tipologia. Si sono eseguite misurazioni sull' intera sezione, nella zona superiore e nella zona inferiore come definite in precedenza.

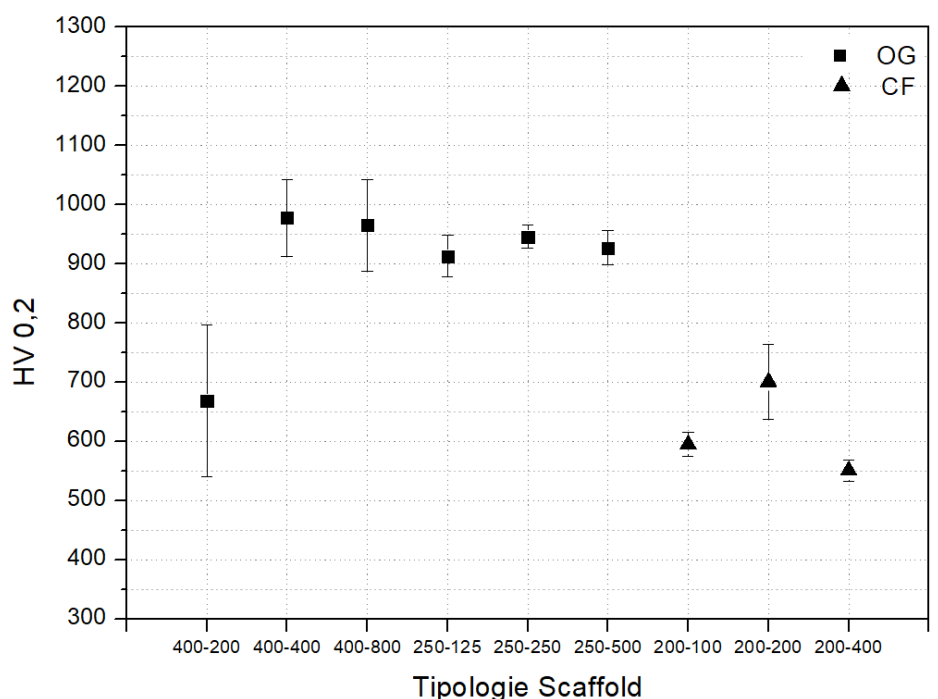

Confronto valore medio microdurezza Vickers

*Figura 4.22. Confronto dei valori medi delle microdurezze HV0,2 ottenute per i nove tipi di scaffold con le condizioni utilizzate.*

Quello che si osserva è che si sono ottenute due diverse categorie di microdurezza derivanti dalle condizioni di sinterizzazione utilizzate, grafite degasante (*scaffolds* 400 e 250) e feltro di grafite (*scaffolds* 200). I primi con valori superiori ai 900 HV0.2, mentre i secondi di circa 600 HV0.2, superiori entrambi alla durezza tipica media di questa lega che è di 325. Le differenze in durezza sono dovute alla microstruttura presente. Quella equiassica ottenuta si dimostra meno dura e fragile della microstruttura complessa mista ottenuta per esempio per gli *scaffolds* 250.

In particolare, lo *scaffold* 400-200 seppur utilizzasse come supporto la grafite degasante presenta una durezza inferiore, infatti la sua microstruttura è equiassica, dovuta al fatto che la grafite fosse stata 'ripulita' in un trattamento ad hoc ad alta temperatura (<2000°C). Le durezze più basse si presentano per gli *scaffolds* trattati con feltri di grafite e struttura equiassica.

## **4.5. Analisi SEM, EDS e XRD**

Le analisi sono state fatte utilizzando microscopio a scansione elettronica (FEI Quanta 200 ESEM, Eindhoven, Paesi Bassi) dotato di spettroscopia a dispersione di energia (EDS).

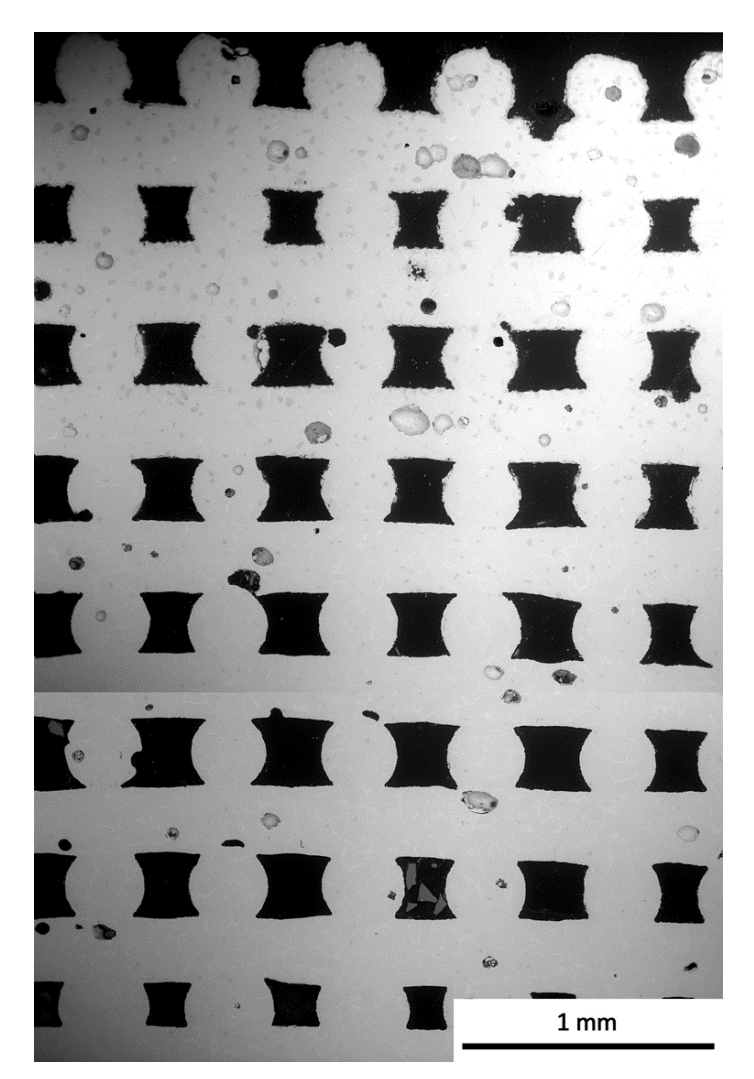

*Figura 4.23. Sezione completa della sezione di uno scaffold 400-200*

<span id="page-122-0"></span>La [Figura 4.23](#page-122-0) mostra una sezione completa, dai *layers* inferiori a quelli superiori, di uno *scaffold* 400-200 sinterizzato con TT1 OG. Si osserva in primo luogo che la struttura risulta ben stampata e priva di collassamenti come era già stato considerato dalla microscopia ottica. Si nota inoltre la sovrapposizione tra gli strati. I filamenti che costituiscono lo *scaffold* presentano deformazioni molto limitate per lo più causate dal processo di deposizione, ciò si osserva nelle lievi modifiche di dimensioni delle sezioni del filamento. Come già descritto i filamenti alla base risultano leggermente schiacciati. La porosità in sezione è rimasta aperta il che convalida le capacità dell'inchiostro in termini di mantenimento della forma e ha confermato che le proprietà reologiche dell'inchiostro erano adatte per la stampa.

Si può notare che la struttura comprende macro porosità, che corrispondono alla struttura *scaffold* progettata. Inoltre, si constata la presenza di pori all'interno dei filamenti, che potrebbero essere formati a causa di bolle di aria intrappolata durante la preparazione dell'inchiostro e a causa del processo di *debinding* e sinterizzazione. Si possono distinguere due tipi di queste porosità:

- quelle di maggiori dimensioni e di forma più regolare che possono essere attribuite alla preparazione dell'inchiostro;
- quelle con contorni più frastagliati riconducibili alla fase di *debinding*.

Inoltre, non si notano le porosità dovute alla sinterizzazione.

Sempre osservando la sezione sembra esistere un gradiente di distribuzione delle porosità intrafilamento, il che conferma quanto già analizzato, visibile anche nei particolari ingranditi in [Figura 4.24](#page-124-0) (a),(b). Questo ci fa dedurre che probabilmente le porosità della parte alta sono maggiormente riconducibili al trattamento termico. A questo può essere collegato il fatto che sia chiaramente visibile un gradiente ascendente per quanto riguarda la distribuzione di carburi, i quali aumentano verso l'alto; cambia inoltre la forma, più si sale più passano da forme tondeggianti a forme aciculari.

Questo fatto è legato alla presenza di carbonio residuo in maggior quantità nei *layers* superiori, dovuto alla fase di *debinding* e probabilmente alla temperatura di questa stadio. Il processo di formazione può essere spiegato attraverso questi due fenomeni:

- una precipitazione allo stato solido in cui il polimero per effetto della temperatura migra verso l'esterno e poi si degrada nel momento in cui questa aumenta ancora lasciando uno scheletro carbonioso che si lega al titanio o al vanadio;
- una precipitazione in fase gassosa dove il polimero decomponendosi rilascia un gas a base carboniosa che tende ad uscire e forma maggiori quantità di precipitati verso l'esterno per effetto dei gradienti termici maggiori.

Per questo motivo il TT2 presenta una temperatura di *debinding* più elevata.

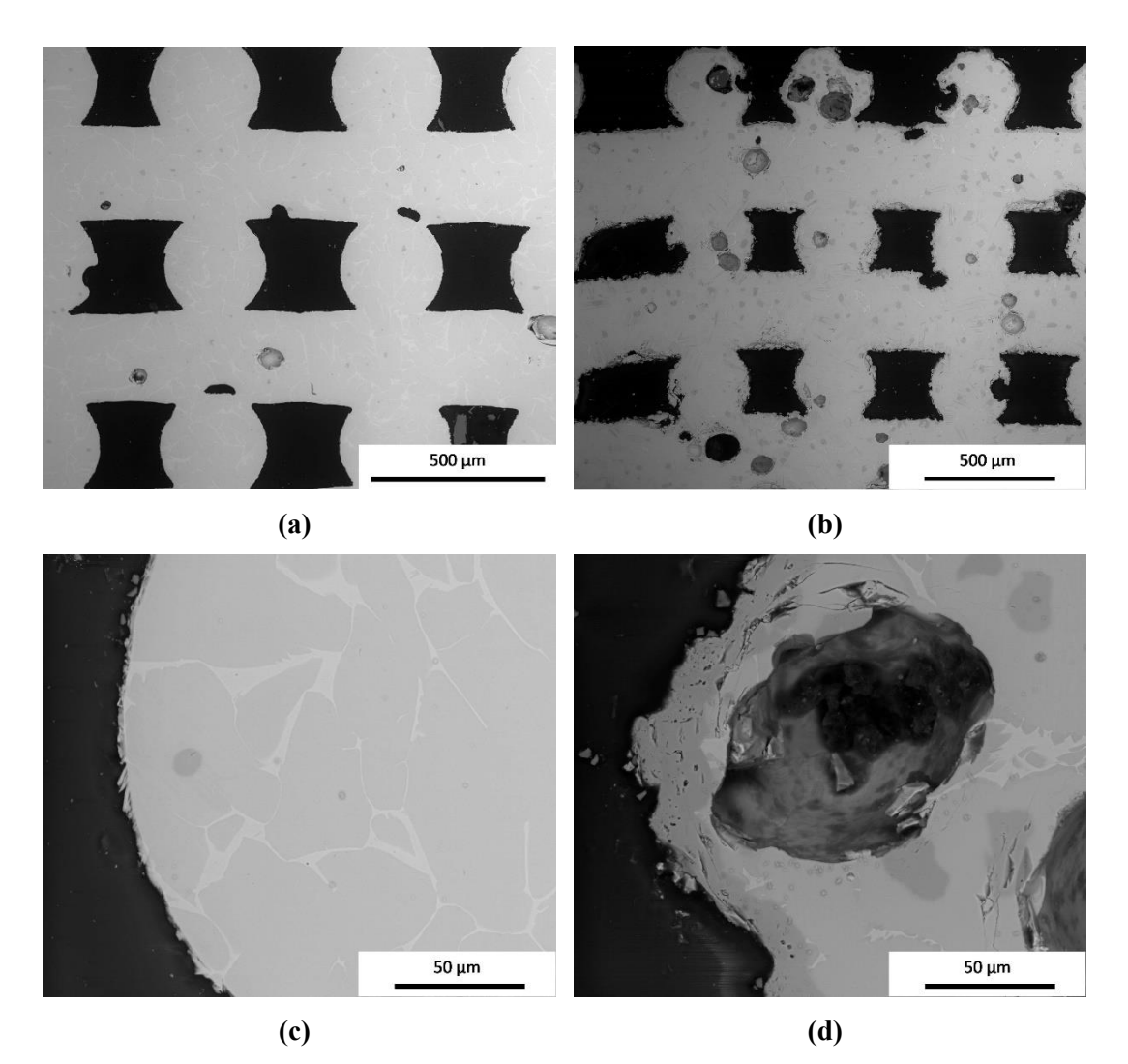

<span id="page-124-0"></span>*Figura 4.24. Particolari dello scaffold 400-200. (a) Parte bassa, (b) Parte alta (c) superficie del filamento parte bassa (d) superficie filamento parte alta*

In ultimo osservando la superficie dei filamenti anche questa presenta un gradiente, cioè tende ad essere più frastagliata e rugosa nei *layers* superiori e invece nettamente meno presente negli strati inferiori (vedi [Figura 4.24](#page-124-0) (c),(d)). In particolare, questa rugosità è uno strato di ossido che aumenta di spessore salendo verso l'alto. Questo è verosimilmente collegato a quanto detto per gli altri due gradienti visibili, cioè legato alla fase di *debinding* e sinterizzazione.

Questa situazione a gradienti e differenti tipi di porosità si presenta per tutti i campioni sinterizzati con il TT1 e OG (400 e 250). Per gli *scaffolds* riportati in [Figura 4.25](#page-125-0) (a) e (b) si osservano una rugosità dei filamenti maggiore, con strati di ossido più profondi.

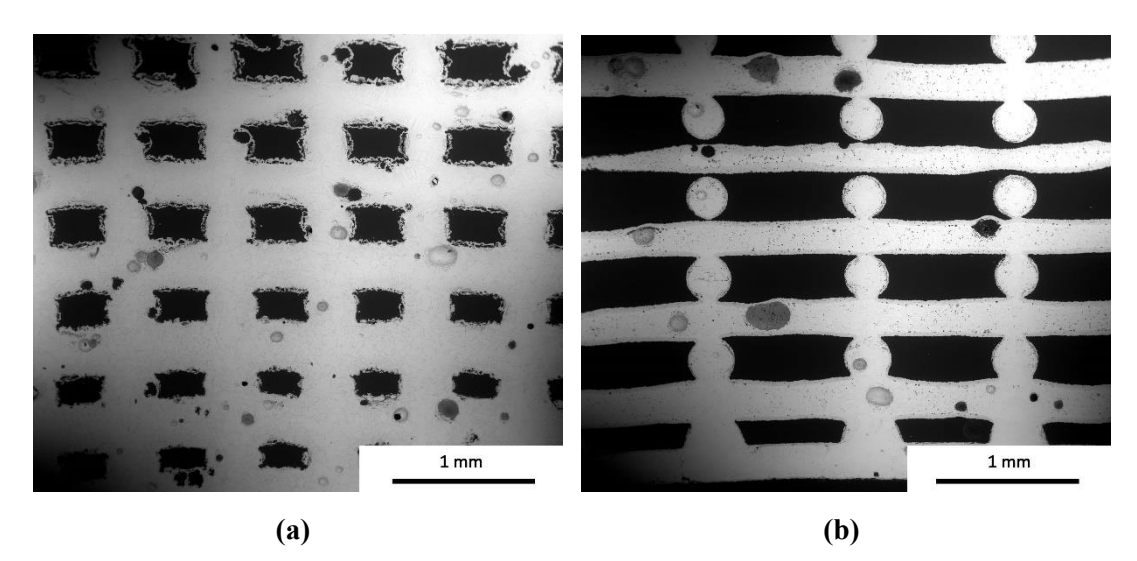

*Figura 4.25. Sezione degli scaffold 400-400 e 400-800*

<span id="page-125-0"></span>In merito alla microstruttura, per gli *scaffolds* 400-200 si osservano chiaramente i grani di fase α equiassici con a bordo grano la fase β. Carburi presenti in zona preferenzialmente di centro grano (vedi [Figura 4.24\(](#page-124-0)c)).

L'analisi EDS eseguita sullo *scaffold* 400-200 mostra che il picco predominante è il titanio, si osservano inoltre i picchi del vanadio e dell'alluminio. A bordo grano è molto maggiore la presenza di vanadio. Il carburo presente è carburo di titanio (TiC). La differente forma dei carburi non denota differente composizione.

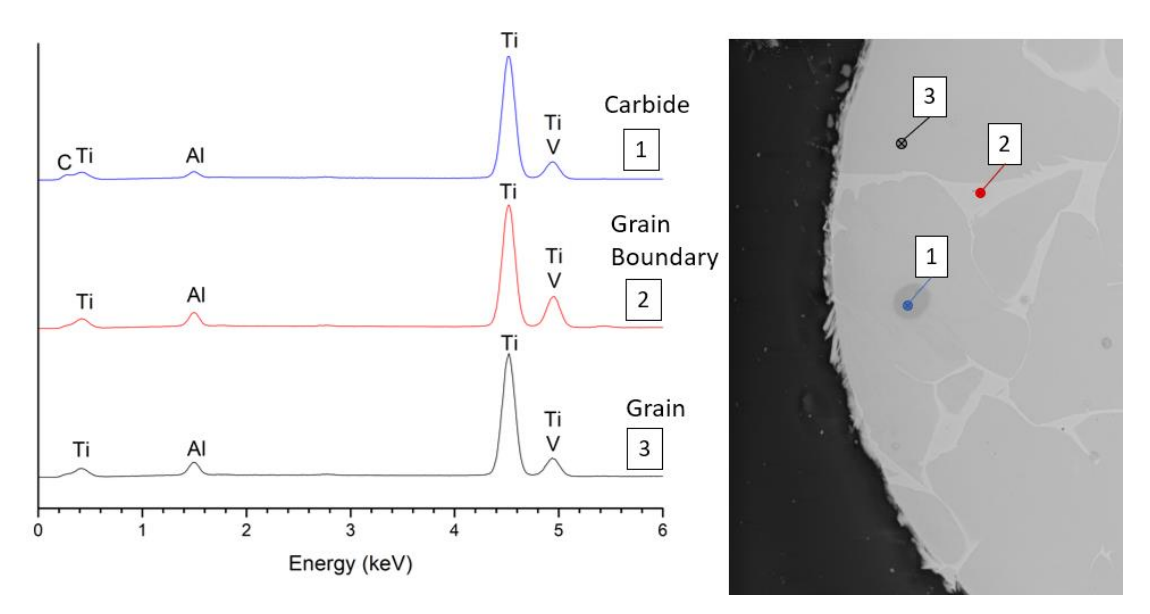

*Figura 4.26. Analisi EDS sul campione 400-200 OG TT1*

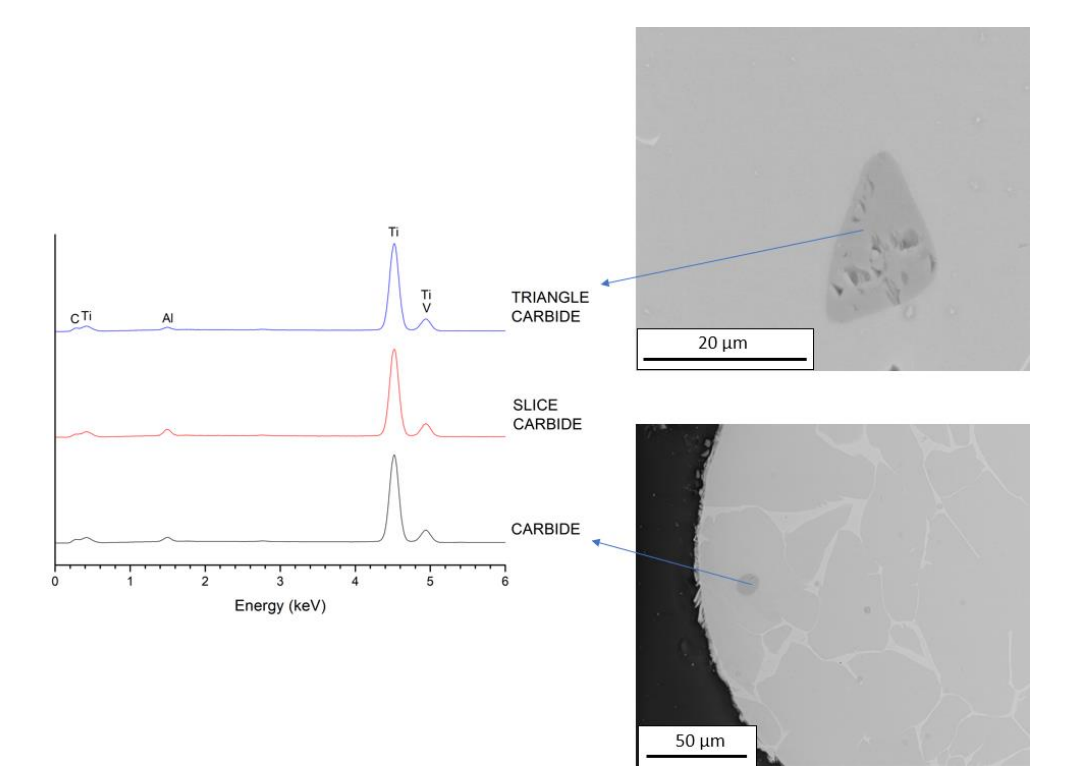

*Figura 4.27. Analisi EDS sui carburi di varie forme*

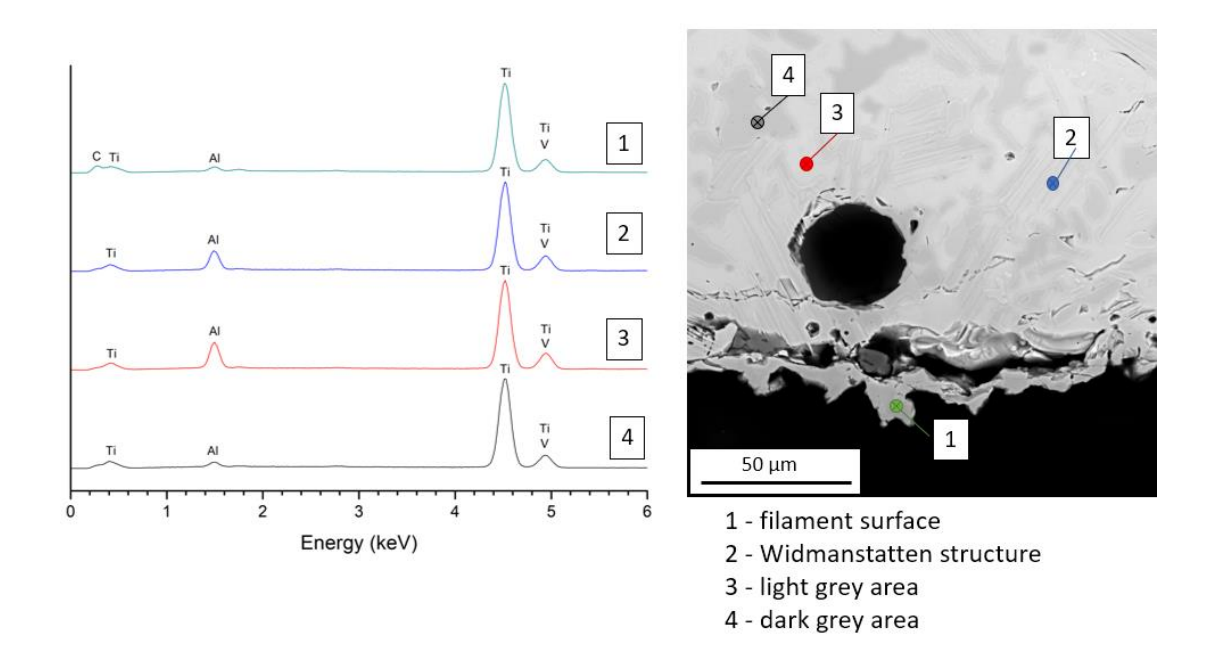

*Figura 4.28. Analisi EDS sul campione 250-500 OG TT1*

L'analisi EDS eseguita invece su un campione con la microstruttura complessa, ci permette di notare come nello strato che ricopre il filamento esternamente vi sia la presenza marcata di C, mentre per le altre microstrutture presenti vi sia una differenza nel contenuto di Al. È visibile una porosità dalla forma tondeggiante attribuibile al processo di preparazione dell'*ink*.

Lavorando infatti sulla preparazione dell'inchiostro, cercando di diminuire la presenza di bolle di aria intrappolata durante i vari passaggi; modificando il trattamento termico passando dal TT1 al TT2 e cambiando i supporti utilizzati, da OG a CF, quello che si ottiene è un risultato ottimo e con le caratteristiche attese. Questa è infatti la soluzione finale, che ci porta ad avere medesima microstruttura e minore presenza di porosità chiusa rispetto agli *scaffolds* 400-200.

Nelle immagini in [Figura 4.29](#page-128-0) si osserva la qualità della stampa di un campione 200- 400. Il filamento risulta ben deposto e quasi del tutto privo di irregolarità. Non sono visibili collassamenti. Le sezioni dei filamenti hanno mantenuto la loro forma circolare. La non totale regolarità delle celle è dovuta a limiti di precisione meccanica della stampante. Si denota totale scomparsa di porosità chiuse dovute al processo di preparazione dell'*ink* e la presenza molto bassa di porosità da sinterizzazione.

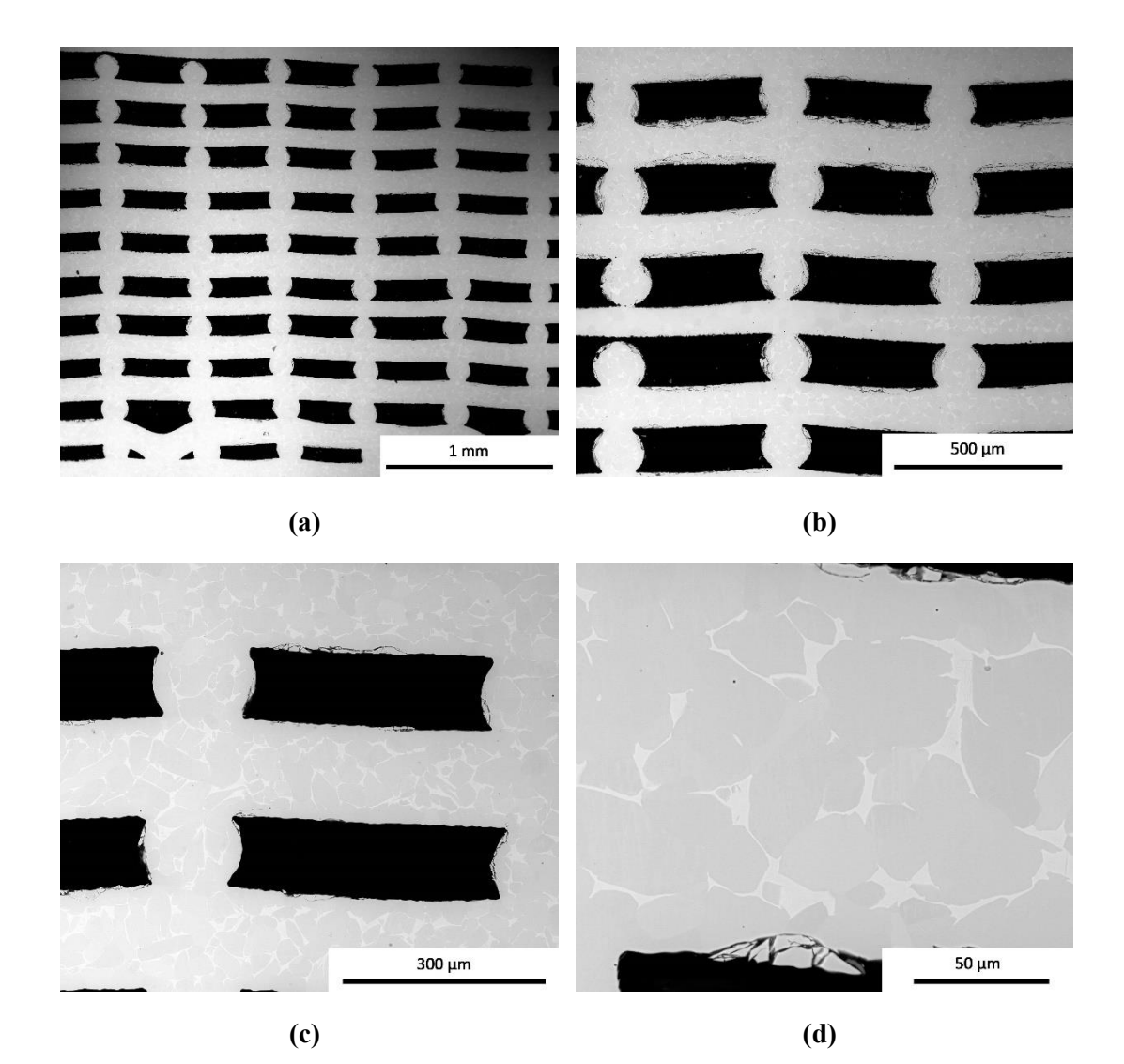

*Figura 4.29. Immagini SEM a diversi ingrandimenti dello scaffold 200-400*

<span id="page-128-0"></span>Si osserva inoltre la totale o quasi scomparsa dei carburi, questo riconducibile alla maggior temperatura usata per il *debinding*. Ponendo l'attenzione sulle superfici dei filamenti, si nota come risultino più frastagliati quelli dei *layers* superiori rispetto a quelli inferiori.

Questo risultato ci porta a concludere che siamo riusciti ad ottenere un componente metallico con una qualità molto elevata in termini di geometria, porosità accettabile e microstruttura desiderata, grazie alla combinazione di trattamento termico e condizioni di sinterizzazione ottimali.

L'analisi XRD è stata realizzata sulle polveri degli *scaffolds* 200-400 sinterizzati (TT2 CF) tramite Bruker AXS D8 Advance (Bruker, Germania), eseguita utilizzando un intervallo di scansione da 2θ a 30° a 80° con una velocità di scansione di 0,05 °/step e un tempo di analisi di 2 s/step. I dati sono stati analizzati con database PDF-2 (ICDD-International Center for Diffraction Data, Newtown Square, PA) e Match! pacchetto di programmi (Crystal Impact GbR, Bonn, Germania). Lo spettro ottenuto è quindi stato comparato con quello ottenuto per le polveri di partenza di Ti64.

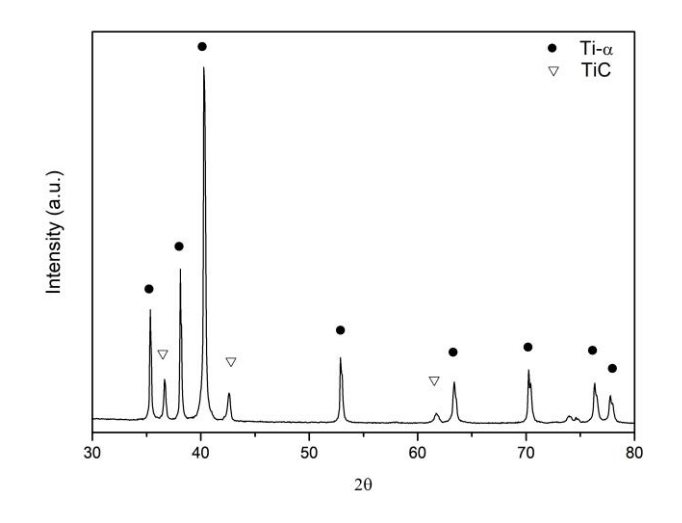

*Figura 4.30. Analisi XRD scaffold 200-400*

<span id="page-129-0"></span>La [Figura 4.30](#page-129-0) mostra come sia stata raggiunta una purezza ottima. Sono stati rilevati i principali picchi cristallini del titanio α. Lo spettro XRD degli *scaffolds* risulta molto simile allo spettro di riferimento per le polveri Ti64 iniziali. Si evidenzia la presenza di picchi di TiC. La fase β non è stata individuata chiaramente.

### **4.6. Osservazioni sui Trattamenti Termici**

I risultati ottenuti permettono una riflessione in merito alla alta sensibilità del titanio al variare delle condizioni di sinterizzazione, problematica riscontrata durante i trattamenti.

La modifica dei supporti utilizzati durante i trattamenti termici hanno portato variazioni in merito a finitura superficiale, microstruttura e porosità.

Tutti cambiamenti sono riconducibili al noto problema della contaminazione da C, O e in minor parte da H e N, in comune ai processi PIM. Il carbonio in particolare è l'elemento che influisce maggiormente sulle proprietà meccaniche. [27]

Si sa che il controllo del carbonio residuo avviene tramite la combinazione di atmosfera e temperatura del trattamento termico. La fase di *debinding* deve essere ottimizzata per il legante che si utilizza. Si capisce come l'eliminazione del *binder* assuma un ruolo fondamentale per il livello finale di impurità. Lavorare in alto vuoto favorisce la diminuzione del contenuto di ossigeno residuo.

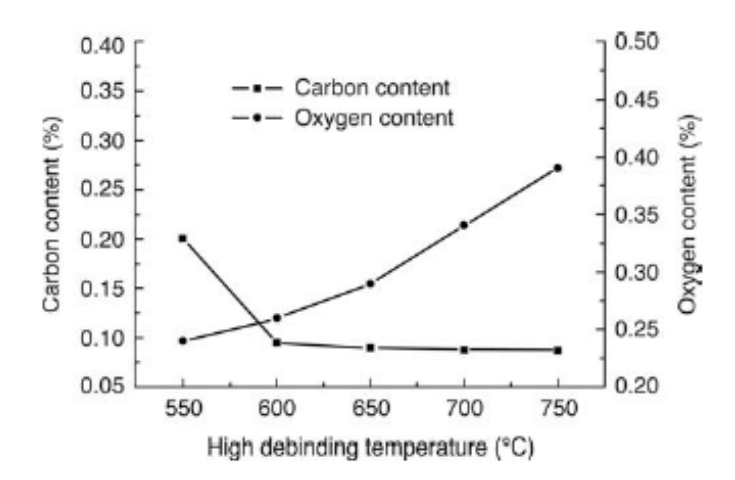

<span id="page-130-0"></span>*Figura 4.31. Correlazione tra la temperatura di debinding mantenuta 1h e il contenuto di carbonio e ossigeno in campioni di Ti6Al4V durante trattamento di debinding termico. (Guo et al, 2006) [27]*

La migliore soluzione sembra essere quella adottata come trattamento termico 1 (TT1), cioè con temperatura di *debinding* termico 600°C per un tempo di 2 ore (vedi [Figura](#page-130-0)  [4.31\)](#page-130-0). È stato però necessario modificarla per adattarla agli specifici polimeri dell'inchiostro e per cercare di eliminare così le porosità e i residui carboniosi. Si è quindi passati con il TT2 ad aumentare la temperatura di *debinding* a 700°C.

I supporti utilizzati, come descritti nel capitolo 3, sono stato un'altra variabile del nostro trattamento termico, i quali hanno influenzato notevolmente i risultati ottenuti, in particolare la grafite degasante (OG).

Come già accennato nella parte sperimentale sono stati utilizzati tre tipi di supporti ognuno per fare fronte a problemi riscontrati dopo la fase di trattamento termico e in parte presentati nei paragrafi precedenti.

In particolare, la prima soluzione utilizzata (TiP), quella che prevedeva una immersione dei campioni nella polvere di titanio, presentava diversi svantaggi.

Gli *scaffolds* posizionati uno sopra l'altro all'interno del crogiolo subivano imbarcamenti [Figura 4.32](#page-131-0) (a), la polvere rimaneva attaccata ad essi [Figura 4.32](#page-131-0) (b) e inoltre risultavano difficili se non impossibili da staccare l'uno dall'altro. Nonostante ciò la finitura superficiale era ottima.

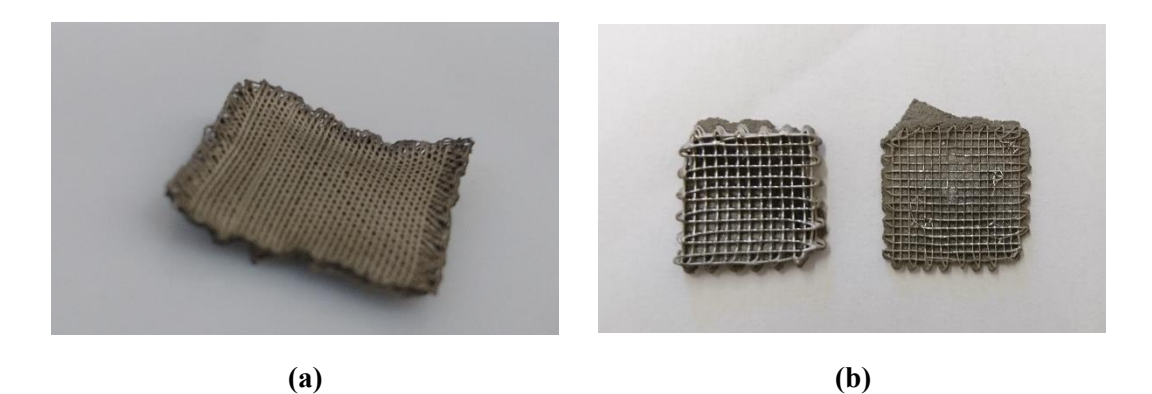

*Figura 4.32. Particolare di oggetti ottenuti con la soluzione 1 (TiP). (a) imbarcamento (b) incollaggio delle polveri*

<span id="page-131-0"></span>Dal momento che i problemi con questa soluzione erano il maggiore scoglio per la produzione di molti pezzi privi di distorsioni si è abbandonato questa soluzione per passare all'utilizzo di listelli di grafite (OG.) Questa era in linea di principio la soluzione ottimale, poiché ci permetteva una produzione maggiore di *scaffolds* sinterizzati senza che si attaccassero o subissero imbarcamenti. Però siccome la grafite non era stata sottoposta trattamento di degasaggio completo che avviene portandola a 2000° C, essa durante il trattamento termico in alto vuoto ed alta temperatura liberava elementi accumulati durante l'esposizione all'aria quali O, H, N che come visto prima sono deleteri per la sinterizzazione del titanio. Oltre a ciò la presenza di porosità interne al filamento dovute alla fase di *debinding* sembravano influenzate da questi supporti di grafite. La quantità di elementi liberati dalla grafite durante il trattamento termico associata a un *debinding* ha portato alla formazione di una microstruttura non ben compresa, soprattutto perché non si poteva conoscere in che misura i listelli abbiano liberato elementi in atmosfera. Noto è che questo supporto e il suo grado di degasaggio influiva notevolmente sulla buona riuscita del *debinding* e della sinterizzazione. Oltre

a ciò la superficie degli *scaffolds* risultava sia molto ossidata sia ricoperta da una patina nera che ne minava la reale lucentezza caratteristica del titanio.

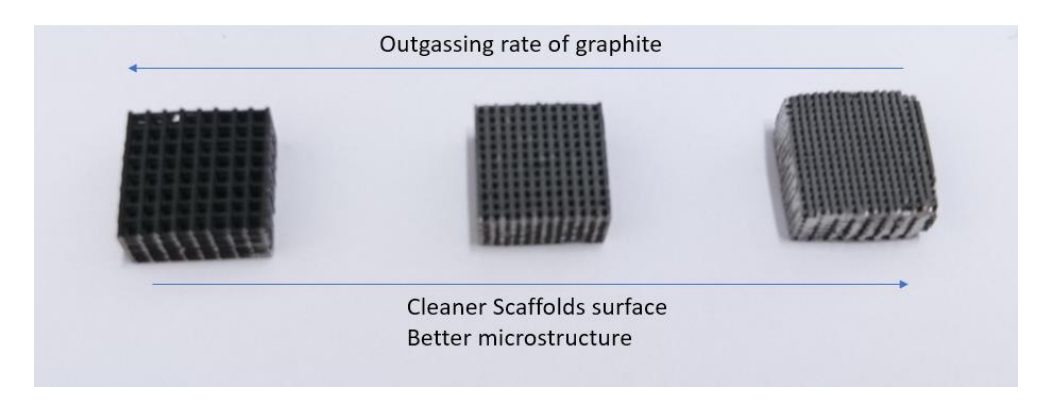

*Figura 4.33. Scaffold sinterizzati con OG in tre trattamenti successivi*

<span id="page-132-0"></span>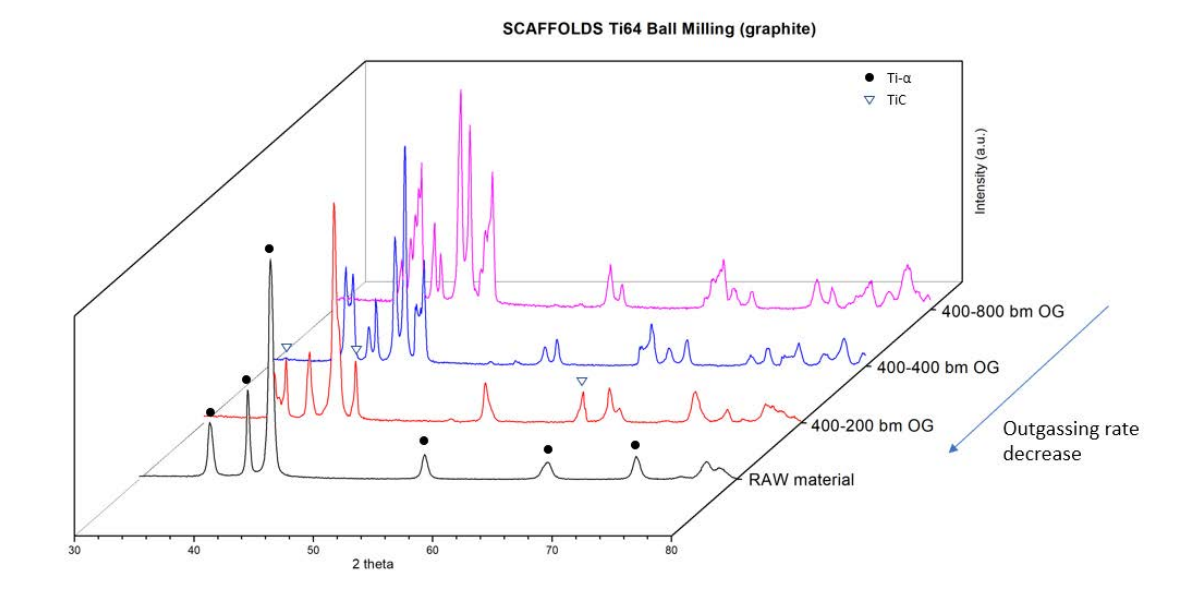

<span id="page-132-1"></span>*Figura 4.34. Spettri XRD degli scaffold 400 sinterizzati in tre trattamenti successivi con grafite degasante (OG) Al diminuire del degasaggio della grafite migliora il risultato si arrivano ad avere le fasi cristalline cercate*

La [Figura 4.33](#page-132-0) ed [Figura 4.34](#page-132-1) con gli spettri XRD eseguiti sulle polveri dei campioni 400 sinterizzati usando la grafite degasante chiariscono quanto detto. Gli *scaffolds* 400-200, 400-400 e 400-800 sono stati sinterizzati in tre successivi trattamenti. Nella [Figura 4.33](#page-132-0) si osserva come vari il colore della superficie dei filamenti al variare del grado di degasaggio della grafite, che diminuiva ad ogni trattamento successivo.

Si nota come man mano che i supporti in grafite subivano trattamenti termici, liberavano sempre meno elementi in atmosfera e quindi che la microstruttura e le fasi cristalline presenti si modificavano di conseguenza. In particolare, si osserva come passando da un degasaggio elevato (400-800, microstruttura complessa) a un basso degasaggio (400-200, microstruttura equiassica, Ti-α) lo spettro XRD vada a coincidere con quello delle polveri di Ti64 di partenza, a meno dei picchi del TiC. Questo dimostra l'influenza dei supporti di grafite sulla microstruttura ottenuta (Figura 4.34).

Per questa serie di motivi si è deciso di passare a una soluzione che prevedeva l'uso di feltri di grafite. Essi si sono rivelati la soluzione ottimale come osservato per gli *scaffolds* 200-400. L'unico effetto negativo di questi supporti è che durante il trattamento termico assorbono i residui gassosi liberati dal legante polimerico nella fase di *debinding*, per questo motivo devono essere 'puliti' con un trattamento termico ausiliario a temperatura di circa 400°C prima di poter essere riutilizzati, altrimenti i pezzi sinterizzati assumono un colore giallastro.

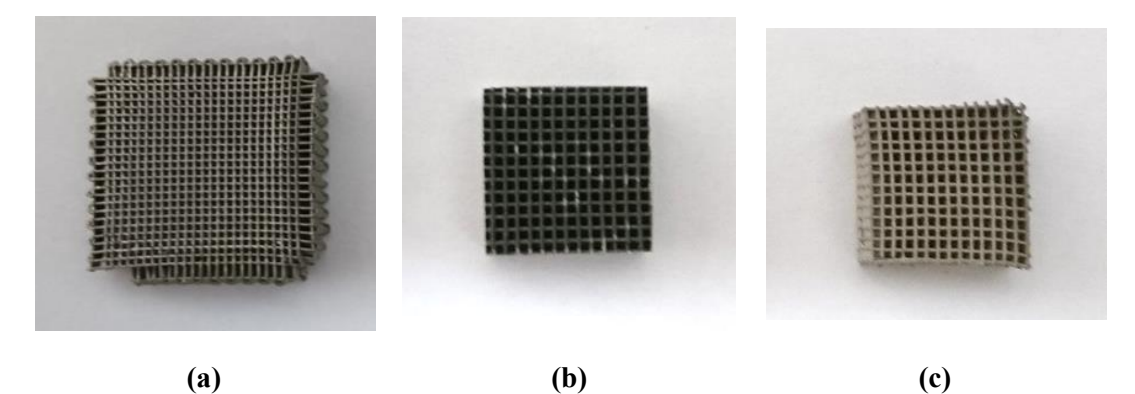

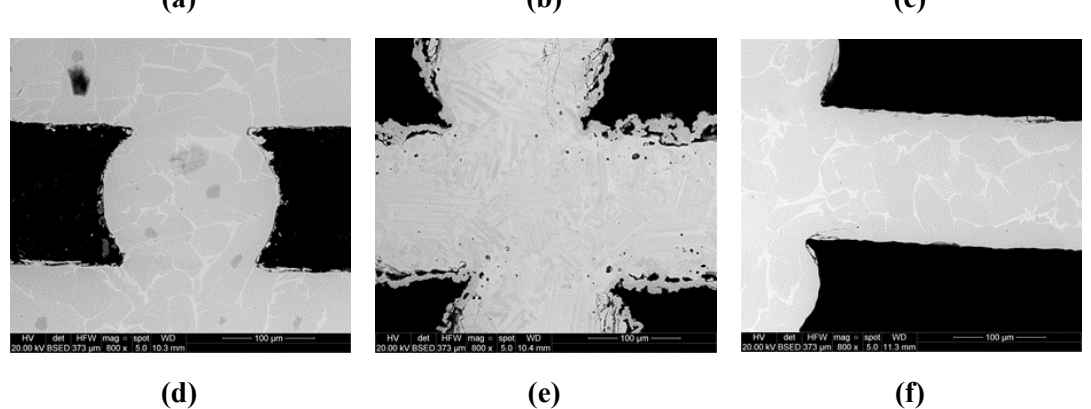

*Figura 4.35. Confronto tra le soluzioni utilizzate. (a)(d) TT1 TiP; (b)(e) TT1OG; (c)(f) TT2 CF*

In [Figura 4.36](#page-134-0) sono riportati le analisi XRD delle polveri dei migliori *scaffolds* ottenuti con i tre diversi tipi di supporti: TiP, OG, CF. Quello che si osserva è che si siano riusciti ad ottenere risultati buoni e confrontabili lo spettro del materiale di partenza con tutte e tre i supporti utilizzati. Come già anticipato precedentemente, si vede come lo spettro degli *scaffolds* 200-400 ottenuto con TT2 e feltri di grafite.

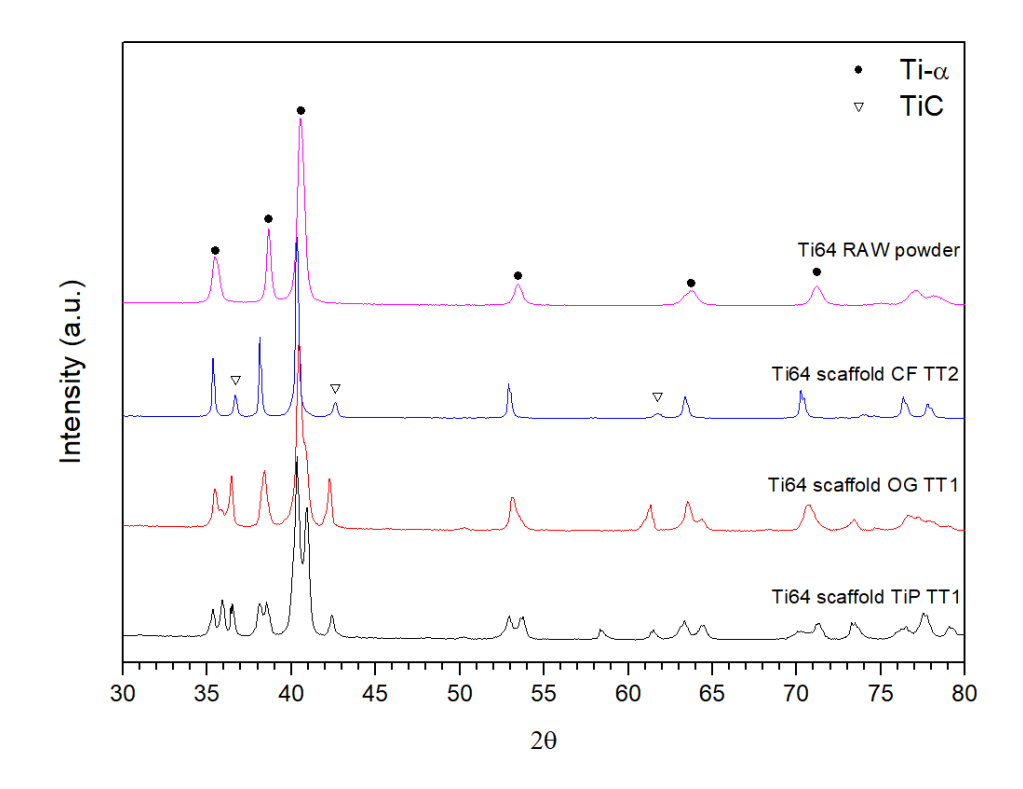

<span id="page-134-0"></span>*Figura 4.36. Analisi XRD sulle polveri degli scaffolds trattati per ogni condizione di trattamento termico.*

In conclusione, si può affermare che sebbene il processo di stampa risulti semplice, notevole attenzione deve essere rivolta al processo di *debinding* e sinterizzazione i quali devono essere attentamente studiati e controllati a partire dal materiale di partenza, soprattutto se si lavora con metalli come il titanio.

# Capitolo 5. GEOMETRIE COMPLESSE

I risultati raggiunti in termini di proprietà dell'inchiostro sviluppato, controllo del processo di stampa e sinterizzazione hanno permesso di poter applicare questo metodo del Robocasting per stampare geometrie più complesse, con le quali testare ancora di più le possibilità dell'inchiostro e trovare nuovi limiti da superare.

La nostra attenzione si è focalizzata soprattutto sui cosiddetti materiali auxetici ma anche su varie forme di minore interesse ingegneristico però sicuramente altrettanto stimolanti.

## **5.1. Materiali auxetici**

I metamateriali, cioè i materiali che vanno 'oltre' il normale concetto di materiale, stanno emergendo negli ultimi anni come un paradigma entusiasmante per lo sviluppo di materiali con proprietà meccaniche insolite e funzionalità avanzate. [28]

Le proprietà meccaniche insolite includono il rapporto di Poisson negativo (NPR), l'elasticità negativa e la compressibilità negativa. Il termine "metamateriali" è stato inizialmente utilizzato nel contesto dell'ottica e dell'elettromagnetismo, ma oggi si riferisce a tutti i materiali progettati per esibire proprietà nuove che di solito non si trovano in natura. Le proprietà macro che i metamateriali esibiscono provengono dalla loro topologia su piccola scala (nano / microarchitettura). La topologia su scala ridotta dei metamateriali può quindi essere progettata per ottenere specifiche proprietà meccaniche o fisiche. Ecco perché i metamateriali vengono a volte indicati come "materiali di design". La progettazione delle strutture auxetiche viene effettuata solitamente utilizzando l'ottimizzazione della topologia, l'omogeneizzazione e gli algoritmi genetici. [28,29]

I recenti progressi nell'AM hanno permesso la fabbricazione di strutture con nano/micro-architettura arbitrariamente complessa, che ha attirato crescente attenzione. Lo studio della relazione tra la topologia su piccola scala e proprietà meccaniche su macro-scala di metamateriali è quindi altamente rilevante.

Il termine "auxetico" è stato introdotto da Evans nel 1991 [30]. È derivato dalla parola greca αὐξητικός (auxetikos) e significa "che tende ad aumentare". Quando si traziona un pezzo di materiale auxetico avviene un'espansione laterale anziché una contrazione della sezione e viceversa se si comprime. Il rapporto tra la contrazione laterale e quello di stiramento assiale è stato definito da Siméon Denis Poisson e varia comunemente tra -1.0 e +0.5 per materiali isotropi. Secondo Greaves et al., "il rapporto di Poisson descrive la resistenza di un materiale a deformarsi sotto un carico meccanico piuttosto che a modificare il suo volume".[31]

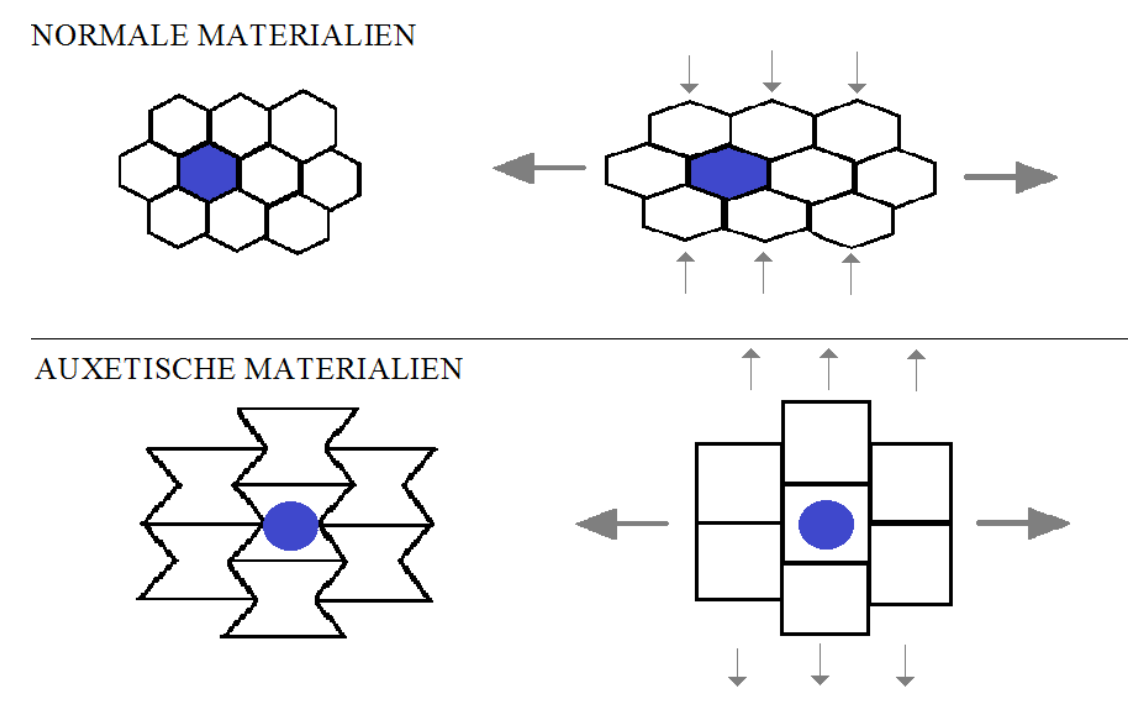

*Figura 5.1. Confronto tra risposta alla trazione per materiali normali e auxetici*

La prima prova della scoperta di questi materiali con rapporti negativi di Poisson (NPR) risale al 1870, mentre Lakes è stato il primo a progettare intenzionalmente un tale materiale nel 1987, attraverso l'uso di schiume [27,32].

L'esistenza di materiali auxetici naturali rimane controversa, ma alcuni i ricercatori hanno riportato il comportamento auxetico nelle ossa spugnose, nella pelle di mucca, nei tendini, in alcuni minerali e alcuni zeoliti. Il cosiddetto meccanismo di deformazione può funzionare a qualsiasi scala, a causa del rapporto di Poisson che è indipendente dalla scala. Ciò consente di classificare i materiali NPR in base alla loro geometria o meccanismo di deformazione. Si possono identificare tre strutture di base che aiutano nella spiegazione di questi meccanismi [28,29]:

- strutture rientranti. In queste strutture se un carico viene applicato in entrambe le direzioni, i collegamenti diagonali si muovono in modo tale da provocare un effetto auxetico nella direzione opposta.
- strutture chirali. Chirale significa non sovrapponibile sull'immagine speculare. Queste strutture consistono in collegamenti attaccati tangenzialmente ad anelli rigidi. Il comportamento auxetico è dovuto alla rotazione di questi anelli rigidi che provoca l'avvolgimento o lo srotolamento. Queste strutture mostrano un rapporto di Poisson di circa -1.
- strutture rigide rotanti. In questo tipo di strutture, il comportamento auxetico è ottenuto dalla rotazione di poligoni rigidi.

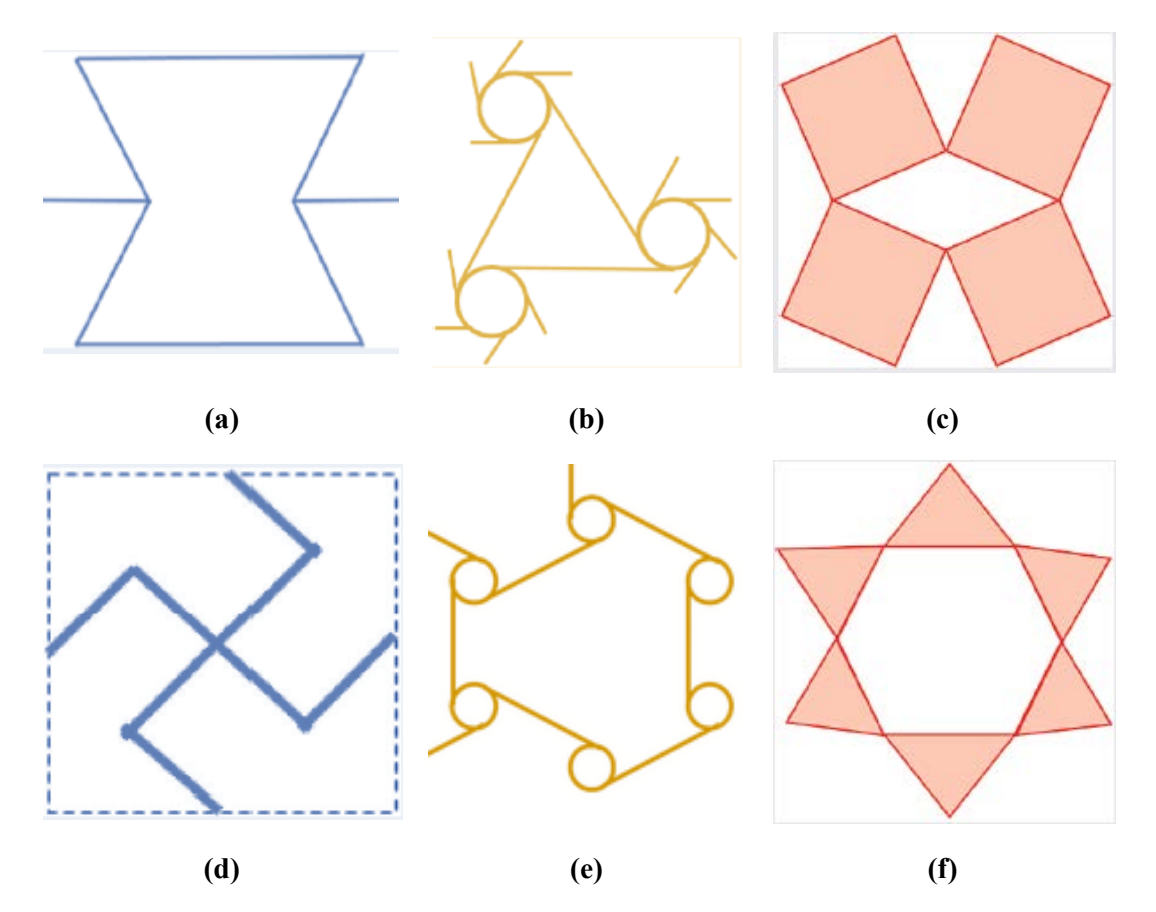

*Figura 5.2. Tipologie di strutture auxetiche. (a)(d) rientranti (b)(e) chirali (c)(f) rotanti [29]*

Le strutture auxetiche sono state ampiamente applicate nello sviluppo di nuovi prodotti, come scarpe da corsa, schiume a memoria di forma, e bio-protesi. Forse l'applicazione più conosciuta è il tessuto Gore-Tex. Molto interesse si sta sviluppando inoltre per applicazioni avanzate in ambito aerospaziale e di soft-robotica.

Il loro utilizzo non è giustificato solo per la loro insolita risposta meccanica, ma gli auxetici offrono anche una possibilità per raggiungere valori estremi di altre proprietà del materiale, come una maggiore resistenza all'indentazione, resistenza al taglio, energia di assorbimento, durezza e resistenza alla frattura. L'abilità di progettare un materiale con una struttura che presenta un insieme desiderato di proprietà meccaniche, tra cui un rapporto di Poisson negativo, ha portato allo sviluppo di questo tipo di materiali. Questo tipo di strutture è facilmente sviluppabile con alcune tassellature generate con l'antica arte degli origami, come il Miura pattern, del tipo rientrante.

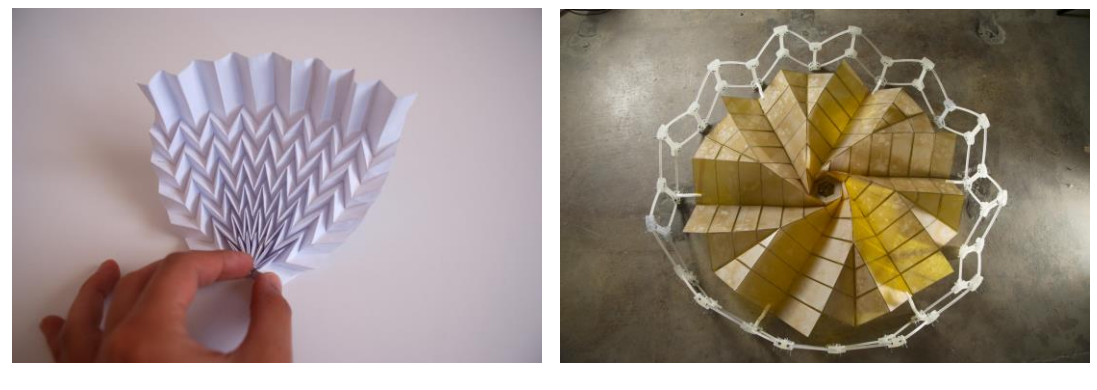

**(a) (b)**

*Figura 5.3. Strutture auxetiche con origami. (a) Miura pattern (b) Pannello solare per impieghi aerospaziali*

Nel seguito vengono presentate alcune di queste tipologie di strutture che sono state stampate tramite Robocasting con la medesima procedura decritta nei capitoli precedenti. Questa parte del lavoro ha costituito un avanzamento nelle possibili applicazioni della tecnica di AM riportata in questa Tesi.

## **5.2. Le strutture stampate**

Sono state scelte 2 tipologie:

- Missing rib (costola mancante) del tipo rientrante;
- Re-entrant honeycomb (cravatta a farfalla) del tipo rientrante.

La scelta di queste due geometrie è stata fatta per la maggior semplicità di stampa sia per la problematica che è sorta durante il processo di stampa, per cui non è consigliabile avere un punto della geometria con più di 3 incroci (sovrapposizione di materiale sul singolo *layer*).

È stato possibile stampare le due diverse strutture con i nozzle da 0,41 e da 0,25 mm.

### 5.2.1. *Missing rib model*

Il primo tipo di materiale auxetico stampato è del rientrante dal momento che sotto carico la struttura ad aprirsi e formare una cella quadrata.

Questa struttura è stata stampata con una rotazione della sezione orizzontale in funzione dell'altezza Z di deposizione. Ciò ha permesso di testare anche l'angolo massimo di aderenza tra *layers* successivi.

La modellazione di questa struttura è avvenuta in parte tramite scrittura diretta del codice g-code e successivamente attraverso software CAD (metodo 1), per le modifiche più complesse, come l'inserimento della rotazione attorno all'asse.

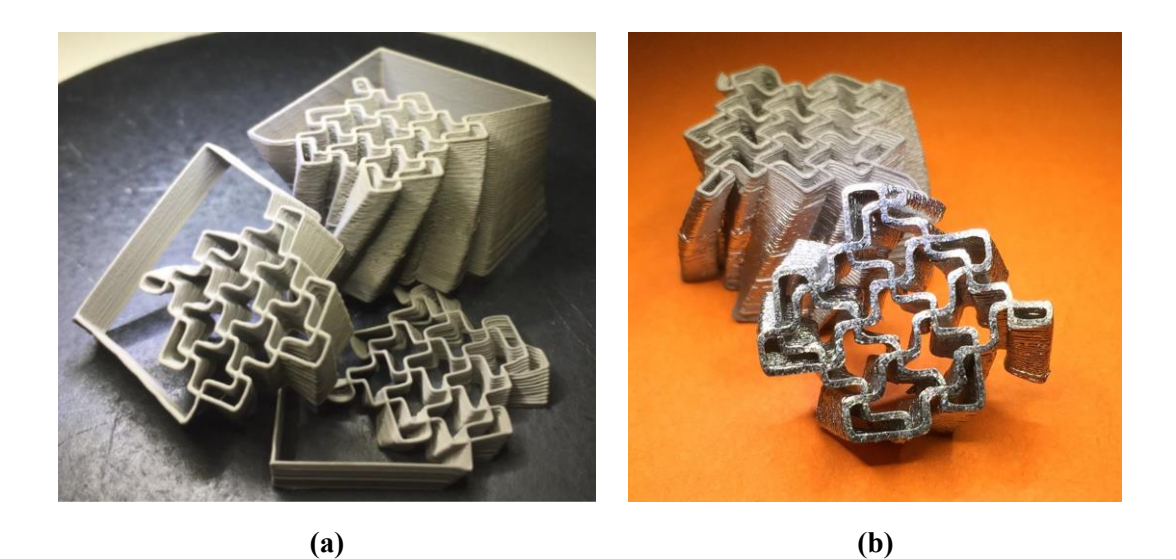

*Figura 5.4. Struttura missing rib stampata. (a) Green (b) Sinterizzata*

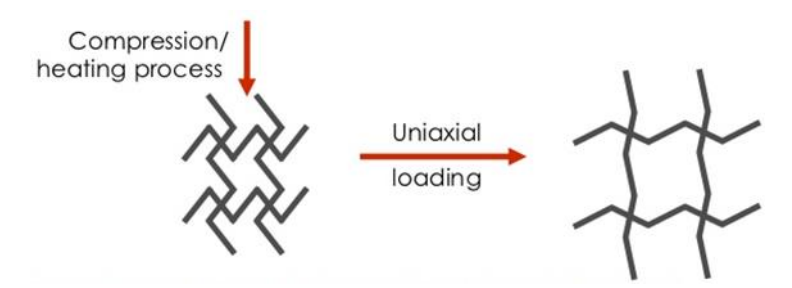

*Figura 5.5. Risposta della struttura missing rib a deformazione*

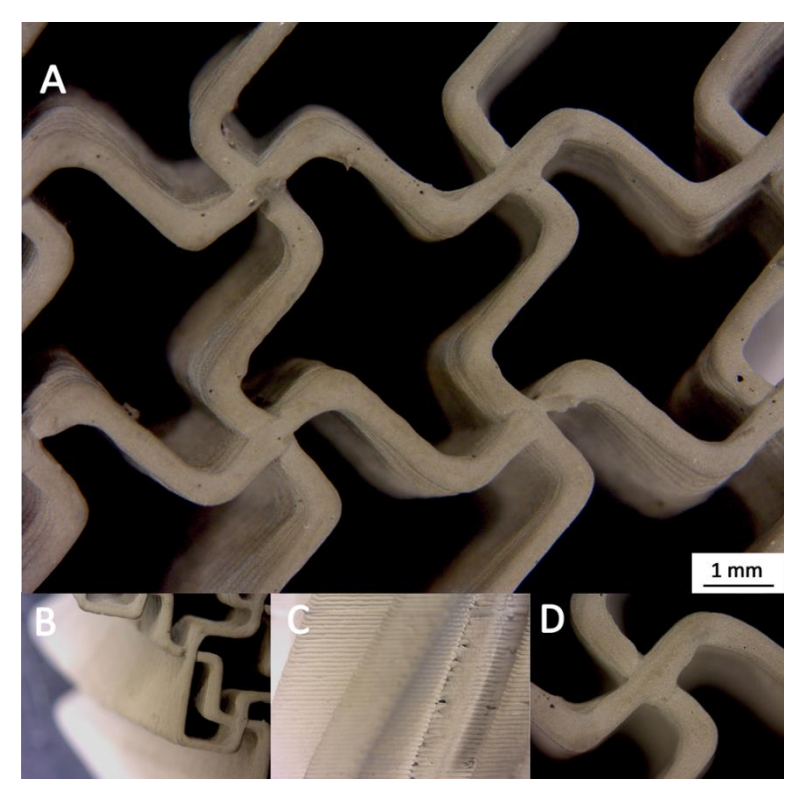

*Figura 5.6. Particolari della geometria missing rib stampata green*

Dalle immagini al microscopio ottico (Figura 5.6) la vista dall'alto mostra un buon controllo della traiettoria di stampa e deposizione ed anche una buona omogeneità del filamento, senza porosità. La struttura metallica ha mantenuto la forma dopo la sinterizzazione (TT2), e inoltre con questo tipo di design la contrazione volumetrica è uniforme.

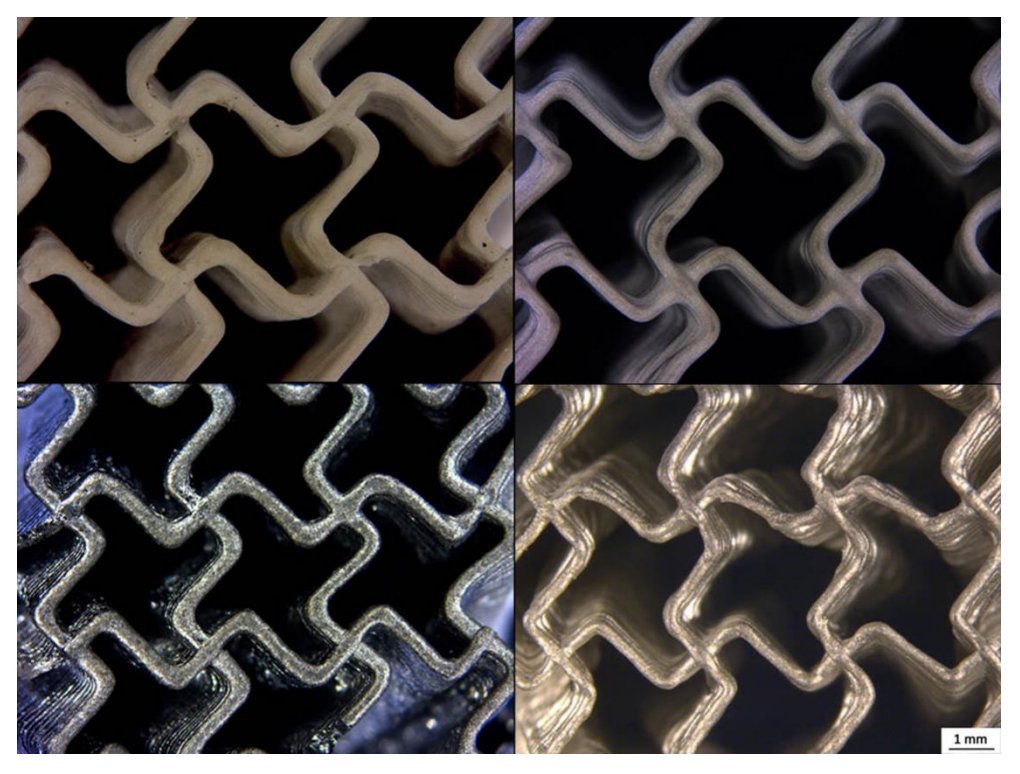

*Figura 5.7. Immagini della struttura missing rib stampata green e sinterizzata. Nelle immagini superiori filamento green in quelle inferiori sinterizzato, Nella colonna di sinistra diametro 0,4 mm, a destra diametro 0,25 mm.*

## 5.2.2. *Re-entrant honeycomb model*

La cella base di questo tipo di struttura come dice il nome non è altro che un esagono con due vertici rientranti. Questa struttura è stata scelta per un possibile test a trazione per misurarne le proprietà meccaniche, ne sono stati infatti stampati dei prototipi di provini. La modellazione di questa struttura è avvenuta tramite scrittura diretta del codice g-code.

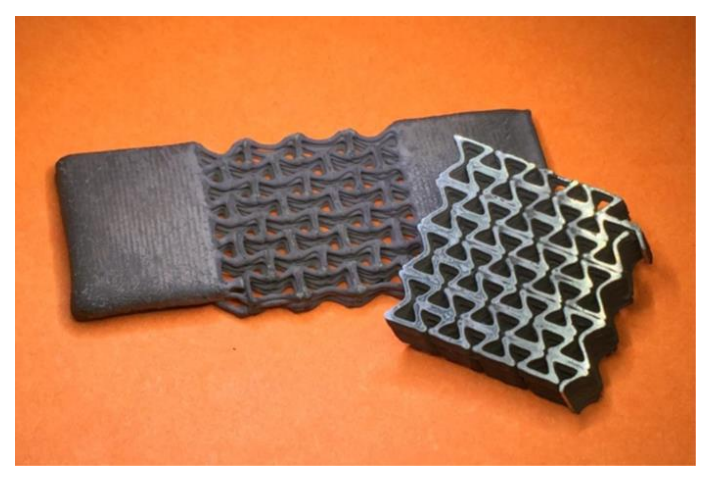

*Figura 5.8. Struttura re-entrant honeycomb stampate sinterizzata*

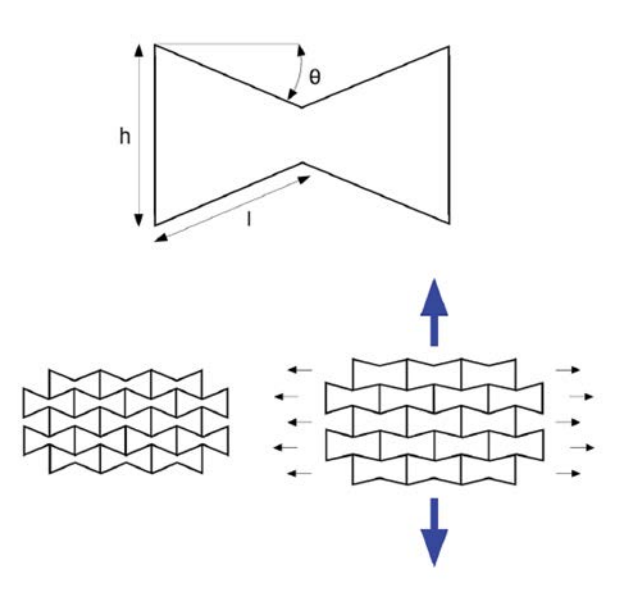

*Figura 5.9. Risposta della struttura re.entrant honeycomb alla defomazione e parametri fondamentali della cella base.*

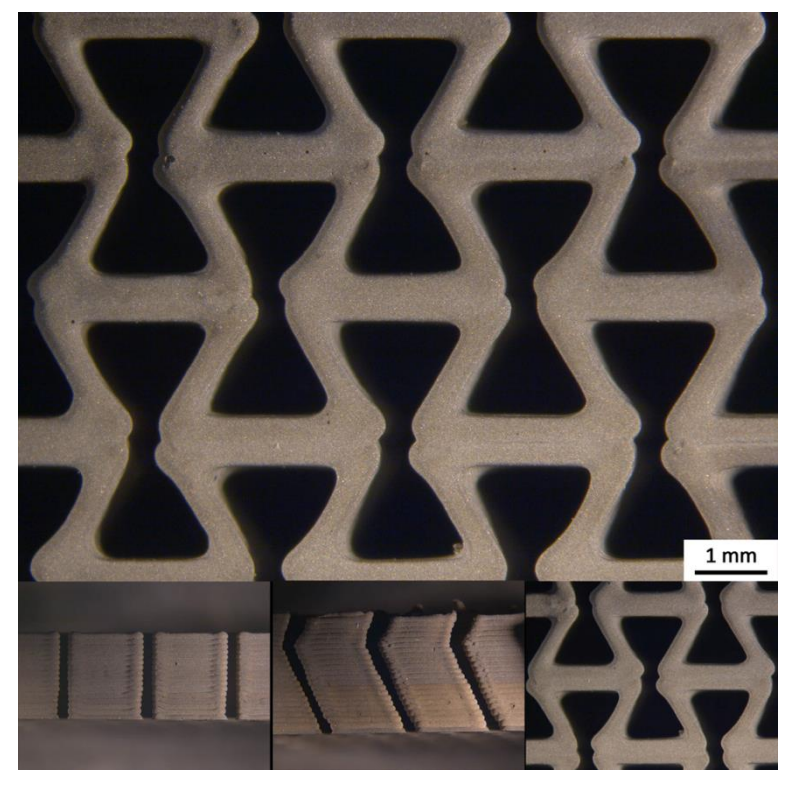

*Figura 5.10. Particolari della geometria re-entrant honeycomb stampata green*

Dalle immagini al microscopio ottico la vista dall'alto mostra, come la geometria precedente, un buon controllo della traiettoria di stampa e deposizione ed una buona omogeneità del filamento, senza porosità.
Dopo la sinterizzazione (TT2) la struttura non presenta distorsioni.

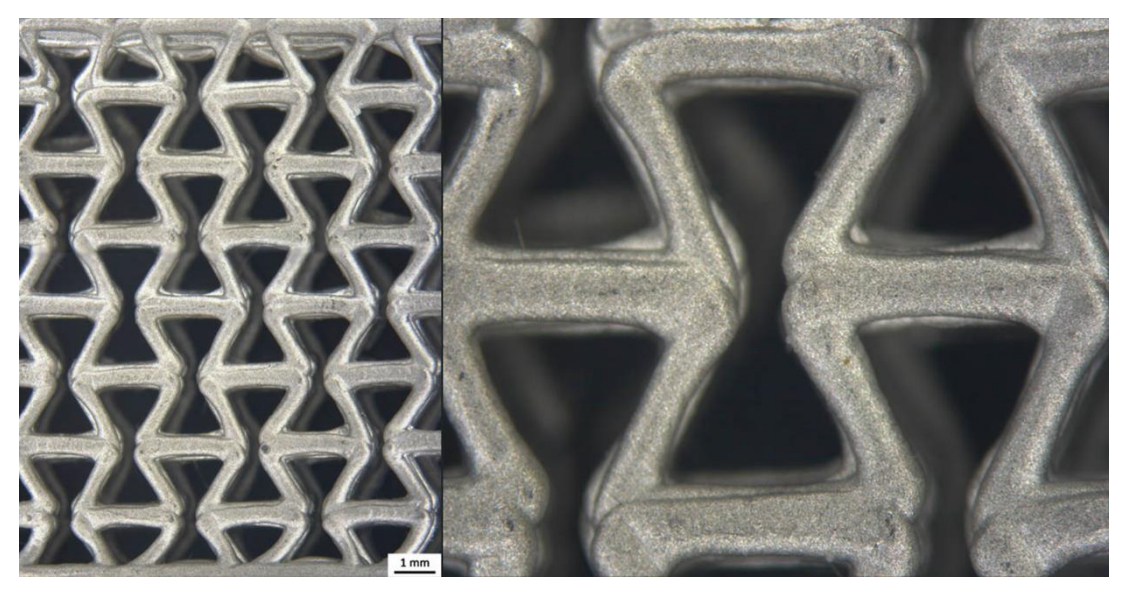

*Figura 5.11. Struttura re-entrant honeycomb sinterizzata*

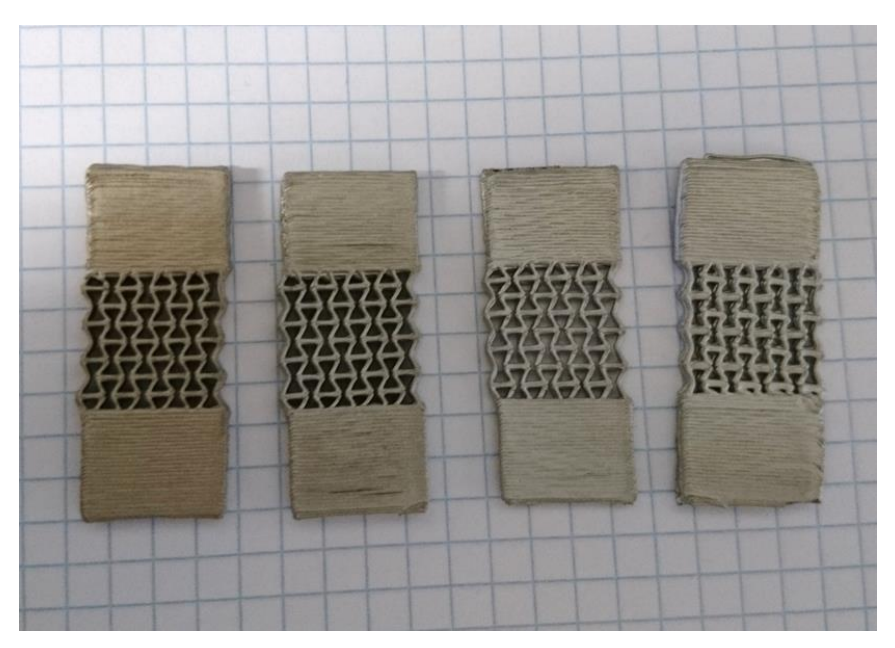

*Figura 5.12. Prototipi di provini per la prova meccanica*

La stampa dei provini ha messo alla prova le capacità del processo e dell'*ink* di produrre parti massive prive di difetti.

Si è deciso di utilizzare l'analisi dell'immagine con il set-up mostrato in Fig. 5, al fine di verificare le proprietà della struttura.

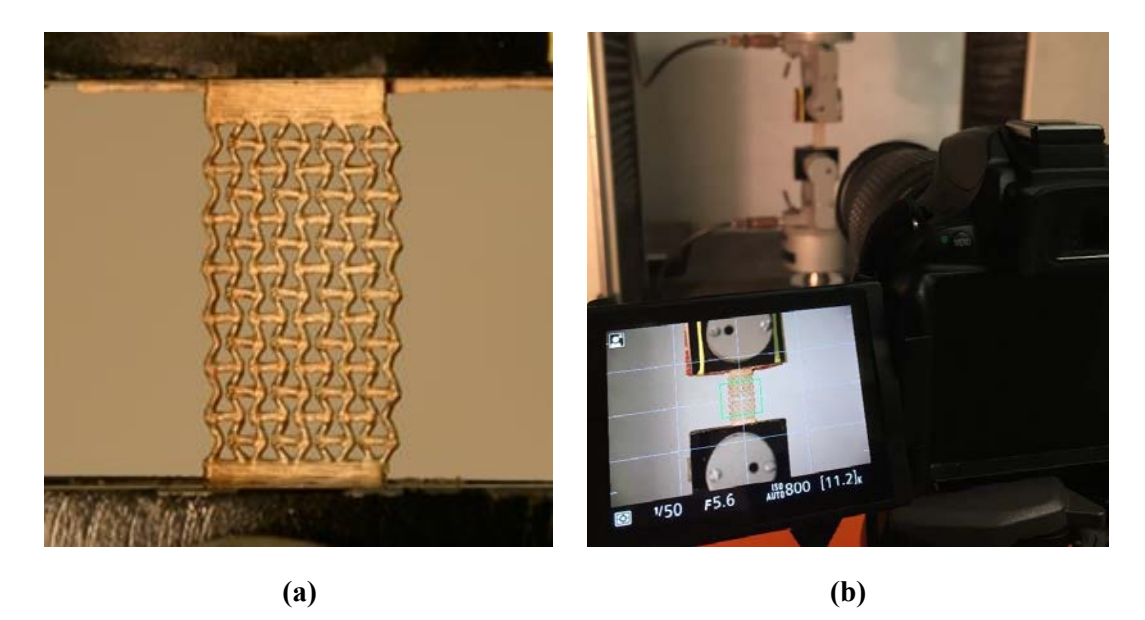

*Figura 5.13. Attrezzaggio della prova a trazione*

#### **5.3. Proof of concept: altre geometrie e design liberi**

Per verificare e dimostrare la flessibilità di stampa con l'inchiostro prodotto, sono stati realizzati *scaffolds* con diversi orientamenti degli strati rispetto a quello originale (0°, 90°): 0°, 45°, -45°, 90° come è possibile vedere dalle immagini in [Figura 5.14](#page-145-0) [e Figura](#page-146-0)  [5.15.](#page-146-0) Lo scopo di questo nuova geometrie è quello di verificare il possibile cambiamento nel rapporto tra porosità e resistenza meccanica rispetto allo *scaffold* tradizionale.

<span id="page-145-0"></span>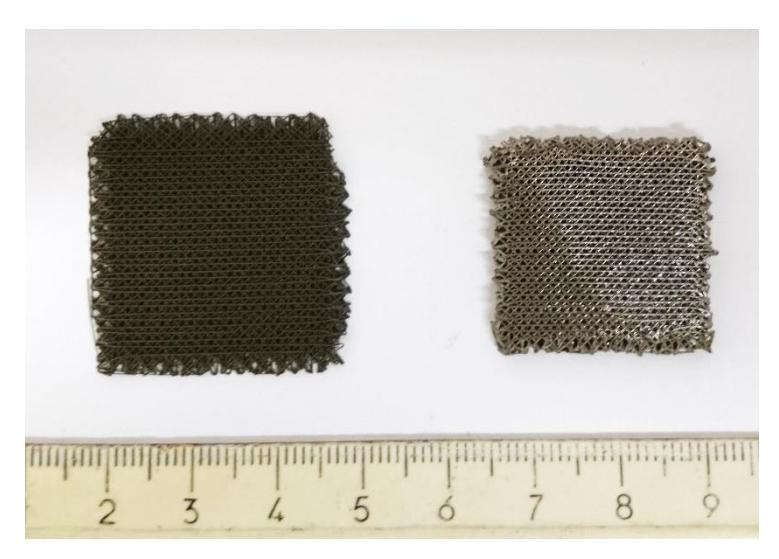

*Figura 5.14. Struttura scaffold 0,45-45,90 pre e post sinterizzazione*

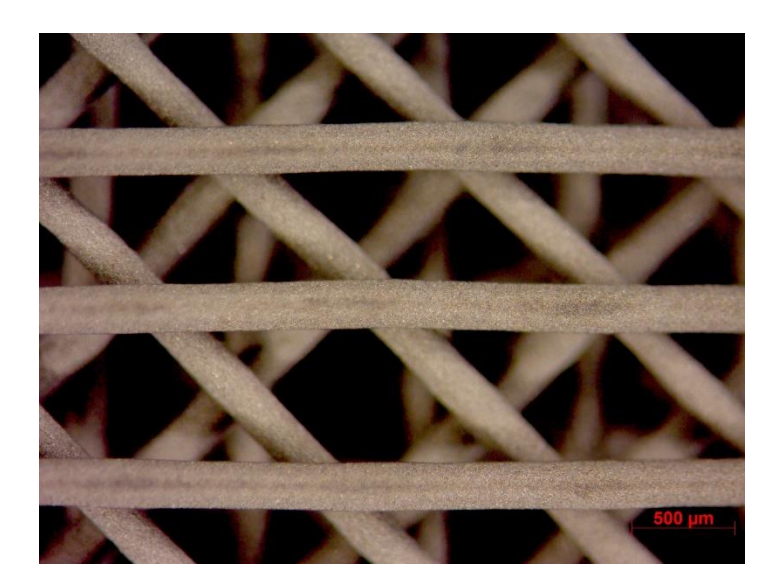

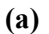

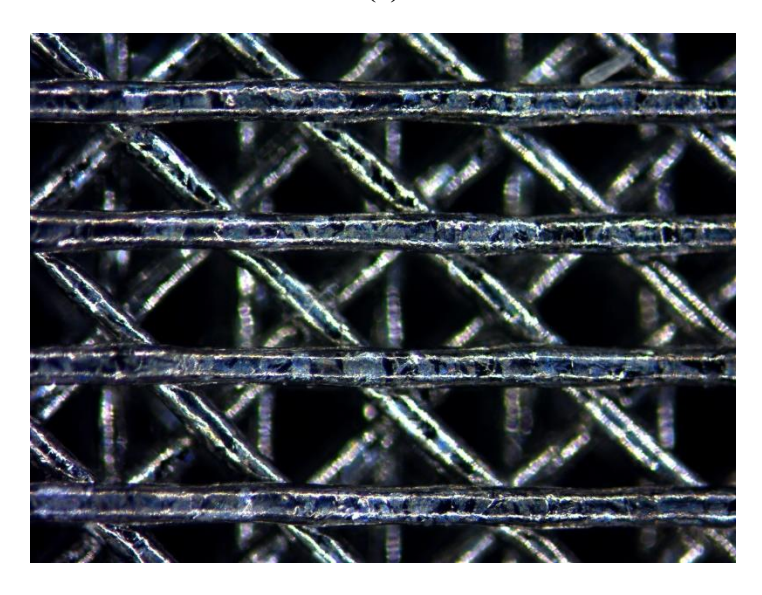

**(b)**

*Figura 5.15. Particolari del reticolo. (a) green (b) sinterizzato*

<span id="page-146-0"></span>Oltre a questa nuova geometria, altre sono state stampate con diverse curvature, al fine di verificare l'andamento della stampa per oggetti più irregolari rispetto agli *scaffolds*. Osservando le immagini di [Figura 5.16](#page-147-0) è possibile vedere il mantenimento della forma dopo la deposizione, sia di strutture con strati costituiti da un singolo filamento, sia di strutture più dense.

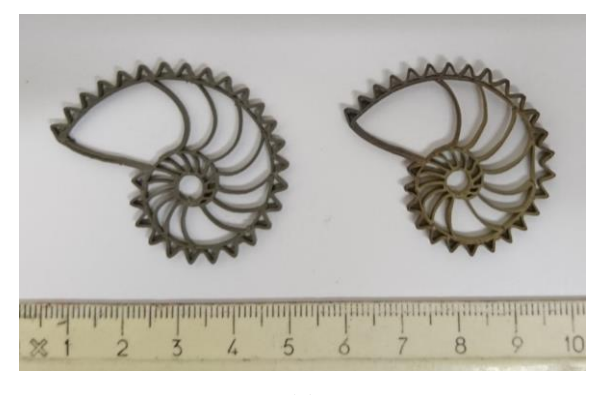

**(a)**

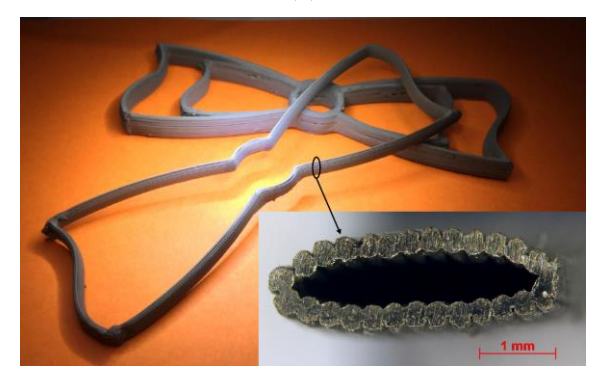

**(b)**

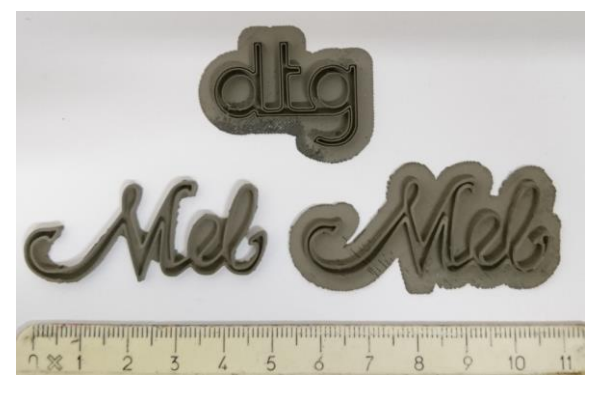

**(c)**

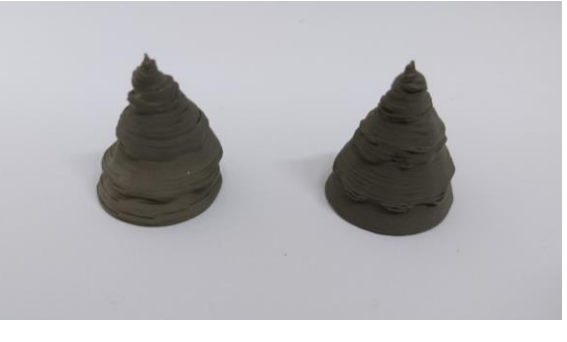

**(d)**

<span id="page-147-0"></span>*Figura 5.16. Altre geometrie complesse stampate. (a) spirale logaritmica pre e post sinterizzazione (b) geometria con sezione tubolare sinterizzata (c) Parole scritte con pareti sottili su basamento pieno green (d) struttura 3D complessa, albero green*

## Conclusioni e sviluppi futuri

La sperimentazione sviluppata in questa Tesi per la stampa 3D di Ti<sub>6</sub>Al<sub>4</sub>V con la tecnica Robocasting (DIW) mostra come questa tecnologia sia un innovativo strumento per la fabbricazione di strutture in materiale metallico. Essa rappresenta una valida e soprattutto economica alternativa rispetto ad altre tecnologie di AM per metalli. Sono stati ottenuti risultati molto soddisfacenti a partire dalla formulazione dell'inchiostro, il quale presenta delle caratteristiche che lo rendono estrudibile attraverso ugelli con diversi diametri  $(\leq 0.4 \text{ mm})$ , utilizzabile per stampa di forme semplici (*scaffolds*) e più complesse ispirate anche alla natura (auxetiche), facile da preparare e da stoccare. Inoltre, la progettazione di modelli 3D ad hoc e il setup dei parametri di stampa ottimizzati sulle proprietà dell'*ink* hanno svolto un ruolo fondamentale, semplificando la fase di costruzione delle geometrie. Da ultimo, lo studio sui trattamenti termici ha portato ad una soluzione finale ideale, con l'ottenimento di oggetti completamente metallici, con controllo della microstruttura e della porosità.

Visti i buoni esiti ottenuti si può affermare che la tecnica di Robocasting sia flessibile e implementabile. Una volta trovata la combinazione tra composizione dell'inchiostro, modello 3D e trattamenti di sinterizzazione si può pensare di stampare una vasta gamma di materiali, dalla piccola alla grande scala.

Rimangono aperte delle problematiche comuni a questa tecnica ed evidenziate anche in questo lavoro. Il punto debole per la sua difficile controllabilità è sicuramente la fase di sinterizzazione nel caso in esame, ma questa criticità è attribuibile ai trattamenti termici utilizzati con altri materiali, quali ad esempio i ceramici. Questo infatti necessita di un accurato studio e di parametri ottimizzati. Inoltre, il più delle volte sono trattamenti molto dispendiosi in termini di tempo e denaro a causa dei forni necessari per eseguirli e per i costi energetici ad essi correlati, il che porta a riconsiderare gli investimenti per questo tipo di tecnica, se è pensata per prototipazione rapida e non per lotti produttivi su scala industriale.

Ciò nonostante quello che risalta è la potenzialità del Robocasting, che si potrebbe in futuro utilizzare sfruttando robot industriali a più assi e stampando su superfici curve. Questo infatti potrebbe allargare l'orizzonte di applicabilità per questa tecnica,

superando i limiti delle attuali macchine utilizzate nella stampa 3D che lavorano costruendo gli oggetti per piani orizzontali.

Si conclude con l'auspicio che questo lavoro, oltre a dimostrare la rilevanza di questa tecnologia per la stampa 3D di metalli, possa essere uno stimolo per successivi studi in questo campo, nello stesso modo in cui lo è stato per me.

# Appendice

### **Tabella Riassuntiva Processi-Materiali**

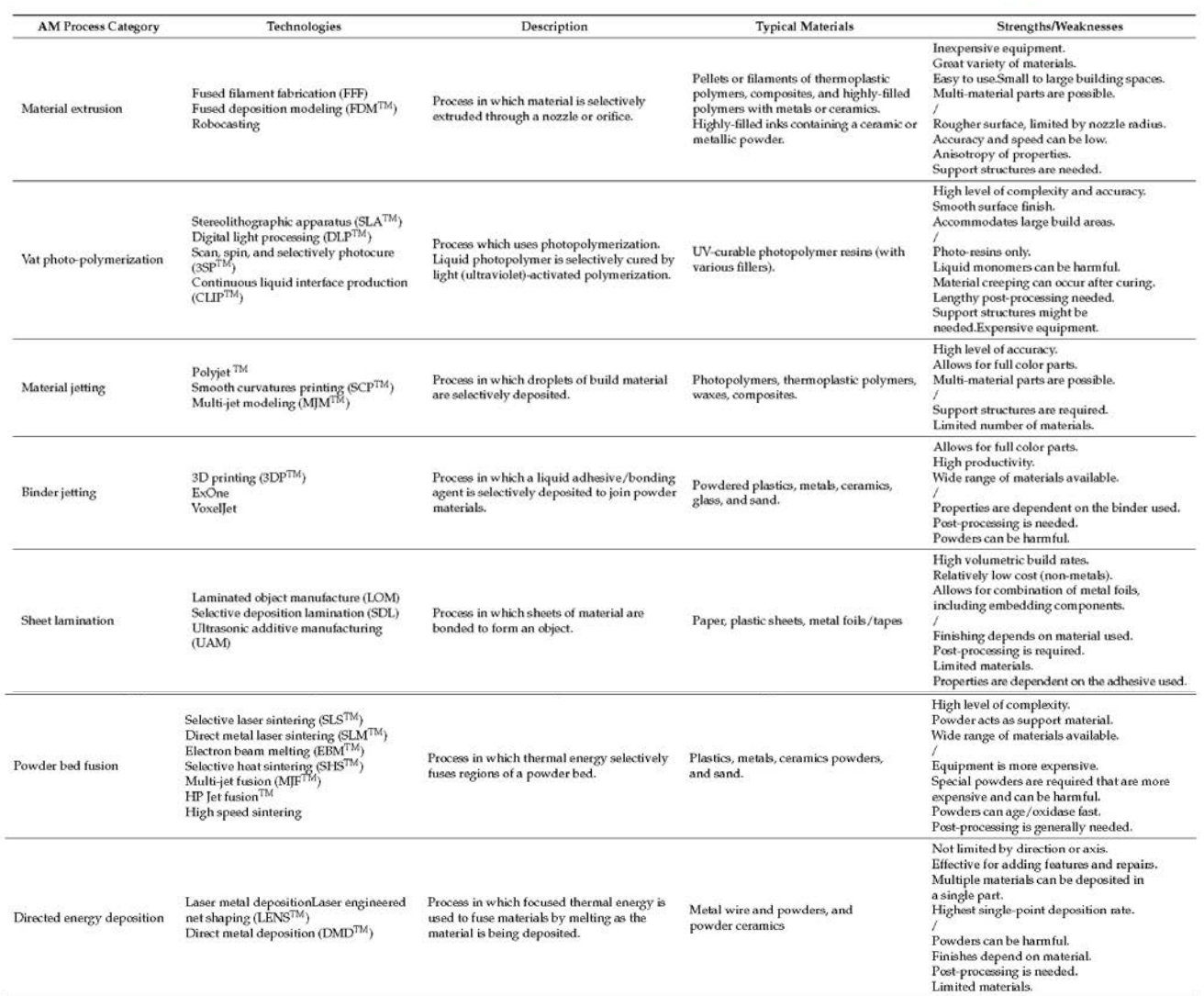

Tratto da J. Gonzalez-Gutierrez, S. Cano, S. Schuschnigg, C. Kukla, J. Sapkota, C. Holzer, "Additive Manufacturing of Metallic and Ceramic Components by the Material Extrusion of Highly-Filled Polymers: A Review and Future Perspectives", *Materials*, Vol. 11(5), 2018.

#### **Script MatLab**

Si riportano gli interi codici sviluppati, il primo per la costruzione dello *scaffold* singolo, il secondo per la scrittura di *scaffold* matrici.

#### *Script scaffold singolo*

```
close all;
clear;
clc;
% Definizione parametri geometrici scaffold
%
d = input('diametro filamento in [mm] '); % diametro filamento = nozzle
l = input('distanza tra i filamenti in [mm] '); % distanza tra i filamenti
h = d - (d * 17/100); d = d - (d * 17/100); d = d - (d * 17/100); e = d - (d * 17/100); f = d - (d * 17/100); f = d - (d * 17/100); f = d - (d * 17/100); f = d - (d * 17/100); f = d - (d * 17/100); f = d - (d * 17/100); f = d - (d * 17/100); f = d - (d * 1R = input('numero ripetizione blocco, definisce grandezza scaffold '); % ripetizione 
blocco, tratto lungo-curva-tratto lungo curva
Q = input('vuoi l''altezza scaffold in mm o numero di layers? scrivi 1 per mm o 2 per 
layers ');
if Q == 1H_mm = input('quanto alto in mm? ');
n = H_{mm}/(h * 2);n = 2*ceil(n)H_mm = n*h;fprintf ('l''altezza finale del tuo scaffold sara'' circa %3.3f mm \n\n', H_mm);
 elseif 0 == 2n = input('quanti layers? metti multiplo di 2 ');
 H_mm = n*h;fprintf ('l''altezza finale del tuo scaffold sara'' circa %3.3f mm \n\n', H_mm);
end
offc = input('per finire, di quanto vuoi che le curve sporgano? (0=a filo) [mm] '); 
%offsetcurva
l_d = l + d;1 d 2 = 1 d/2;L = ((\perp d) * 2 * (R)) % lunghezza scaffold tratti lunghi senza curve, curve all'esterno
filename = springrinit ('SCAFFOLD%3.0fx%3.0f_%1.0fx%1.0f.gcode',d*1000,1*1000,R,n);
fid = fopen(filename,'wt');
fprintf(fid,';------------------------------------------------------------- \n')
fprintf(fid,'; GCODE SCAFFOLD \n')
fprintf(fid,';------------------------------------------------------------- \n')
fprintf(fid,'; generato con uno script! \n')
fprintf(fid,'; SCAFFOLD %3.0fx%3.0f\t\n; #layers: %3.0f\t larghezza: %3.2f mm\t 
altezza: 3.2f mm \n\n',d*1000,1*1000,n,H_mm)
%APERTURA
fprintf(fid,'G21 \n\times)
fprintf(fid,'G17 \n\times)
fprintf(fid,'G90 \n\ln')
```

```
%POSIZIONAMENTO
%fprintf(fid,'G0 Z5 \n')
$frontf(fid,'F 500 \n\n')%fprintf(fid,'G1 X0 Y5 \n')
fprintf(fid,'G1 X5 Y5 F250 \n')
fprintf(fid,'G1 Z%3.2f\t F250 \n',h)
fprintf(fid,'G91 \n')
fprintf(fid,'G1 X%3.3f Y0 F450 \n',5)
for i=1:2:nfprintf(fid,';BLOCCO 1 (andata) inizio layer %3.0f \n',j)
  for i=1:R
   %BLOCCO 1
  fprintf(fid,'G1\t X%3.3f\t Y0\t F500 \n',(L+offc*2))
  fprintf(fid,'G3\t X0\t Y%3.3f\t I0\t J%3.3f\t \n',l_d,l_d_2)
  fprintf(fid,'G1\t X%3.3f\t Y0\t \n',-(L+offc*2))
  fprintf(fid,'G2\t X0\t Y%3.3f\t I0\t J%3.3f\t \n',1_d,1_d_2)
   end
 fprintf(fid,'G1\t X%3.3f\t Y0\t \n\n',(L+offc*2)) % chiusura layer 1
 %RACCORDO LAYER, CURVA
 fprintf(fid, 'Gl\t X*3.3f\t Y0\t \n'.(l_d*2)+offc) *-----fprintf(fid,'G1\t X%3.3f\t Y0\t \n',1)
 fprintf(fid,'G3\t X%3.3f\t Y%3.3f\t I%3.3f\t J%3.3f\t \n',-1,1,0,1)
fprintf(fid,'G1\t X0\t Y%3.3f\t \n',-1)
 fprintf(fid,'G1\t X0\t Y%3.3f\t \n',-(L+1*3+d/2)) %------------------------------
 fprintf(fid,'G1\t X0\t Y%3.3f\t \n',-1)
 fprintf(fid,'G3\t X%3.3f\t Y%3.3f\t I%3.3f\t J%3.3f\t \n',1,1,1,0)
 fprintf(fid,'G1\t X%3.3f\t Y0\t \n',-1)
fprintf(fid,'G1\t X%3.3f\t Y0\t \n',-(((1_d*2)+offc)*2+L+offc*2)) %------------
 fprintf(fid,'G1\t X%3.3f\t Y0\t \n',-1)
 fprintf(fid,'G3\t X%3.3f\t Y%3.3f\t I%3.3f\t J%3.3f\t \n',1,-1,0,-1)
 fprintf(fid,'G1\t X0\t Y%3.3f\t \n',1)
 fprintf(fid,'G1\t X0\t Y%3.3f\t \n',(L+(l*3+d/2)*2)) %--------------------------
 fprintf(fid,'G1\t X0\t Y%3.3f\t \n',1)
 fprintf(fid,'G3\t X%3.3f\t Y%3.3f\t I%3.3f\t J%3.3f\t \n',-1,-1,-1,0)
fprintf(fid,'G1\t X%3.3f\t Y0\t \n',1)
fprintf(fid,'G1\t X%3.3f\t Y0\t \n',((l_d*2)+offc+L+offc)) %-------------------
fprintf(fid,'G1\t X%3.3f\t Y0\t F200\t \n',(offc-(1*3+d/2))) %-----------------
 fprintf(fid,'G1\t X%3.3f\t Y%3.3f\t Z%3.3f\t F200\t \n',-(offc-(1*3+d/2)),(offc-
(l*3+d/2)),h) %-----------------------
fprintf(fid,';BLOCCO 2 (ritorno) inizio layer %3.0f \n',j+1)
for i=1:R
   %BLOCCO 2
  fprintf(fid,'G1\t X0\t Y%3.3f\t F500 \n',-(L+offc*2))
  fprintf(fid,'G2\t X%3.3f\t Y0\t I%3.3f\t J0\t \n', -(1_d),-(1_d-2))
  fprintf(fid,'G1\t X0\t Y%3.3f\t \n',(L+offc*2))
  fprintf(fid,'G3\t X%3.3f\t Y0\t I%3.3f\t J0\t \n',-(l_d),-(l_d_2))
   end
 fprintf(fid,'G1\t X0\t Y%3.3f\t \n\n',-(L+offc*2)) % chiusura layer 2
```

```
%RACCORDO LAYER, CURVA
 fprintf(fid,'G1\t X0\t Y%3.3f\t \n',-((l_d*2)+offc)) %---------------------------
 fprintf(fid,'G1\t X0\t Y%3.3f\t \n',-1)
 fprintf(fid,'G2\t X%3.3f\t Y%3.3f\t I%3.3f\t J%3.3f\t \n',-1,1,-1,0)
 fprintf(fid,'G1\t X%3.3f\t Y0\t \n',1)
 fprintf(fid,'G1\t X%3.3f\t Y0\t \n',(L+l*3+d/2)) %-------------------------------
 fprintf(fid,'G1\t X%3.3f\t Y0\t \n',1)
 fprintf(fid,'G2\t X%3.3f\t Y%3.3f\t I%3.3f\t J%3.3f\t \n',-1,-1,0,-1)
 fprintf(fid,'G1\t X0\t Y%3.3f\t \n',1)
 {\tt fprintf(fid,'Gl\t X0\t Y\$3.3f\t \n}\n( (l_d*2)+offc)*2+L+offc*2)) \fprintf(fid,'G1\t X0\t Y%3.3f\t \n',1)
 fprintf(fid,'G2\t X%3.3f\t Y%3.3f\t I%3.3f\t J%3.3f\t \n',1,-1,1,0)
 fprintf(fid,'G1\t X%3.3f\t Y0\t \n',-1)
 fprintf(fid,'G1\t X%3.3f\t Y0\t \n',-(L+(l*3+d/2)*2)) %--------------------------
 fprintf(fid,'G1\t X%3.3f\t Y0\t \n',-1)
 fprintf(fid,'G2\t X%3.3f\t Y%3.3f\t I%3.3f\t J%3.3f\t \n',1,1,0,1)
 fprintf(fid,'G1\t X0\t Y%3.3f\t \n',-1)
 fprintf(fid,'G1\t X0\t Y%3.3f\t \n',-((l_d*2)+offc+L+offc)) %-------------------
 fprintf(fid,'G1\t X0\t Y%3.3f\t F200\t \n',-(offc-(l*3+d/2))) %-----------------
 fprintf(fid,'G1\t X%3.3f\t Y%3.3f\t Z%3.3f\t F200\t \n',-(offc-(l*3+d/2)),(offc-
(l*3+d/2)),h) %------------------------
 fprintf(fid, 'G1\t X-1\t Y-1\t \n\^n)%fprintf(fid,'G1\t Z%3.3f\t F500\t \n',h)
 $fprintf(fid,'G1\t X1\t Y1\t \n\n'\n$frontf(fid,'F 500 \n\n\nn\n')end
%FINE
fprintf(fid,'G1 X0 Y%3.3f \n',-offc-5)
fprintf(fid,'G1 Z20\t F500 \n')
%fprintf(fid,'G90 \n')
%fprintf(fid,'G0 X0\t Y0 \n')
fprintf(fid,'M84')
fclose (fid);
```
disp('OK il procedimento e'' andato a buon fine, il file .gcode e'' stato creato')

#### *Script matrice*

```
close all;
clear;
clc;
% Definizione parametri geometrici scaffold
d = input('diameter of theorem [mm] ); % diametro filamento = nozzle
l = input('distanza tra i filamenti in [mm] '); % distanza tra i filamenti
h = d -(d*11/100); \qquad \qquad \qquad \qquad altezza di alzata per ogni layer
R = input('numero ripetizione blocco, definisce grandezza scaffold '); % ripetizione 
blocco, tratto lungo-curva-tratto lungo curva
Q = input('vuoi l''altezza scaffold in mm o numero di layers? scrivi 1 per mm o 2 per 
layers ');
if Q == 1H_mm = input('quanto alto in mm? ');
n = H_{mm}/(h*2);n = 2*ceil(n)H_mm = n * h;fprintf ('l''altezza finale del tuo scaffold sara'' circa %3.3f mm \n\n', H_mm);
 elseif 0 == 2n = input('quanti layers? metti multiplo di 2 ');
H_mm = n*h;
fprintf ('l''altezza finale del tuo scaffold sara'' circa %3.3f mm \n\n', H_mm);
end
M = input('Quanti scalfolds (1, 4, 9, 16, 25, 36, 49, 64, 81...)');
m = sqrt(M);P = input('Inserisci il valore: 4 se 1 scaffold, 6 se 4, 8 se 9, 10 se 16, 12 se 25, 
14 se 36, 16 se 49 e cosi'' via ');
1_d = 1 + d;
l_d_2 = l_d/2;L = ((\lfloor d)^*2^*(R)) % lunghezza scaffold tratti lunghi senza curve, curve all'esterno
filename = 
sprintf('SCAFFOLD%3.0fx%3.0f_%1.0fx%1.0f_matrice%1.0fx%1.0f.gcode',d*1000,l*1000,R,n,
m, m);
fid = fopen(filename,'wt');
fprint(fid,';-----------------------------------------------\n\n\n\frac{f(t)}{f(t)}fprintf(fid,'; GCODE SCAFFOLD \n')
fprintf(fid,';------------------------------------------------------------- \n')
fprintf(fid,'; generato con uno script! \n')
fprintf(fid,'; SCAFFOLD %3.0fx%3.0f\t\n; #layers: %3.0f\t altezza: %3.2f mm\t\n; 
larghezza scaffold: %3.2f mm\t larghezza totale: %3.2f mm 
\n\langle n', d*1000, l*1000, n, H_mm, L, (m*L+(l_d*2)*P)\n\ranglefprintf(fid,'; MATRICE SCAFFOLDS %1.0fx%1.0f \n',m,m)
fprintf(fid,'; SCAFFOLD TOTALI: %1.0f \n\n',M)
%APERTURA
fprintf(fid,'G21 \n\times)
```

```
fprintf(fid,'G17 \n\times)
fprintf(fid,'G90 \n\n')
%POSIZIONAMENTO
%fprintf(fid,'G0 Z5 \n')
$frontf(fid,'F 500 \n\n')%fprintf(fid,'G1 X0 Y5 \n')
fprintf(fid,'G1 X5 Y5 F450 \n')
fprintf(fid,'G1 Z%3.2f\t F250 \n',h)
fprintf(fid,'G91 \n\times)
fprintf(fid,'G1 X%3.3f Y0 F450 \n',5)
$fprintf(fid, 'G92 E0 \n\n\})for i=1:2:nfprintf(fid,';BLOCCO 1 (andata) inizio layer %3.0f \n',j)
 for k=1:m
  fprintf(fid,'G1\t X%3.3f\t Y0\t F500 \n',(m*L+(l_d*2)*P))
  fprintf(fid,'G3\t X0\t Y%3.3f\t I0\t J%3.3f\t \n',2*l_d,l_d)
  fprintf(fid,'G1\t X%3.3f\t Y0\t \n',-(m*L+(l_d*2)*P))
  fprintf(fid,'G2\t X0\t Y%3.3f\t I0\t J%3.3f\t \n',2*l_d,l_d)
   for i=1:R
   %BLOCCO 1
  fprintf(fid,'G1\t X%3.3f\t Y0\t F500 \n',(m*L+(l_d*2)*P))
  fprintf(fid,'G3\t X0\t Y%3.3f\t I0\t J%3.3f\t \n',1_d,1_d_2)
  fprintf(fid,'G1\t X%3.3f\t Y0\t \n',-(m*L+(l_d*2)*P))
  fprintf(fid,'G2\t X0\t Y%3.3f\t I0\t J%3.3f\t \n',1_d,1_d_2)
   end
 end 
 fprintf(fid,'G1\t X%3.3f\t Y0\t F500 \n',(m*L+(l_d*2)*P))
 fprintf(fid,'G3\t X0\t Y%3.3f\t I0\t J%3.3f\t \n',2*l_d, l_d)
 fprintf(fid,'G1\t X%3.3f\t Y0\t \n',-(m*L+(l_d*2)*P))
 fprintf(fid,'G2\t X0\t Y%3.3f\t I0\t J%3.3f\t \n',2*l_d,1_d)
 fprintf(fid,'G1\t X%3.3f\t Y0\t \n\n',(m*L+(l_d*2)*P)) % chiusura layer 1
 %RACCORDO LAYER, CURVA
 fprintf(fid,'G1\t Z%3.2f \n', h) % alzata semplice
 fprintf(fid,';BLOCCO 2 (ritorno) inizio layer %3.0f \n',j+1)
 for k=1:m
  fprintf(fid,'G1\t X0\t Y%3.3f\t F500 \n',-(m*L+(l_d*2)*P))
  fprintf(fid,'G2\t X%3.3f\t Y0\t I%3.3f\t J0\t \n',-(2*l d),-(l d))
  fprintf(fid,'G1\t X0\t Y%3.3f\t \n',(m*L+(l_d*2)*P))
  fprintf(fid,'G3\t X%3.3f\t Y0\t I%3.3f\t J0\t \n',-(2*l_d),-(l_d))
   for i=1:R
   %BLOCCO 2
  fprintf(fid,'G1\t X0\t Y%3.3f\t F500 \n',-(m*L+(l_d*2)*P))
  fprintf(fid,'G2\t X%3.3f\t Y0\t I%3.3f\t J0\t \n',-(l_d),-(l_d_2))
  fprintf(fid,'G1\t X0\t Y%3.3f\t \n',(m*L+(l_d*2)*P))
  fprintf(fid,'G3\t X%3.3f\t Y0\t I%3.3f\t J0\t \n',-(l_d),-(l_d_2))
   end
 end
 fprintf(fid,'G1\t X0\t Y%3.3f\t F500 \n',-(m*L+(l_d*2)*P))
```

```
fprintf(fid,'G2\t X%3.3f\t Y0\t I%3.3f\t J0\t \n',-(2*l_d),-(l_d))
fprintf(fid,'GL\t X0\t Y\$3.3f\t \n'\n', (m*L+(l_d*2)*P))fprintf(fid,'G3\t X%3.3f\t Y0\t I%3.3f\t J0\t \n',-(2*l_d),-(l_d))
fprintf(fid,'G1\t X0\t Y%3.3f\t \n\n',-(m*L+(l_d*2)*P)) % chiusura layer 2
%RACCORDO LAYER, CURVA
fprintf(fid,'G1\t Z%3.2f \n\n', h) % alzata semplice
end
%FINE
%fprintf(fid,'G1 X0 Y%3.3f \n',-5)
fprintf(fid,'G1 Z10\t F500 \n')
%fprintf(fid,'G90 \n')
%fprintf(fid,'G0 X0\t Y0 \n')
fprintf(fid,'M84')
```
fclose (fid); disp('OK il procedimento e'' andato a buon fine, il file .gcode e'' stato creato')

### **Programma Grasshopper**

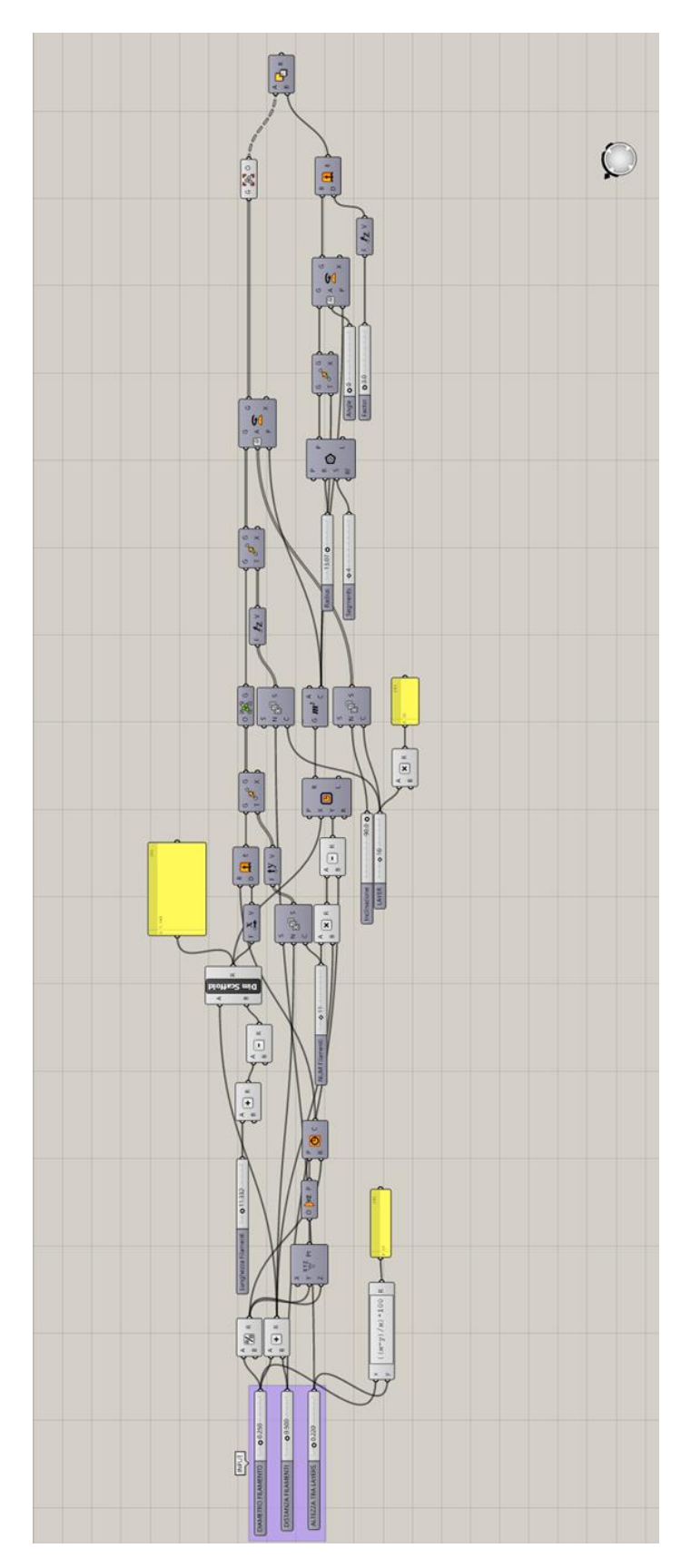

# Ringraziamenti

Giunto al termine di questo mio percorso universitario, si conclude un lungo periodo della mia vita. Sono sinceramente grato a tutti coloro che mi hanno accompagnato in questi anni, per le esperienze, per le conoscenze e per i consigli che mi hanno donato. Se mi volto indietro capisco come ogni persona incontrata lungo il mio tortuoso cammino sia stata di aiuto per la mia crescita personale. Qualcuna per poco tempo qualcun'altra per molto. A tutti indistintamente va un mio grazie.

Ringrazio la Prof.ssa Lisa Biasetto per avermi dato la possibilità di sviluppare questa Tesi, per la sua disponibilità, i suoi consigli e per aver creduto in me.

Un sentito grazie va all'Ing. Pietro Rebesan che mi ha seguito, consigliato e aiutato durante la fase sperimentale e di stesura della Tesi. Senza di lui non sarei riuscito a fare nulla. Il lavorare insieme è stato per me piacevole oltre che istruttivo.

Ringrazio tutti i dottorandi e i ricercatori del Dipartimento di Ingegneria Industriale di Padova per la loro totale disponibilità. In particolare, ringrazio il Dott. Hamada Elsayed che attraverso le sue preziose osservazioni mi ha aiutato a migliorare il lavoro ed è sempre stato disponibile per confrontarsi.

Ringrazio i miei colleghi Stefano, Fulden, Filippo, Enrico e Laura che hanno condiviso con me gioie e dolori durante il periodo di Tesi.

Ringrazio la mia famiglia perché in maniera discreta ma efficace mi ha sempre aiutato e ha creduto in me nei momenti difficili. Ringrazio i miei nonni, soprattutto mio nonno Mario che sempre interessato dai miei studi si è dimostrato un valido interlocutore.

Un ringraziamento va ai miei amici Riccardo, Giulio, Marco e Anna che sono stati al mio fianco nella vita e all'università durante questi anni.

## Bibliografia

- [1] ASTM Standard F2792, "Standard Terminology for Additive Manufacturing Technologies", ASTM International, West Conshohocken, Pennsylvania, 2012.
- [2] A. Zocca, P. Colombo, C. M. Gomes, J. Günster, "Additive Manufacturing of Ceramics: Issues, Potentialities and Opportunities", *J. Am. Ceram. Soc*., Vol. 98, n.7, 2015, pp. 1983-2001.
- [3] I. Gibson, D.W. Rosen, B. Stucker, "Additive manufacturing technologies. Rapid prototyping to direct digital manufacturing", *Springer*, Science+Business Media, New York, 2010
- [4] H. Bikas, P. Stavropoulos, G. Chryssolouris, "Additive manufacturing methods and modelling approaches: a critical review", *Int. J. Adv. Manuf. Technol.*, Vol. 83, 2016, pp. 389–405.
- [5] S. Ridolfi, "Il senso della Z. Uno studio tassonomico delle potenzialità espressivo sensoriali della stampa 3D FDM", Tesi di Laurea Specialistica, Politecnico di Milano, 2014.
- [6] S.A.M. Tofail, E.P. Koumoulos, A. Bandyopadhyay, S. Bose, L. O'Donoghue, C. Charitidis, "Additive manufacturing: scientific and technological challenges, market uptake and opportunities", *Materials Today*, Vol. 21, n.1, 2018, pp. 22- 37.
- [7] http://drrajivdesaimd.com/2017/06/26/3d-printing/, accesso luglio 2018
- [8] S. Bose, D. Ke, H. Sahasrabudhe, A. Bandyopadhyay, "Additive manufacturing of biomaterials", *Progress in Material Science*, Vol. 93, 2018, pp. 45-111.
- [9] T.D. Ngo, A. Kashani, G. Imbalzano, K.T.Q. Nguyen, D. Hui, "Additive manufacturing (3D printing): A review of materials, methods, applications and challenges", *Composites part B*, Vol.143, 2018, pp. 172-196.
- [10] T. Wohlers, T. Caffrey, "3D Printing and Additive Manufacturing State of the Industry Annual Worldwide Progress Report. 2018", Wohlers Associates Inc., Fort Collins, 2017.
- [11] B. Dutta, F.H. Froes, "Additive Manufacturing of Titanium Alloys. State of the Art, Challenges and Opportunities", *Butterworth-Heinemann*, 2016.
- [12] http://www.metal-am.com/introduction-to-metal-additive-manufacturing-and-3d-printing/metal-powders-the-raw-materials/
- [13] http://www.addmelab.polimi.it/stampare-in-metallo/la-tecnologia-ded/ accesso agosto 2108
- [14] G. Franchin, P. Scanferla, L. Zeffiro, H. Elsayed, A. Baliello, G. Giacomello, M. Pasetto, P. Colombo, "Direct ink writing of geopolymeric inks", *Journal of the European Ceramic Society,* Vol.37, 2017, pp. 2481–2489.
- [15] A. J. Cesarano III, P.D. Calvert, "Freeforming Objects with Low-binder Slurry", 2000 (US 6027326).
- [16] J. a. Lewis, J.E. Smay, J. Stuecker, J. Cesarano, "Direct ink writing of threedimensional ceramic structures", *J. Am. Ceram. Soc.,* Vol. 89, 2006, pp.3599– 3609.
- [17] B.Y. Ahn, D. Shoji, C.J. Hansen, E. Hong, D.C. Dunand, J.A. Lewis, "Printed origami structures", *Adv. Mater*, Vol.22, 2010, pp.1–4.
- [18] A.E. Jakus, S.L. Taylor, N.R. Geisendorfer, D.C. Dunand, R.N. Shah, "Metallic Architectures from 3D-Printed Powder-Based Liquid Inks", *Adv. Funct. Mater*., Vol. 25, 2015, pp.6985-6995.
- [19] L.J. Gibson, M.F. Ashby, "Cellular Solid. Structure and properties", *Cambridge Solid State Science Series*, 1997.
- [20] T.R. Kramer, F.M. Proctor, E. Messina, "The NIST RS274NGC Interpreter Version 3", National Institute of Standards and Technology, 2000
- [21] https://reprap.org/wiki/G-code
- [22] http://marlinfw.org/meta/gcode/
- [23] https://www.grasshopper3d.com/
- [24] Tedeschi, "Algorithms aided design", *Le Penseur*. Milano, 2014
- [25] C. Leyens, M. Peters," Titanium and Titanium Alloys. Fundamentals and Applications", *WILEY-VCH*, Weinheim,2003.
- [26] https://www.3dhubs.com/3d-printers
- [27] D.F. Heaney, "Handbook of Metal Injection Molding", *Woodhead Publishing Limited*, UK, 2012, pp 415-445
- [28] H.M.A. Kolken, A.A. Zadpoor, "Auxetic mechanical metamaterials", *RSC Adv*., Vol.7, 2017, pp. 5111-5129.
- [29] K.K. Saxena, R. Das, E. P. Calius, "Three Decades of Auxetics Research. Materials with Negative Poisson's Ratio: A Review", *Adv. Eng. Materials*, Vol. 18, n. 11, 2016, pp. 1847-1870.
- [30] K.E. Evans, "Auxetic polymers: a new range of materials", *Endeavour*, Vol. 15, n. 4, 1991, pp. 170-174.
- [31] G.N. Greaves, A.L. Greer, R. Lakes, T. Rouxel, "Poisson's ratio and modern materials", *Nat. Mater.,* Vol. 10, 2011, pp. 823–838.
- [32] R. Lakes, "Foam Structures with a Negative Poisson's Ratio", *Science,* Vol. 235, 1987, pp.1038-1040.